## 镜像服务

## 接口参考(吉隆坡区域)

文档版本 03 发布日期 2023-08-20

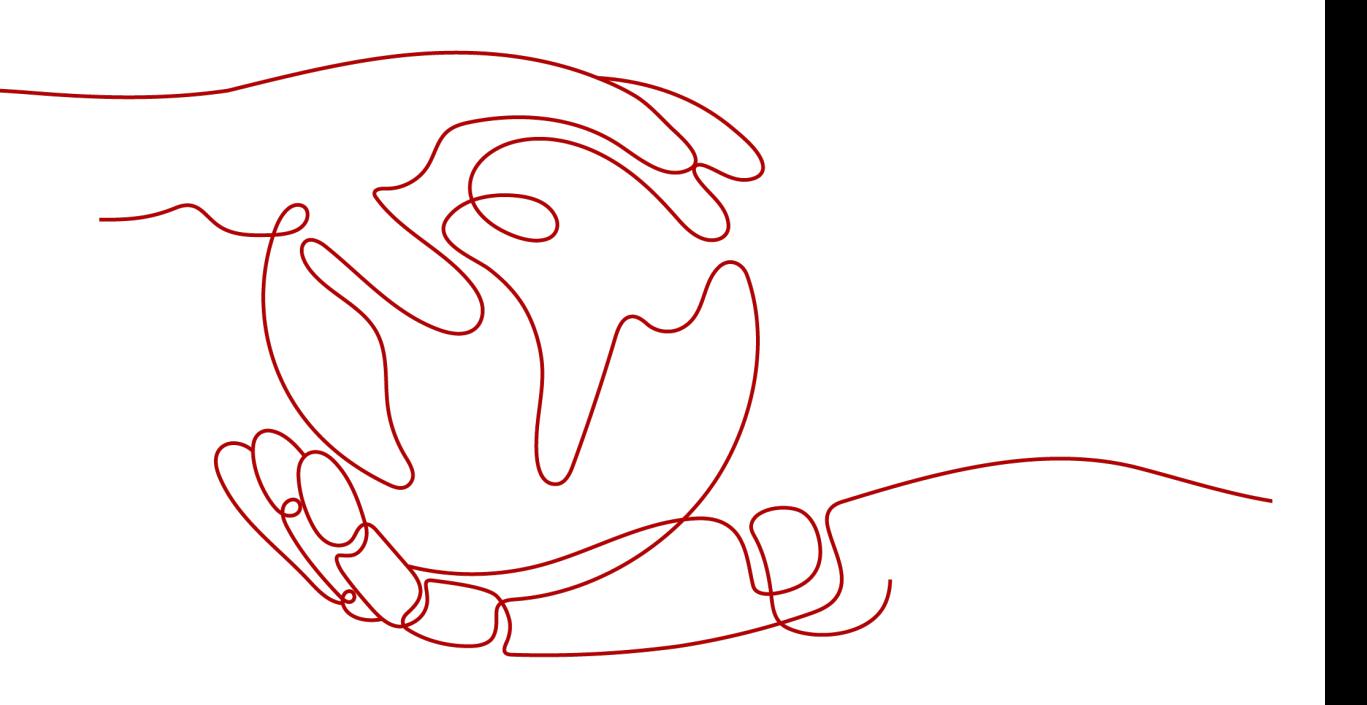

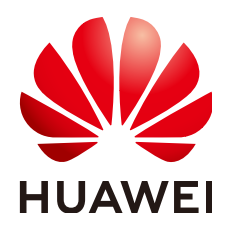

#### 版权所有 **©** 华为云计算技术有限公司 **2024**。 保留一切权利。

非经本公司书面许可,任何单位和个人不得擅自摘抄、复制本文档内容的部分或全部,并不得以任何形式传 播。

#### 商标声明

**SI** 和其他华为商标均为华为技术有限公司的商标。 本文档提及的其他所有商标或注册商标,由各自的所有人拥有。

#### 注意

您购买的产品、服务或特性等应受华为云计算技术有限公司商业合同和条款的约束,本文档中描述的全部或部 分产品、服务或特性可能不在您的购买或使用范围之内。除非合同另有约定,华为云计算技术有限公司对本文 档内容不做任何明示或暗示的声明或保证。

由于产品版本升级或其他原因,本文档内容会不定期进行更新。除非另有约定,本文档仅作为使用指导,本文 档中的所有陈述、信息和建议不构成任何明示或暗示的担保。

## 华为云计算技术有限公司

地址: 贵州省贵安新区黔中大道交兴功路华为云数据中心 邮编:550029

网址: <https://www.huaweicloud.com/>

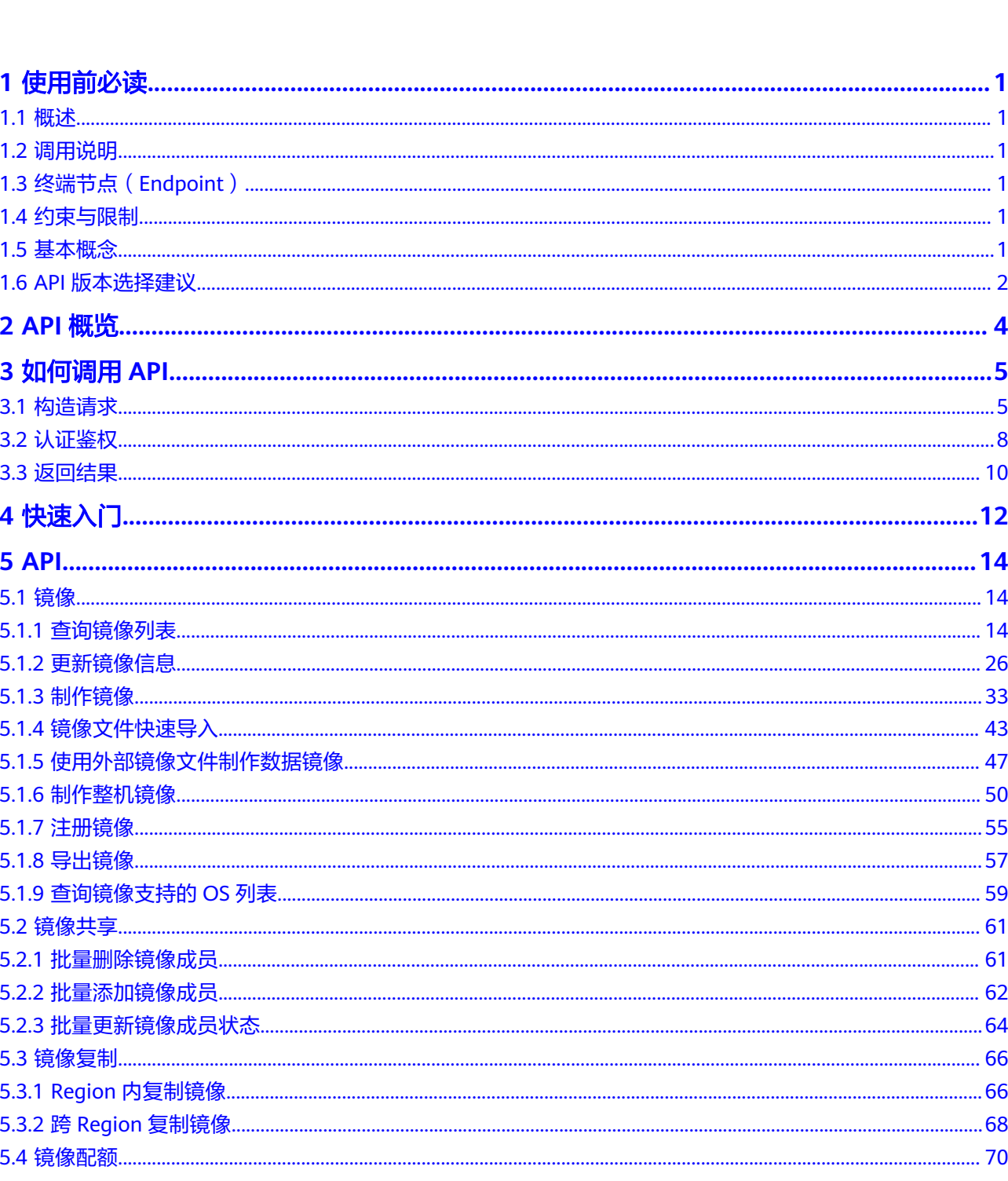

目录

 $\overline{\mathsf{i}}$ i

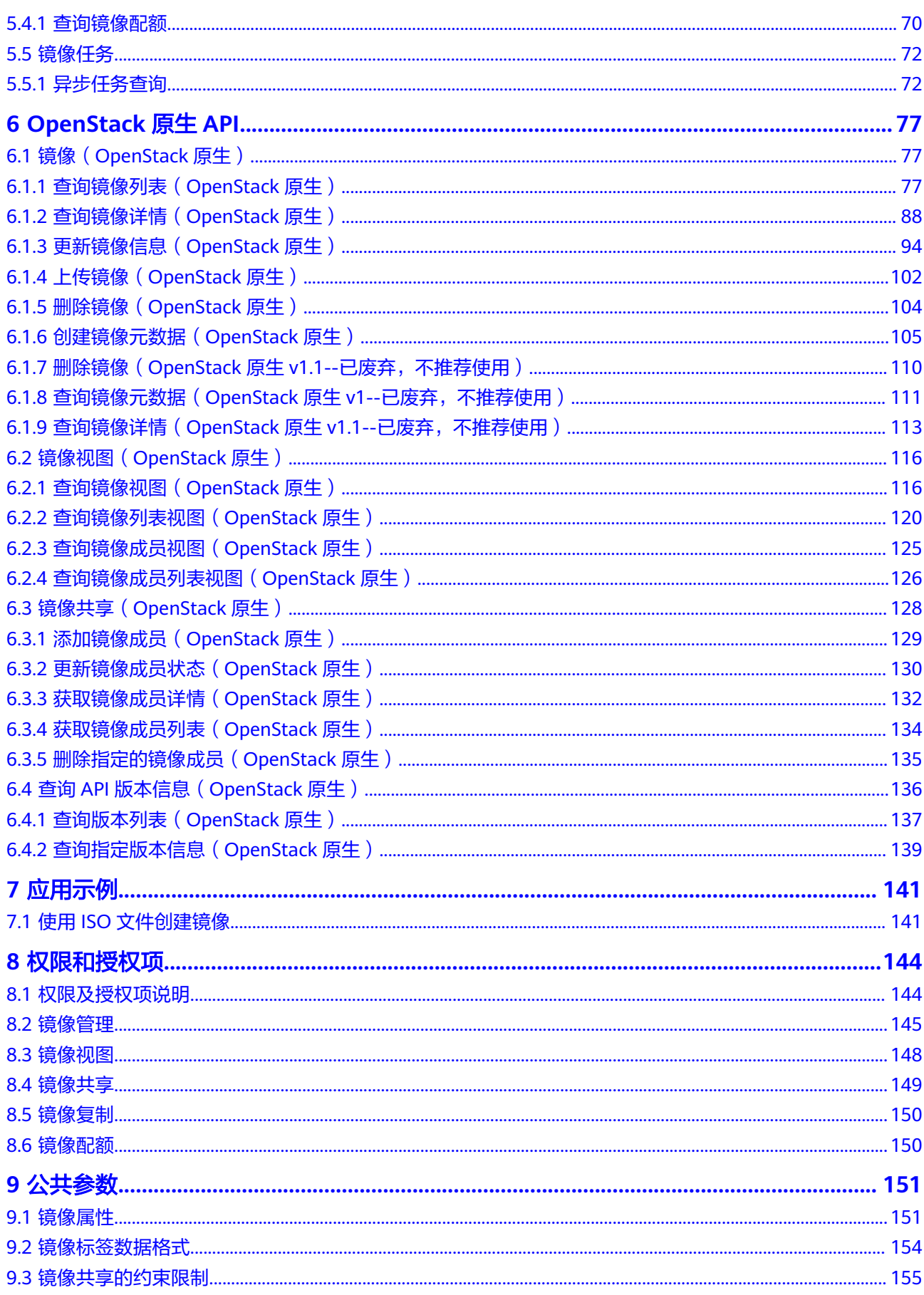

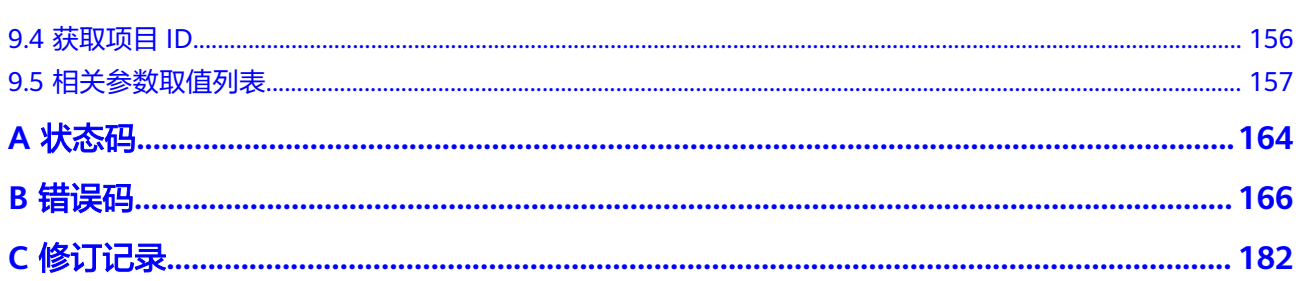

## **1** 使用前必读

## <span id="page-5-0"></span>**1.1** 概述

欢迎使用镜像服务(Image Management Service, IMS)。镜像是用于创建服务器或 磁盘的模板,镜像服务提供镜像生命周期管理能力。可以通过服务器或外部文件创建 系统盘镜像或数据盘镜像,也可以使用弹性云服务器或云备份创建带数据盘的整机镜 像。

您可以使用本文档提供API对镜像进行相关操作,如创建、查询、删除、更新等。支持 的全部操作请参见**API**[概览。](#page-8-0)

在调用镜像服务API之前,请确保已经充分了解镜像服务相关概念,详细信息请参见 《镜像服务用户指南》的"简介"章节。

## **1.2** 调用说明

镜像服务提供了REST (Representational State Transfer)风格API, 支持您通过 HTTPS请求调用,调用方法请参见**如何调用API**。

## **1.3** 终端节点(**Endpoint**)

终端节点(Endpoint)即调用API的**请求地址**,不同服务不同区域的终端节点不同,您 可以[从地区和终端节点中](https://developer.huaweicloud.com/intl/zh-cn/endpoint?IMS)查询所有服务的终端节点。

## **1.4** 约束与限制

- 您能创建的镜像资源的数量与配额有关系,如果您想查看服务配额、扩大配额, 具体请参见《镜像服务用户指南》的"如何扩大镜像的配额"章节。
- 更详细的限制请参见具体API的说明。

## **1.5** 基本概念

● 账号

<span id="page-6-0"></span>用户注册时的账号,账号对其所拥有的资源及云服务具有完全的访问权限,可以 重置用户密码、分配用户权限等。由于账号是付费主体,为了确保账号安全,建 议您不要直接使用账号进行日常管理工作,而是创建用户并使用用户进行日常管 理工作。

● 用户

由账号在IAM中创建的用户,是云服务的使用人员,具有身份凭证(密码和访问 密钥)。

通常在调用API的鉴权过程中,您需要用到账号、用户和密码等信息。

● 区域(Region)

指云资源所在的物理位置,同一区域内可用区间内网互通,不同区域间内网不互 通。通过在不同地区创建云资源,可以将应用程序设计的更接近特定客户的要 求,或满足不同地区的法律或其他要求。

● 可用区(AZ,Availability Zone)

一个可用区是一个或多个物理数据中心的集合,有独立的风火水电,AZ内逻辑上 再将计算、网络、存储等资源划分成多个集群。一个Region中的多个AZ间通过高 速光纤相连,以满足用户跨AZ构建高可用性系统的需求。

项目

区域默认对应一个项目,这个项目由系统预置,用来隔离物理区域间的资源(计 算资源、存储资源和网络资源),以默认项目为单位进行授权,用户可以访问您 账号中该区域的所有资源。如果您希望进行更加精细的权限控制,可以在区域默 认的项目中创建子项目,并在子项目中创建资源,然后以子项目为单位进行授 权,使得用户仅能访问特定子项目中的资源,使得资源的权限控制更加精确。

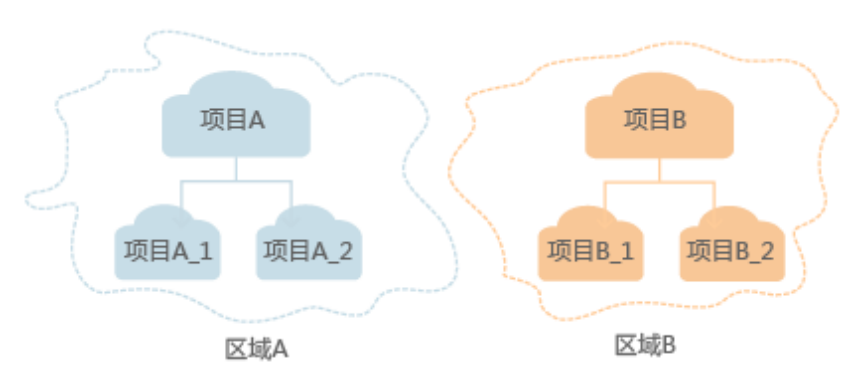

图 **1-1** 项目隔离模型

● 企业项目

企业项目是项目的升级版,针对企业不同项目间的资源进行分组和管理,是逻辑 隔离。企业项目中可以包含多个区域的资源,且项目中的资源可以迁入迁出。 关于企业项目ID的获取及企业项目特性的详细信息,请参见《企业管理用户指 南》。

## **1.6 API** 版本选择建议

随着版本升级,如下接口已弃用,不推荐使用:

- 删除镜像(**OpenStack**原生**v1.1--**[已废弃,不推荐使用\)](#page-114-0)
- 查询镜像元数据(**OpenStack**原生**v1--**[已废弃,不推荐使用\)](#page-115-0)

● 查询镜像详情(**OpenStack**原生**v1.1--**[已废弃,不推荐使用\)](#page-117-0)

# **2 API** 概览

<span id="page-8-0"></span>镜像服务所提供的接口分为IMS接口与OpenStack原生接口。

通过配合使用镜像服务提供的接口和OpenStack原生接口,您可以完整地使用镜像服 务的所有功能。例如制作私有镜像,可以使用OpenStack原生接口,也可以使用IMS接 口进行操作。

#### 表 **2-1** 接口说明

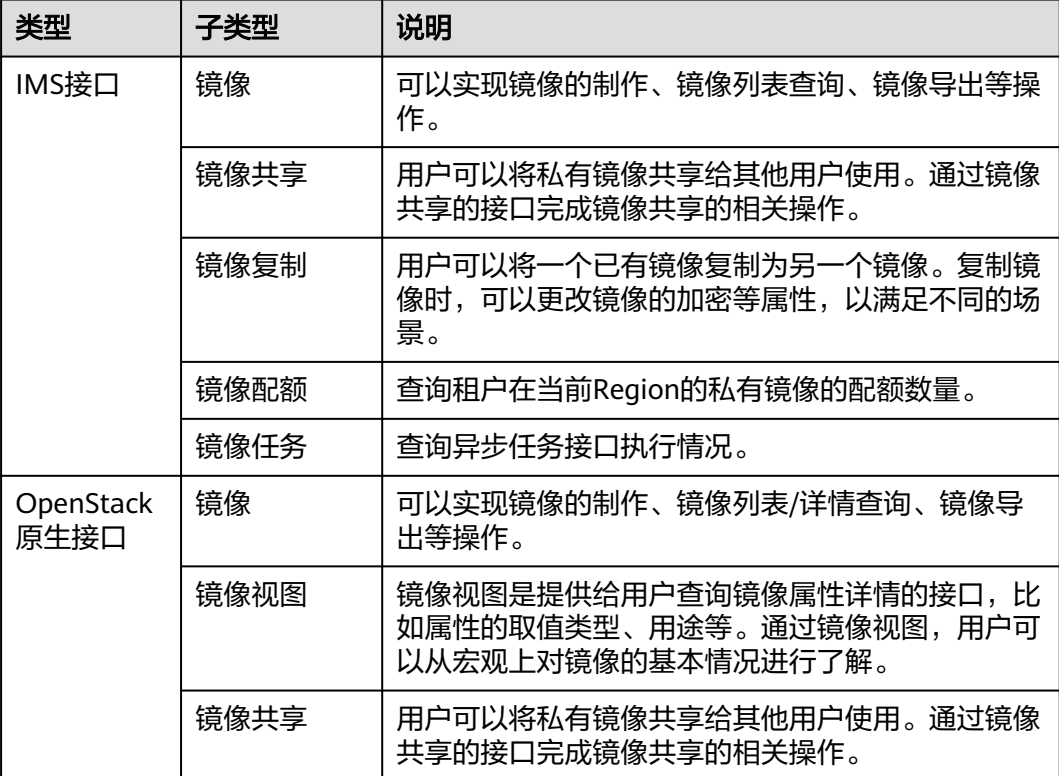

# **3** 如何调用 **API**

## <span id="page-9-0"></span>**3.1** 构造请求

本节介绍REST API请求的组成,并以调用IAM服务的[获取用户](https://support.huaweicloud.com/intl/zh-cn/my-kualalumpur-1-api-iam/zh-cn_topic_0057845583.html)**Token**来说明如何调用 API,该API获取用户的Token,Token可以用于调用其他API时鉴权。

#### 请求 **URI**

请求URI由如下部分组成:

#### **{URI-scheme}://{Endpoint}/{resource-path}?{query-string}**

尽管请求URI包含在请求消息头中,但大多数语言或框架都要求您从请求消息中单独传 递它,所以在此单独强调。

#### 表 **3-1** URI 中的参数说明

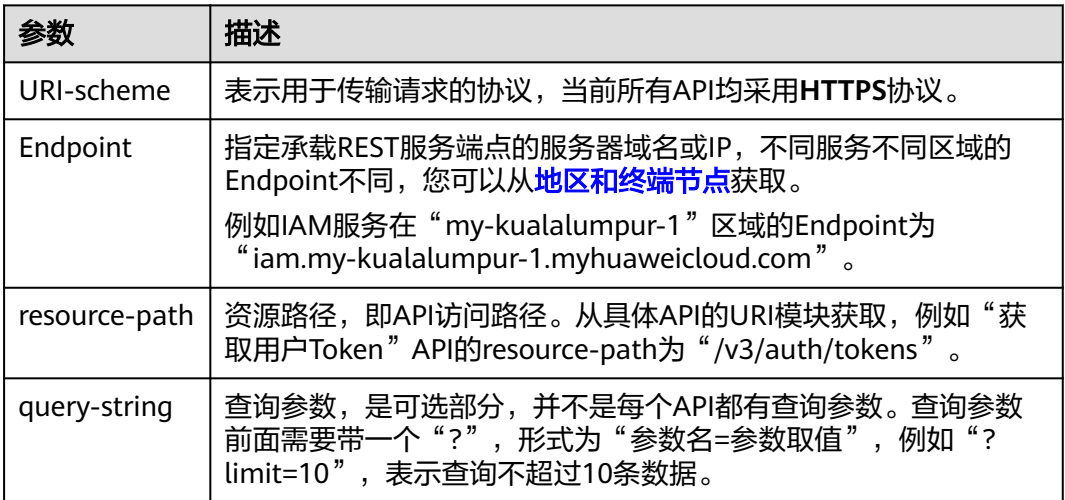

例如您需要获取IAM在"亚太-吉隆坡-OP6"区域的Token,则需使用"亚太-吉隆坡-OP6<sup>"</sup> 区域的Endpoint (iam.my-kualalumpur-1.myhuaweicloud.com), 并在[获取](https://support.huaweicloud.com/intl/zh-cn/my-kualalumpur-1-api-iam/zh-cn_topic_0057845583.html) 用户**[Token](https://support.huaweicloud.com/intl/zh-cn/my-kualalumpur-1-api-iam/zh-cn_topic_0057845583.html)**的URI部分找到resource-path(/v3/auth/tokens),拼接起来如下所示。

https://iam.my-kualalumpur-1.myhuaweicloud.com/v3/auth/tokens

#### 图 **3-1** URI 示意图

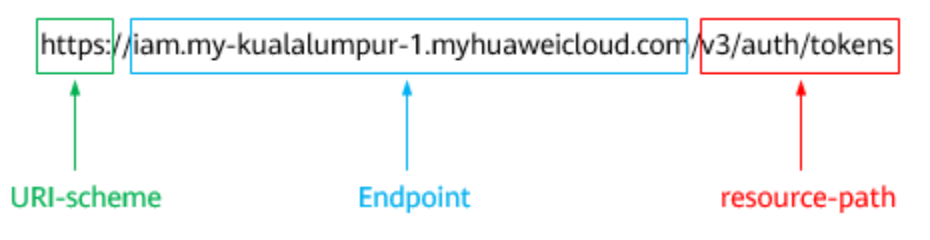

#### 说明

为方便查看,在每个具体API的URI部分,只给出resource-path部分,并将请求方法写在一起。 这是因为URI-scheme都是HTTPS,而Endpoint在同一个区域也相同,所以简洁起见将这两部分 省略。

#### 请求方法

HTTP请求方法(也称为操作或动词),它告诉服务您正在请求什么类型的操作。

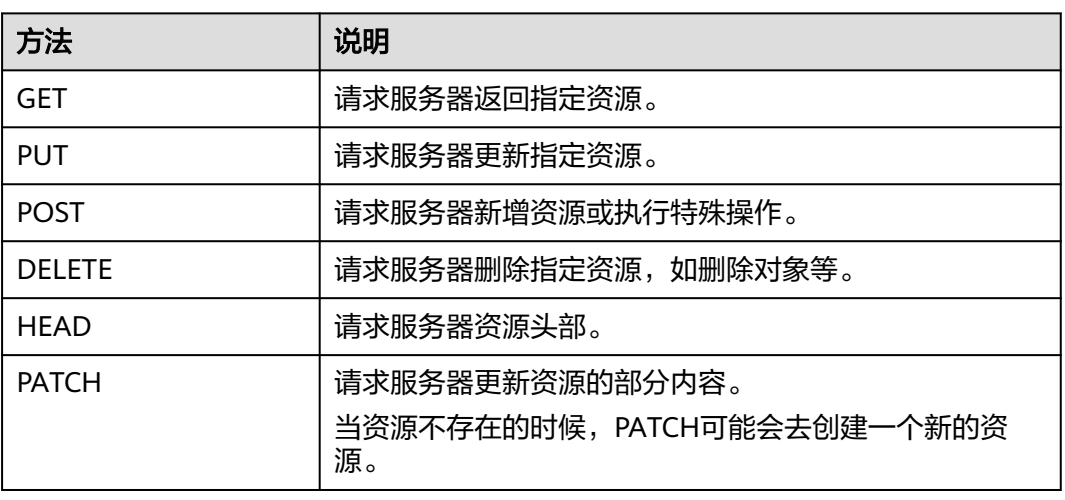

#### 表 **3-2** HTTP 方法

[在获取用户](https://support.huaweicloud.com/intl/zh-cn/my-kualalumpur-1-api-iam/zh-cn_topic_0057845583.html)**Token**的URI部分,您可以看到其请求方法为"POST",则其请求为:

POST https://iam.my-kualalumpur-1.myhuaweicloud.com/v3/auth/tokens

#### 请求消息头

附加请求头字段,如指定的URI和HTTP方法所要求的字段。例如定义消息体类型的请 求头"Content-Type",请求鉴权信息等。

详细的公共请求消息头字段请参见表**[3-3](#page-11-0)**。

#### <span id="page-11-0"></span>表 **3-3** 公共请求消息头

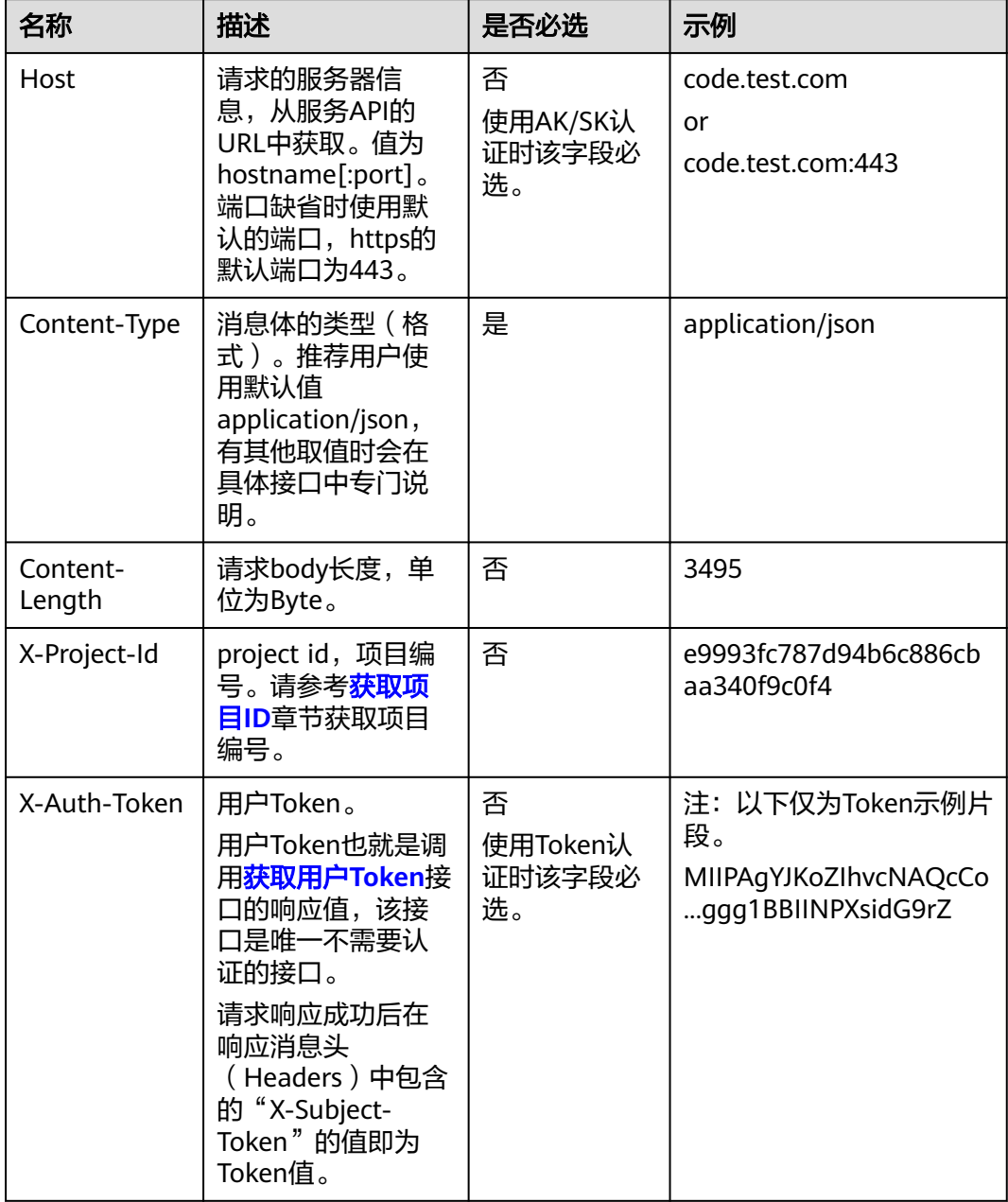

#### 说明

API同时支持使用AK/SK认证,AK/SK认证使用SDK对请求进行签名,签名过程会自动往请求中添 加Authorization(签名认证信息)和X-Sdk-Date(请求发送的时间)请求头。 AK/SK认证的详细说明请参见[认证鉴权的](#page-12-0)"AK/SK认证"。

对于<mark>[获取用户](https://support.huaweicloud.com/intl/zh-cn/my-kualalumpur-1-api-iam/zh-cn_topic_0057845583.html)Token</mark>接口,由于不需要认证,所以只添加"Content-Type"即可,添 加消息头后的请求如下所示。

POST https://iam.my-kualalumpur-1.myhuaweicloud.com/v3/auth/tokens Content-Type: application/json

#### <span id="page-12-0"></span>请求消息体(可选)

该部分可选。请求消息体通常以结构化格式(如JSON或XML)发出,与请求消息头中 Content-Type对应,传递除请求消息头之外的内容。若请求消息体中的参数支持中 文,则中文字符必须为UTF-8编码。

每个接口的请求消息体内容不同,也并不是每个接口都需要有请求消息体(或者说消 息体为空),GET、DELETE操作类型的接口就不需要消息体,消息体具体内容需要根 据具体接口而定。

对于[获取用户](https://support.huaweicloud.com/intl/zh-cn/my-kualalumpur-1-api-iam/zh-cn_topic_0057845583.html)**Token**接口,您可以从接口的请求部分看到所需的请求参数及参数说 明。将消息体加入后的请求如下所示,加粗的斜体字段需要根据实际值填写,其中 **username**为用户名,**domainname**为用户所属的账号名称,**\$ADMIN\_PASS**表示用 户登录密码,**xxxxxxxxxxxxxxxxxx**为project的名称,您可以[从地区和终端节点获](https://developer.huaweicloud.com/intl/zh-cn/endpoint)取。

#### 说明

scope参数定义了Token的作用域,下面示例中获取的Token仅能访问project下的资源。您还可 以设置Token的作用域为某个账号下所有资源或账号的某个project下的资源,详细定义请参见<mark>[获](https://support.huaweicloud.com/intl/zh-cn/my-kualalumpur-1-api-iam/zh-cn_topic_0057845583.html)</mark> [取用户](https://support.huaweicloud.com/intl/zh-cn/my-kualalumpur-1-api-iam/zh-cn_topic_0057845583.html)**Token**。

POST https://iam.my-kualalumpur-1.myhuaweicloud.com/v3/auth/tokens Content-Type: application/json

```
{
   "auth": {
      "identity": {
         "methods": [
           "password"
        ],
         "password": {
           "user": {
              "name": "username",
             "password": "$ADMIN_PASS", //建议在配置文件或者环境变量中密文存放,使用时解密,确保
安全
              "domain": {
                "name": "domainname"
\qquad \qquad \} }
        }
      },
       "scope": {
         "project": {
           "name": "xxxxxxxxxxxxxxxxxx"
        }
      }
   }
}
```
到这里为止这个请求需要的内容就具备齐全了,您可以使用**[curl](https://curl.haxx.se/)**、**[Postman](https://www.getpostman.com/)**或直接编 写代码等方式发送请求调用API。对于获取用户Token接口,返回的响应消息头中的 "X-Subject-Token"就是需要获取的用户Token。有了Token之后,您就可以使用 Token认证调用其他API。

## **3.2** 认证鉴权

调用接口有如下两种认证方式,您可以选择其中一种进行认证鉴权。

- Token认证:通过Token认证调用请求。
- AK/SK认证: 通过AK (Access Key ID) /SK (Secret Access Key) 加密调用请求。 推荐使用AK/SK认证,其安全性比Token认证要高。

#### **Token** 认证

#### 说明

Token的有效期为24小时,需要使用一个Token鉴权时,可以先缓存起来,避免频繁调用。

Token在计算机系统中代表令牌(临时)的意思,拥有Token就代表拥有某种权限。 Token认证就是在调用API的时候将Token加到请求消息头中,从而通过身份认证,获 得操作API的权限。Token可通过调用[获取用户](https://support.huaweicloud.com/intl/zh-cn/my-kualalumpur-1-api-iam/zh-cn_topic_0057845583.html)**Token**接口获取。

调用本服务API需要项目级别的Token, 即调用**[获取用户](https://support.huaweicloud.com/intl/zh-cn/my-kualalumpur-1-api-iam/zh-cn_topic_0057845583.html)Token**接口时, 请求body中 **auth.scope**的取值需要选择**project**,如下所示。

```
{
   "auth": {
     "identity": {
       "methods": [
          "password"
       ],
        "password": {
          "user": {
 "name": "username", //IAM用户名
 "password": $ADMIN_PASS, //IAM用户密码,建议在配置文件或者环境变量中密文存放,使用时
解密,确保安全
            "domain": {
              "name": "domainname" //IAM用户所属账号名
\qquad \qquad \} }
       }
     },
     "scope": {
        "project": {
          "name": "xxxxxxxx" //项目名称
       }
     }
   }
}
```
获取Token后,再调用其他接口时,您需要在请求消息头中添加"X-Auth-Token", 其值即为Token。例如Token值为"ABCDEFJ....",则调用接口时将"X-Auth-Token: ABCDEFJ...."加到请求消息头即可,如下所示。

POST https://iam.my-kualalumpur-1.myhuaweicloud.com/v3/auth/projects Content-Type: application/json **X-Auth-Token: ABCDEFJ....**

#### **AK/SK** 认证

#### 说明

AK/SK签名认证方式仅支持消息体大小在12MB以内,12MB以上的请求请使用Token认证。

AK/SK认证就是使用AK/SK对请求进行签名,在请求时将签名信息添加到消息头,从而 通过身份认证。

- AK ( Access Key ID ): 访问密钥ID。与私有访问密钥关联的唯一标识符;访问密 钥ID和私有访问密钥一起使用,对请求进行加密签名。
- SK (Secret Access Key): 私有访问密钥。与访问密钥ID结合使用, 对请求进行 加密签名,可标识发送方,并防止请求被修改。

使用AK/SK认证时,您可以基于签名算法使用AK/SK对请求进行签名,也可以使用专门 的签名SDK对请求进行签名。详细的签名方法和SDK使用方法请参见**API**[签名指南。](https://support.huaweicloud.com/intl/zh-cn/devg-apisign/api-sign-provide.html)

#### 说明

签名SDK只提供签名功能,与服务提供的SDK不同,使用时请注意。

## <span id="page-14-0"></span>**3.3** 返回结果

#### 状态码

请求发送以后,您会收到响应,其中包含状态码、响应消息头和消息体。

状态码是一组从1xx到5xx的数字代码,状态码表示了请求响应的状态,完整的状态码 列表请参见<mark>状态码</mark>。

对于[获取用户](https://support.huaweicloud.com/intl/zh-cn/my-kualalumpur-1-api-iam/zh-cn_topic_0057845583.html)**Token**接口,如果调用后返回状态码为"201",则表示请求成功。

#### 响应消息头

对应请求消息头,响应同样也有消息头,如"Content-type"。

对于[获取用户](https://support.huaweicloud.com/intl/zh-cn/my-kualalumpur-1-api-iam/zh-cn_topic_0057845583.html)Token接口,返回如图3-2所示的消息头,其中"X-Subiect-Token"就是 需要获取的用户Token。有了Token之后,您就可以使用Token认证调用其他API。

#### 说明

建议在配置文件或者环境变量中密文存放,使用时解密,确保安全。

#### 图 **3-2** 获取用户 Token 响应消息头

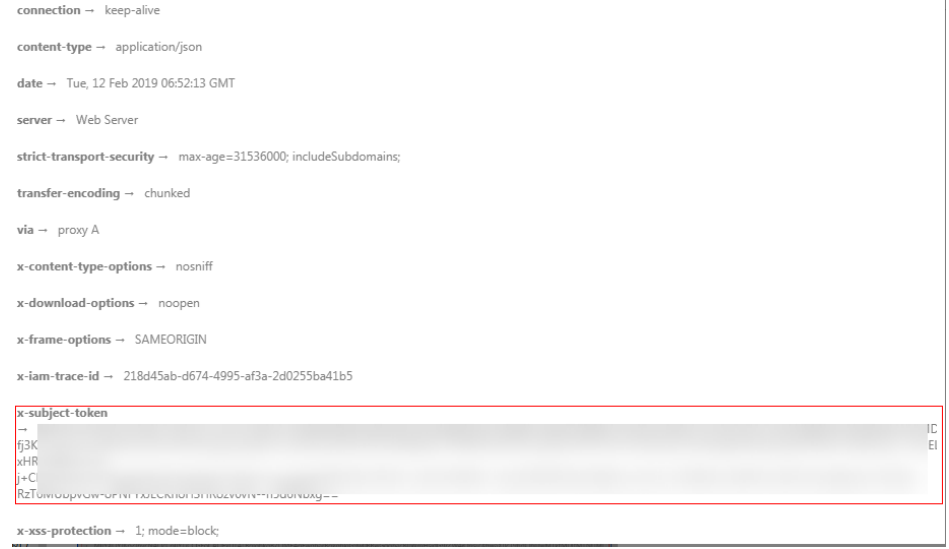

#### 响应消息体(可选)

该部分可选。响应消息体通常以结构化格式(如JSON或XML)返回,与响应消息头中 Content-Type对应,传递除响应消息头之外的内容。

对于[获取用户](https://support.huaweicloud.com/intl/zh-cn/my-kualalumpur-1-api-iam/zh-cn_topic_0057845583.html)**Token**接口,返回如下消息体。为篇幅起见,这里只展示部分内容。

{ "token": { ......

```
 "expires_at": "2019-02-13T06:52:13.855000Z",
 "methods": [
         "password"
\qquad \qquad ],
 "catalog": [
\overline{\phantom{a}} "endpoints": [
               {
                  "region_id": "az-01",
```
当接口调用出错时,会返回错误码及错误信息说明,错误响应的Body体格式如下所 示。

```
{
 "error_msg": "The request message format is invalid.",
 "error_code": "IMG.0001"
}
```
其中, error\_code表示错误码, error\_msg表示错误描述信息。

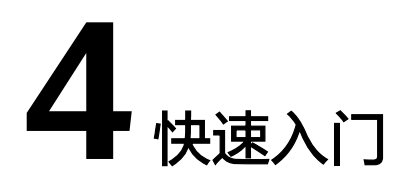

<span id="page-16-0"></span>本节通过调用一系列IMS的API使用云服务器来创建私有镜像。

API的调用方法请参见[如何调用](#page-9-0)**API**。

#### 说明

- 使用云服务器创建私有镜像时,请确保云服务器处于关机状态。
- 通过IAM服务获取到的Token有效期为24小时,需要使用同一个Token鉴权时,可以先将 Token缓存,避免频繁调用。

#### 涉及 **API**

当您使用Token认证方式完成认证鉴权时,需要获取用户Token并在调用接口时增加 "X-Auth-Token"到业务接口请求消息头中。

- IAM获取token的API
- IMS创建镜像的API

#### 具体步骤

- 1. Token认证,具体操作请参考<mark>认证鉴权</mark>。
- 2. 发送"POST https://IMS的Endpoint/v2/cloudimages/action"。
- 3. 在Request Header中增加"X-Auth-Token"。
- 4. 在Request Body中传入参数如下:

```
{
   "name": "ims_test", //镜像名称(必填String)
 "description": "云服务器制作镜像", //镜像描述(非必填String)
 "instance_id": "877a2cda-ba63-4e1e-b95f-e67e48b6129a", //云服务器ID(必填String)
   "tags": [ 
       "aaa.111", 
       "bbb.333", 
       "ccc.444" 
  ] //镜像标签列表(非必填List<String>)
} 
请求响应成功后,返回job_id。
错误码及对应的错误信息说明,详细错误码信息请参考<mark>错</mark>
误码。
```
5. 根据job\_id查询job详情,具体操作请参考<mark>异步任务查询</mark>。

查询job详情返回状态status为"SUCCESS",则表示私有镜像创建成功。 请求异常返回值说明请参考<mark>[状态码](#page-168-0)</mark>。

6. 查询job详情的body体中可以获取到image\_id,即镜像ID,根据获取到的镜像ID可 对镜像进行查询、删除、导出等操作。

# **5 API**

## <span id="page-18-0"></span>**5.1** 镜像

## **5.1.1** 查询镜像列表

#### 功能介绍

根据不同条件查询镜像列表信息。

#### **URI**

#### GET /v2/cloudimages{?

\_\_isregistered,\_\_imagetype,\_\_whole\_image,protected,visibility,owner,id,status,name,f lavor\_id,container\_format,disk\_format,min\_ram,min\_disk,\_\_os\_bit,\_\_platform,marke r,limit,sort\_key,sort\_dir,\_\_os\_type,tag,member\_status,\_\_support\_kvm,\_\_support\_xen, \_\_support\_largememory,\_\_support\_diskintensive,\_\_support\_highperformance,\_\_sup port\_xen\_gpu\_type,\_\_support\_kvm\_gpu\_type,\_\_support\_xen\_hana,\_\_support\_kvm\_i nfiniband, virtual env type, enterprise project id, created at, updated at }

#### 说明

可以在URI后面用'?'和'&'添加不同的查询条件组合,请参考请求样例。

#### 表 **5-1** 查询参数

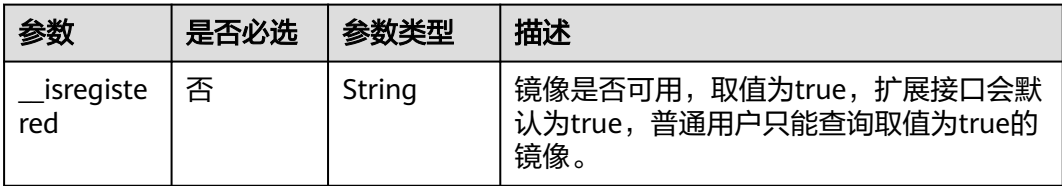

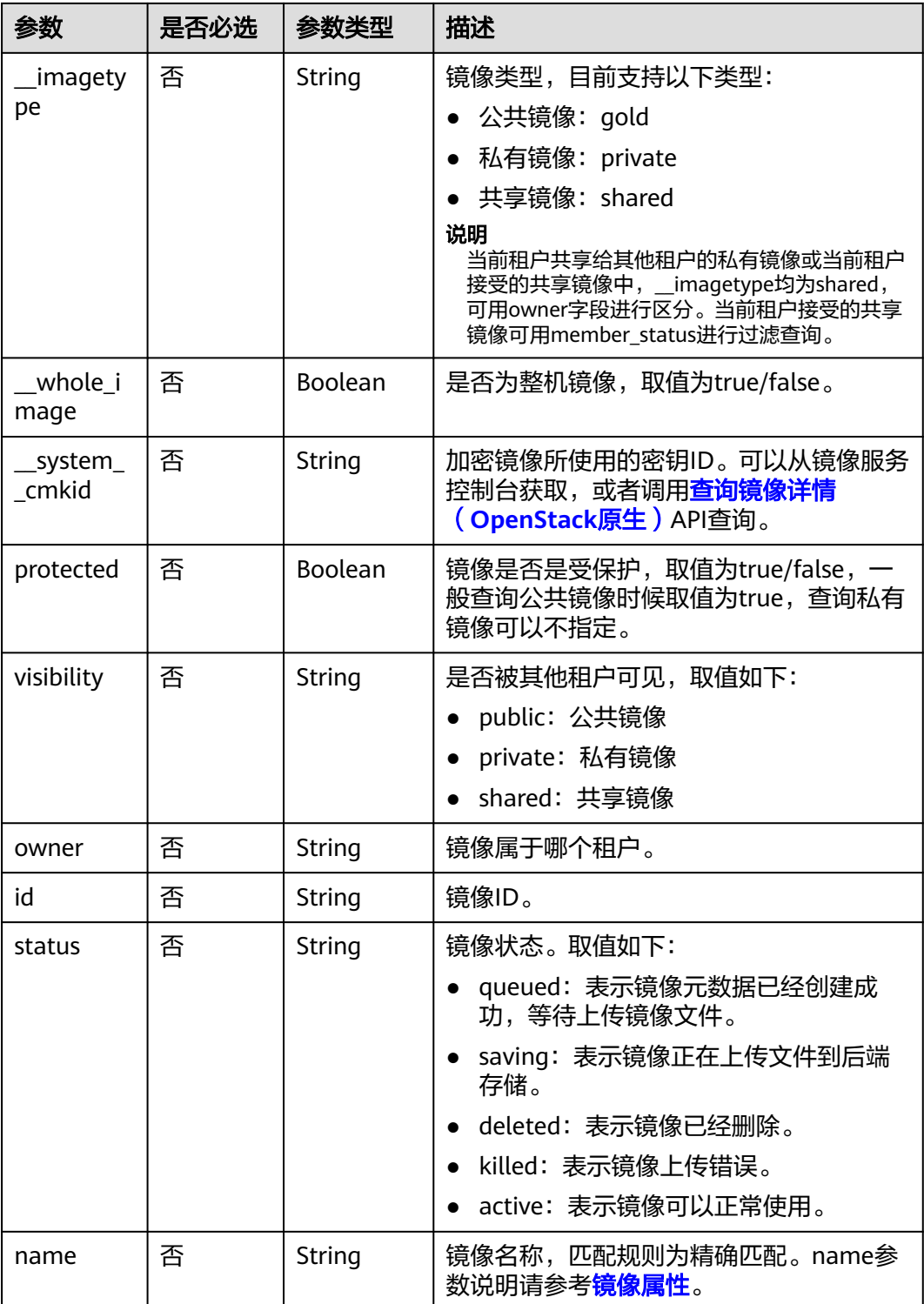

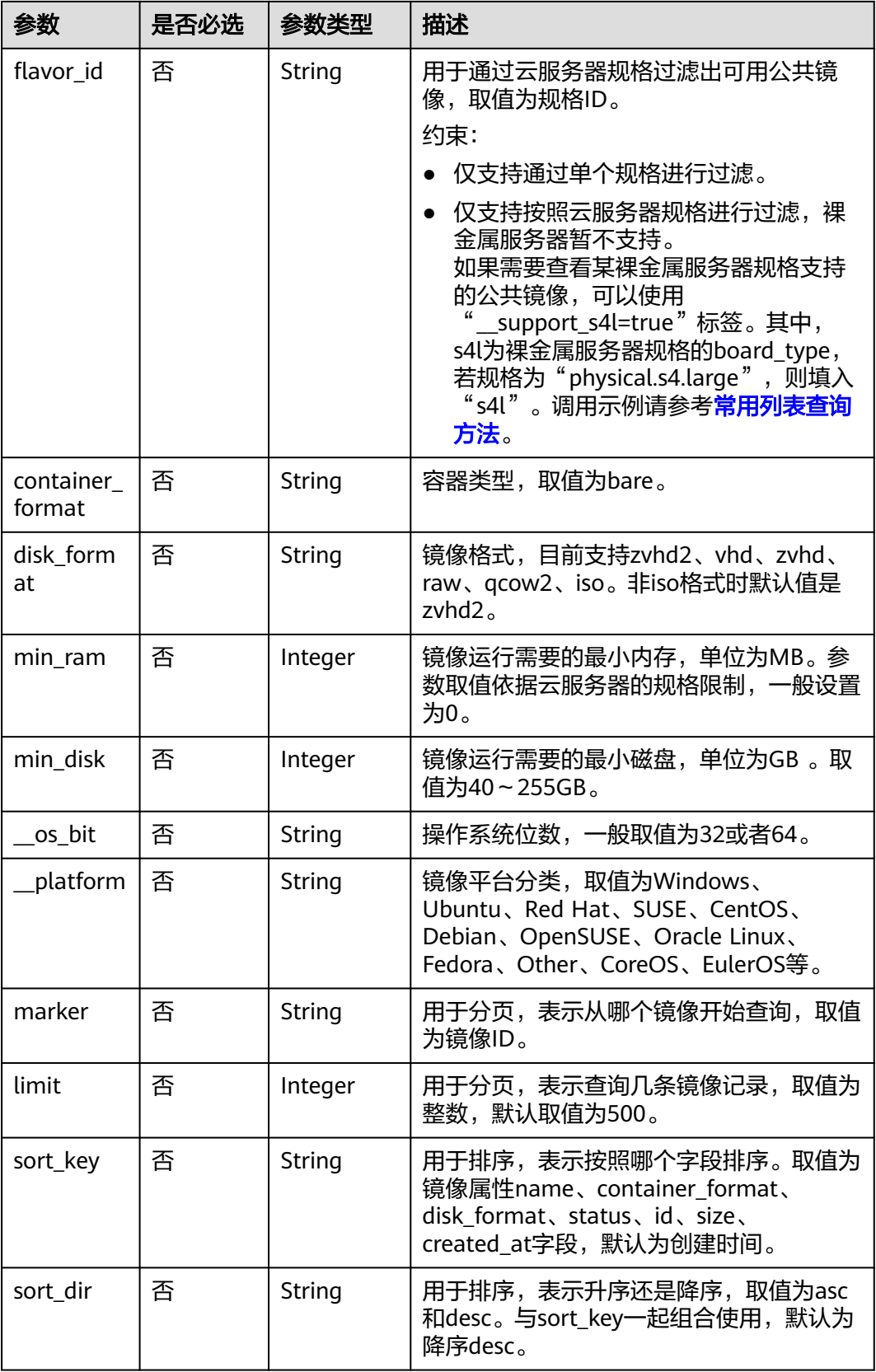

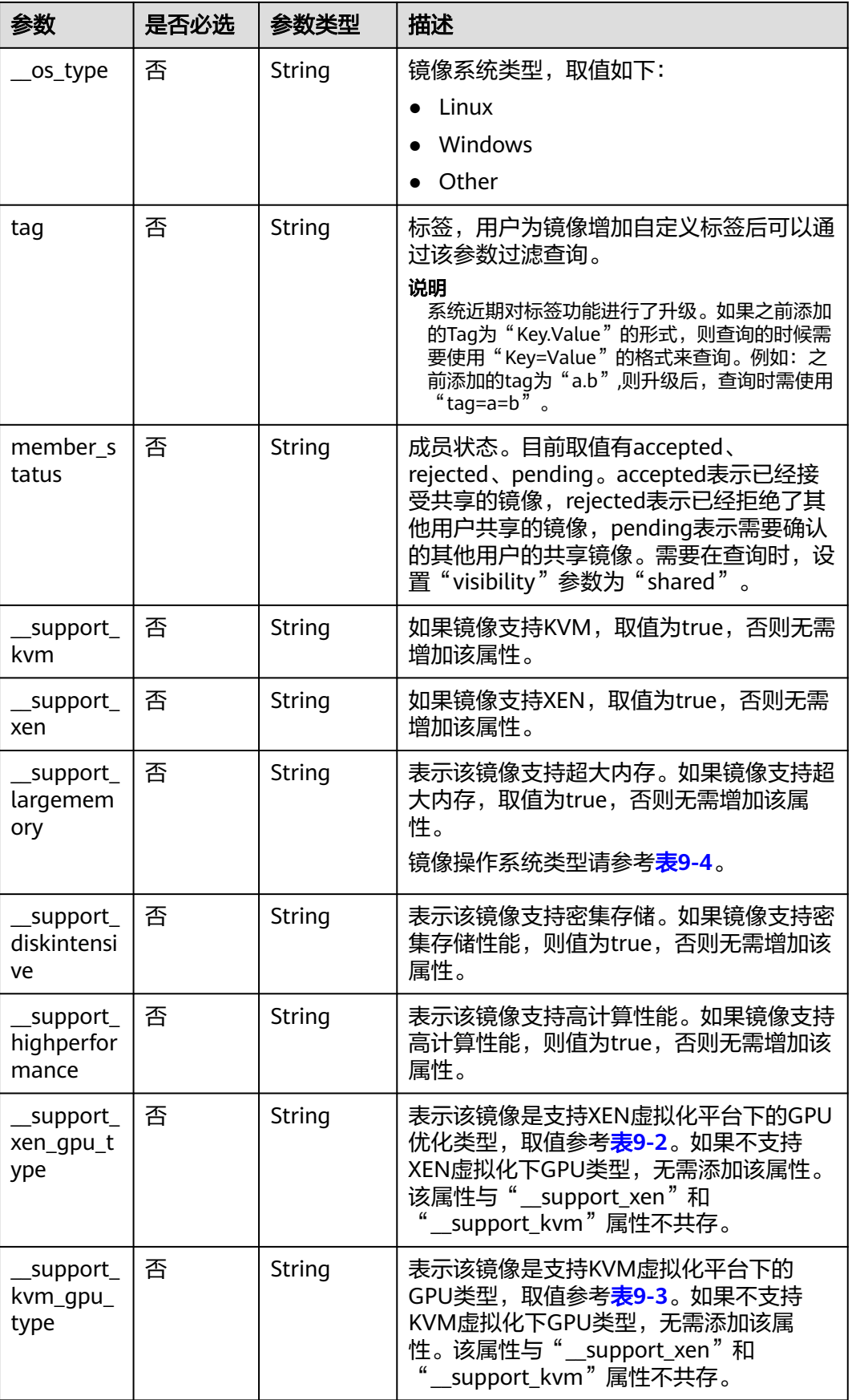

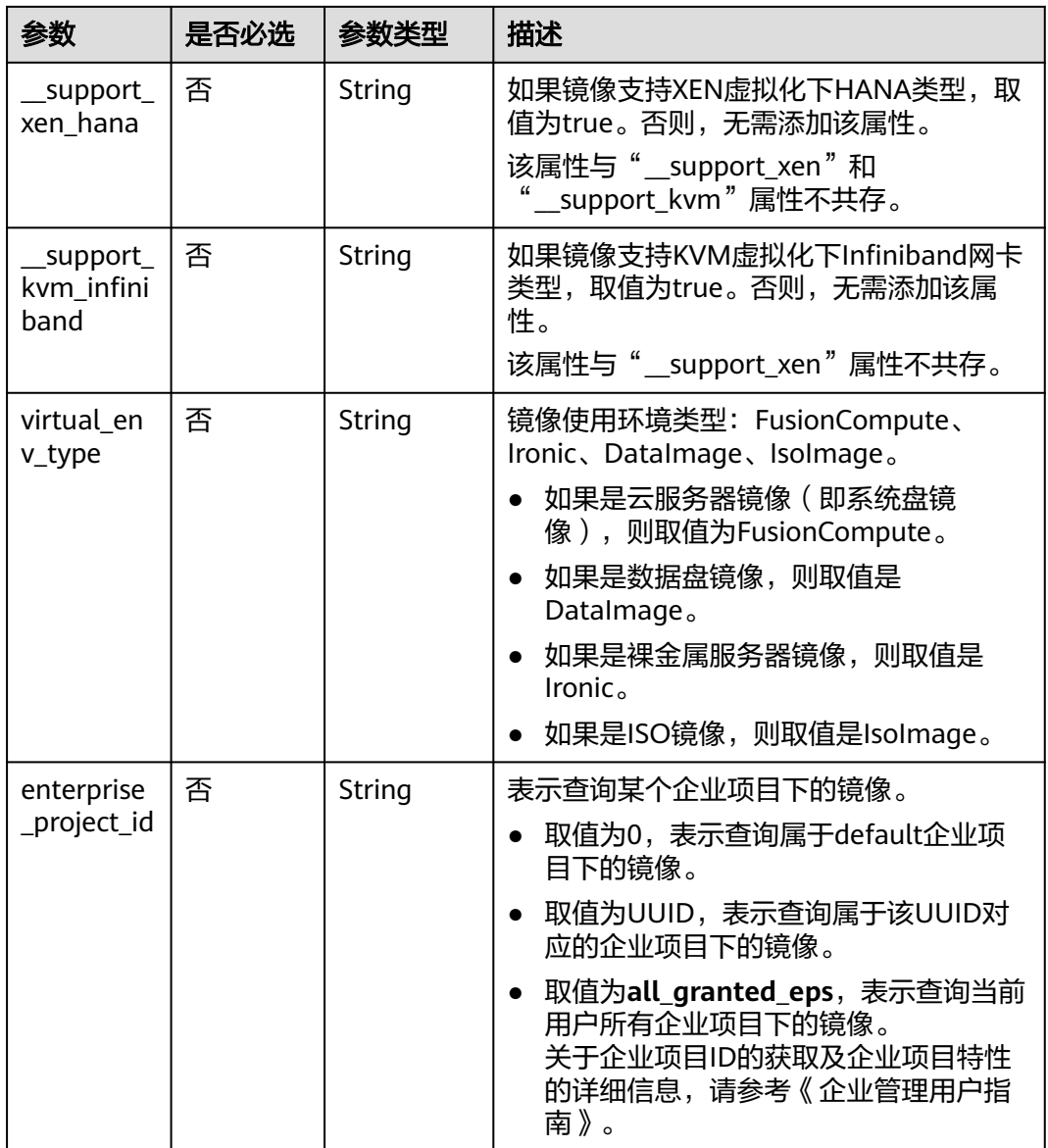

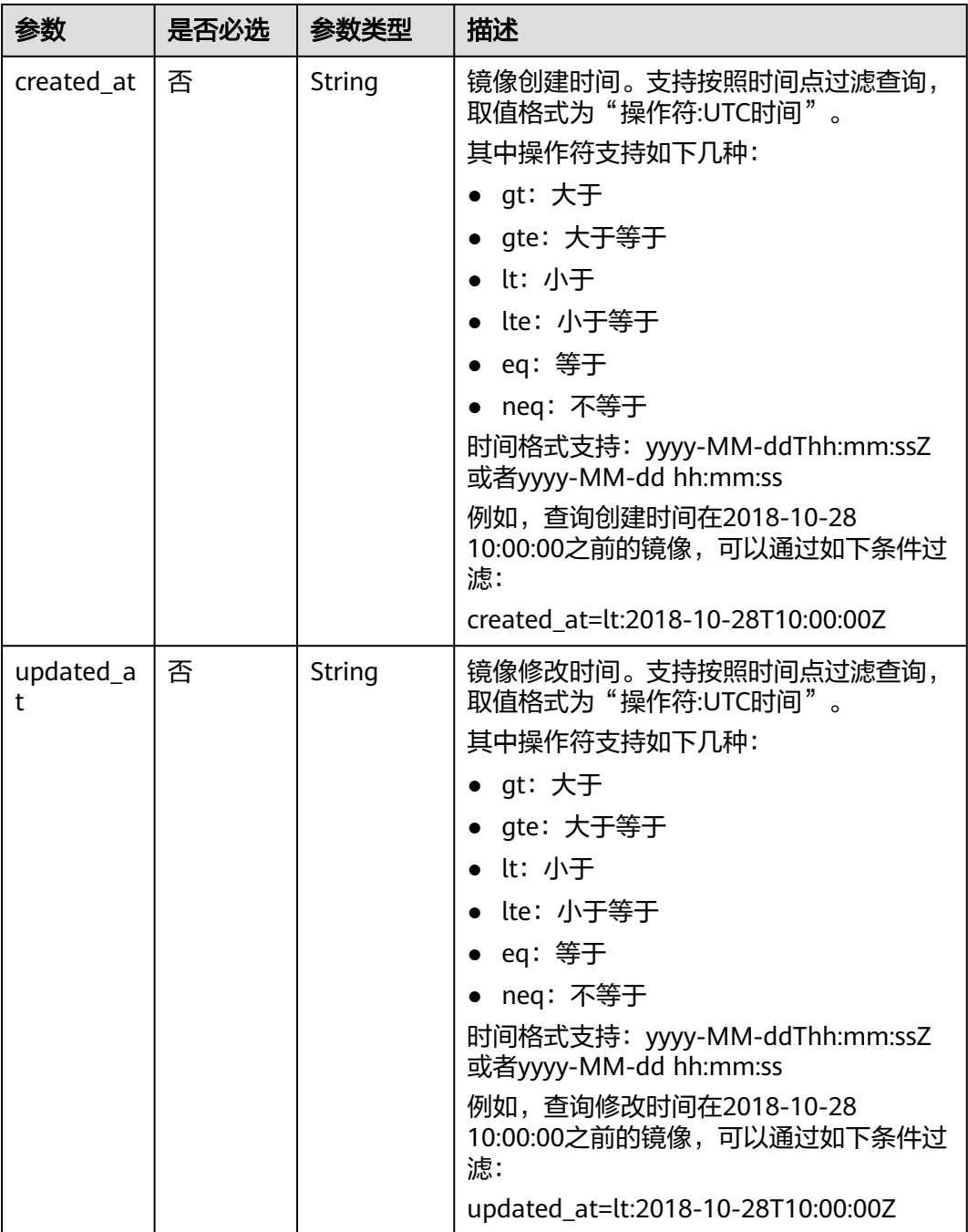

#### 请求消息

请求参数

无

#### 请求示例

按查询条件查询镜像列表,其中,镜像类型为公共镜像,排序为镜像名称,查询镜像 记录为1条。

GET https://{Endpoint}/v2/cloudimages?\_\_imagetype=gold&sort\_key=name&limit=1

#### <span id="page-24-0"></span>常用列表查询方法

#### ● 公共镜像列表查询

GET /v2/cloudimages?\_\_imagetype=gold&visibility=public&protected=true

- 私有镜像列表查询 GET /v2/cloudimages?owner={project\_id}
- 可以使用的共享镜像列表 GET /v2/cloudimages? member\_status=accepted&visibility=shared&\_\_imagetype=shared
- 被拒绝的共享镜像列表 GET /v2/cloudimages? member\_status=rejected&visibility=shared&\_\_imagetype=shared
- 未接受的共享镜像列表 GET /v2/cloudimages? member\_status=pending&visibility=shared&\_\_imagetype=shared
- 裸金属服务器某规格支持的公共镜像列表 GET /v2/cloudimages? imagetype=gold& support xxx=true&virtual env type=Ironic

#### 响应消息

响应参数

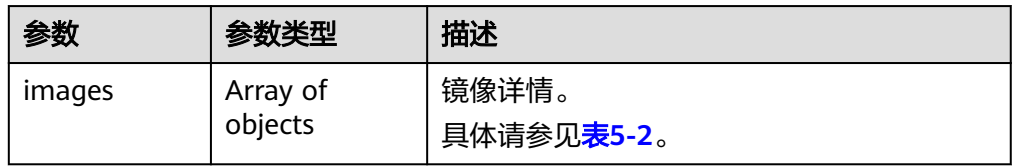

#### 表 **5-2** images 字段说明

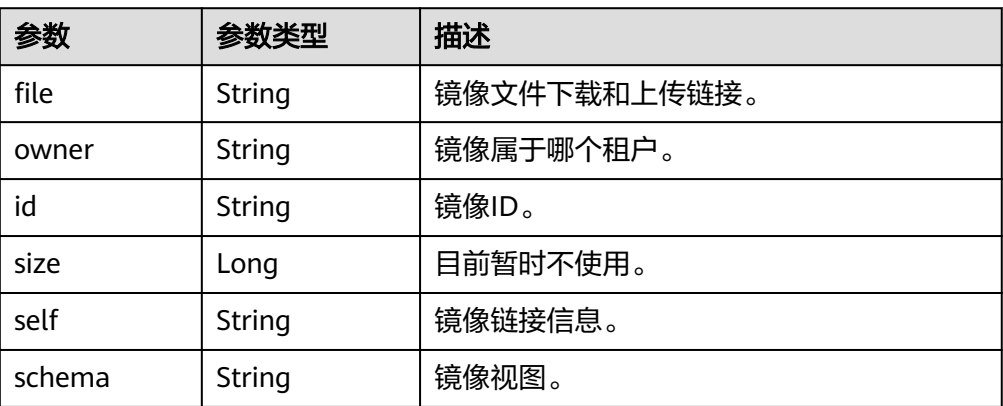

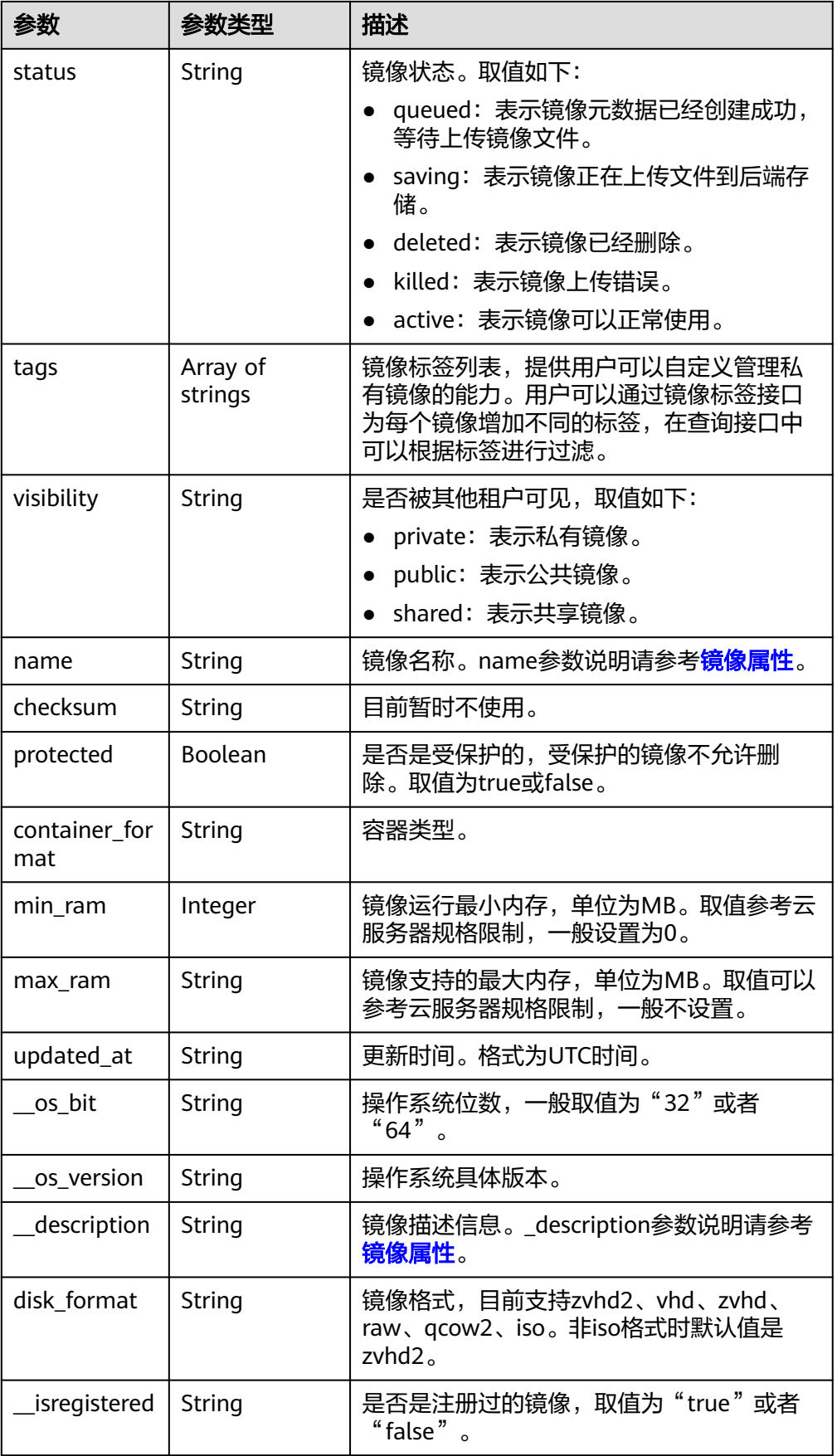

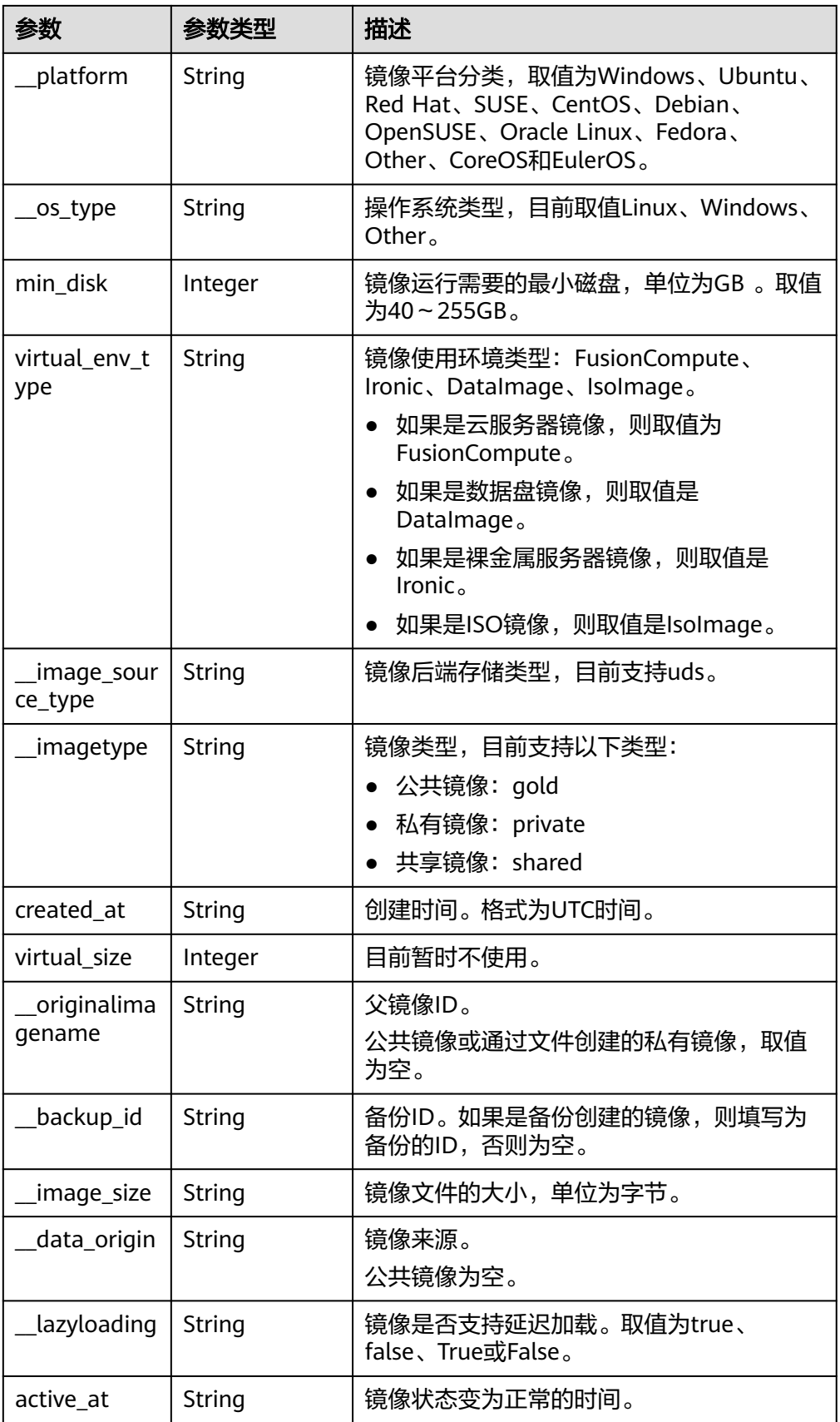

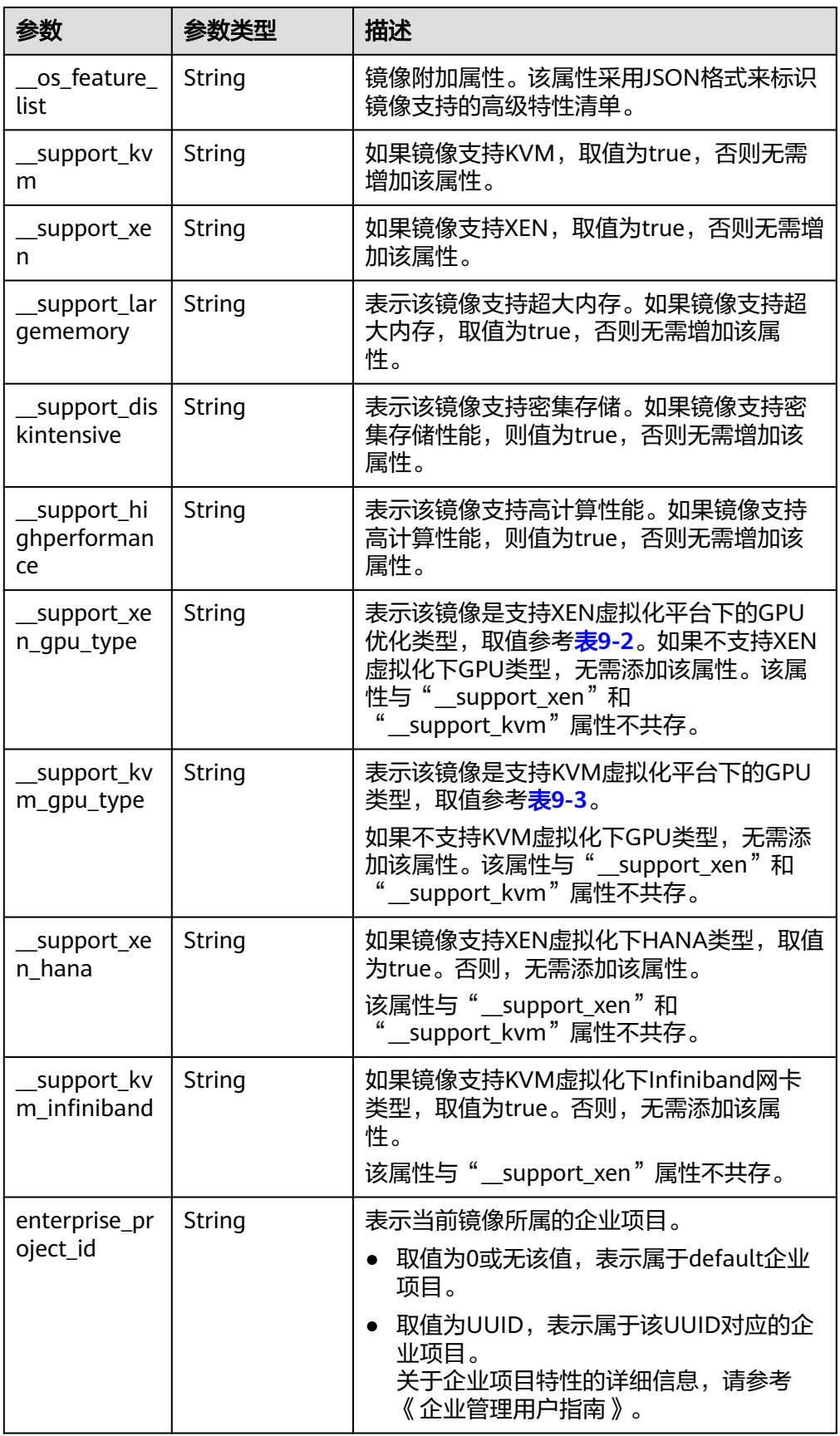

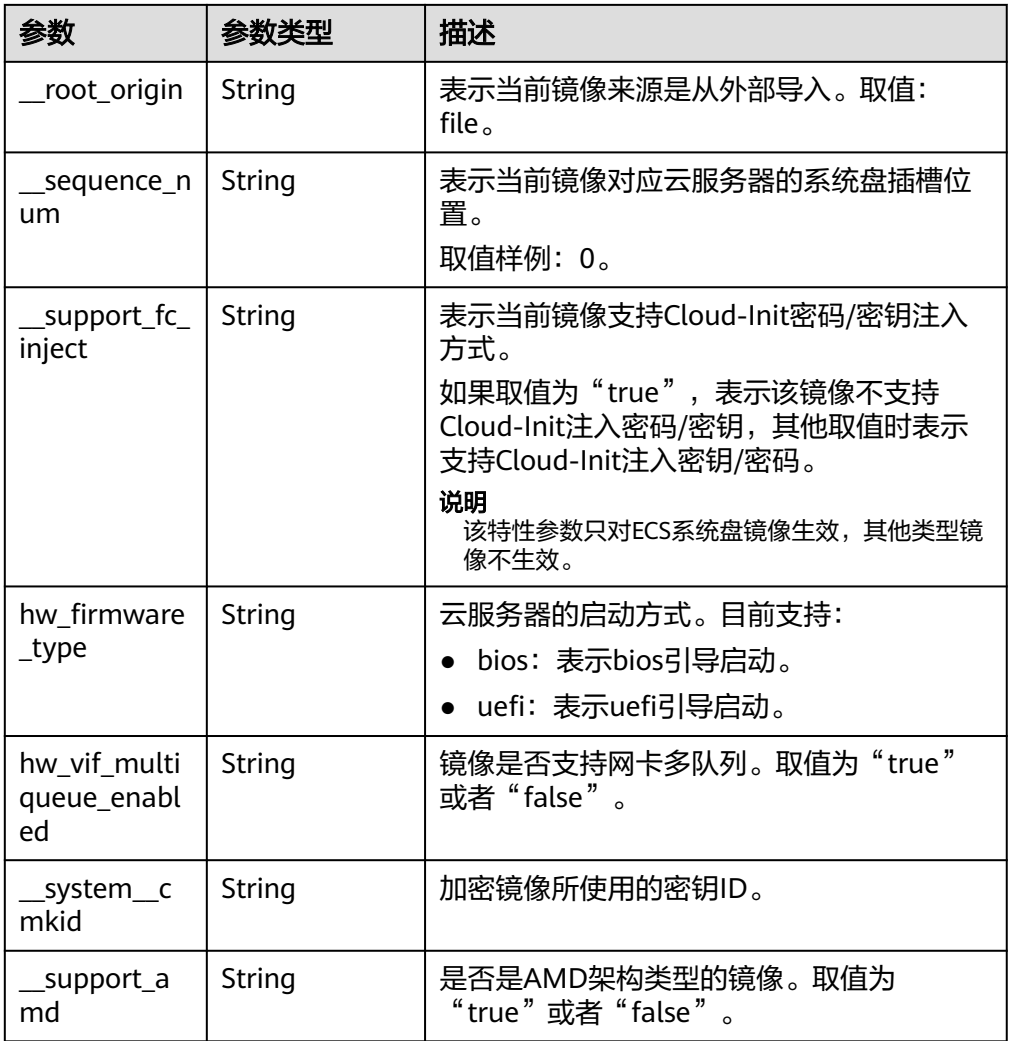

#### ● 响应样例

STATUS CODE 200

{ "images": [  $\{$  "schema": "/v2/schemas/image", "min\_disk": 100, "created\_at": "2018-09-06T14:03:27Z", "\_\_image\_source\_type": "uds", "container\_format": "bare", "file": "/v2/images/bc6bed6e-ba3a-4447-afcc-449174a3eb52/file", "updated\_at": "2018-09-06T15:17:33Z", "protected": true, "checksum": "d41d8cd98f00b204e9800998ecf8427e", "id": "bc6bed6e-ba3a-4447-afcc-449174a3eb52", "\_\_isregistered": "true", "min\_ram": 2048, "\_\_lazyloading": "true", "owner": "1bed856811654c1cb661a6ca845ebc77", "\_\_os\_type": "Linux", "\_\_imagetype": "gold", "visibility": "public", "virtual\_env\_type": "FusionCompute", "tags": [], "\_\_platform": "CentOS", "size": 0, "\_\_os\_bit": "64",

```
 "__os_version": "CentOS 7.3 64bit",
    "name": "CentOS 7.3 64bit vivado",
    "self": "/v2/images/bc6bed6e-ba3a-4447-afcc-449174a3eb52",
    "disk_format": "zvhd2",
    "virtual_size": null,
    "hw_firmware_type": "bios",
    "status": "active",
     "__support_fc_inject":"true"
   },
   {
 "schema": "/v2/schemas/image",
 "min_disk": 100,
    "created_at": "2018-09-06T14:03:05Z",
 "__image_source_type": "uds",
 "container_format": "bare",
    "file": "/v2/images/0328c25e-c840-4496-81ac-c4e01b214b1f/file",
    "updated_at": "2018-09-25T14:27:40Z",
     "protected": true,
    "checksum": "d41d8cd98f00b204e9800998ecf8427e",
    "id": "0328c25e-c840-4496-81ac-c4e01b214b1f",
     _isregistered": "true",
    "min_ram": 2048,
    "__lazyloading": "true",
    "owner": "1bed856811654c1cb661a6ca845ebc77",
 "__os_type": "Linux",
 "__imagetype": "gold",
    "visibility": "public",
    "virtual_env_type": "FusionCompute",
    "tags": [],
    "__platform": "CentOS",
    "size": 0,
 "__os_bit": "64",
 "__os_version": "CentOS 7.3 64bit",
    "name": "CentOS 7.3 64bit with sdx",
 "self": "/v2/images/0328c25e-c840-4496-81ac-c4e01b214b1f",
 "disk_format": "zvhd2",
    "virtual_size": null,
    "hw_firmware_type": "bios",
    "status": "active",
    "__support_fc_inject":"true"
 }
 ]
```
#### 返回值

● 正常

}

```
200
```
● 异常

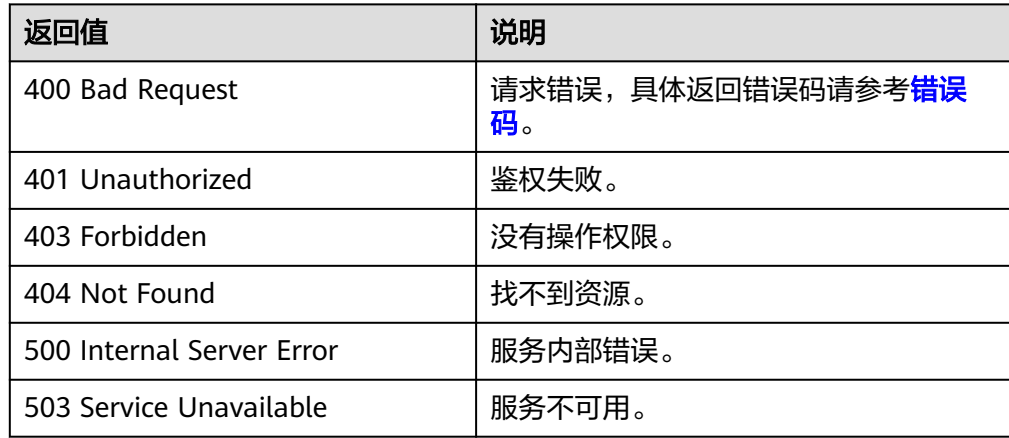

## <span id="page-30-0"></span>**5.1.2** 更新镜像信息

#### 功能介绍

更新镜像信息接口,主要用于镜像属性的修改。

#### 说明

当前仅支持可用(active)状态的镜像更新相关信息。

#### **URI**

PATCH /v2/cloudimages/{image\_id}

参数说明请参见表**5-3**。

#### 表 **5-3** 参数说明

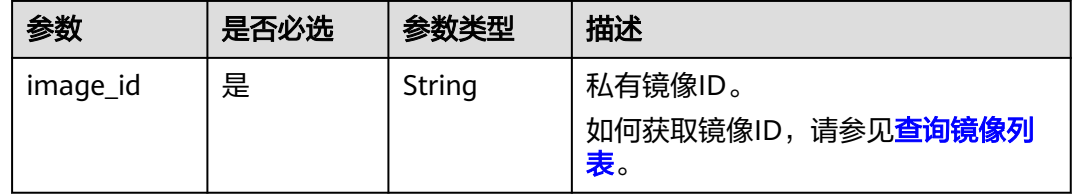

#### 请求消息

请求参数

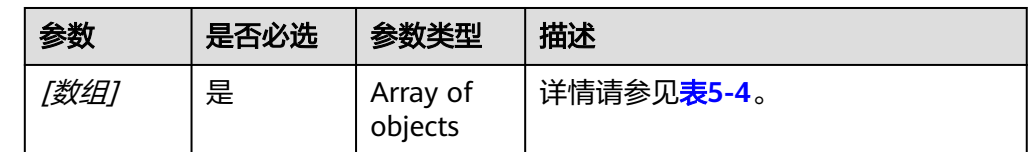

#### 表 **5-4** [数组]字段说明

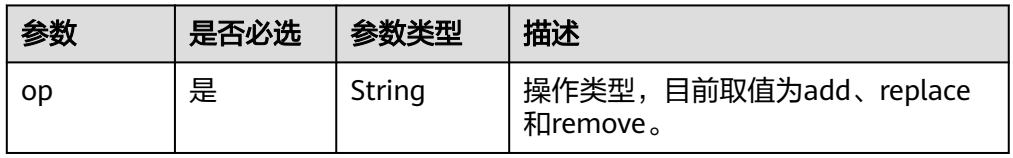

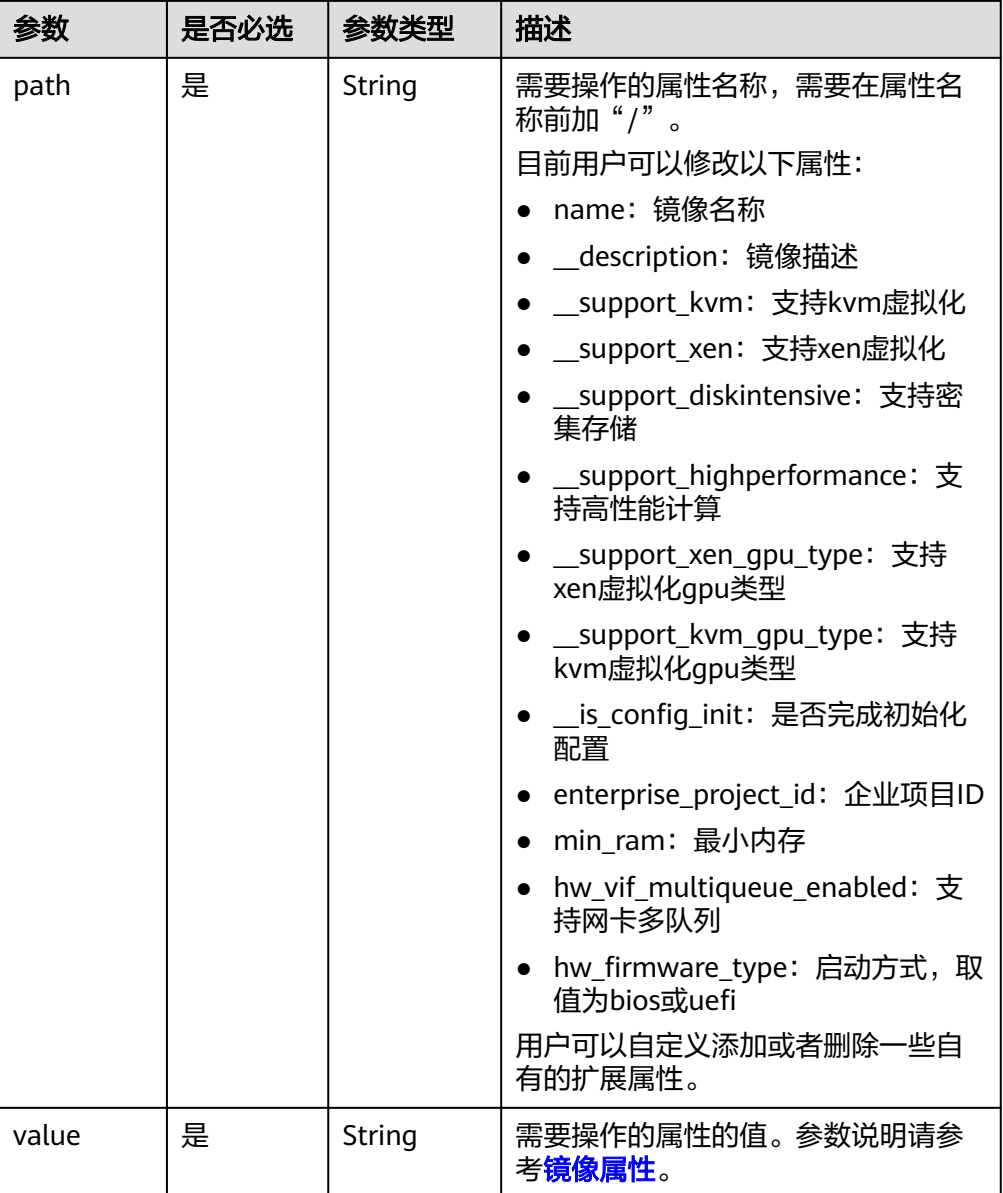

#### 请求示例

#### 更新镜像名称为ims\_test。

PATCH https://{Endpoint}/v2/cloudimages/33ad552d-1149-471c-8190-ff6776174a00

```
\mathfrak l {
 "op": "replace",
 "path": "/name",
 "value": "ims_test"
   }
]
```
#### 响应消息

● 响应参数

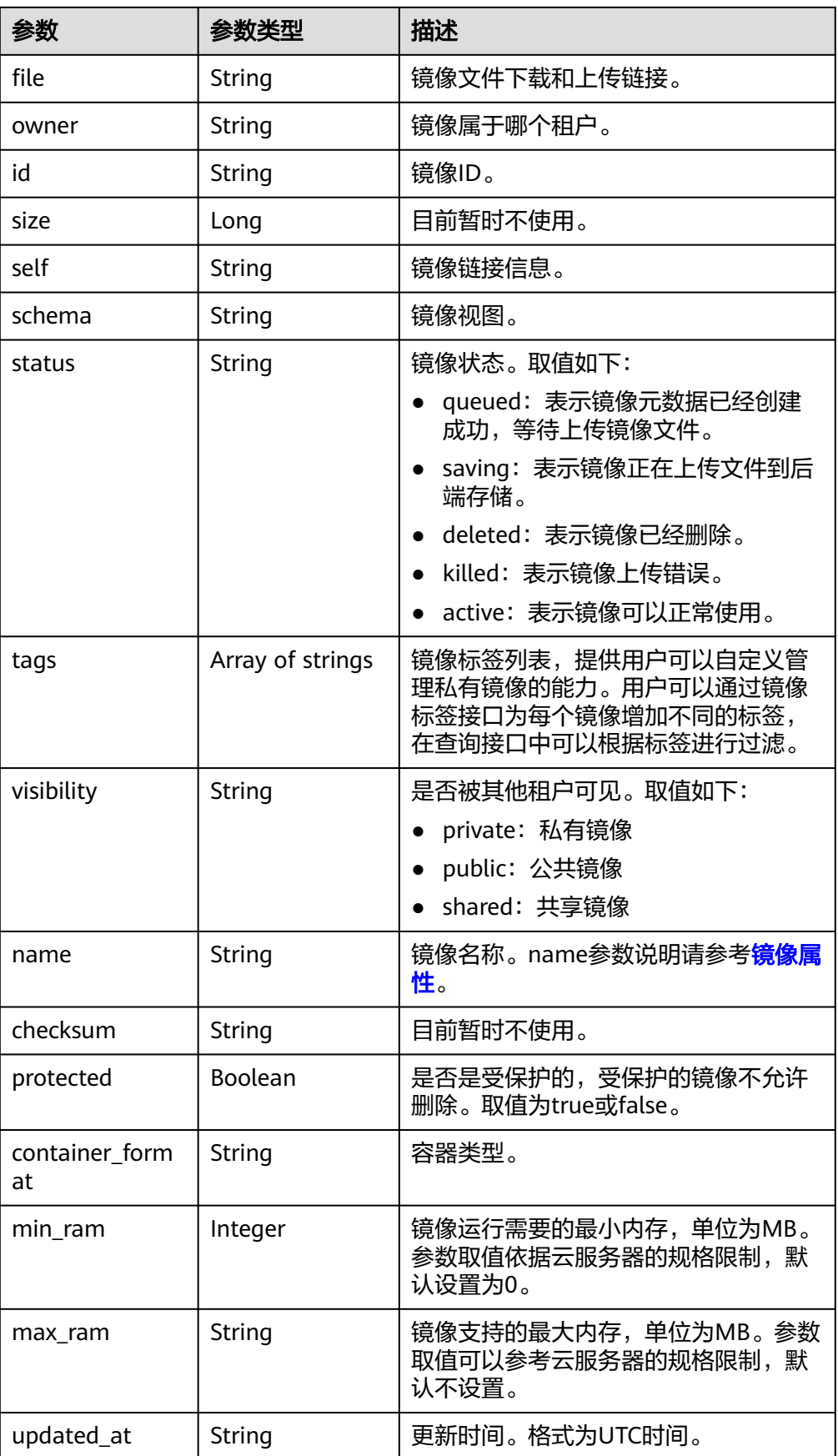

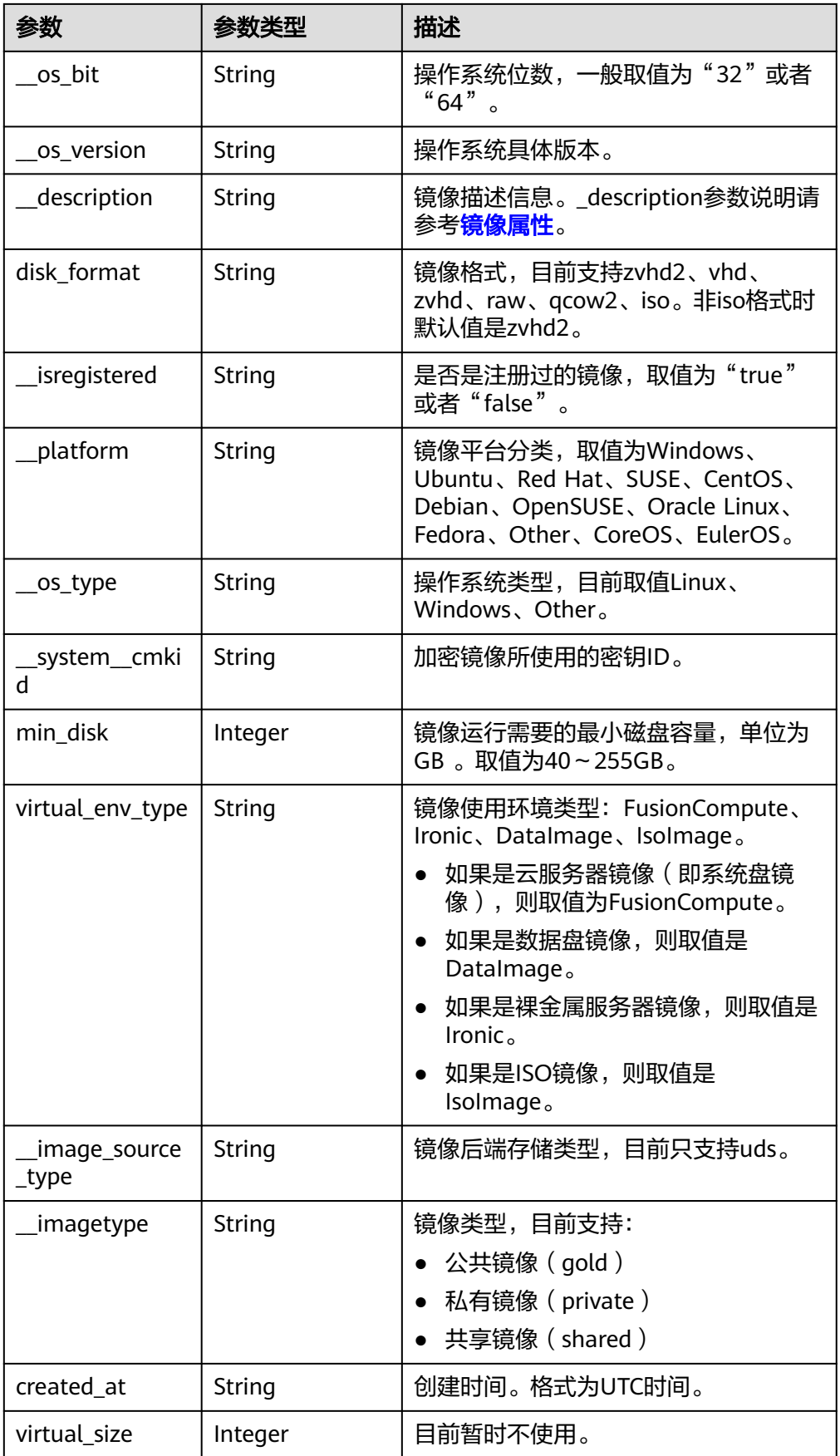

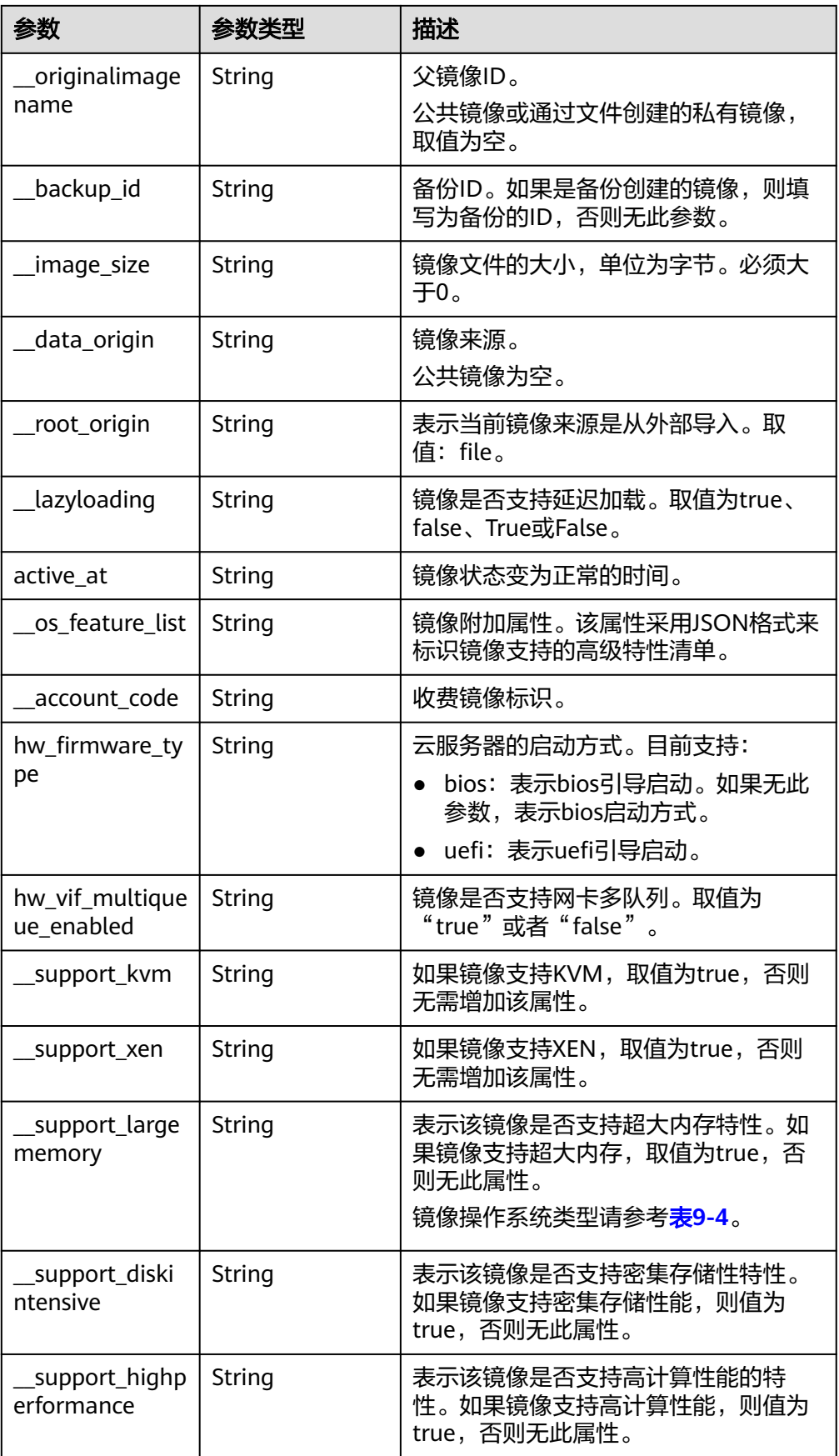

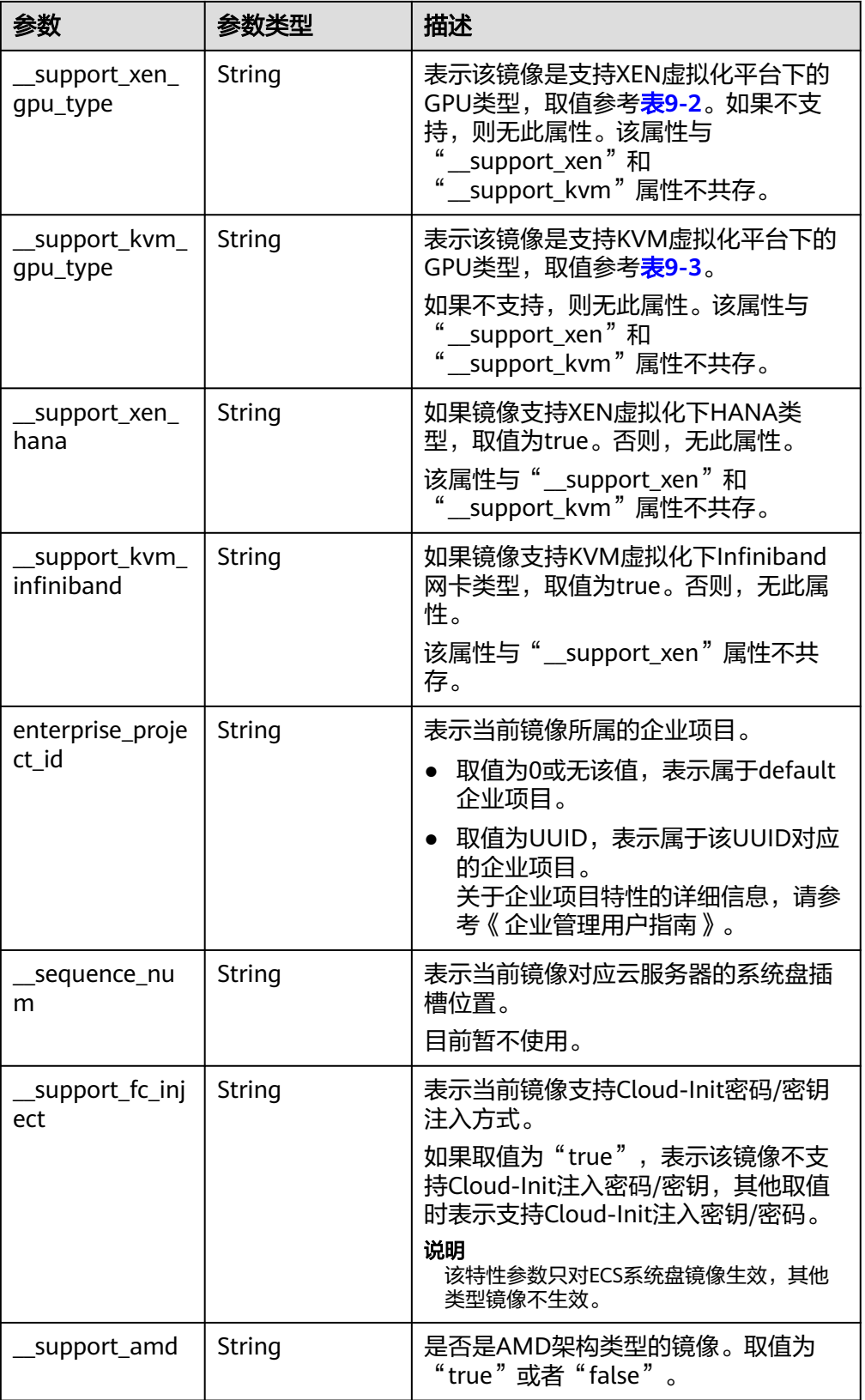

● 响应样例

STATUS CODE 200
```
{
   "file": "/v2/images/33ad552d-1149-471c-8190-ff6776174a00/file",
   "owner": "0b1e494e2660441a957313163095fe5c",
   "id": "33ad552d-1149-471c-8190-ff6776174a00",
   "size": 2,
   "self": "/v2/images/33ad552d-1149-471c-8190-ff6776174a00",
   "schema": "/v2/schemas/image",
   "status": "active",
 "tags": [],
 "visibility": "private",
   "name": "ims_test",
    "checksum": "99914b932bd37a50b983c5e7c90ae93b",
  "hw_vif_multiqueue_enabled": "true",
 "protected": false,
 "container_format": "bare",
  "min_ram": 0.
   "updated_at": "2015-12-08T02:30:49Z",
 "__os_bit": "64",
 "__os_version": "Ubuntu 14.04 server 64bit",
   "__description": "ims test",
   "disk_format": "vhd",
    "__isregistered": "true",
   "__platform": "Ubuntu",
   "__os_type": "Linux",
   "min_disk": 40,
   "virtual_env_type": "FusionCompute",
   "__image_source_type": "uds",
 "__imagetype": "private",
 "created_at": "2015-12-04T09:45:33Z",
   "virtual_size": 0,
 "__originalimagename": "33ad552d-1149-471c-8190-ff6776174a00",
 "__backup_id": "",
   "__productcode": "",
   "__image_size": "449261568",
 "__support_fc_inject":"true",
 "__data_origin": null,
   "hw_firmware_type": "bios"
}
```
### 返回值

● 正常

```
200
```
● 异常

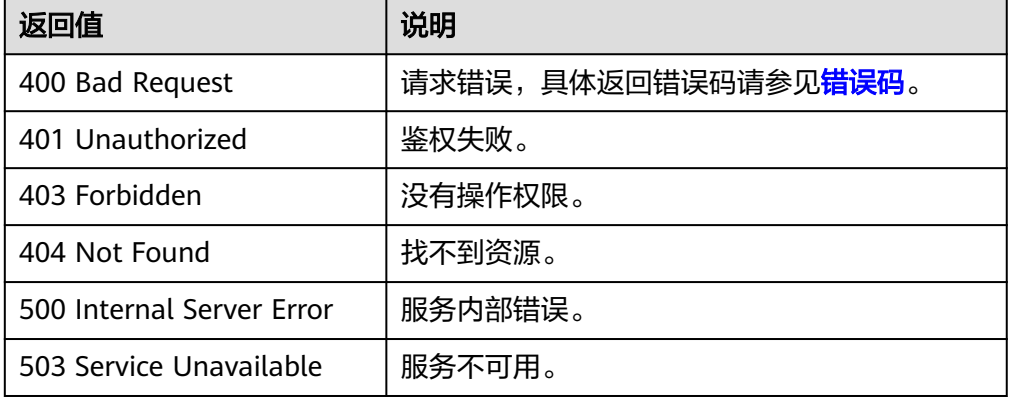

# **5.1.3** 制作镜像

### 功能介绍

本接口用于制作私有镜像,支持:

- 使用云服务器制作私有镜像(系统盘镜像/数据盘镜像)。
- 使用上传至OBS桶中的外部镜像文件制作系统盘镜像。
- 使用数据盘制作系统盘镜像。

作为异步接口,调用成功,只是说明云平台收到了制作请求,镜像是否制作成功需要 通过异步任务查询接口查询该任务的执行状态,具体请参考<mark>异步任务查询</mark>。

### 约束与限制(使用数据盘创建系统盘镜像)

- 使用数据盘制作系统盘镜像时,需确保该数据盘中有操作系统,且操作系统已提 前完成优化步骤。如何优化,请参见《镜像服务用户指南》的"优化私有镜像 (Windows)"和"优化私有镜像(Linux)"章节。
- 由于系统无法校验您在调用该接口时指定的卷是否存在操作系统,因此制作系统 盘镜像时,请务必确保您输入的os\_version (操作系统版本)值合法,具体请参见 [相关参数取值列表。](#page-161-0)

### **URI**

POST /v2/cloudimages/action

### 请求消息

使用云服务器制作镜像(系统盘镜像/数据盘镜像)时的请求参数

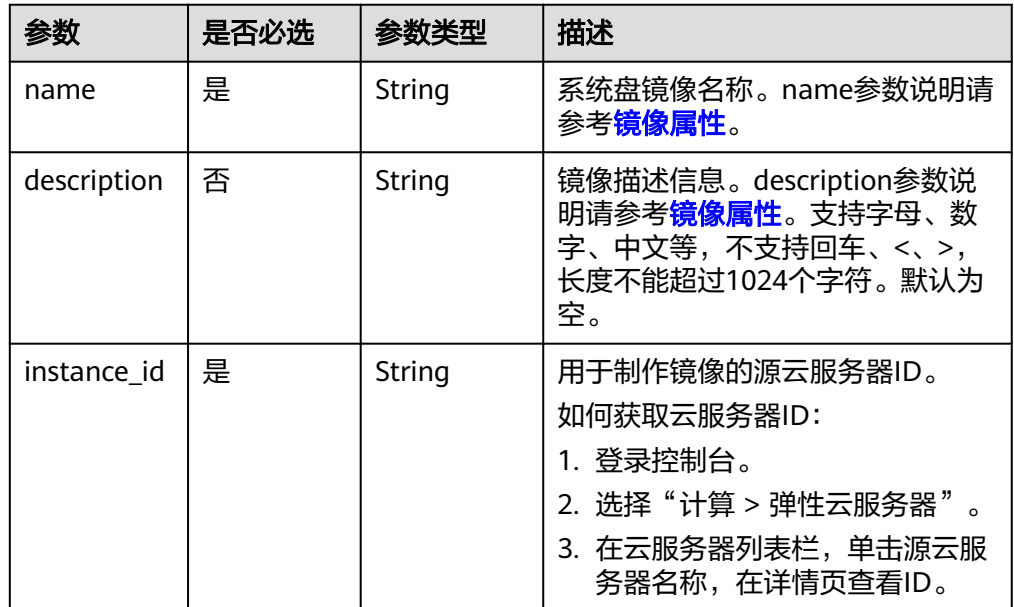

| 参数                        | 是否必选 | 参数类型                | 描述                                                                                                    |
|---------------------------|------|---------------------|----------------------------------------------------------------------------------------------------|
| data_image<br>S           | 否    | Array of<br>objects | 需要转换的数据盘信息,其中,当<br>使用云服务器上的数据盘进行私有<br>数据盘镜像创建时,该字段必选,<br>详情请参见 <mark>表5-5</mark> 。                                  |
|                           |      |                     | 如果不是用于制作数据盘镜像,该<br>字段默认为空。                                                                                          |
|                           |      |                     | 说明<br>当需要用数据盘创建数据盘镜像时, 此<br>表中的其他参数(如name、<br>description、tags)如果有值,系统以<br>data_images中的值为准, 不允许再输<br>入instance_id。 |
| tags                      | 否    | Array of<br>strings | 镜像标签列表。默认为空。                                                                                                    |
|                           |      |                     | tags和image_tags只能使用一个。                                                                                              |
| image_tags                | 否    | Array of<br>objects | 新规范的镜像标签列表。默认为<br>空。                                                                                                |
|                           |      |                     | tags和image_tags只能使用一个。                                                                                              |
| enterprise_<br>project_id | 否    | String              | 表示当前镜像所属的企业项目。                                                                                                    |
|                           |      |                     | 取值为0或无该值, 表示属于<br>default企业项目。                                                                                      |
|                           |      |                     | • 取值为UUID, 表示属于该UUID<br>对应的企业项目。<br>关于企业项目ID的获取及企业项<br>目特性的详细信息,请参考《企<br>业管理用户指南》。                                  |
| max_ram                   | 否    | Integer             | 表示镜像支持的最大内存,单位为<br>MB <sub>o</sub>                                                                                  |
| min_ram                   | 否    | Integer             | 表示镜像支持的最小内存,单位为<br>MB, 默认为0, 表示不受限制。                                                                                |

表 **5-5** data\_images 字段数据结构说明

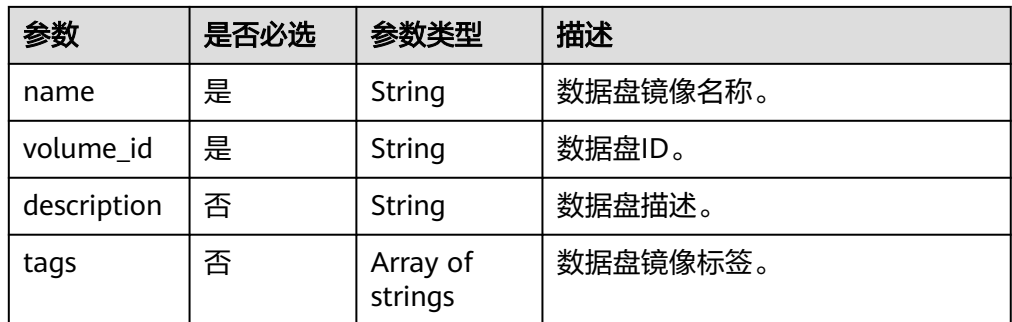

● 使用上传至OBS桶中的外部镜像文件时的请求参数

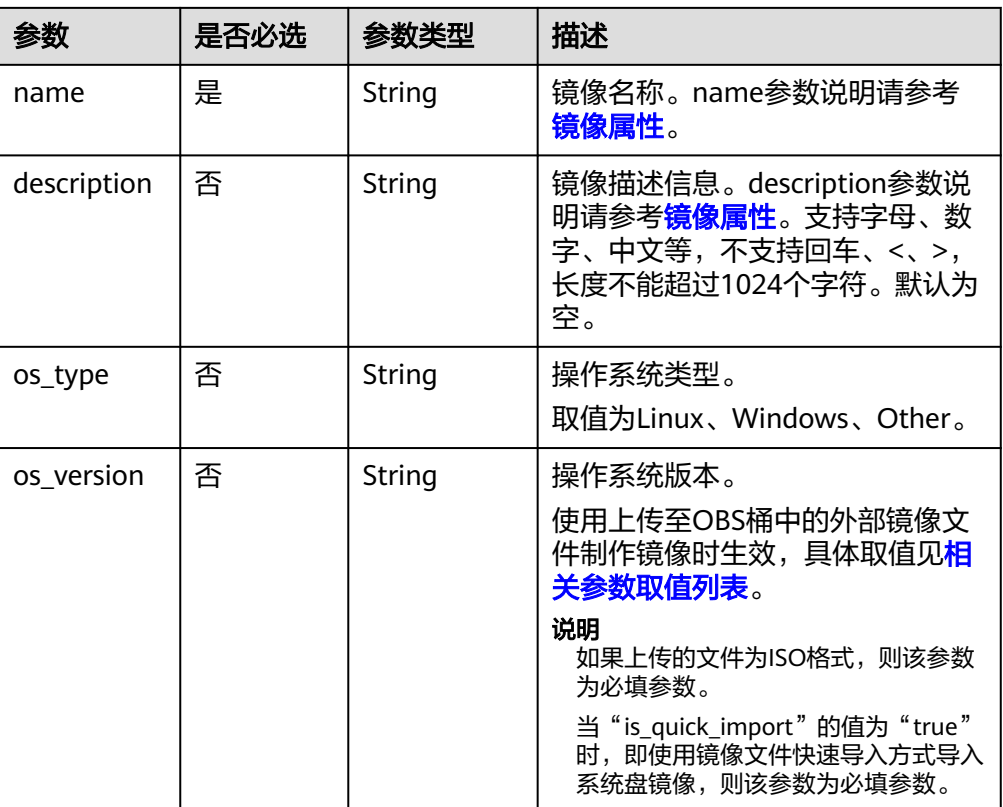

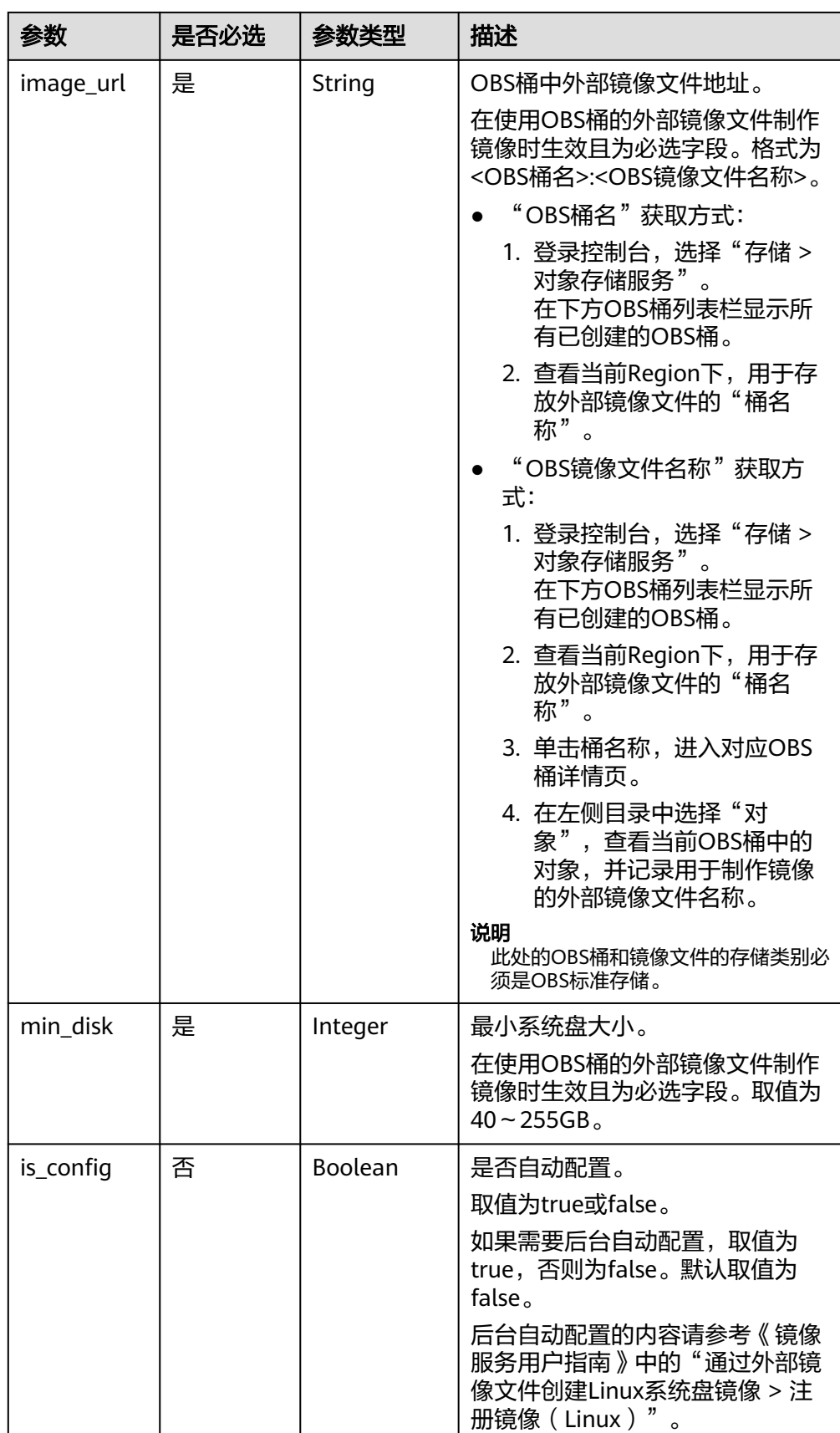

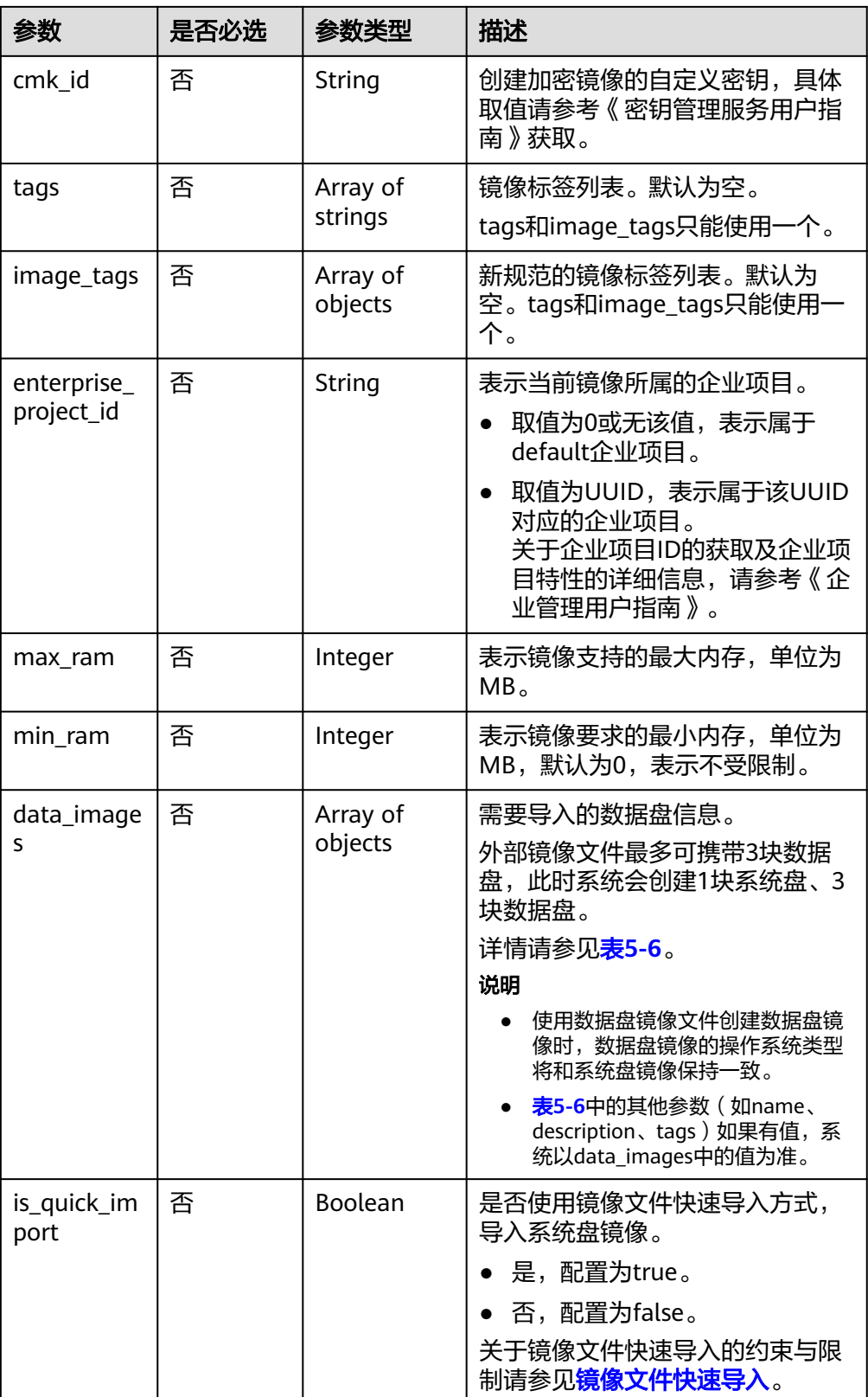

### <span id="page-42-0"></span>表 **5-6** data\_images 字段说明

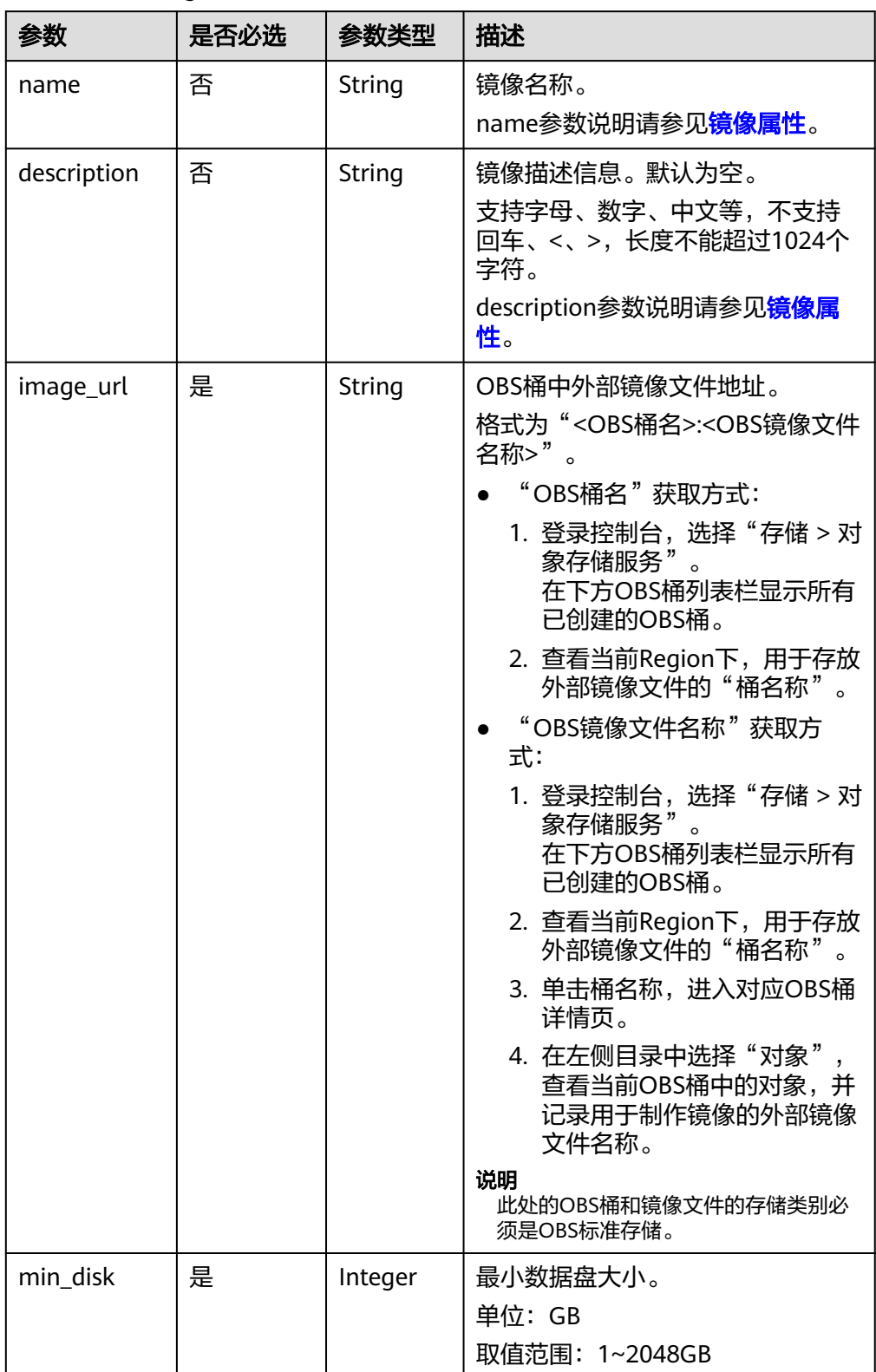

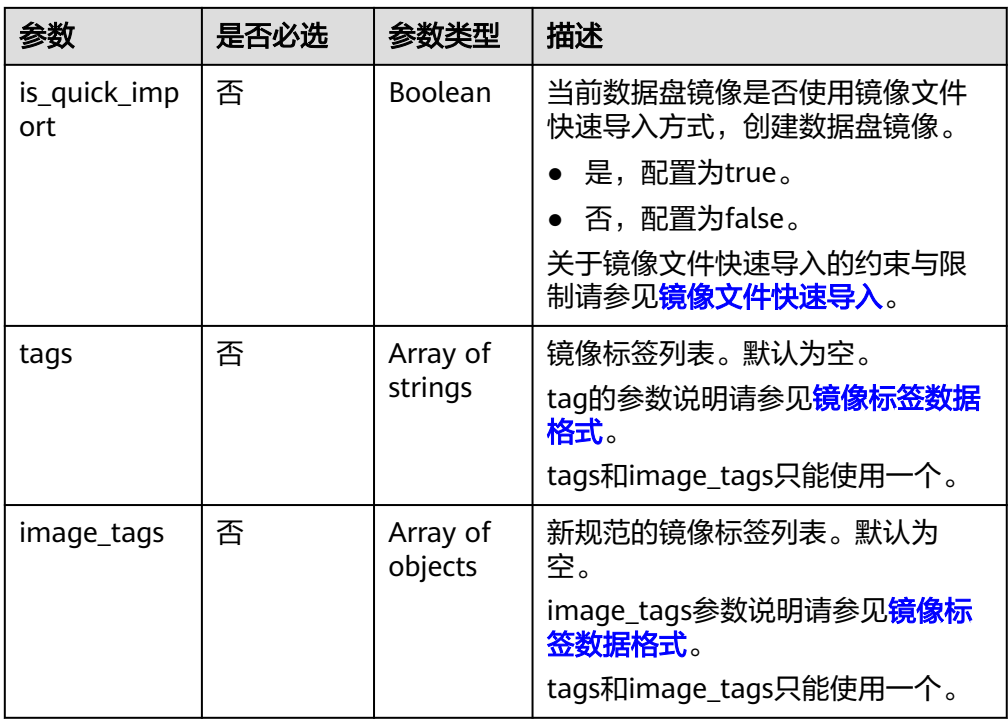

### ● 使用数据盘制作系统盘镜像时的请求参数

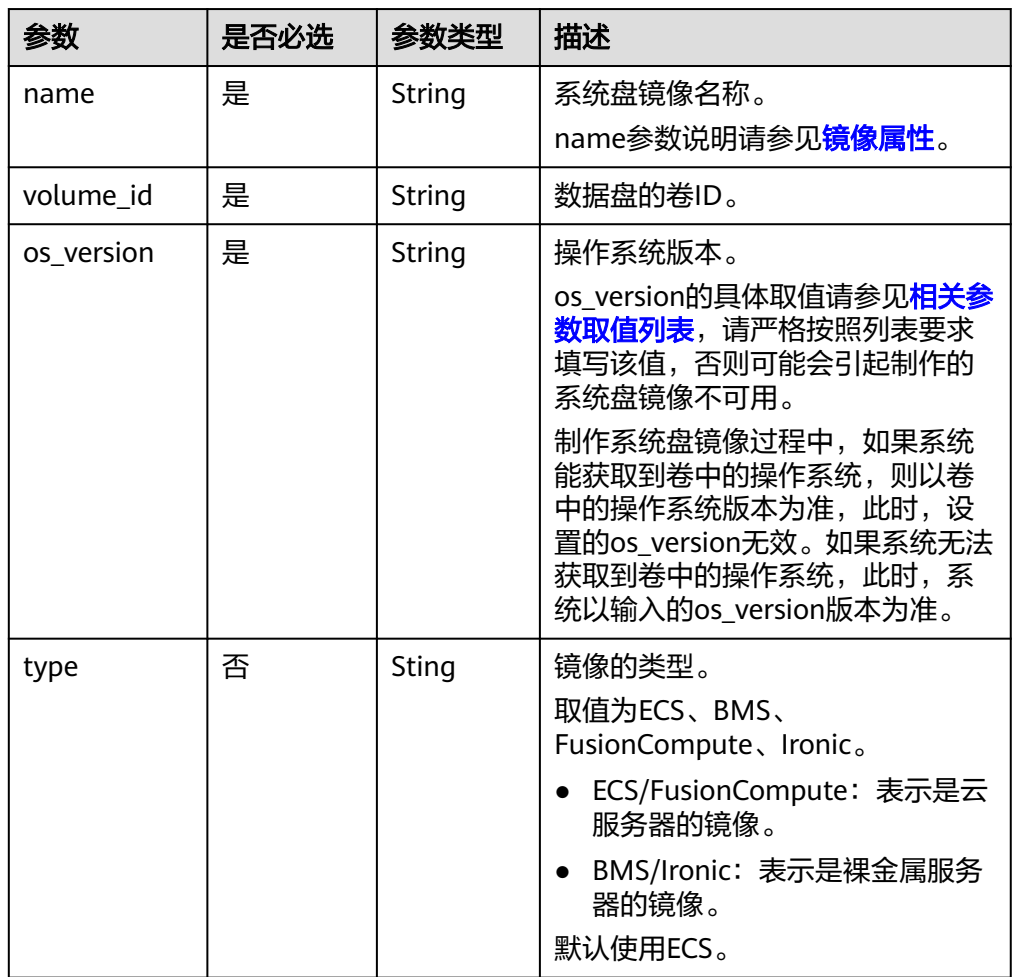

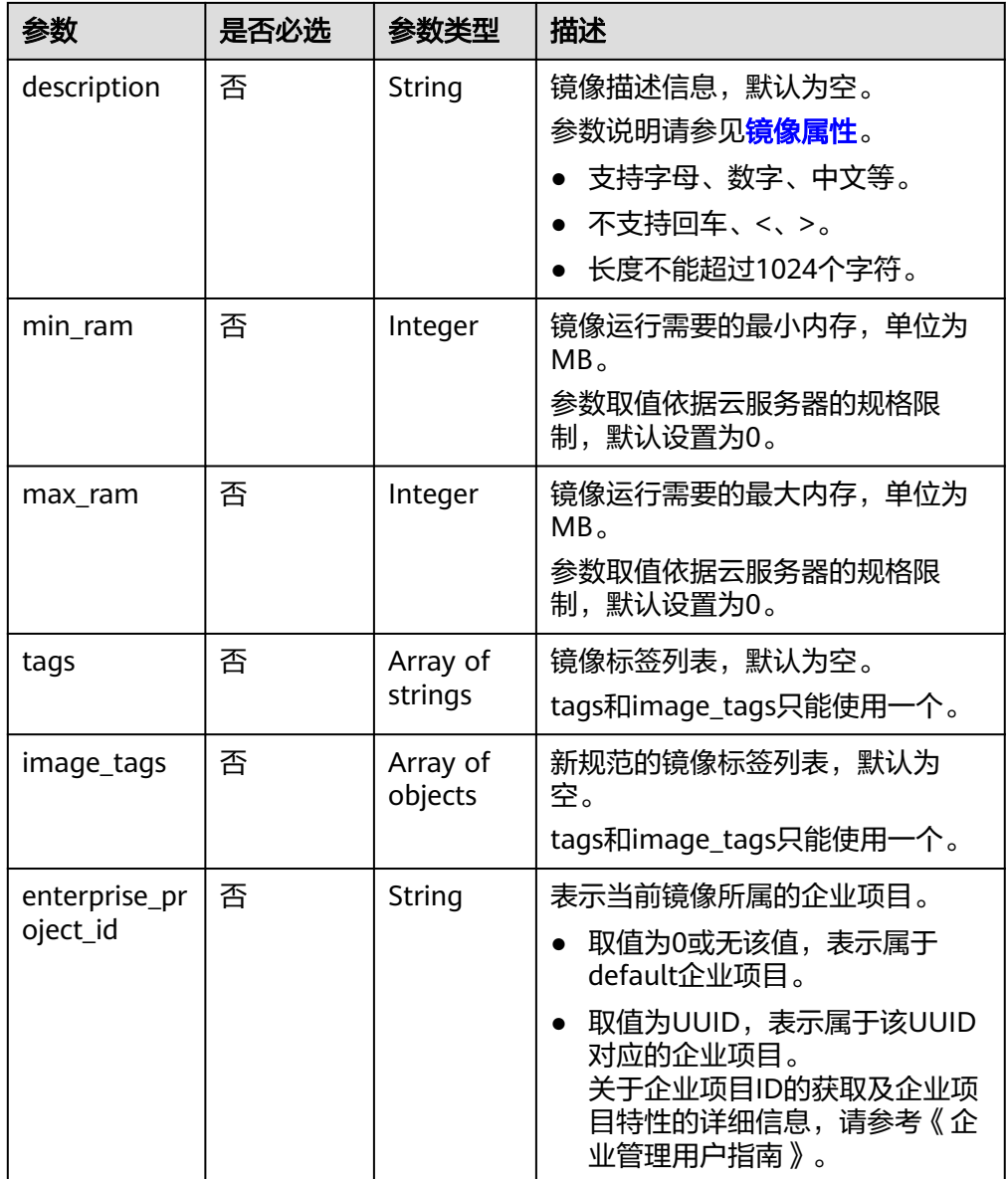

使用云服务器制作系统盘镜像,其中,镜像标签数据格式为tags,虚拟机ID为 "877a2cda-ba63-4e1e-b95f-e67e48b6129a"。

```
POST https://{Endpoint}/v2/cloudimages/action
{
   "name": "ims_test",
 "description": "云服务器制作系统盘镜像",
 "instance_id": "877a2cda-ba63-4e1e-b95f-e67e48b6129a",
   "tags": [
      "aaa.111",
      "bbb.333",
      "ccc.444"
   ]
```
使用云服务器数据盘制作数据盘镜像,其中,镜像标签数据格式为tags,卷ID为 "c5dfbd0c-bf0a-4798-a453-61dc6b54aa30"。 POST https://{Endpoint}/v2/cloudimages/action {

}

```
 "data_images": [{"name": "ims_data_image_test",
    ------<br>"description": "云服务器数据盘制作数据盘镜像",
     "volume_id": "c5dfbd0c-bf0a-4798-a453-61dc6b54aa30",
 "tags": [
 "aaa.111",
 "bbb.333",
          "ccc.444"
        ]
    }]
}
使用上传至OBS桶中的外部镜像文件制作镜像,其中,镜像标签数据格式为
tags, OBS桶中外部镜像文件地址为"ims-image:centos70.gcow2"。
POST https://{Endpoint}/v2/cloudimages/action
{
    "name": "ims_test_file",
    "description": "OBS文件制作镜像",
 "image_url": "ims-image:centos70.qcow2",
 "os_version": "CentOS 7.0 64bit",
    "min_disk": 40,
    "tags": [ 
       "aaa.111", 
       "bbb.333", 
       "ccc.444" 
    ] 
}
使用云服务器制作系统盘镜像,其中,镜像标签数据格式为image_tags,虚拟机
ID为"877a2cda-ba63-4e1e-b95f-e67e48b6129a"。
POST https://{Endpoint}/v2/cloudimages/action
{
   "name": "ims_test",
 "description": "云服务器制作系统盘镜像",
 "instance_id": "877a2cda-ba63-4e1e-b95f-e67e48b6129a",
   "image_tags": [
     {
       "key": "key2",
       "value": "value2"
     },
     {
       "key": "key1",
       "value": "value1"
     }
  ]
}
使用云服务器数据盘制作数据盘镜像,其中,镜像标签数据格式为image_tags,
卷ID为"c5dfbd0c-bf0a-4798-a453-61dc6b54aa30"。
POST /v2/cloudimages/action
{
 "data_images": [{"name": "ims_data_image_test",
 "description": "云服务器数据盘制作数据盘镜像",
     "volume_id": "c5dfbd0c-bf0a-4798-a453-61dc6b54aa30",
     "image_tags": [{"key":"key2","value":"value2"},{"key":"key1","value":"value1"}]
    }]
}
使用上传至OBS桶中的外部镜像文件制作镜像, 其中, 镜像标签数据格式为
image_tags, OBS桶中外部镜像文件地址为"ims-image:centos70.qcow2"。
POST https://{Endpoint}/v2/cloudimages/action
{
     "name": "ims_test_file",
     "description": "OBS文件制作镜像",
   "image_url": "ims-image:centos70.gcow2",
     "os_version": "CentOS 7.0 64bit",
     "min_disk": 40,
```
}

使用数据盘制作系统盘镜像,其中,镜像标签数据格式为tags,卷ID为 "877a2cda-ba63-4e1e-b95f-e67e48b6129a"。

POST https://{Endpoint}/v2/cloudimages/action

```
 "name": "ims_test",
 "description": "数据盘制作系统盘镜像",
 "volume_id": "877a2cda-ba63-4e1e-b95f-e67e48b6129a",
 "type": "ECS",
 "os_version": "CentOS 7.0 64bit",
    "tags": \lceil "aaa.111",
          "bbb.333",
          "ccc.444" 
       ]
```
使用数据盘制作系统盘镜像,其中,镜像标签数据格式为image\_tags,卷ID为 "877a2cda-ba63-4e1e-b95f-e67e48b6129a"。 POST https://{Endpoint}/v2/cloudimages/action

```
{
      "name": "ims_test",
      "description": "数据盘制作系统盘镜像",
      "volume_id": "877a2cda-ba63-4e1e-b95f-e67e48b6129a",
 "type": "ECS",
 "os_version": "CentOS 7.0 64bit",
      "image_tags": [{"key":"key2","value":"value2"},{"key":"key1","value":"value1"}] 
 }
```
### 响应消息

响应参数

{

}

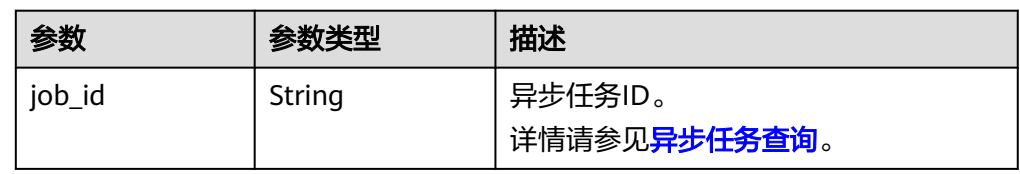

● 响应样例

STATUS CODE 200

{ "job\_id": "8a12fc664fb4daa3014fb4e581380005"

# 返回值

● 正常

}

200

● 异常

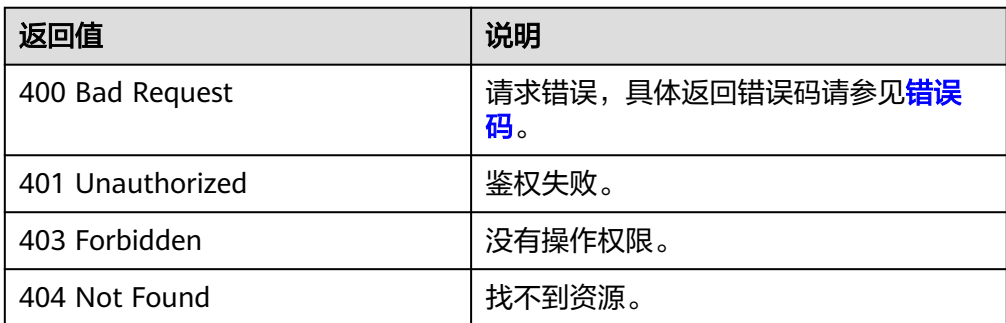

<span id="page-47-0"></span>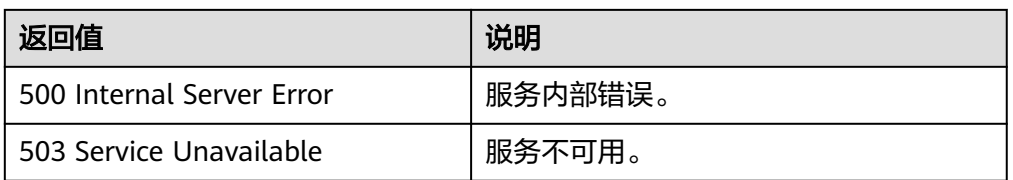

# **5.1.4** 镜像文件快速导入

## 功能介绍

使用上传至OBS桶中的超大外部镜像文件制作私有镜像,目前仅支持RAW或ZVHD2格 式镜像文件。且要求镜像文件大小不能超过1TB。

由于快速导入功能要求提前转换镜像文件格式为RAW或ZVHD2格式,因此镜像文件小 于128GB时推荐您优先使用常规的创建私有镜像的方式。

作为异步接口,调用成功,只是说明后台收到了制作请求,镜像是否制作成功需要通 过异步任务查询接口查询该任务的执行状态,具体请参考<mark>异步任务查询</mark>。

## 约束与限制

快速导入前请确认RAW或ZVHD2格式的镜像文件已完成以下准备:

- RAW格式镜像文件:确认镜像文件已经转换为RAW格式,按照要求完成了镜像优 化,且已生成位表文件。
- ZVHD2格式镜像文件:确认镜像文件已经转换为ZVHD2格式,并按照要求完成了 镜像优化。

#### 说明

请您参考《镜像服务用户指南》中"快速导入镜像文件"章节完成镜像文件格式转换、生成位表 文件等操作。

### **URI**

POST /v2/cloudimages/quickimport/action

### 请求消息

● 使用上传至OBS桶中的外部镜像文件创建系统盘镜像时的请求参数

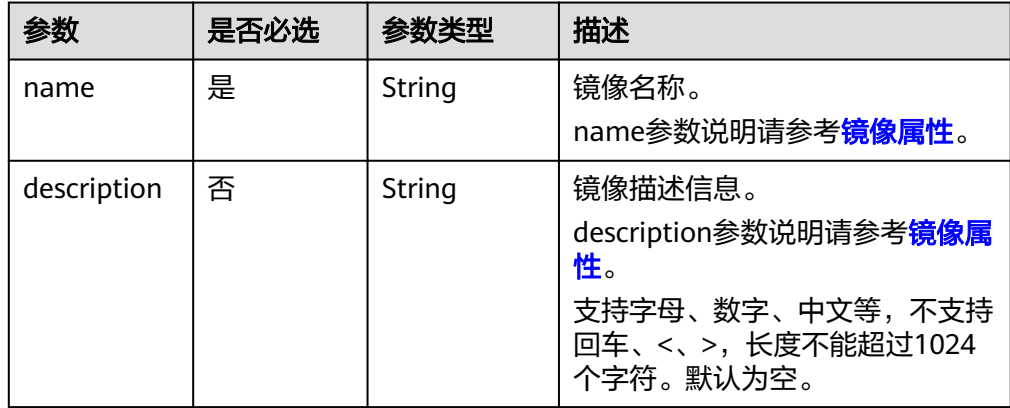

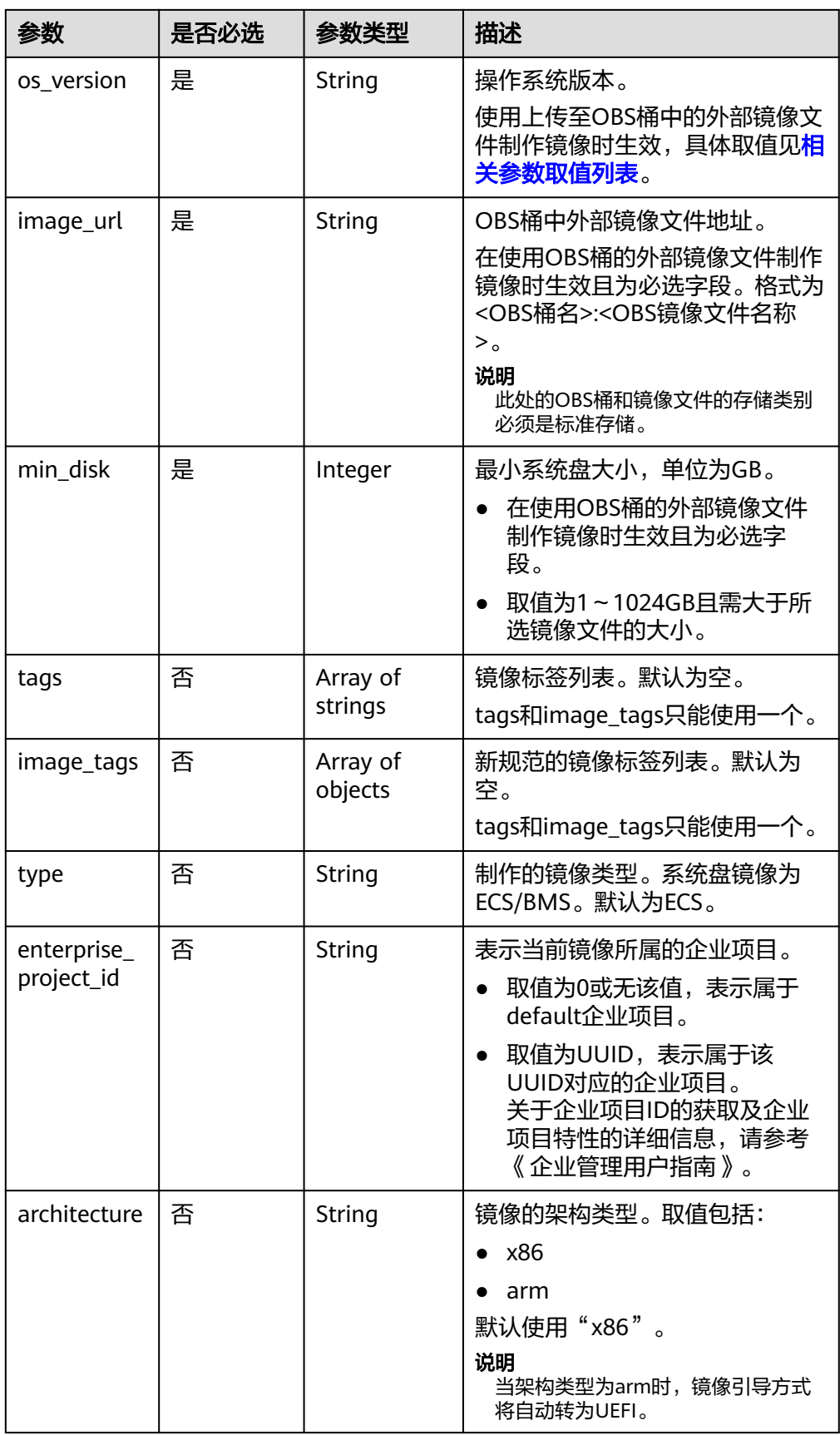

#### ● 使用上传至OBS桶中的外部镜像文件创建数据盘镜像时的请求参数

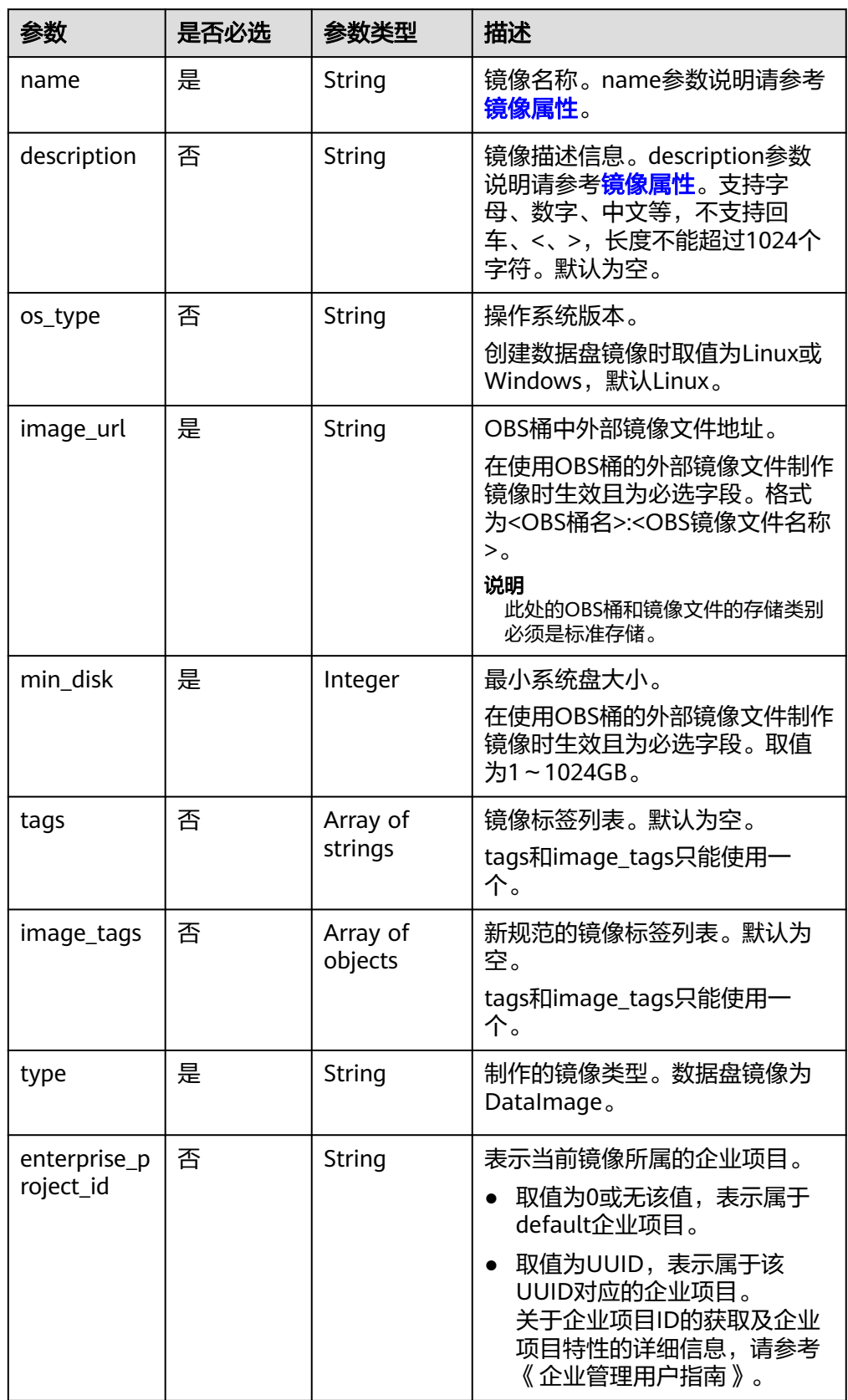

{

}

{

}

{

}

{

}

# 请求示例

● 使用上传至OBS桶的外部镜像文件制作系统盘镜像,其中,OBS桶中外部镜像文 件地址为"ims-image:centos70.zvhd2", 镜像标签数据格式为tags。 POST https://{Endpoint}/v2/cloudimages/quickimport/action

```
 "name": "ims_test_file", 
 "description": "OBS文件制作镜像", 
 "image_url": "ims-image:centos70.zvhd2", 
   "os_version": "CentOS 7.0 64bit", 
   "min_disk": 40, 
   "type": "ECS", 
   "tags":
     \sqrt{ } "aaa.111", 
         "bbb.333", 
         "ccc.444" 
      ]
```
● 使用上传至OBS桶的外部镜像文件制作系统盘镜像,其中,OBS桶中外部镜像文 件地址为"ims-image:centos70.zvhd2",镜像标签数据格式为image\_tags。 POST https://{Endpoint}/v2/cloudimages/quickimport/action

```
 "name": "ims_test_file", 
 "description": "OBS文件制作镜像", 
 "image_url": "ims-image:centos70.zvhd2", 
   "os_version": "CentOS 7.0 64bit", 
   "min_disk": 40, 
  "type": "ECS"
   "image_tags": [{"key":"key2","value":"value2"},{"key":"key1","value":"value1"}]
```
● 使用上传至OBS桶的外部镜像文件制作数据盘镜像,其中,OBS桶中外部镜像文 件地址为"ims-image:centos70.zvhd2",镜像标签数据格式为tags。 POST https://{Endpoint}/v2/cloudimages/quickimport/action

```
 "name": "ims_test_file", 
 "description": "OBS文件制作镜像", 
 "image_url": "ims-image:centos70.zvhd2", 
 "os_type": "Linux", 
 "min_disk": 40, 
 "type": "DataImage", 
 "tags": [ 
    "aaa.111", 
    "bbb.333", 
    "ccc.444" 
 ]
```
● 使用上传至OBS桶的外部镜像文件制作数据盘镜像,其中,OBS桶中外部镜像文 件地址为"ims-image:centos70.zvhd2",镜像标签数据格式为image\_tags。 POST https://{Endpoint}/v2/cloudimages/quickimport/action

```
 "name": "ims_test_file", 
 "description": "OBS文件制作镜像", 
 "image_url": "ims-image:centos70.zvhd2", 
   "os_type": "Linux", 
   "min_disk": 40, 
   "type": "DataImage",
   "image_tags": [{"key":"key2","value":"value2"},{"key":"key1","value":"value1"}]
```
### 响应消息

响应参数

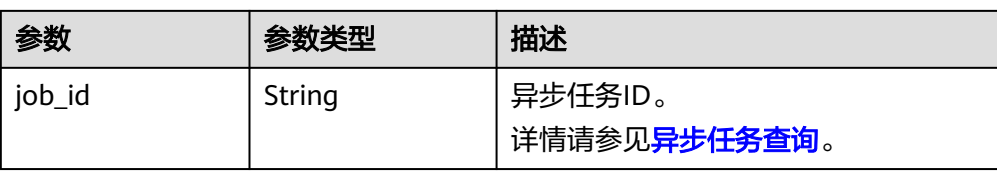

#### ● 响应样例 STATUS CODE 200

{ "job\_id": "8a12fc664fb4daa3014fb4e581380005" }

# 返回值

- 正常
	- 200
- 异常

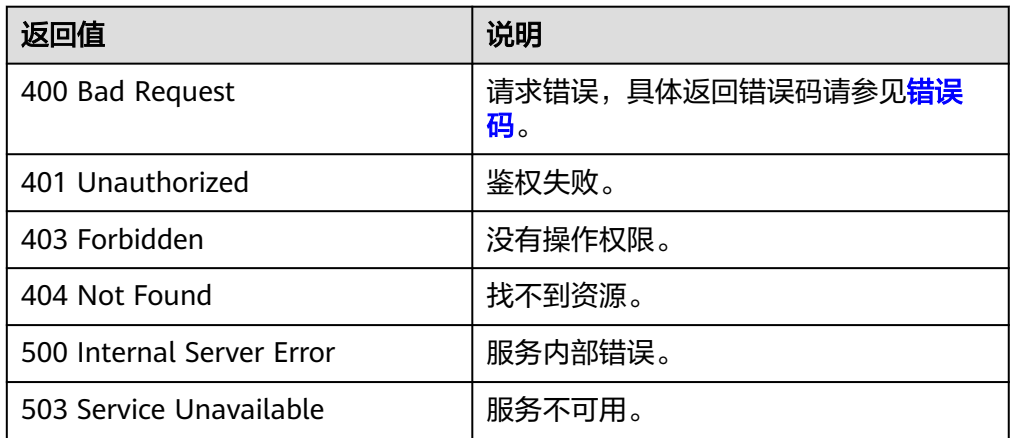

# **5.1.5** 使用外部镜像文件制作数据镜像

# 功能介绍

使用上传至OBS桶中的外部数据盘镜像文件制作数据镜像。作为异步接口,调用成 功,只是说明后台收到了制作请求,镜像是否制作成功需要通过异步任务查询接口查 询该任务的执行状态,具体请参考<mark>异步任务查询</mark>。

### **URI**

POST /v1/cloudimages/dataimages/action

### 请求消息

● 请求参数

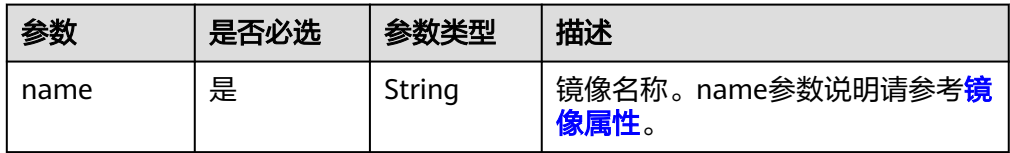

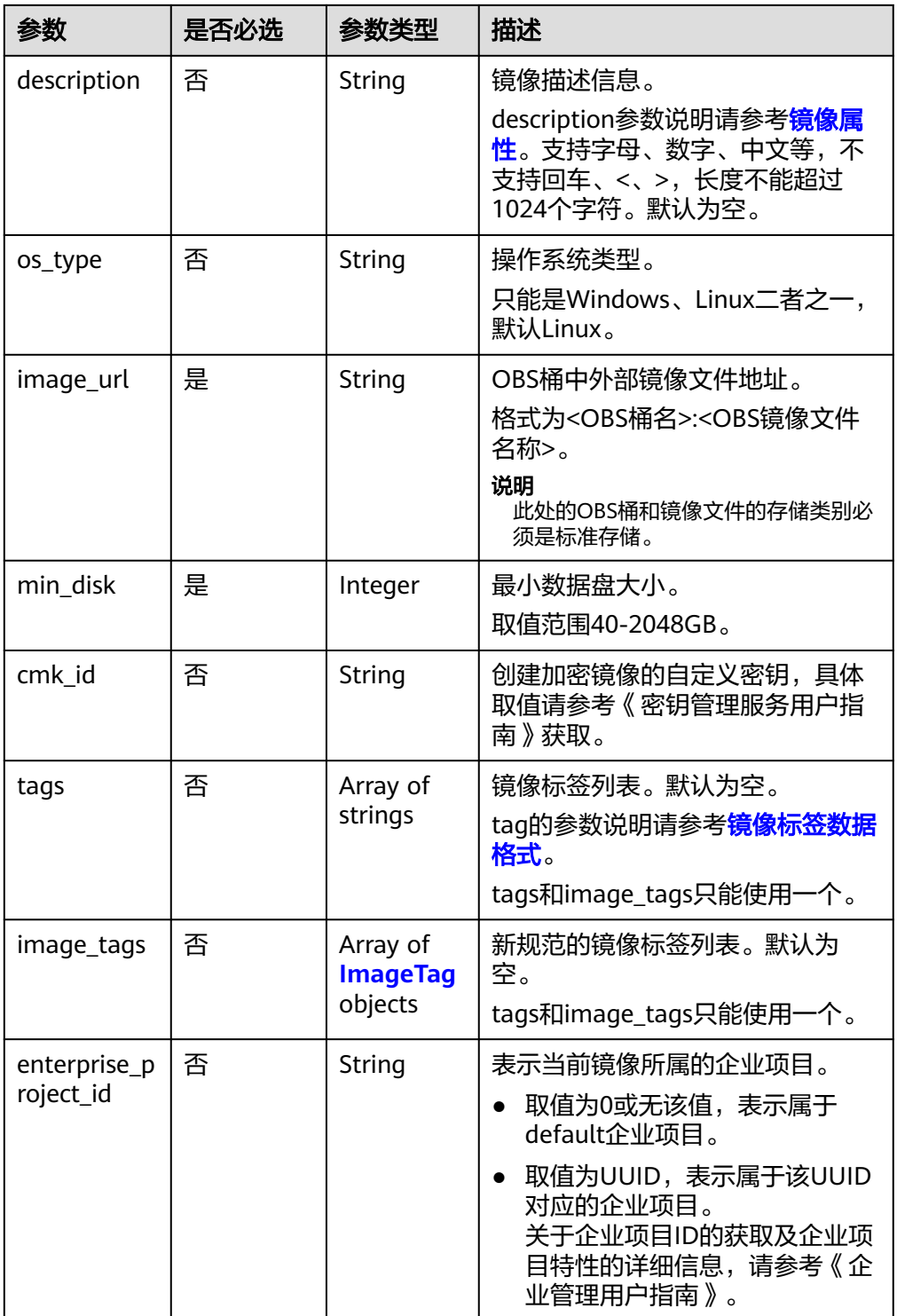

### 表 5-7 参数: image\_tags

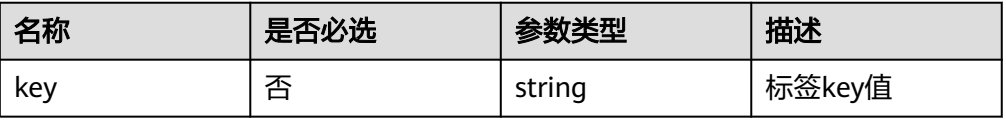

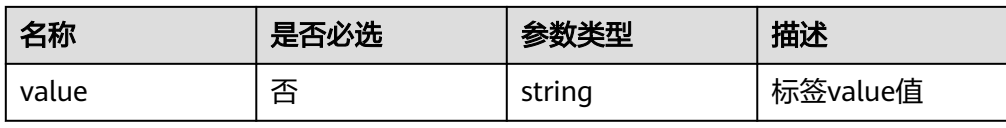

- 使用外部镜像文件制作数据镜像,其中,镜像标签数据格式为tags, OBS桶中外 部镜像文件地址为""image-test:fedora\_data1.qcow2",操作系统为Linux,数据 盘大小为40G。 POST https://{Endpoint}/v1/cloudimages/dataimages/action { "name": "fedora-data1", "image\_url": "image-test:fedora\_data1.qcow2", "description": "fedora的数据盘1", "min\_disk": 40, "tags":  $\overline{[}$  "aaa.111", "bbb.222" ], "os\_type": "Linux" }
- 使用外部镜像文件制作数据镜像,其中,镜像标签数据格式为image\_tags, OBS 桶中外部镜像文件地址为""image-test:fedora\_data1.qcow2",操作系统为 Linux,数据盘大小为40G。

```
POST https://{Endpoint}/v1/cloudimages/dataimages/action
{
  "name": "fedora-data2",
 "image_url": "image-test:fedora_data1.qcow2",
 "description": "fedora的数据盘2",
  "min_disk": 40,
  "image_tags": [{"key":"aaa","value":"111"},{"key":"bbb","value":"222"}],
  "os_type": "Linux"
}
```
### 响应消息

响应参数

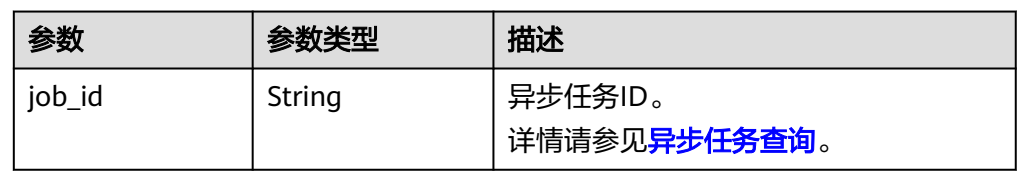

### ● 响应样例

STATUS CODE 200 {

"job\_id": "4010a32b5f909853015f90aaa24b0015"

### 返回值

● 正常

}

- 200
- 异常

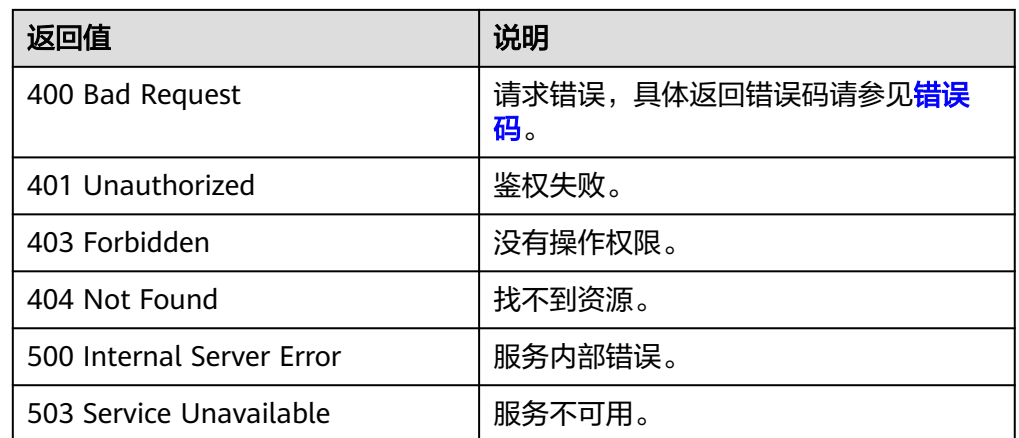

# **5.1.6** 制作整机镜像

功能介绍

使用云服务器或者云备份制作整机镜像。作为异步接口,调用成功,只是说明后台收 到了制作整机镜像的请求,镜像是否制作成功需要通过异步任务查询接口查询该任务 的执行状态, 具体请参考**异步任务查询**。

## 约束与限制(使用云服务器制作整机镜像)

- 创建整机镜像时,请确保云服务器已完成相关配置,否则可能导致整机镜像创建 云服务器失败。
- 使用Windows操作系统云服务器制作整机镜像时,不允许云服务器存在跨区卷, 否则制作的整机镜像创建云服务器时可能会导致数据丢失。
- 使用Linux操作系统云服务器制作整机镜像时,不允许云服务器存在由多个物理卷 组成的卷组、或由多个物理卷组成的逻辑卷,否则制作的整机镜像创建云服务器 时可能会造成数据丢失。
- 整机镜像不支持如下操作:不允许导出、区域内复制。
- 使用Windows操作系统云服务器制作整机镜像时,需修改云服务器SAN策略为 OnlineAll类型。否则可能导致使用镜像创建云服务器时,云服务器磁盘处于脱机 状态。

Windows操作系统SAN策略分为三种类型:OnlineAll、OfflineShared、 **OfflineInternal** 

表 **5-8** Windows 操作系统 SAN 策略类型

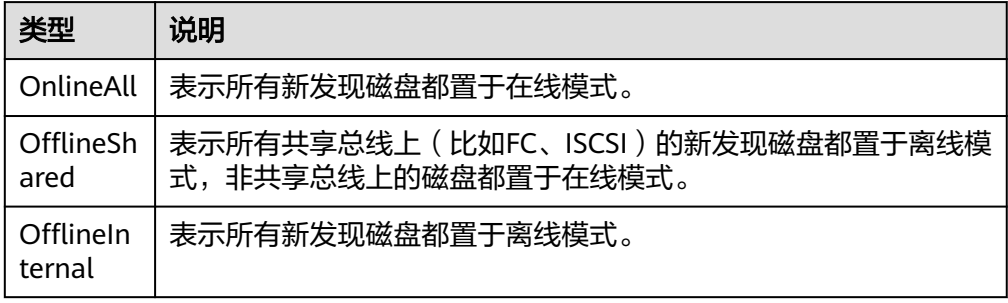

a. 运行cmd.exe,执行以下命令,使用DiskPart工具来查询云服务器当前的SAN 策略。

**diskpart**

b. 执行以下命令查看云服务器当前的SAN策略。

**san**

- 如果SAN策略为OnlineAll,请执行exit命令退出DiskPart。
- 否,请执行步骤c。
- c. 执行以下命令修改云服务器SAN策略为OnlineAll。 **san policy=onlineall**

### 约束与限制(使用云备份制作整机镜像)

- 创建整机镜像前,请确保创建该云备份所属的弹性云服务器已完成相关配置,否 则可能导致整机镜像创建云服务器失败。
- 每个云备份只能创建一个整机镜像。
- 在云服务器关机状态下,制作整机镜像的过程中,用户不能启动云服务器。
- 通过云备份创建的整机镜像可以共享给其他租户。但是,如果这个云备份是由其 他租户共享的,那么创建的整机镜像不支持共享。
- 整机镜像不支持如下操作:不允许导出、区域内复制。

### **URI**

POST /v1/cloudimages/wholeimages/action

### 请求消息

使用云服务器创建整机镜像的请求参数

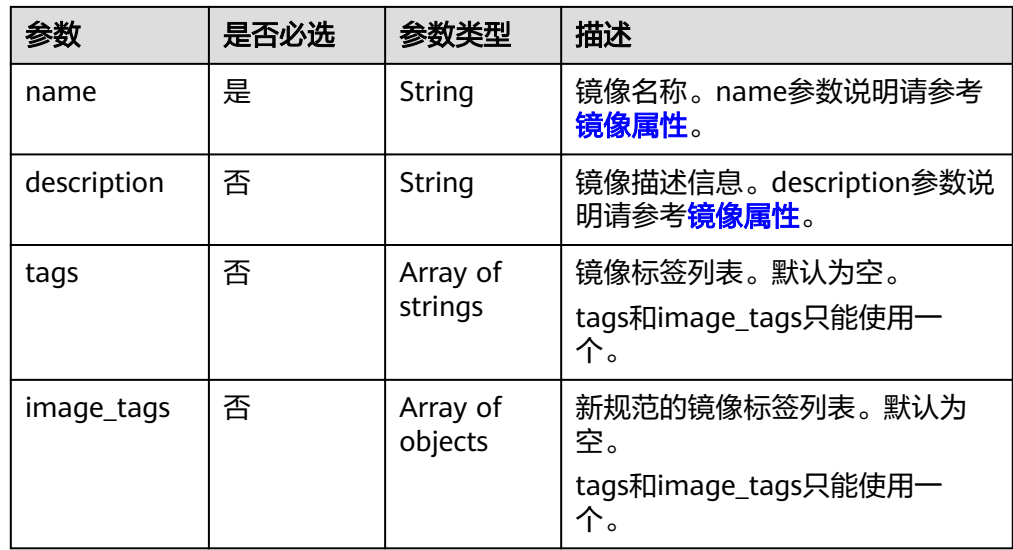

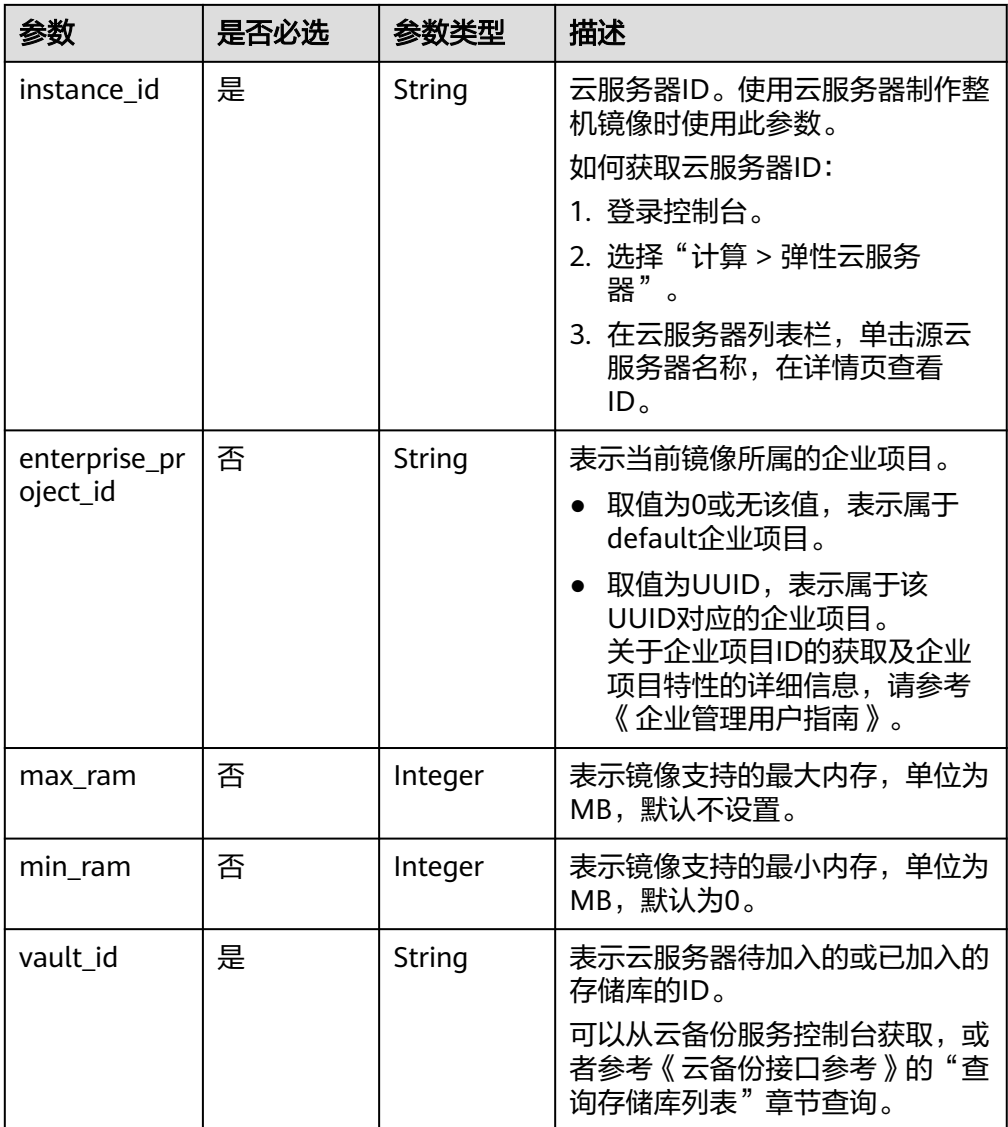

● 使用云备份创建整机镜像的请求参数

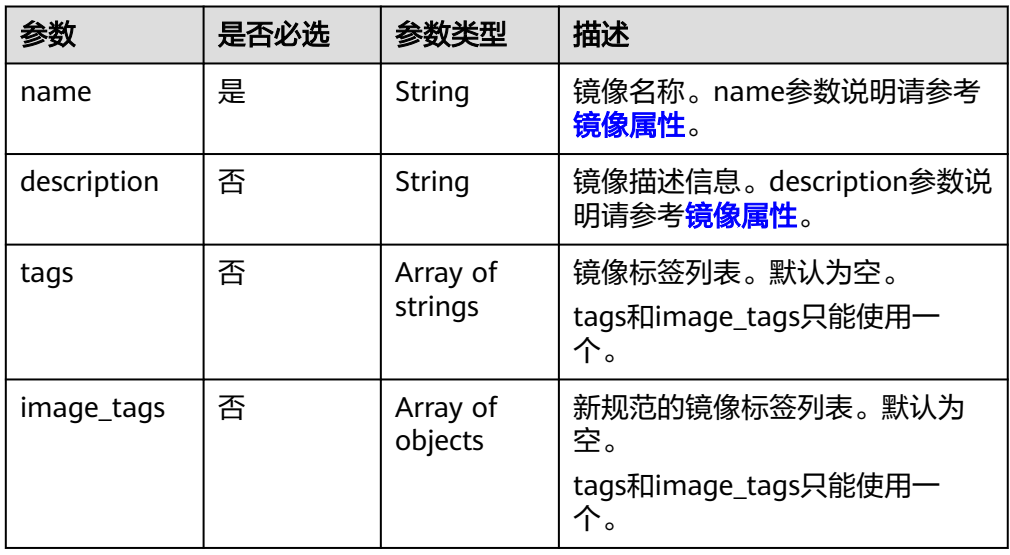

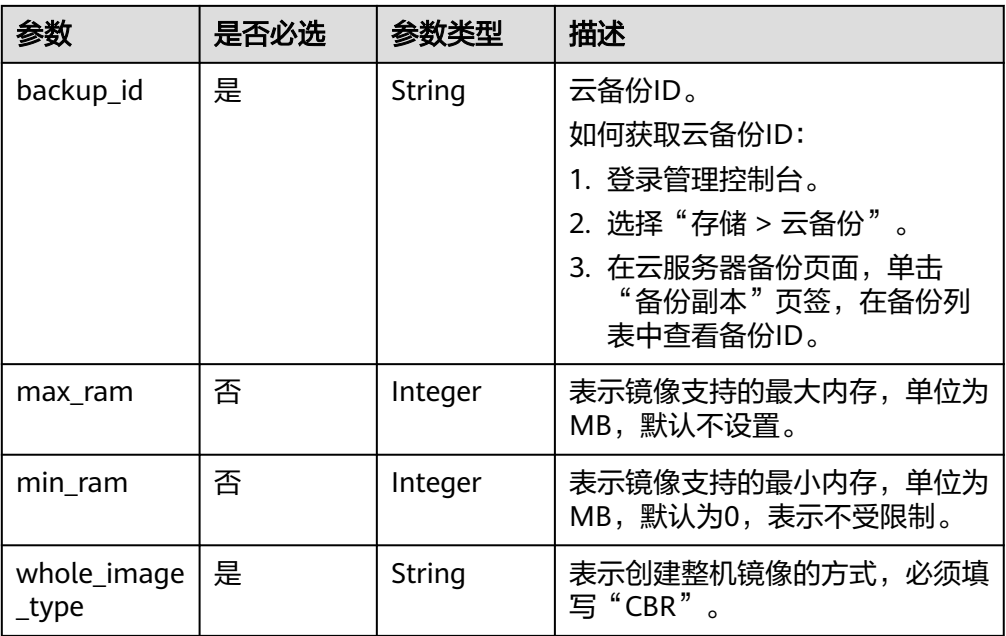

```
使用云服务器制作整机镜像,其中,镜像标签数据格式为tags,虚拟机ID为
 "877a2cda-ba63-4e1e-b95f-e67e48b6129a"。
POST https://{Endpoint}/v1/cloudimages/wholeimages/action
{
   "name": "instance_whole_image"
    "description": "云服务器制作镜像",
    "instance_id": "877a2cda-ba63-4e1e-b95f-e67e48b6129a",
   "vault_id": "de9fcf45-11b2-432c-8562-5c5428574600",
    "tags": [
       "aaa.111",
      "bbb.333",
       "ccc.444"
    ]
}
使用云服务器制作整机镜像,其中,镜像标签数据格式为image_tags,虚拟机ID
为"877a2cda-ba63-4e1e-b95f-e67e48b6129a"。
POST https://{Endpoint}/v1/cloudimages/wholeimages/action
{
   "name": "instance_whole_image"
    "description": "云服务器制作镜像",
    "instance_id": "877a2cda-ba63-4e1e-b95f-e67e48b6129a",
    "vault_id": "de9fcf45-11b2-432c-8562-5c5428574600",
    "image_tags": [{"key":"key2","value":"value2"},{"key":"key1","value":"value1"}]
} 
● 使用制作整机镜像,其中,镜像标签数据格式为image_tags,备份ID为
"9b27efab-4a17-4c06-bfa2-3e0cf021d3c3"。
POST https://{Endpoint}/v1/cloudimages/wholeimages/action
{
   "name": "backup_whole_image",
   "description": "制作镜像",
   "backup_id": "9b27efab-4a17-4c06-bfa2-3e0cf021d3c3",
   "image_tags": [{"key":"key2","value":"value2"},{"key":"key1","value":"value1"}]
}
使用云备份制作整机镜像,其中,镜像标签数据格式为tags,备份ID为
"9b27efab-4a17-4c06-bfa2-3e0cf021d3c3"。
```
POST https://{Endpoint}/v1/cloudimages/wholeimages/action

```
 "name": "backup_whole_image",
 "description": "云备份制作镜像",
 "backup_id": "9b27efab-4a17-4c06-bfa2-3e0cf021d3c3",
   "whole_image_type": "CBR",
   "tags": [
        "aaa.111",
       "bbb.333",
       "ccc.444"
    ]
```
使用云备份制作整机镜像,其中,镜像标签数据格式为image\_tags,备份ID为 "9b27efab-4a17-4c06-bfa2-3e0cf021d3c3"。

```
POST https://{Endpoint}/v1/cloudimages/wholeimages/action
{
```

```
 "name": "backup_whole_image",
 "description": "云备份制作镜像",
 "backup_id": "9b27efab-4a17-4c06-bfa2-3e0cf021d3c3",
 "whole_image_type": "CBR",
 "image_tags": [{"key":"key2","value":"value2"},{"key":"key1","value":"value1"}]
```
### 响应消息

响应参数

}

{

}

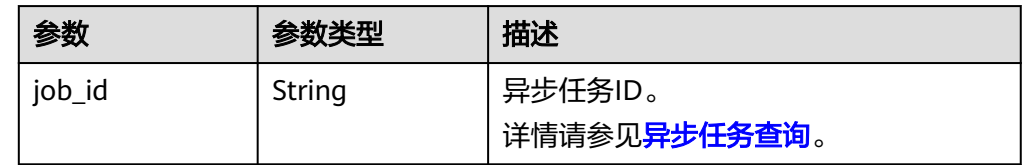

### 响应样例

STATUS CODE 200 {

 "job\_id": "4010a32b5f909853015f90aaa24b0015" }

### 返回值

● 正常

200

● 异常

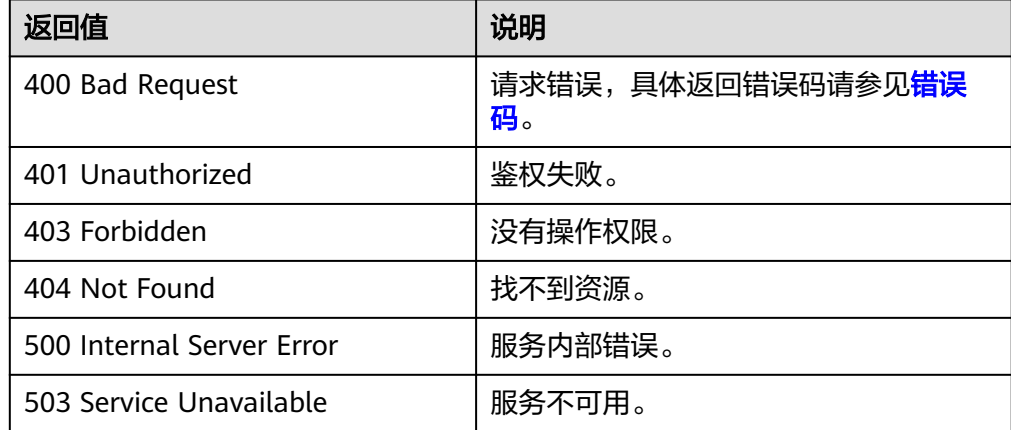

# **5.1.7** 注册镜像

### 功能介绍

该接口用于将镜像文件注册为云平台未初始化的私有镜像。

使用该接口注册镜像的具体步骤如下:

- 1. 将镜像文件上传到OBS个人桶中。具体操作步骤请参考《对象存储服务用户指 南》。
- 2. 使用创建镜像元数据接口创建镜像元数据。调用成功后,保存该镜像的ID。创建 镜像元数据请参考[创建镜像元数据\(](#page-109-0)**OpenStack**原生)。
- 3. 根据**2**得到的镜像ID,使用注册镜像接口注册OBS桶中的镜像文件。
- 4. 注册镜像接口作为异步接口,调用成功后,说明后台收到了注册请求。需要根据 镜像ID查询该镜像状态验证镜像注册是否成功。当镜像状态变为"active"时,表 示镜像注册成功。

如何查询异步任务,请参见<mark>异步任务查询</mark>。

#### 说明

注册镜像前请确保用户已拥有对象存储服务的Tenant Administrator权限。

### **URI**

PUT /v1/cloudimages/{image\_id}/upload

参数说明请参见表**5-9**。

#### 表 **5-9** 参数说明

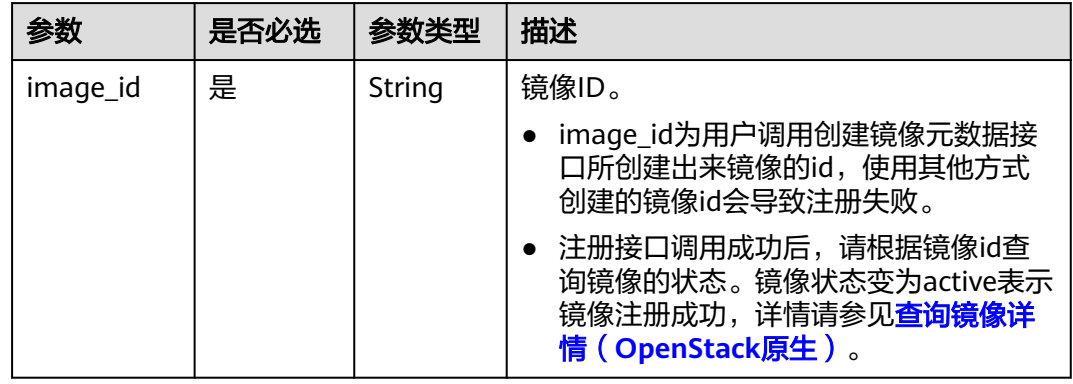

### 请求消息

● 请求参数

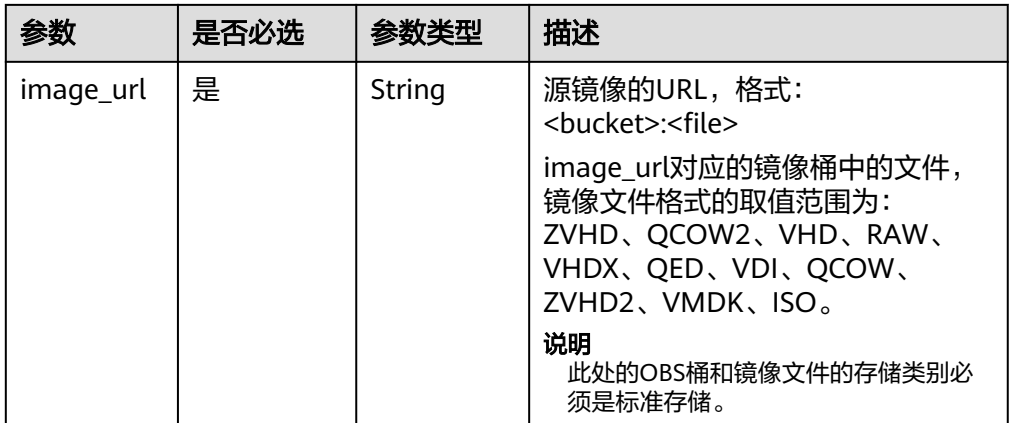

### 注册镜像,其中,源镜像URL为"bucketname:Centos6.5-disk1.vmdk"。

PUT https://{Endpoint}/v1/cloudimages/4ca46bf1-5c61-48ff-b4f3-0ad4e5e3ba86/upload

{ "image\_url": "bucketname:Centos6.5-disk1.vmdk" }

# 响应消息

响应参数

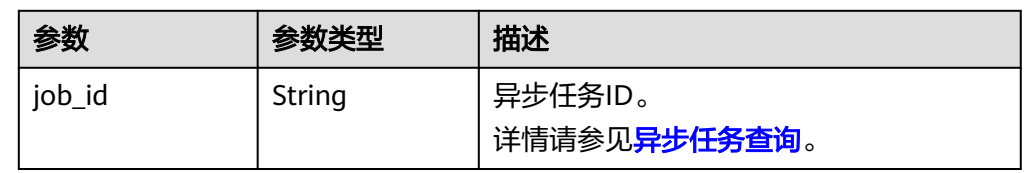

● 响应样例

HTTP/1.1 200

{ "job\_id":" b912fb4a4c464b568ecfca1071b21b10" }

# 返回值

- 正常
	- 200
- 异常

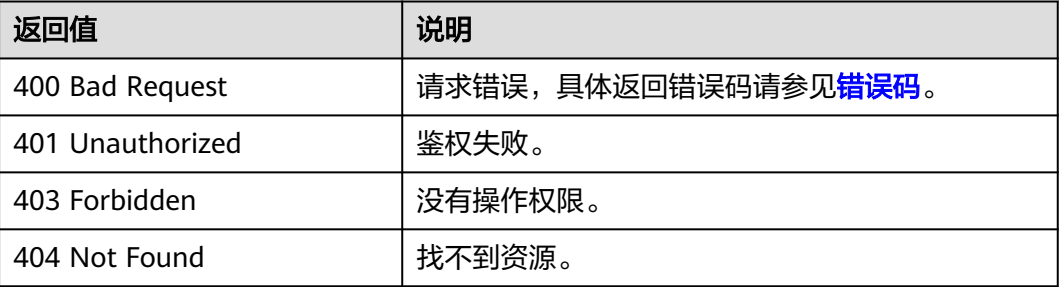

# **5.1.8** 导出镜像

### 功能介绍

该接口为扩展接口,用于用户将自己的私有镜像导出到指定的OBS桶中。

#### 说明

导出镜像前请确保用户已拥有对象存储服务的Tenant Administrator权限。

## 约束与限制

- 仅支持导出到存储类别为标准存储的桶,并且桶和镜像在同一区域。
- 如下类型的私有镜像不允许导出:
	- 整机镜像
	- ISO镜像
	- Windows、SUSE、Red Hat、Ubuntu、Oracle Linux公共镜像所创建的私有 镜像
- 镜像大小必须小于1TB;大于128GB的镜像仅支持快速导出。

### **URI**

POST /v1/cloudimages/{image\_id}/file

参数说明请参见表**5-10**。

### 表 **5-10** 参数说明

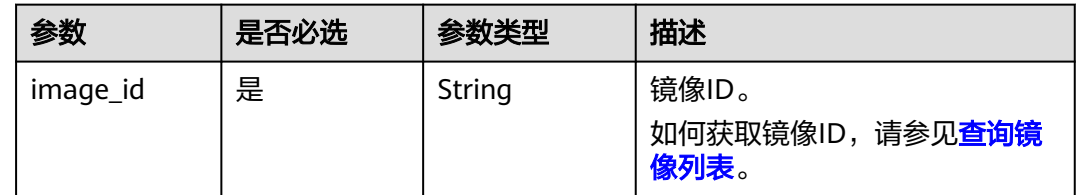

### 请求消息

请求参数

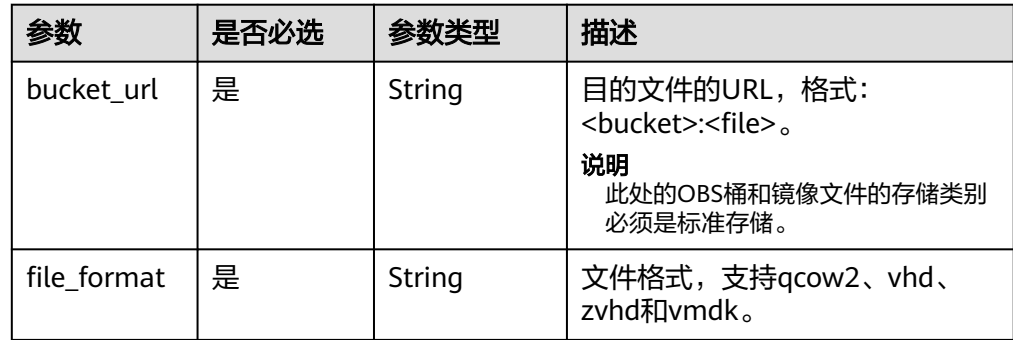

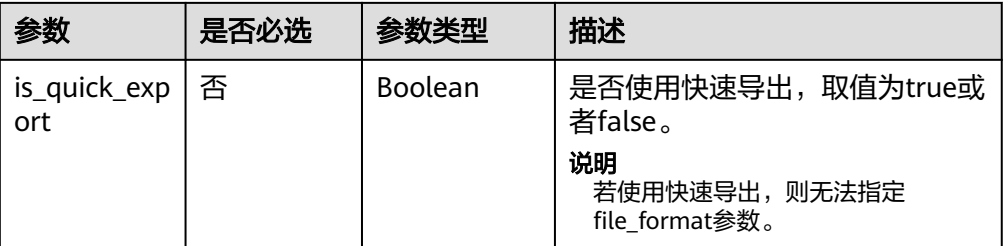

POST https://{Endpoint}/v1/cloudimages/d164b5df-1bc3-4c3f-893e-3e471fd16e64/file

```
{
   "bucket_url": "ims-image:centos7_5.qcow2",
```

```
 "file_format": "qcow2",
```
 "is\_quick\_export": false }

# 响应消息

● 响应参数

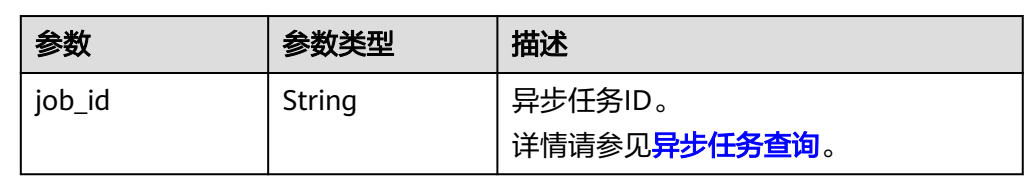

● 响应样例

STATUS CODE 200 { "job\_id": "edc89b490d7d4392898e19b2deb34797"

# 返回值

● 正常

}

200

● 异常

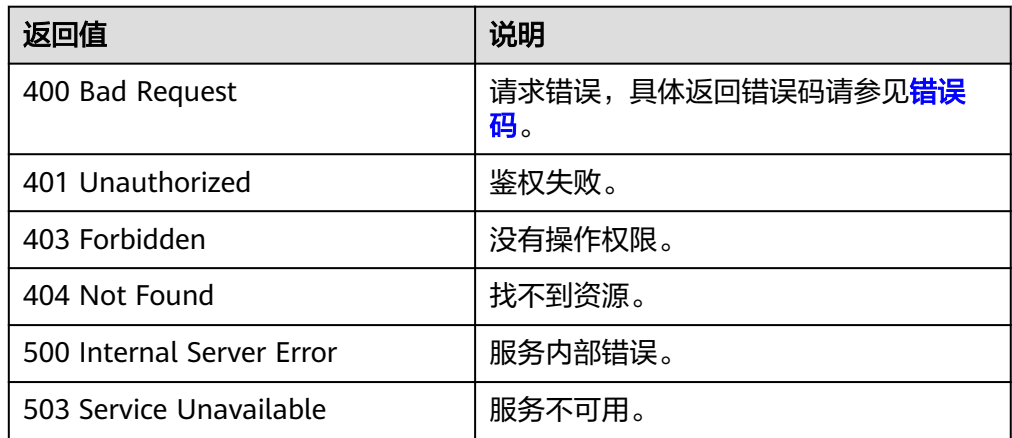

# **5.1.9** 查询镜像支持的 **OS** 列表

# 功能介绍

查询当前区域弹性云服务器的OS兼容性列表。

### **URI**

GET /v1/cloudimages/os\_version

### 表 **5-11** 查询参数

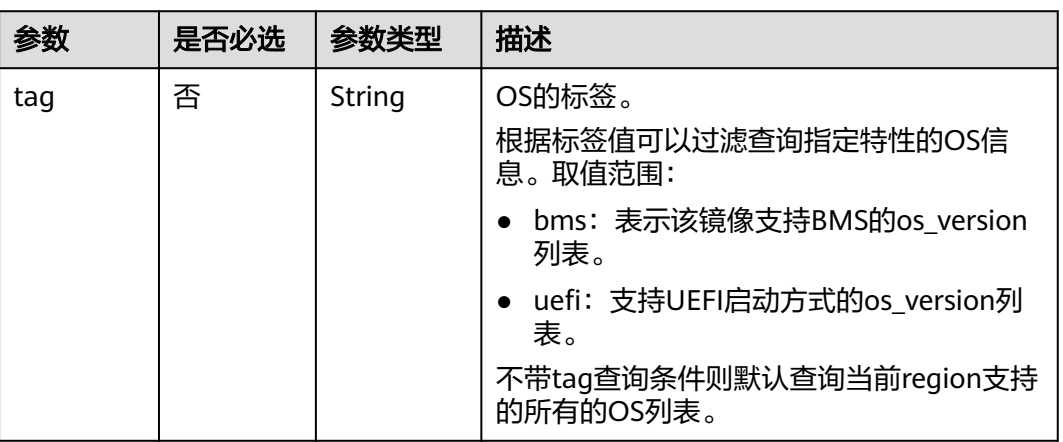

### 请求消息

请求参数 无

### 请求示例

- 查询当前region支持的OS列表 GET https://{Endpoint}/v1/cloudimages/os\_version
- 根据过滤条件查询OS列表 GET https://{Endpoint}/v1/cloudimages/os\_version?tag=kvm&tag=uefi

# 响应消息

响应参数

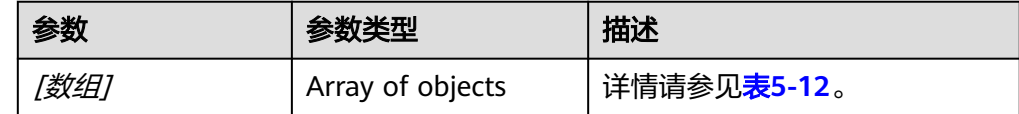

### <span id="page-64-0"></span>表 **5-12** [数组]字段说明

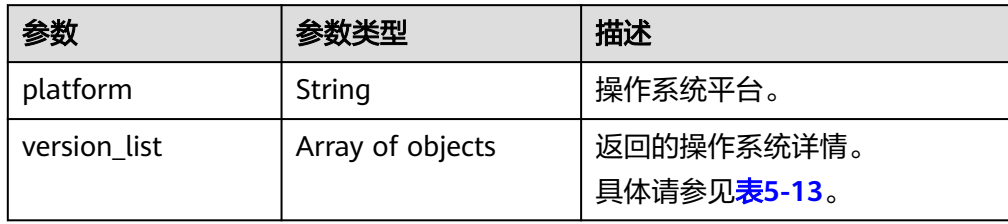

### 表 **5-13** [数组].version\_list 字段数据结构说明

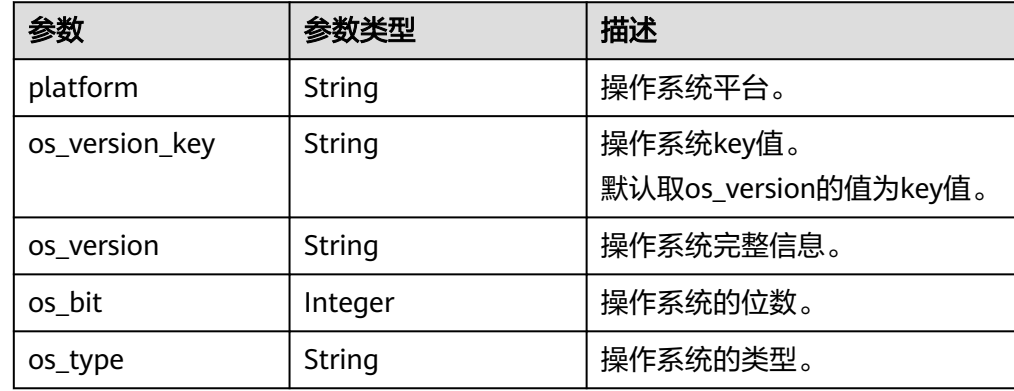

#### 响应样例

```
STATUS CODE 200
\mathsf{L} {
      "platform": "SUSE",
      "version_list": [
        {
 "platform": "SUSE",
 "os_version_key": "SUSE Linux Enterprise Server 15 64bit",
 "os_version": "SUSE Linux Enterprise Server 15 64bit",
           "os_bit": 64,
           "os_type": "Linux"
         },
         {
 "platform": "SUSE",
 "os_version_key": "SUSE Linux Enterprise Server 12 SP3 64bit",
 "os_version": "SUSE Linux Enterprise Server 12 SP3 64bit",
           "os_bit": 64,
           "os_type": "Linux"
        }
      ]
   },
   {
      "platform": "Other",
     "version_list": [
        {
           "platform": "Other",
           "os_version_key": "Other(32 bit)",
           "os_version": "Other(32 bit)",
           "os_bit": 32,
           "os_type": "Linux"
        }
      ]
   }
]
```
### 返回值

● 正常

200

● 异常

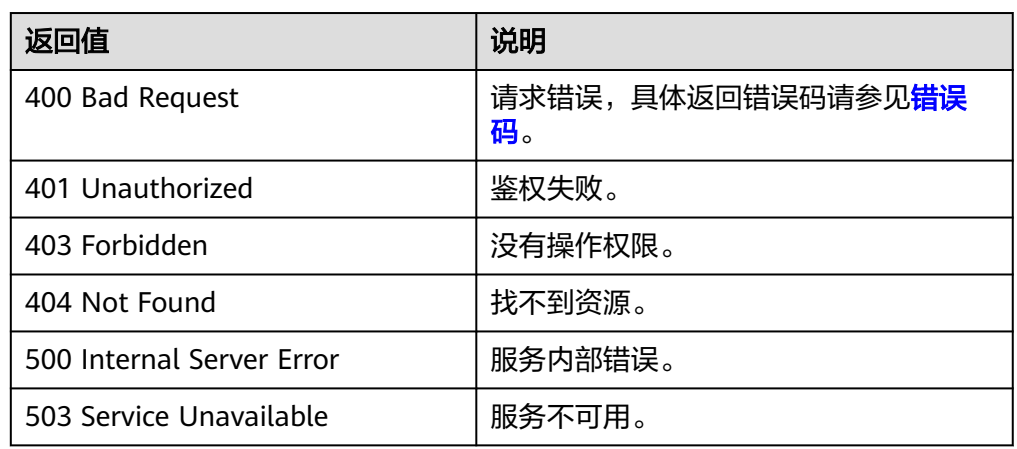

# **5.2** 镜像共享

# **5.2.1** 批量删除镜像成员

# 功能介绍

该接口为扩展接口,主要用于取消镜像共享。

该接口为异步接口,返回job\_id说明任务下发成功,查询异步任务状态,如果是 success说明任务执行成功,如果是failed说明任务执行失败。如何查询异步任务,请 多见[异步任务查询。](#page-76-0)

### **URI**

DELETE /v1/cloudimages/members

### 请求消息

请求参数

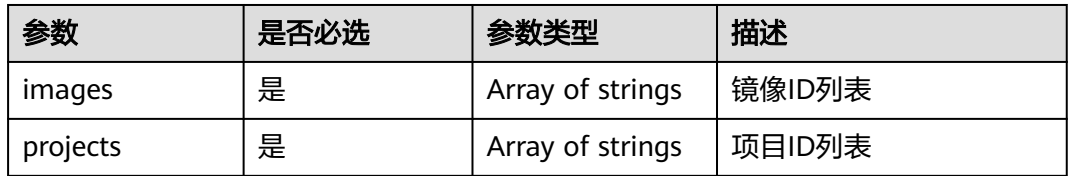

### 请求示例

批量删除镜像成员,其中,镜像ID为"d164b5df-1bc3-4c3f-893e-3e471fd16e64"、 "0b680482-acaa-4045-b14c-9a8c7dfe9c70",项目ID为

#### "9c61004714024f9586705d090530f9fa", "edc89b490d7d4392898e19b2deb34797"。

DELETE https://{Endpoint}/v1/cloudimages/members

```
{
  "images": [
 "d164b5df-1bc3-4c3f-893e-3e471fd16e64",
 "0b680482-acaa-4045-b14c-9a8c7dfe9c70"
  ],
  "projects": [
      "9c61004714024f9586705d090530f9fa",
      "edc89b490d7d4392898e19b2deb34797"
   ]
}
```
### 响应消息

响应参数

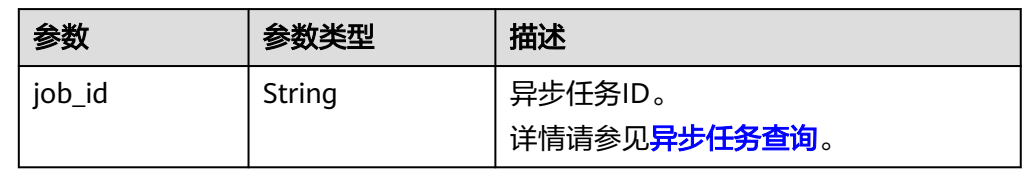

#### ● 响应样例

```
STATUS CODE 200
{
   "job_id": "edc89b490d7d4392898e19b2deb34797"
}
```
### 返回值

● 正常

200

● 异常

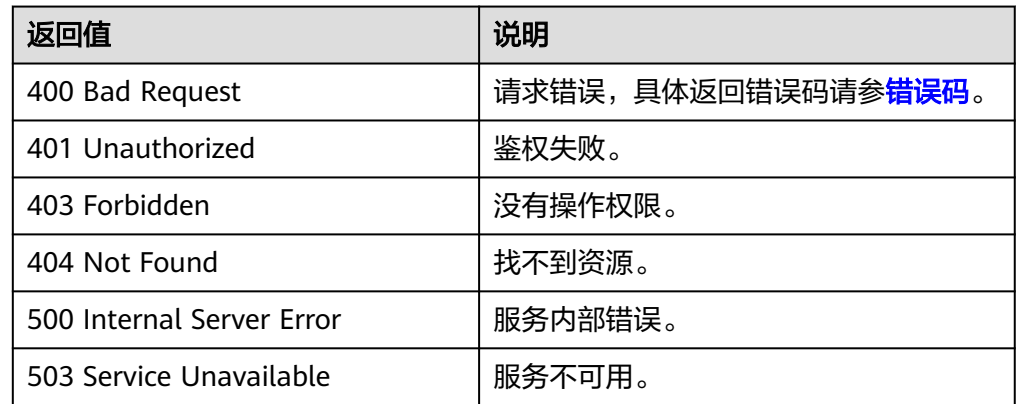

# **5.2.2** 批量添加镜像成员

### 功能介绍

该接口为扩展接口,主要用于镜像共享时用户将多个镜像共享给多个用户。

该接口为异步接口,返回job\_id说明任务下发成功,查询异步任务状态,如果是 success说明任务执行成功,如果是failed说明任务执行失败。如何查询异步任务,请 多见[异步任务查询。](#page-76-0)

### **URI**

POST /v1/cloudimages/members

### 请求消息

● 请求参数

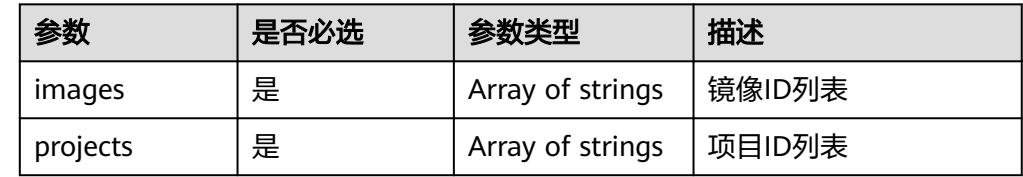

### 请求示例

批量添加镜像成员,其中,镜像ID为"d164b5df-1bc3-4c3f-893e-3e471fd16e64"、 "0b680482-acaa-4045-b14c-9a8c7dfe9c70",项目ID为 "9c61004714024f9586705d090530f9fa", "edc89b490d7d4392898e19b2deb34797"。

```
POST https://{Endpoint}/v1/cloudimages/members
```

```
{
   "images": [
      "d164b5df-1bc3-4c3f-893e-3e471fd16e64",
      "0b680482-acaa-4045-b14c-9a8c7dfe9c70"
   ],
   "projects": [
      "9c61004714024f9586705d090530f9fa",
      "edc89b490d7d4392898e19b2deb34797"
   ]
}
```
### 响应消息

响应参数

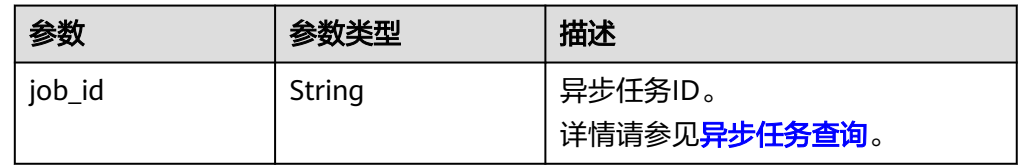

响应样例

STATUS CODE 200 { "job\_id": "edc89b490d7d4392898e19b2deb34797" }

### 返回值

● 正常 200

#### ● 异常

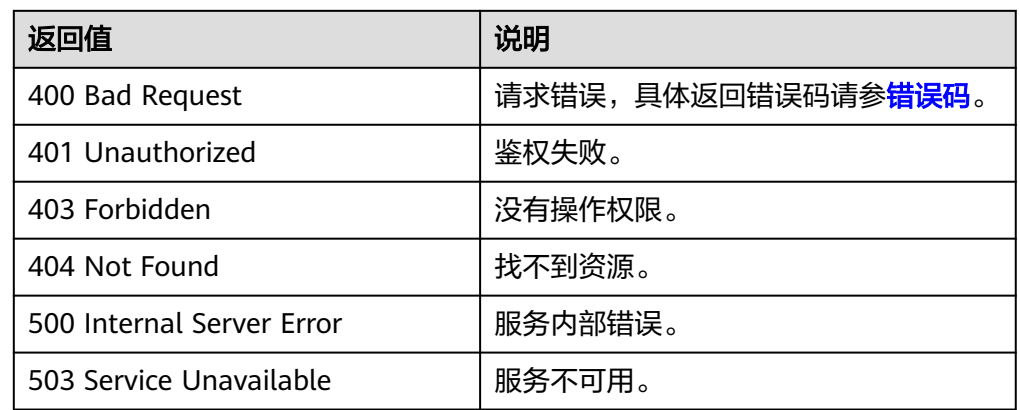

# **5.2.3** 批量更新镜像成员状态

### 功能介绍

该接口为扩展接口,主要用于用户接受或者拒绝多个共享镜像时批量更新镜像成员的 状态。

该接口为异步接口,返回job\_id说明任务下发成功,查询异步任务状态,如果是 success说明任务执行成功,如果是failed说明任务执行失败。如何查询异步任务,请 多见[异步任务查询。](#page-76-0)

### **URI**

PUT /v1/cloudimages/members

# 请求消息

请求参数

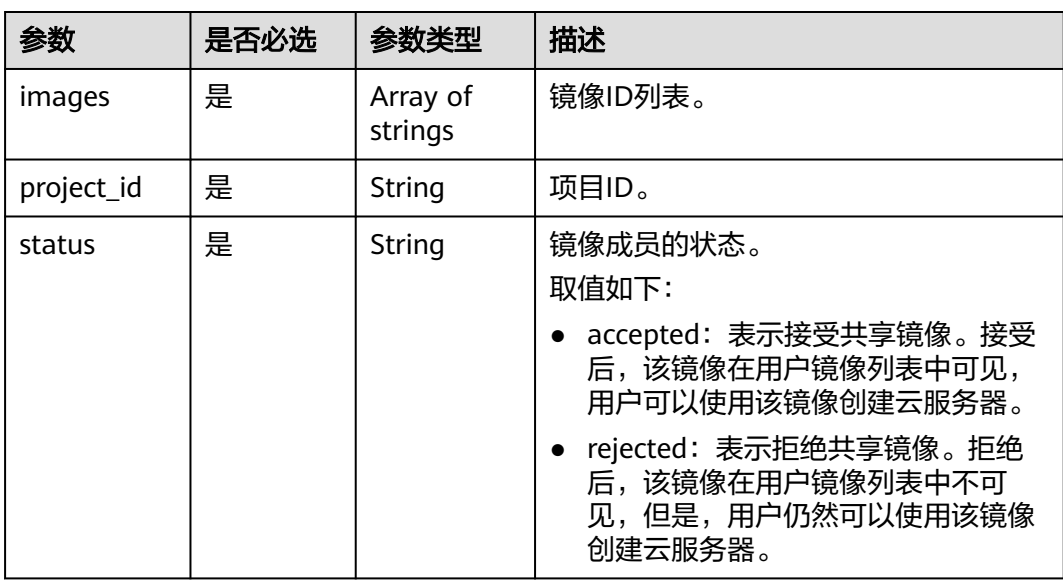

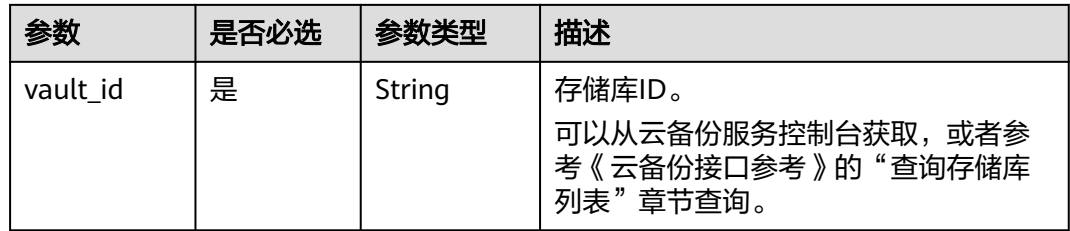

批量更新镜像成员状态,其中,镜像状态为"接受共享镜像"。 PUT https://{Endpoint}/v1/cloudimages/members

```
{
      "images": [
         "d164b5df-1bc3-4c3f-893e-3e471fd16e64",
         "0b680482-acaa-4045-b14c-9a8c7dfe9c70"
       ],
       "project_id": "edc89b490d7d4392898e19b2deb34797",
       "status": "accepted"
   }
● 批量更新通过CBR创建的整机镜像成员状态,其中,镜像状态为"接受共享镜
   像",存储库ID为"d14r5tef-1bc3-4c4f-823e-3e471rg65e65"
```

```
PUT https://{Endpoint}/v1/cloudimages/members
{
   "images": [
       "d164b5df-1bc3-4c3f-893e-3e471fd16e64",
       "0b680482-acaa-4045-b14c-9a8c7dfe9c70"
    ],
    "project_id": "edc89b490d7d4392898e19b2deb34797",
 "status": "accepted",
 "vault_id": "d14r5tef-1bc3-4c4f-823e-3e471rg65e65"
}
```
### 响应消息

响应参数

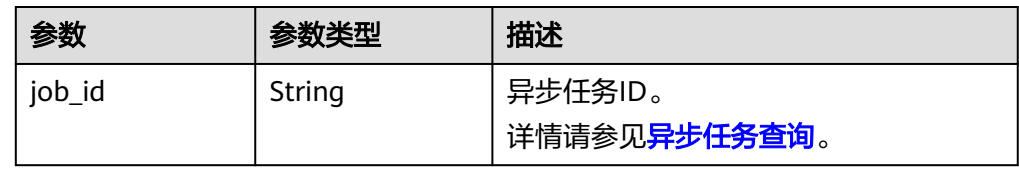

### 响应样例

STATUS CODE 200

{ "job\_id": "edc89b490d7d4392898e19b2deb34797" }

# 返回值

- 正常
	- 200
- 异常

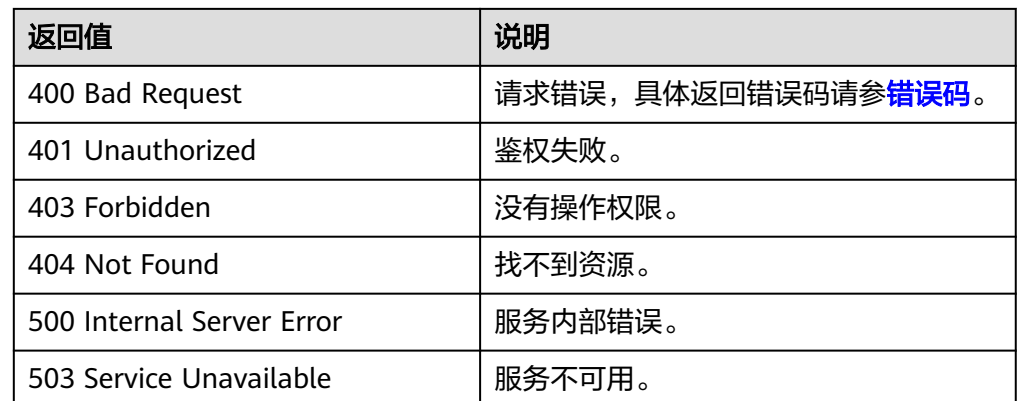

# **5.3** 镜像复制

# **5.3.1 Region** 内复制镜像

# 功能介绍

该接口为扩展接口,主要用于用户将一个已有镜像复制为另一个镜像。复制镜像时, 可以更改镜像的加密等属性,以满足不同的场景。

该接口为异步接口,返回job\_id说明任务下发成功,查询异步任务状态,如果是 success说明任务执行成功,如果是failed说明任务执行失败。如何查询异步任务,请 多见[异步任务查询。](#page-76-0)

### 约束与限制

- 整机镜像不支持区域内复制。
- 使用ISO文件创建的私有镜像不支持区域内复制。

### **URI**

POST /v1/cloudimages/{image\_id}/copy

参数说明请参见表**5-14**。

### 表 **5-14** 参数说明

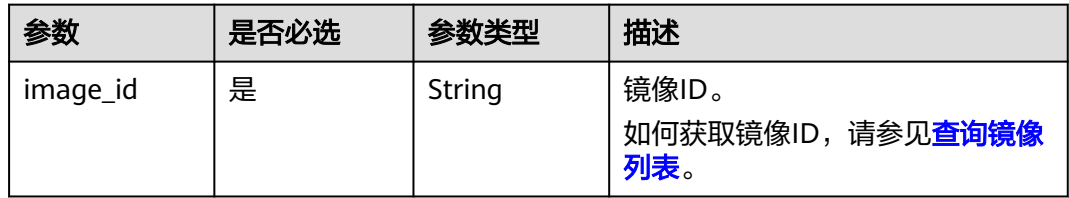

### 请求消息

请求参数

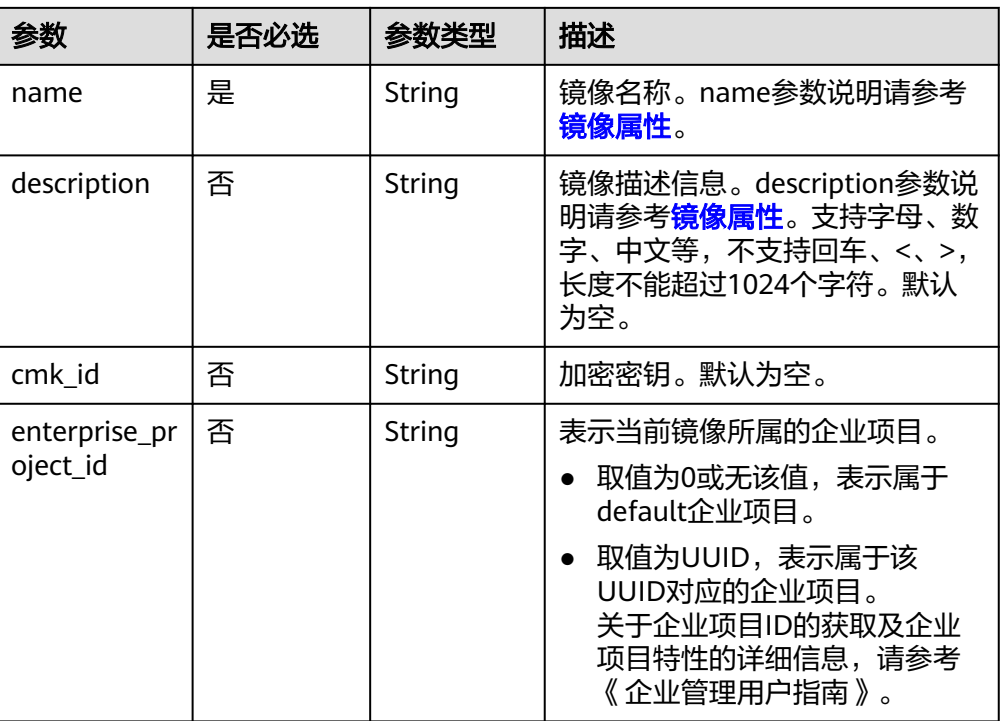

### Region内复制镜像,其中,镜像名称为"ims\_encrypted\_copy3"。

POST https://{Endpoint}/v1/cloudimages/465076de-dc36-4aec-80f5-ef9d8009428f/copy

```
{
 "name": "ims_encrypted_copy3",
```
- "description": "test copy",
- "cmk\_id": "bd66288c-9081-460a-8227-4cbd0c814cb4"

# 响应消息

响应参数

}

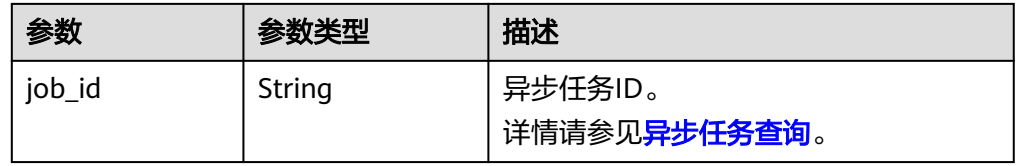

### 响应样例

STATUS CODE 200 { "job\_id": "edc89b490d7d4392898e19b2deb34797" }

# 返回值

- 正常 200
- 异常
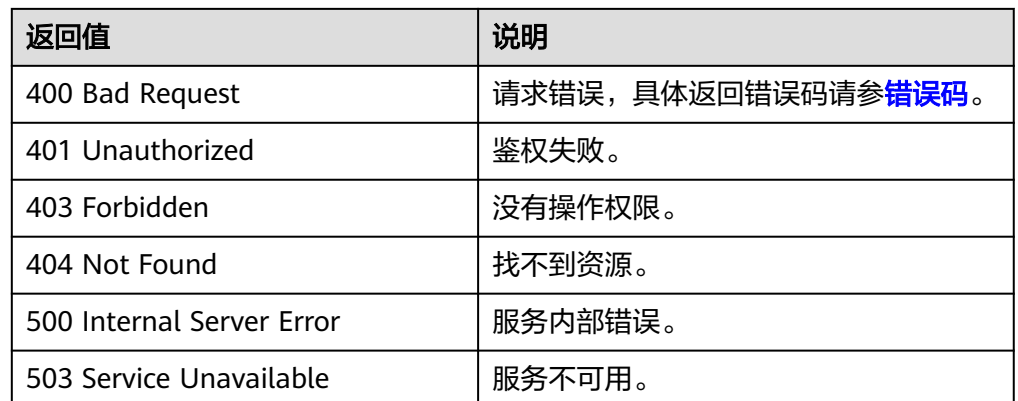

# **5.3.2** 跨 **Region** 复制镜像

## 功能介绍

该接口为扩展接口,用户在一个区域制作的私有镜像,可以通过跨Region复制镜像将 镜像复制到其他区域,在其他区域发放相同类型的云服务器,帮助用户实现区域间的 业务迁移。

该接口为异步接口, 返回iob\_id说明任务下发成功, 查询异步任务状态, 如果是 success说明任务执行成功,如果是failed说明任务执行失败。

## 约束与限制

- 跨区域复制镜像的目的区域不能与镜像源区域相同。
- 加密镜像不支持跨区域复制。
- 用于跨区域复制的镜像不能超过128GB。
- 跨区域复制镜像单租户并发复制不能超过5个私有镜像。
- 使用ISO文件创建的私有镜像不支持跨区域复制。

#### **URI**

POST /v1/cloudimages/{image\_id}/cross\_region\_copy 参数说明请参见表**5-15**。

#### 表 **5-15** 参数说明

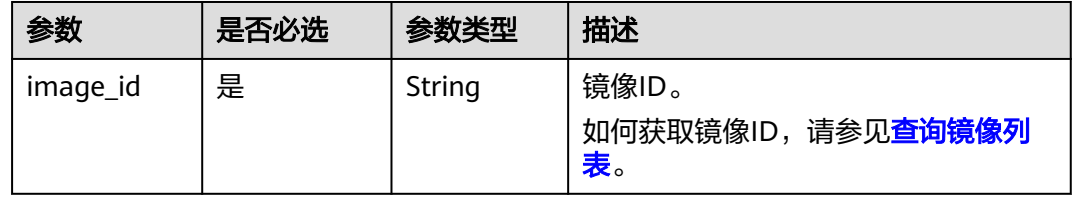

#### 请求消息

请求参数

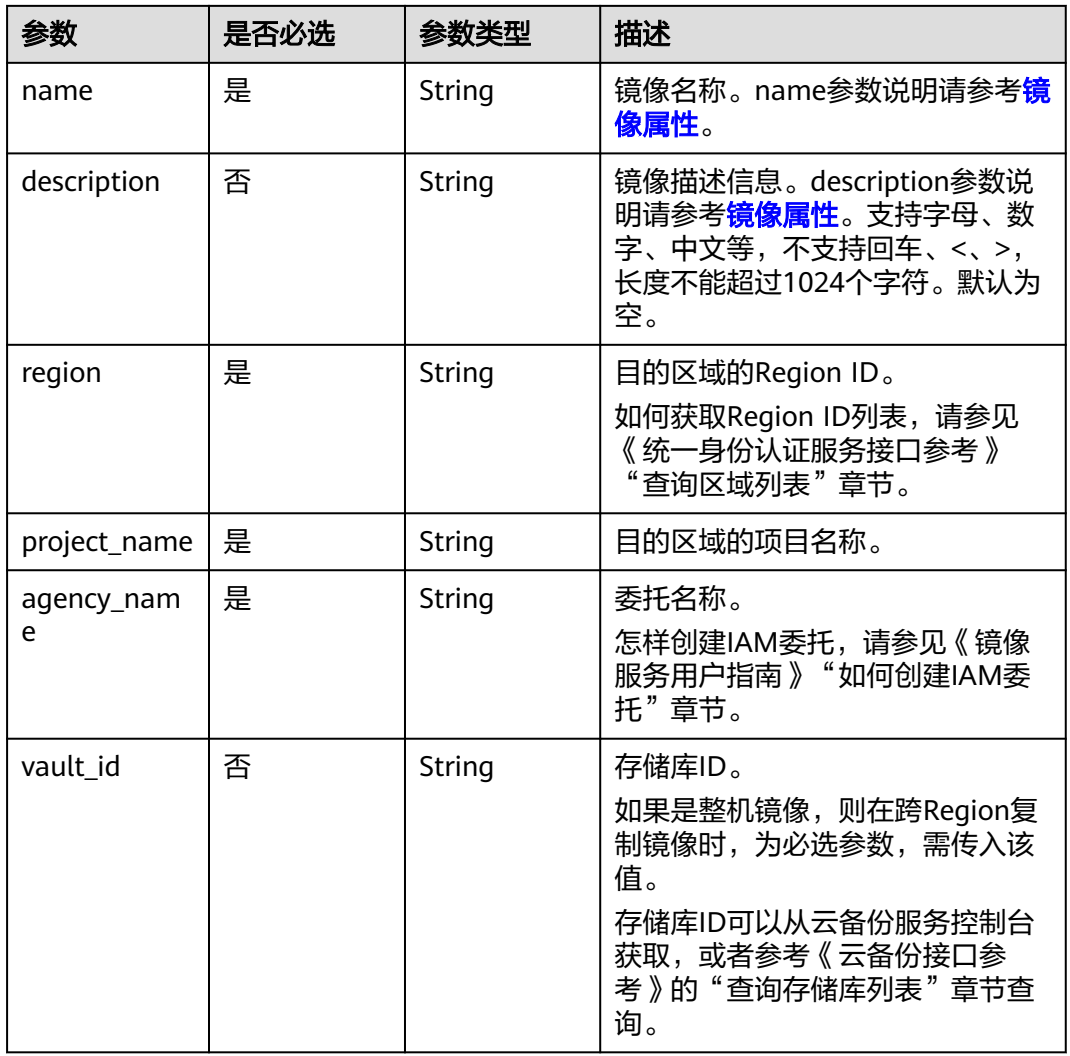

## 请求示例

跨Region复制镜像,其中,目的区域的Region ID为"region-1"、目的区域的项 目名称为"project-1"。 POST https://{Endpoint}/v1/cloudimages/465076de-dc36-4aec-80f5-ef9d8009428f/cross\_region\_copy { "name":"test-copy-1001-4", "description":"test", "region":"region-1", "project\_name":"project-1", "agency\_name":"ims\_copy\_image" } ● 跨Region复制整机镜像,其中,目的区域的Region ID为"region-1"、目的区域 的项目名称为"project-1"、存储库ID为 "6yhtb5df-1bc3-4c3f-893e-3e4716yhgt61"。 POST https://{Endpoint}/v1/cloudimages/465076de-dc36-4aec-80f5-ef9d8009428f/cross\_region\_copy { "name":"test-copy-1001-4", "description":"test", "region":"region-1", "project\_name":"project-1", "agency\_name":"ims\_copy\_image", "vault\_id":"6yhtb5df-1bc3-4c3f-893e-3e4716yhgt61" }

## 响应消息

响应参数

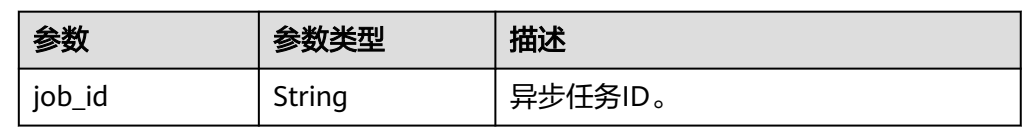

● 响应样例

STATUS CODE 200 {

 "job\_id": "edc89b490d7d4392898e19b2deb34797" }

## 返回值

● 正常

200

● 异常

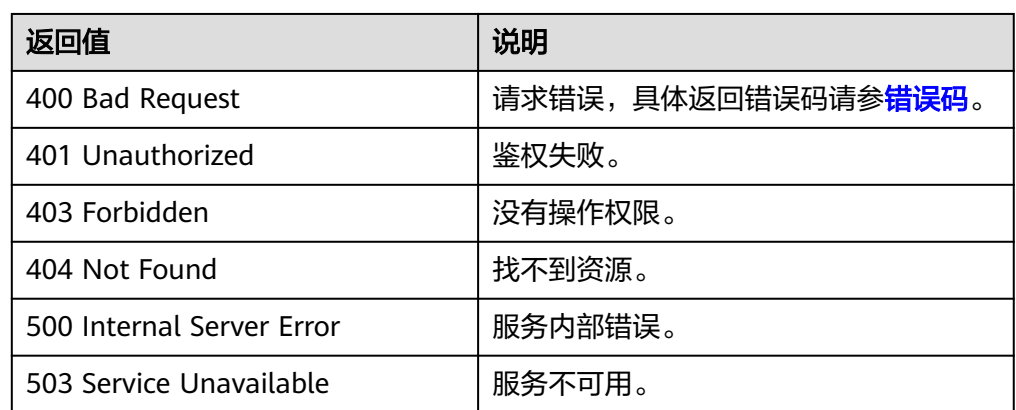

# **5.4** 镜像配额

# **5.4.1** 查询镜像配额

## 功能介绍

该接口为扩展接口,主要用于查询租户在当前Region的私有镜像的配额数量。

**URI**

GET /v1/cloudimages/quota

#### 请求消息

请求参数

无

## 请求示例

#### 查询镜像配额。

GET https://{Endpoint}/v1/cloudimages/quota

## 响应消息

● 响应参数

| 参数     | 参数类型   | 描述                               |
|--------|--------|----------------------------------|
| auotas | Object | 查询的配额信息。<br>详情请参见 <b>表5-16</b> 。 |

表 **5-16** quotas 参数说明

| 参数        | 参数类型             | 描述                                     |
|-----------|------------------|----------------------------------------|
| resources | Array of objects | 查询的配额信息。<br>详情请参见 <mark>表5-17</mark> 。 |

表 **5-17** quotas.resources 参数说明

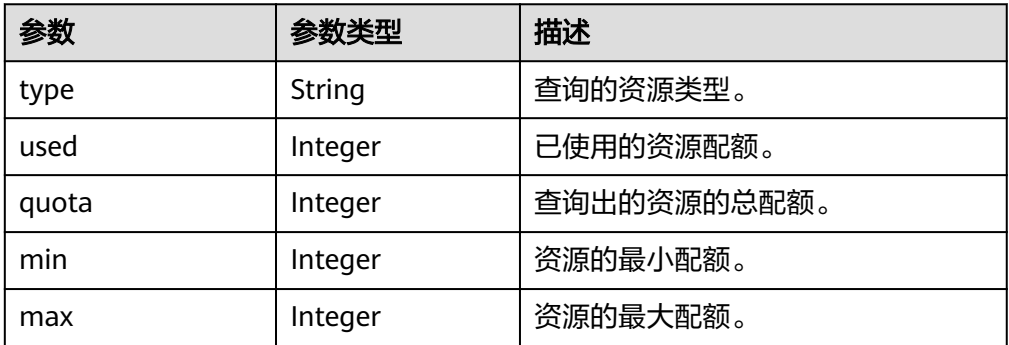

● 响应样例

```
STATUS CODE 200
{
 "quotas": {
    "resources": [
\overline{\phantom{a}} "type": "image",
 "used": 0,
 "quota": 20,
 "min": 1,
 "max": 1000
    }
 ]
 }
}
```
#### 返回值

● 正常

200

● 异常

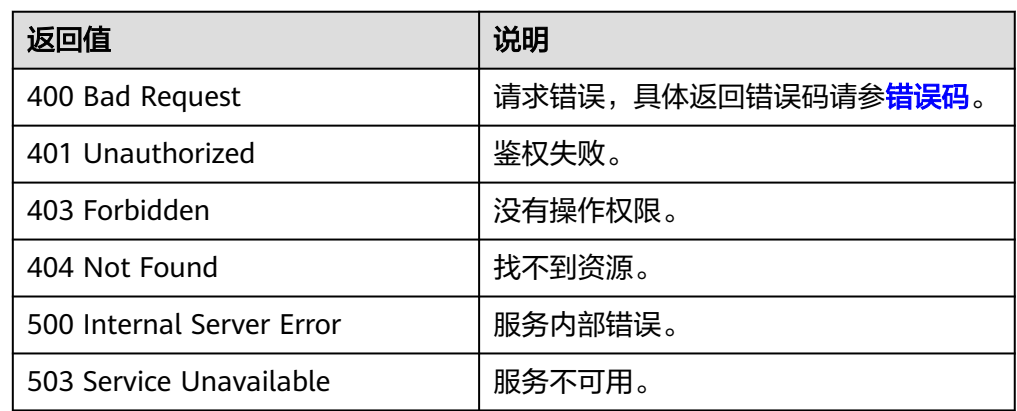

# **5.5** 镜像任务

# **5.5.1** 异步任务查询

## 功能介绍

该接口为扩展接口,主要用于查询异步接口执行情况,比如查询导出镜像任务的执行 状态。

#### **URI**

```
GET /v1/{project_id}/jobs/{job_id}
```
参数说明请参见表**5-18**。

#### 表 **5-18** 参数说明

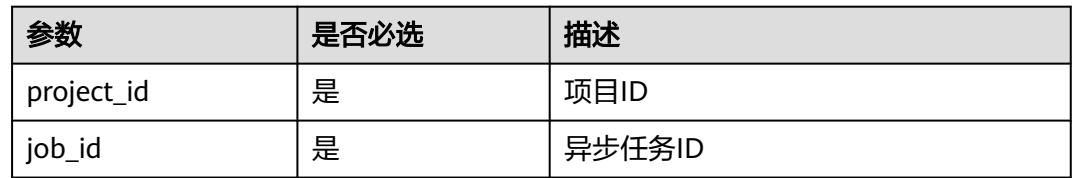

## 请求消息

请求参数

无

## 请求示例

#### 查询异步接口执行情况。

GET /v1/ac234de25c6741d2b1273da49eea1b9e/jobs/ff8080814dbd65d7014dbe0d84db0013

## 响应消息

● 响应参数

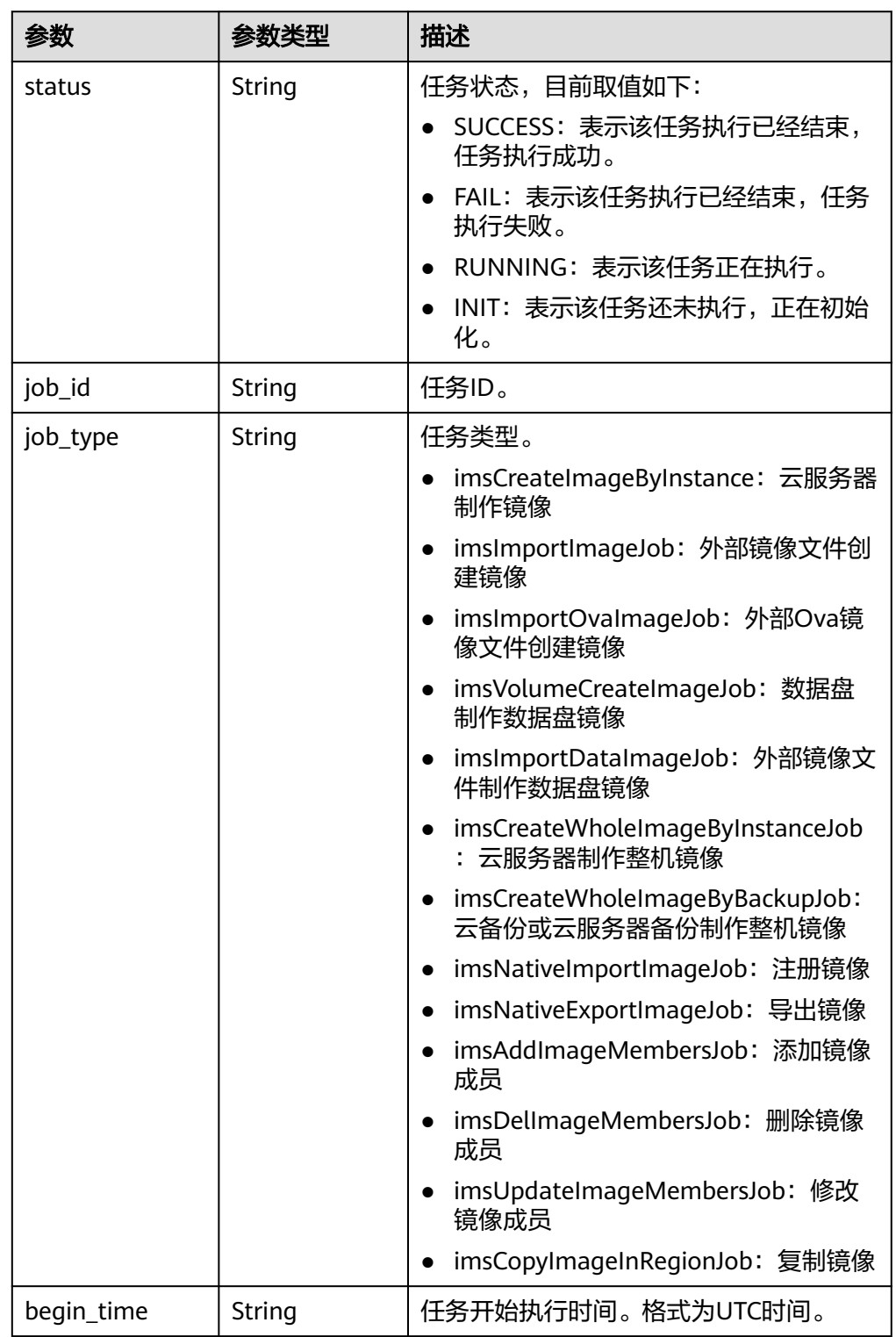

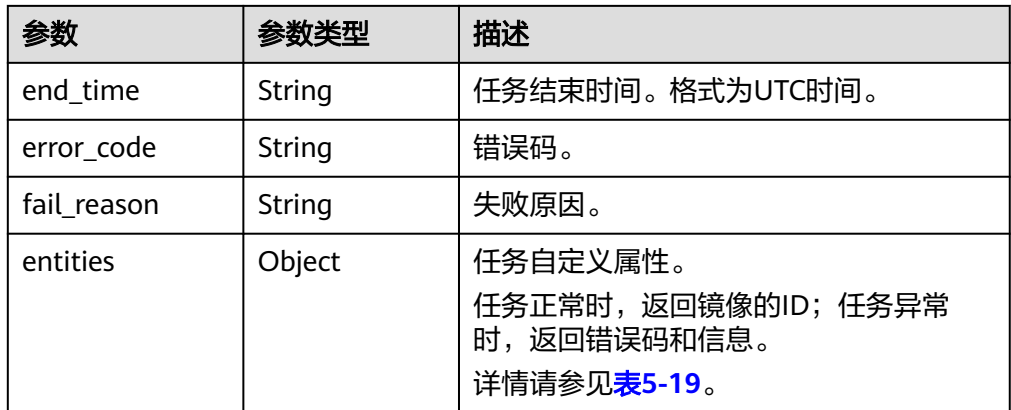

#### 表 **5-19** entities 字段数据结构说明

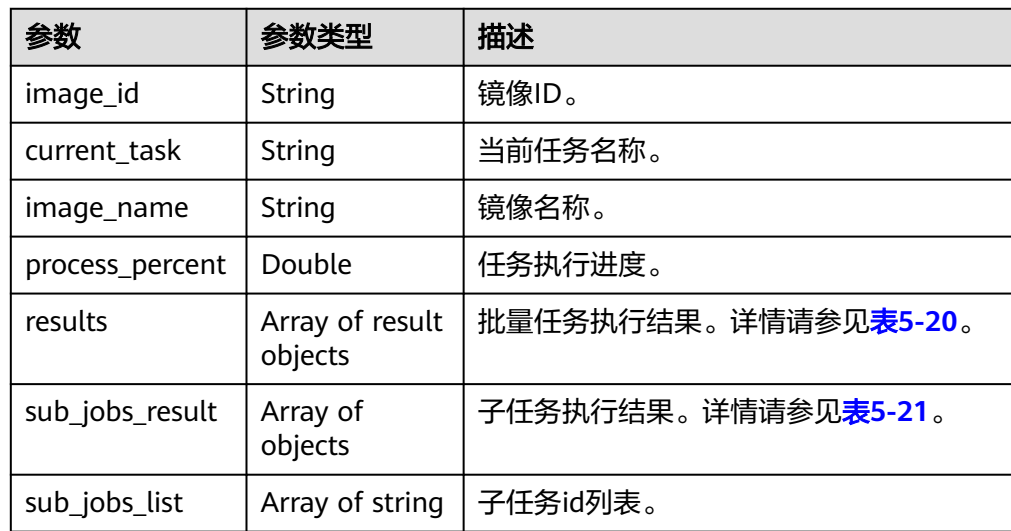

#### 表 **5-20** result 字段数据结构说明

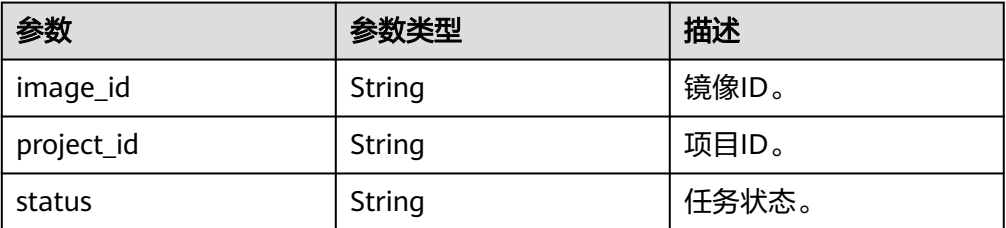

| 锆药构说明 |                                    |  |  |  |
|-------|------------------------------------|--|--|--|
|       | 描述                                 |  |  |  |
|       | 子任务状态,取值如下:                        |  |  |  |
|       | • SUCCESS: 表示该任务执行已经结束,任<br>务执行成功。 |  |  |  |
|       | ● FAIL: 表示该任务执行已经结束,任务执<br>行失败。    |  |  |  |
|       | • RUNNING: 表示该任务正在执行。              |  |  |  |
|       | INIT: 表示该任务还未执行,正在初始<br>化。         |  |  |  |

<span id="page-79-0"></span>表 5-21 SubJobResult 字段数据

参数 |参数类型

status | String

|             |        | SUCCESS:表示该任务执行已经结束,任<br>务执行成功。   |
|-------------|--------|-----------------------------------|
|             |        | ● FAIL: 表示该任务执行已经结束,任务执<br>行失败。   |
|             |        | • RUNNING: 表示该任务正在执行。             |
|             |        | • INIT: 表示该任务还未执行,正在初始<br>化。      |
| job_id      | String | 子任务ID。                            |
| job_type    | String | 子任务类型。                            |
| begin_time  | String | 子任务开始执行时间。格式为UTC时间。               |
| end_time    | String | 子任务结束时间。格式为UTC时间。                 |
| error_code  | String | 错误码。                              |
| fail_reason | String | 失败原因。                             |
| entities    | Object | 子任务自定义属性。详情请参见 <mark>表5-22</mark> |
|             |        | ● 任务正常时,返回镜像的ID。                  |
|             |        | 任务异常时,返回错误码和信息。                   |

表 **5-22** SubJobEntities 字段数据结构说明

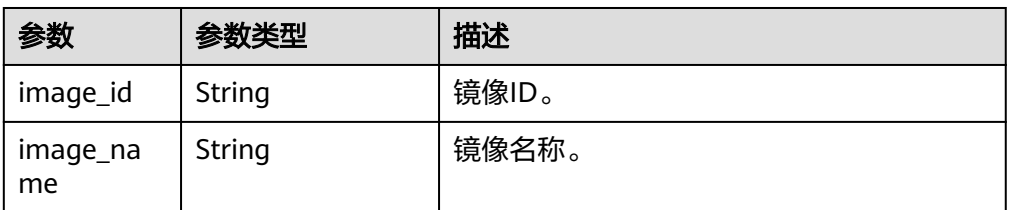

#### ● 响应样例

```
STATUS CODE 200
```

```
{
```

```
 "status": "SUCCESS",
   "entities": {
     "image_id": "e9e91bff-14b6-4a0b-8377-4ed0813e3360",
 "image_name": "asdfasdfasdfas",
 "process_percent": 0.20,
     "current_task": "CreateImageByInstanceTask",
     "results": [{
           "image_id": "49e9447f-7dff-41e0-8036-f66fe5488c8b",
           "project_id": "089b2f9a3d80d3062f24c00ca4ed5cbd",
           "status": "success"
        }
     ]
 },
 "job_id": "ff8080814dbd65d7014dbe0d84db0013",
   "job_type": "createImageByInstance",
```
## 返回值

● 正常

}

- 200
- 异常

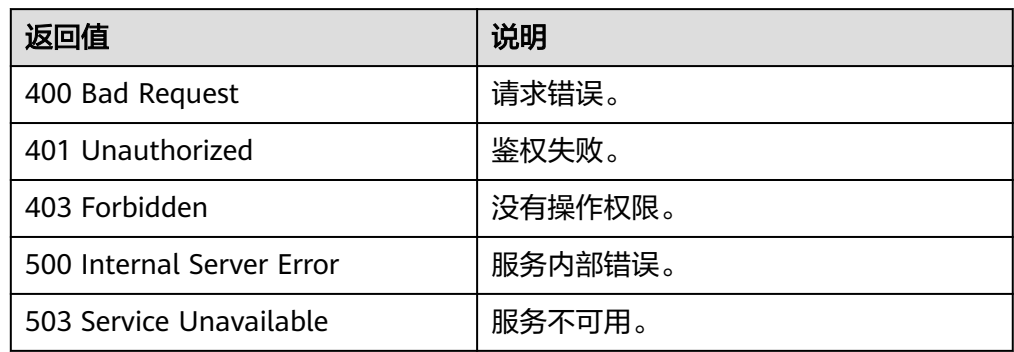

# **6 OpenStack** 原生 **API**

# **6.1** 镜像(**OpenStack** 原生)

# **6.1.1** 查询镜像列表(**OpenStack** 原生)

## 功能介绍

获取镜像列表。

使用本接口查询镜像列表时,需要使用分页查询才能返回全部的镜像列表。

## 分页说明

分页是指返回一组镜像的一个子集,在返回的时候会存在下个子集的链接和首个子集 的链接,默认返回的子集中数量为25,用户也可以通过使用limit和marker两个参数自 己分页,指定返回子集中需要返回的数量。

响应中的参数first是查询首页的URL。next是查询下一页的URL。当查询镜像列表最后 一页时,不存在next。

#### **URI**

GET /v2/images

#### 说明

- 可以在URI后面用'?'和'&'添加不同的查询条件组合,请参考请求样例。
- 如需使用OpenStack Queens版本API,请在请求消息头中包含X-Api-Version。当X-Api-Version取值大于M则返回Queens版本的结果,小于等于M,返回Mitaka版本结果 。

参数说明请参见表**[6-1](#page-82-0)**。

#### <span id="page-82-0"></span>表 **6-1** 参数说明

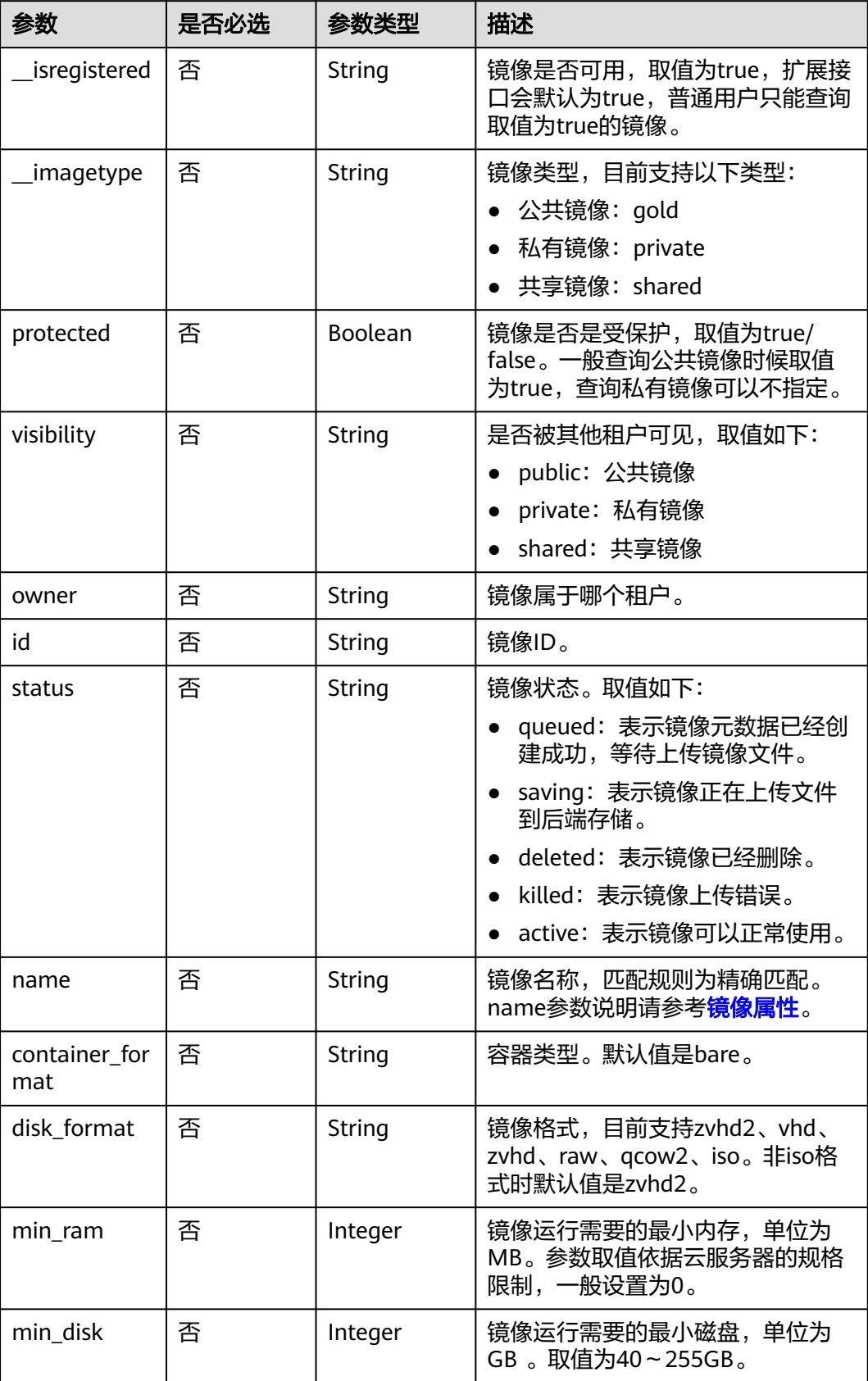

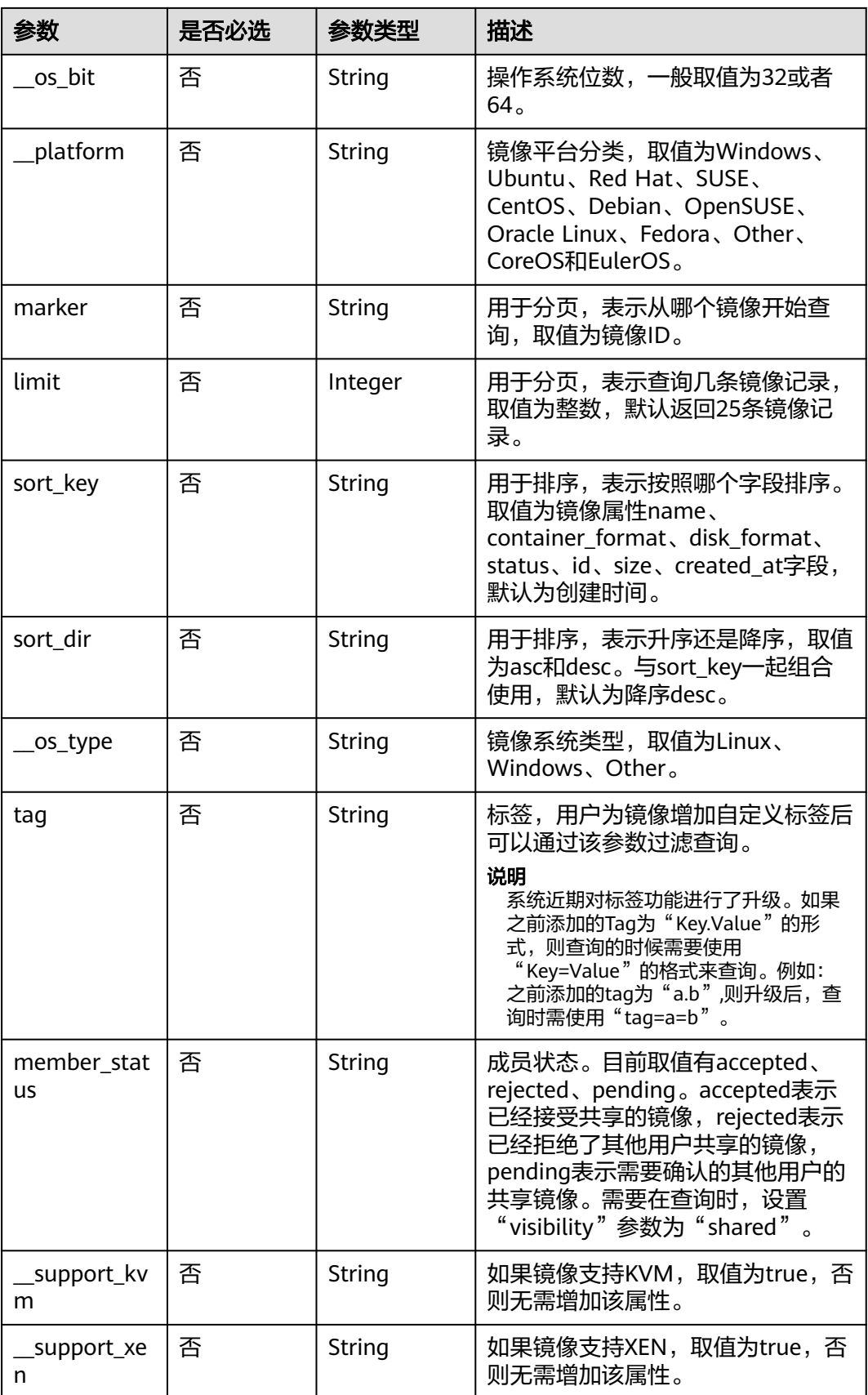

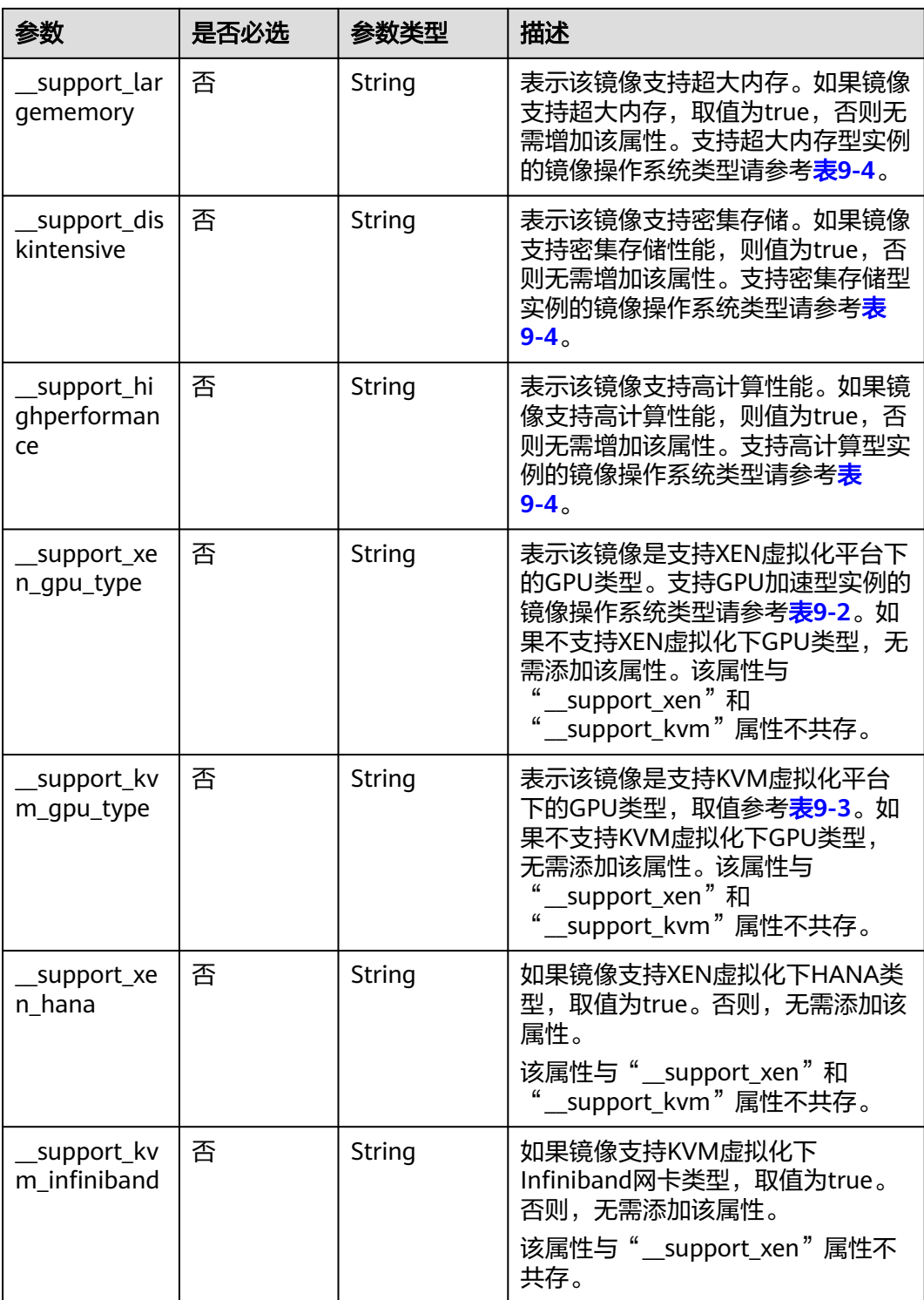

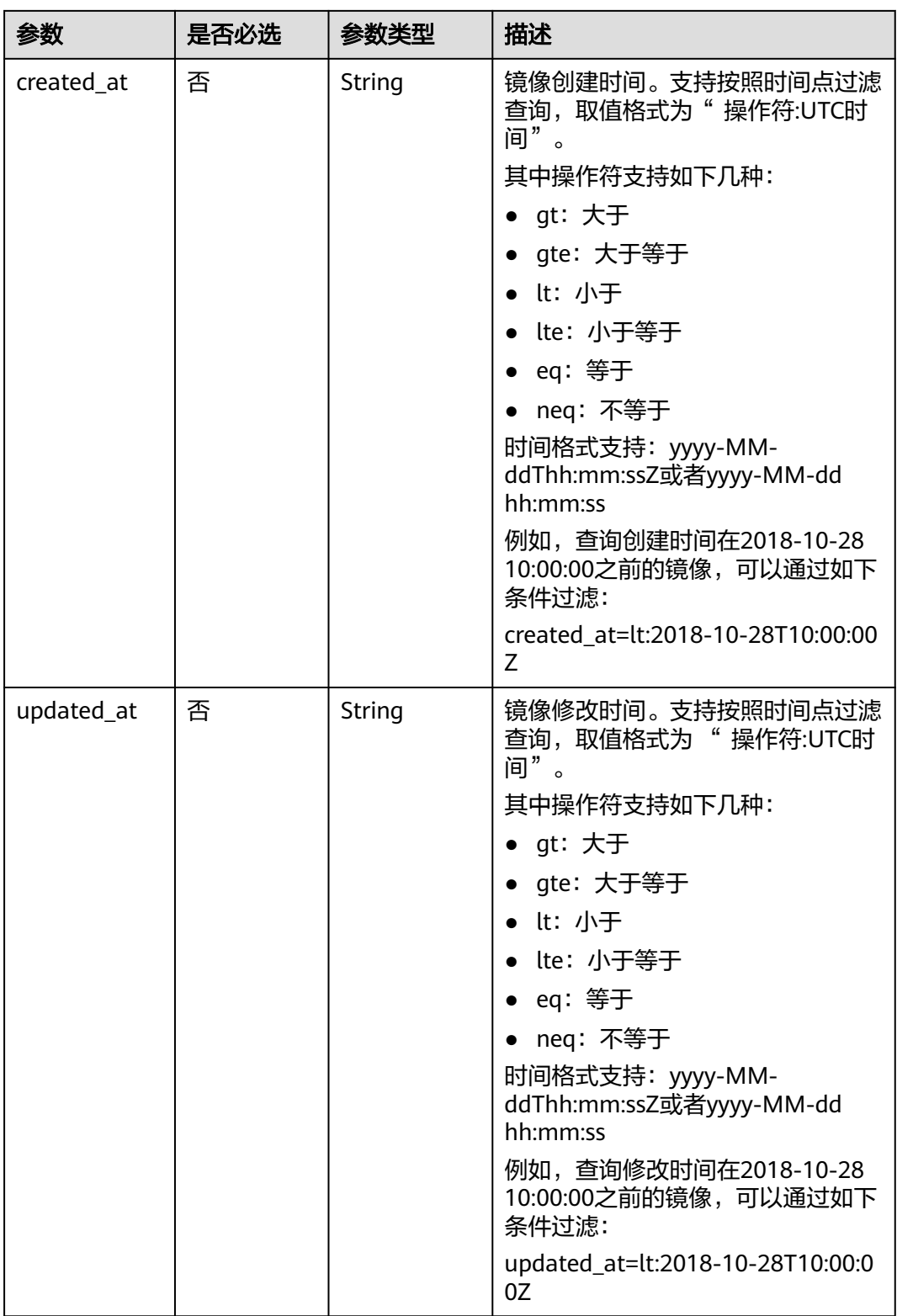

## 常用列表查询方法

● 公共镜像列表查询

GET /v2/images?\_\_imagetype=gold&visibility=public&protected=true

- 私有镜像列表查询 GET /v2/images?owner={project\_id}
- 可以使用的共享镜像列表 GET /v2/images? member\_status=accepted&visibility=shared&\_\_imagetype=shared ● 被拒绝的共享镜像列表
- GET /v2/images? member\_status=rejected&visibility=shared&\_\_imagetype=shared
- 未接受的共享镜像列表 GET /v2/images? member\_status=pending&visibility=shared&\_\_imagetype=shared

#### 请求消息

请求参数

无

#### 请求示例

#### 查询镜像列表。

GET https://{Endpoint}/v2/images

## 响应消息

● 响应参数

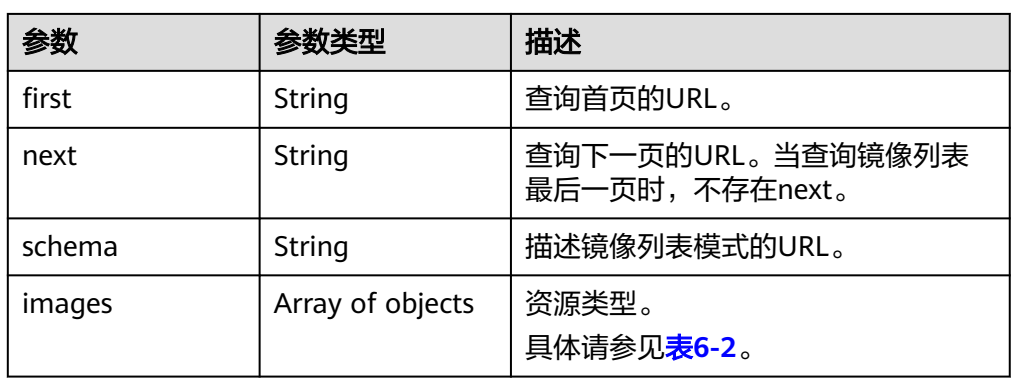

#### 表 **6-2** images 字段说明

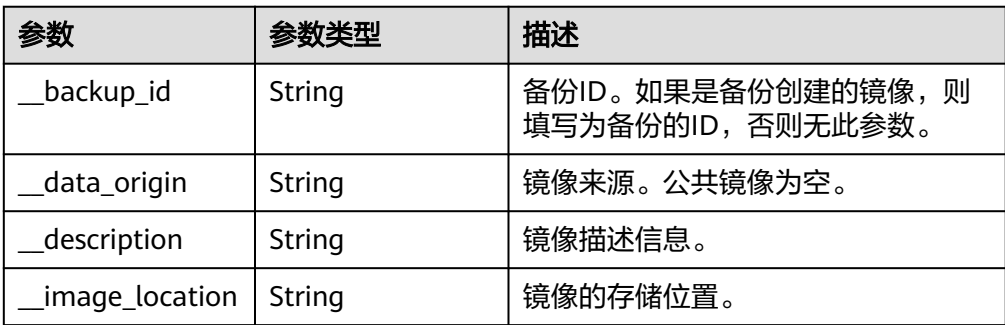

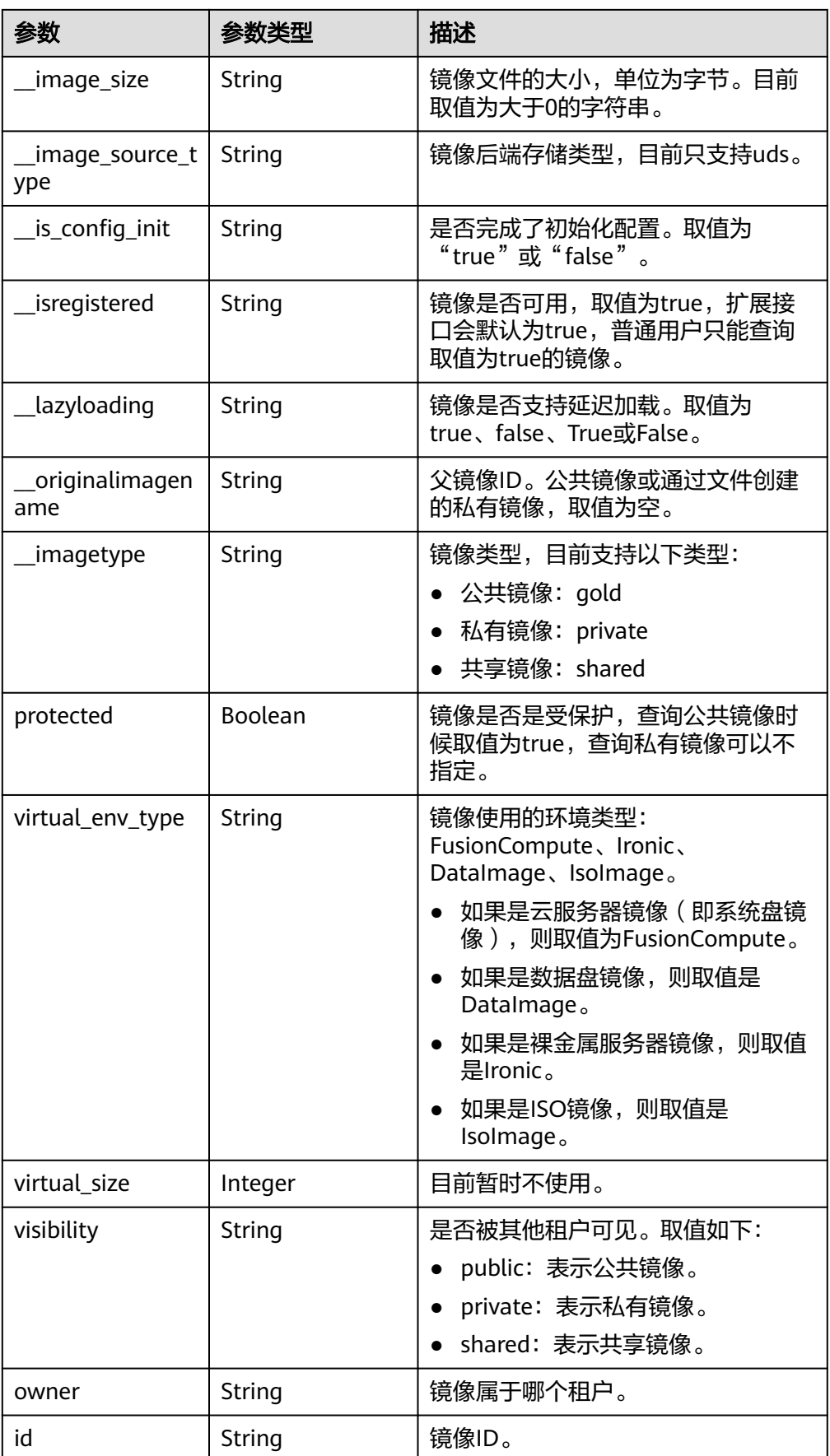

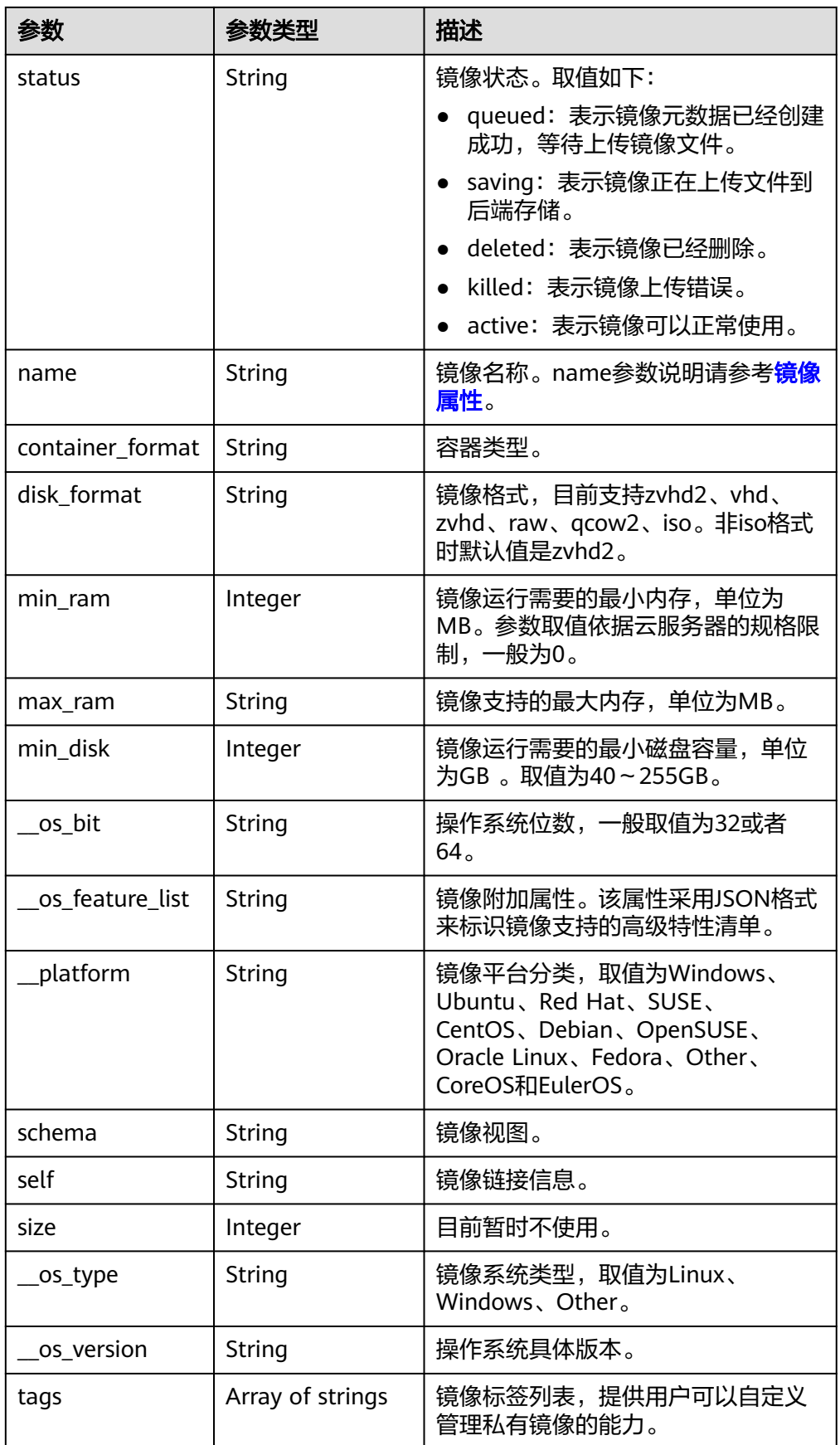

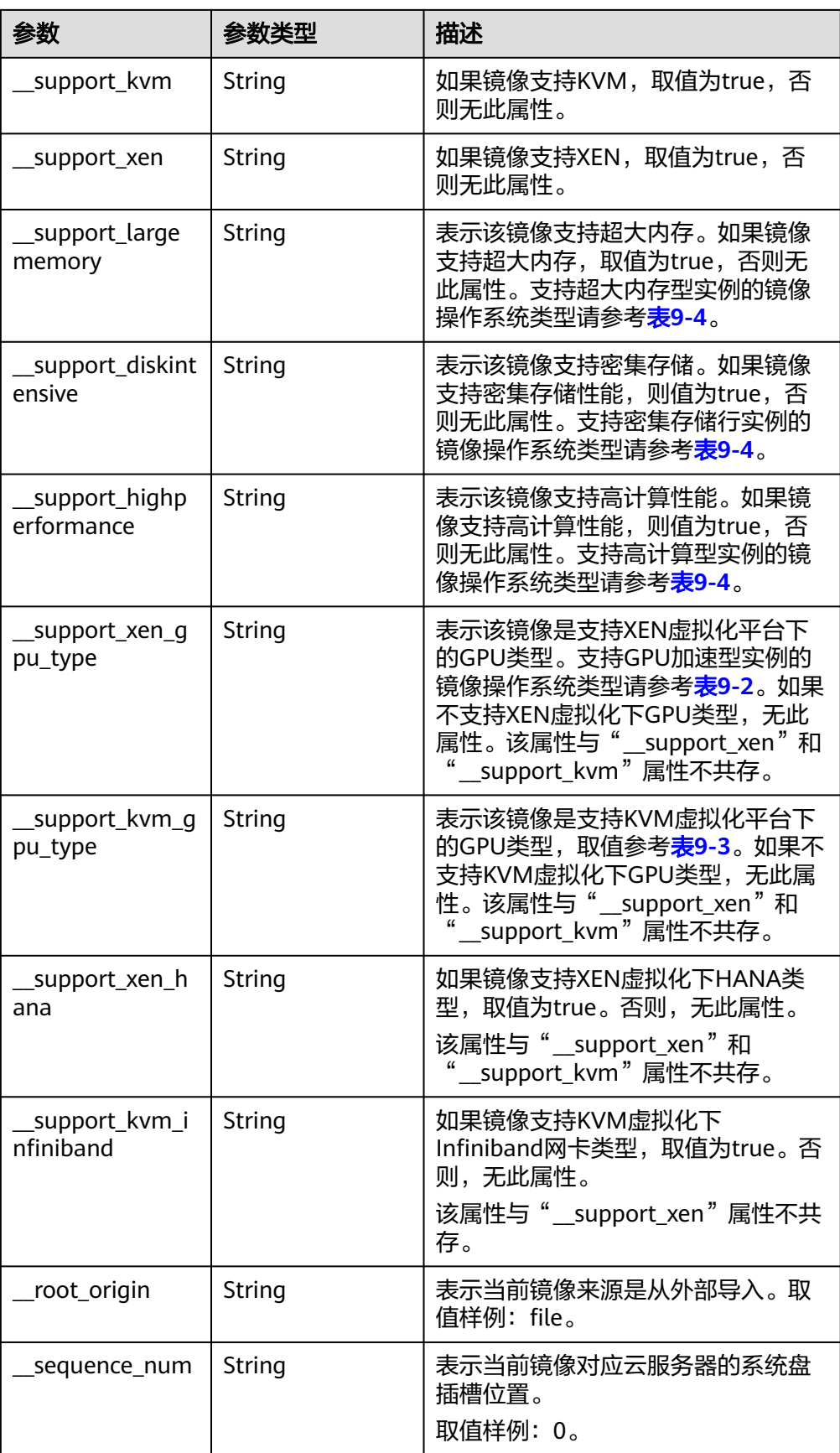

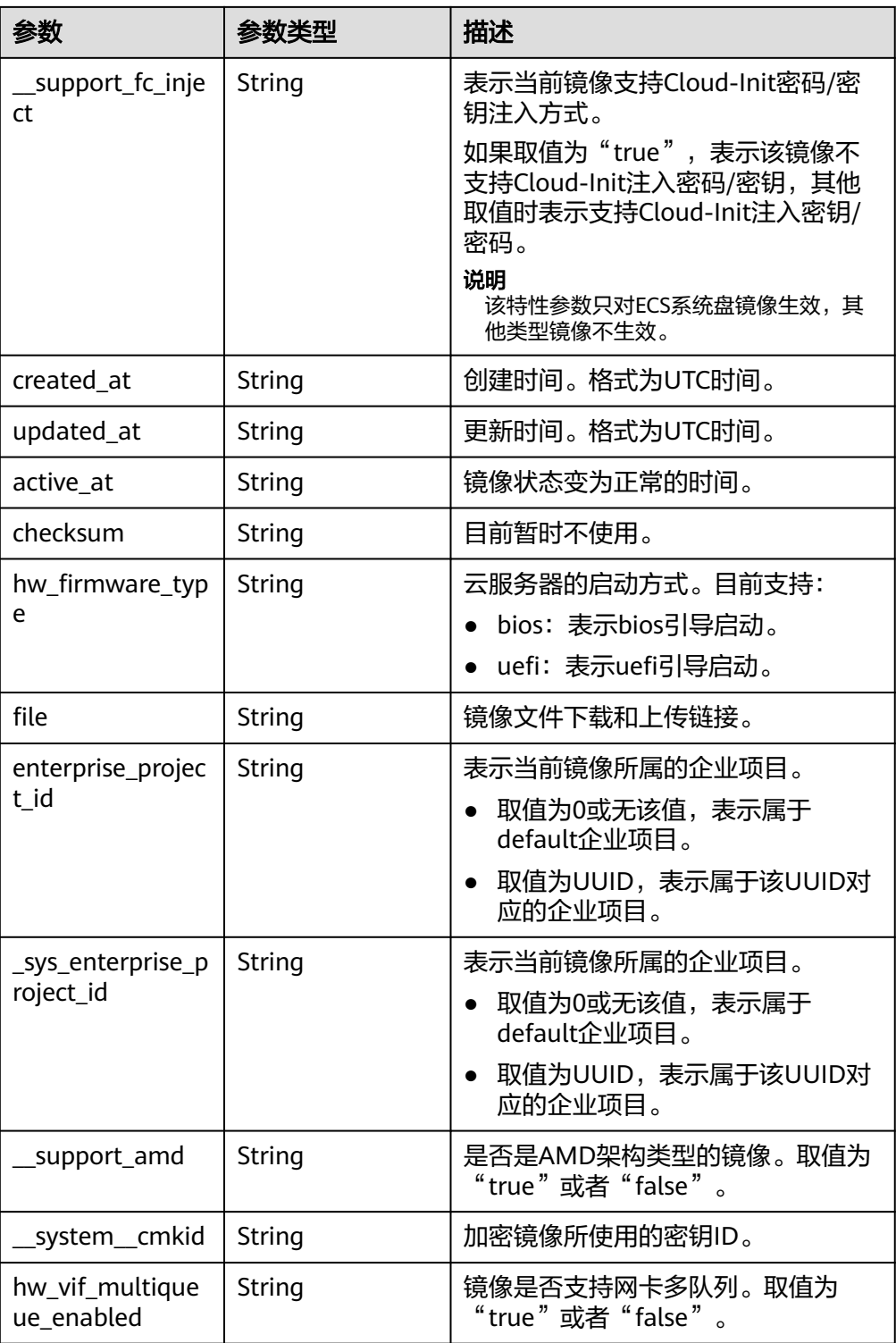

● 响应样例

```
STATUS CODE 200
{
 "schema": "/v2/schemas/images",
 "next": "/v2/images?__isregistered=true&marker=0328c25e-c840-4496-81ac-
c4e01b214b1f&__imagetype=gold&limit=2",
 "images": [
\{ "schema": "/v2/schemas/image",
```
 "min\_disk": 100, "created\_at": "2018-09-06T14:03:27Z", "\_\_image\_source\_type": "uds", "container\_format": "bare", "file": "/v2/images/bc6bed6e-ba3a-4447-afcc-449174a3eb52/file", "updated\_at": "2018-09-06T15:17:33Z", "protected": true, "checksum": "d41d8cd98f00b204e9800998ecf8427e", "id": "bc6bed6e-ba3a-4447-afcc-449174a3eb52", isregistered": "true", "min\_ram": 2048, "\_\_lazyloading": "true", "owner": "1bed856811654c1cb661a6ca845ebc77", "\_\_os\_type": "Linux", "\_\_imagetype": "gold", "visibility": "public", "virtual\_env\_type": "FusionCompute", "tags": [], "\_\_platform": "CentOS", "size": 0, "\_\_os\_bit": "64", "\_\_os\_version": "CentOS 7.3 64bit", "name": "CentOS 7.3 64bit vivado", "self": "/v2/images/bc6bed6e-ba3a-4447-afcc-449174a3eb52", "disk\_format": "zvhd2", "virtual\_size": null, "hw\_firmware\_type": "bios", "status": "active" },  $\{$  "schema": "/v2/schemas/image", "min\_disk": 100, "created\_at": "2018-09-06T14:03:05Z", "\_\_image\_source\_type": "uds", "container\_format": "bare", "file": "/v2/images/0328c25e-c840-4496-81ac-c4e01b214b1f/file", "updated\_at": "2018-09-25T14:27:40Z", "protected": true, "checksum": "d41d8cd98f00b204e9800998ecf8427e", "id": "0328c25e-c840-4496-81ac-c4e01b214b1f", \_\_isregistered": "true", "min\_ram": 2048, \_lazyloading": "true", "owner": "1bed856811654c1cb661a6ca845ebc77", "\_\_os\_type": "Linux", "\_\_imagetype": "gold", "visibility": "public", "virtual\_env\_type": "FusionCompute", "tags": [], "\_\_platform": "CentOS", "size": 0, "\_\_os\_bit": "64", "\_\_os\_version": "CentOS 7.3 64bit", "name": "CentOS 7.3 64bit with sdx", "self": "/v2/images/0328c25e-c840-4496-81ac-c4e01b214b1f", "disk\_format": "zvhd2", "virtual\_size": null, "hw\_firmware\_type": "bios", "status": "active" } ], "first": "/v2/images?\_\_isregistered=true&\_\_imagetype=gold&limit=2"

#### 返回值

● 正常 200

}

● 异常

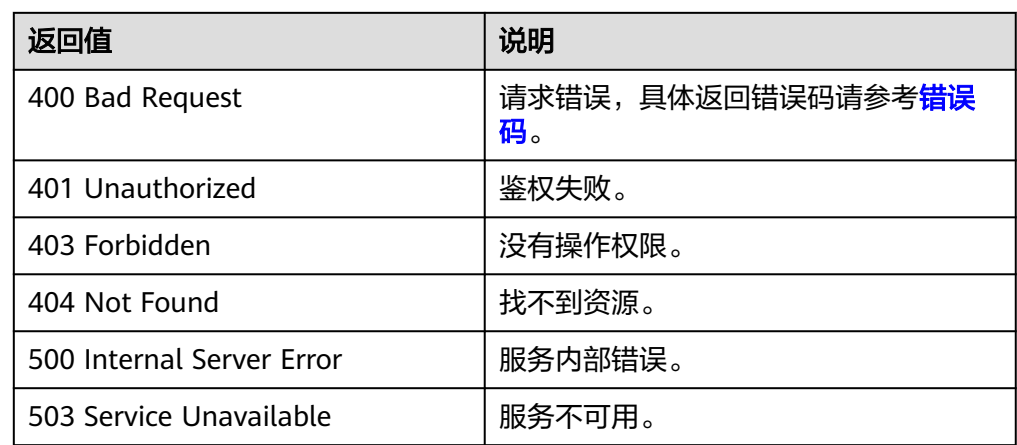

# **6.1.2** 查询镜像详情(**OpenStack** 原生)

## 功能介绍

查询单个镜像详情,用户可以通过该接口查询单个私有或者公共镜像的详情。

#### **URI**

GET /v2/images/{image\_id}

参数说明请参见表**6-3**。

#### 表 **6-3** 参数说明

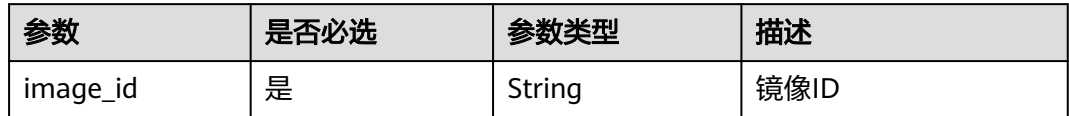

#### 请求消息

请求参数

无

## 请求示例

#### 查询镜像详情。

GET https://{Endpoint}/v2/images/33ad552d-1149-471c-8190-ff6776174a00

#### 响应消息

● 响应参数

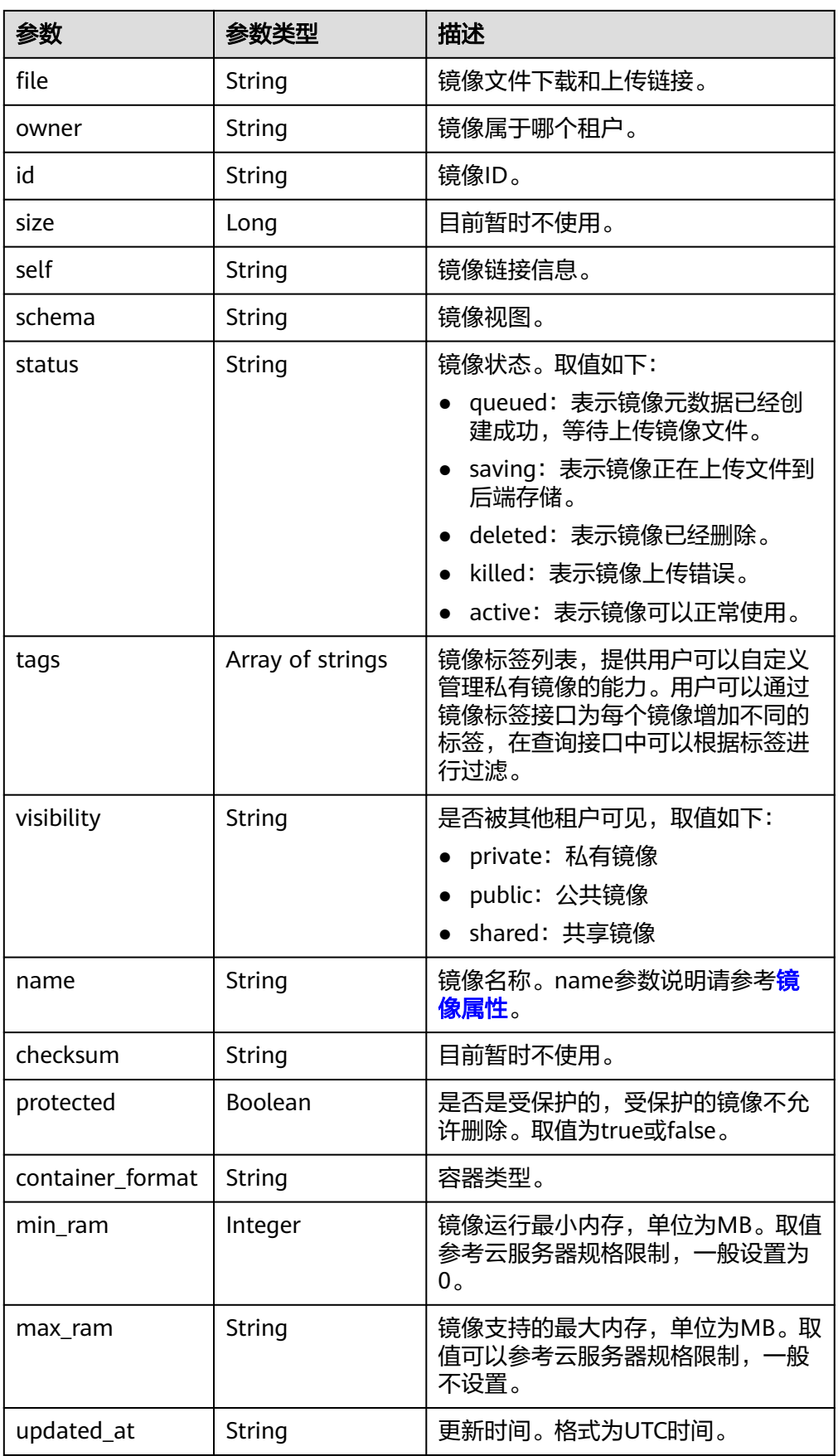

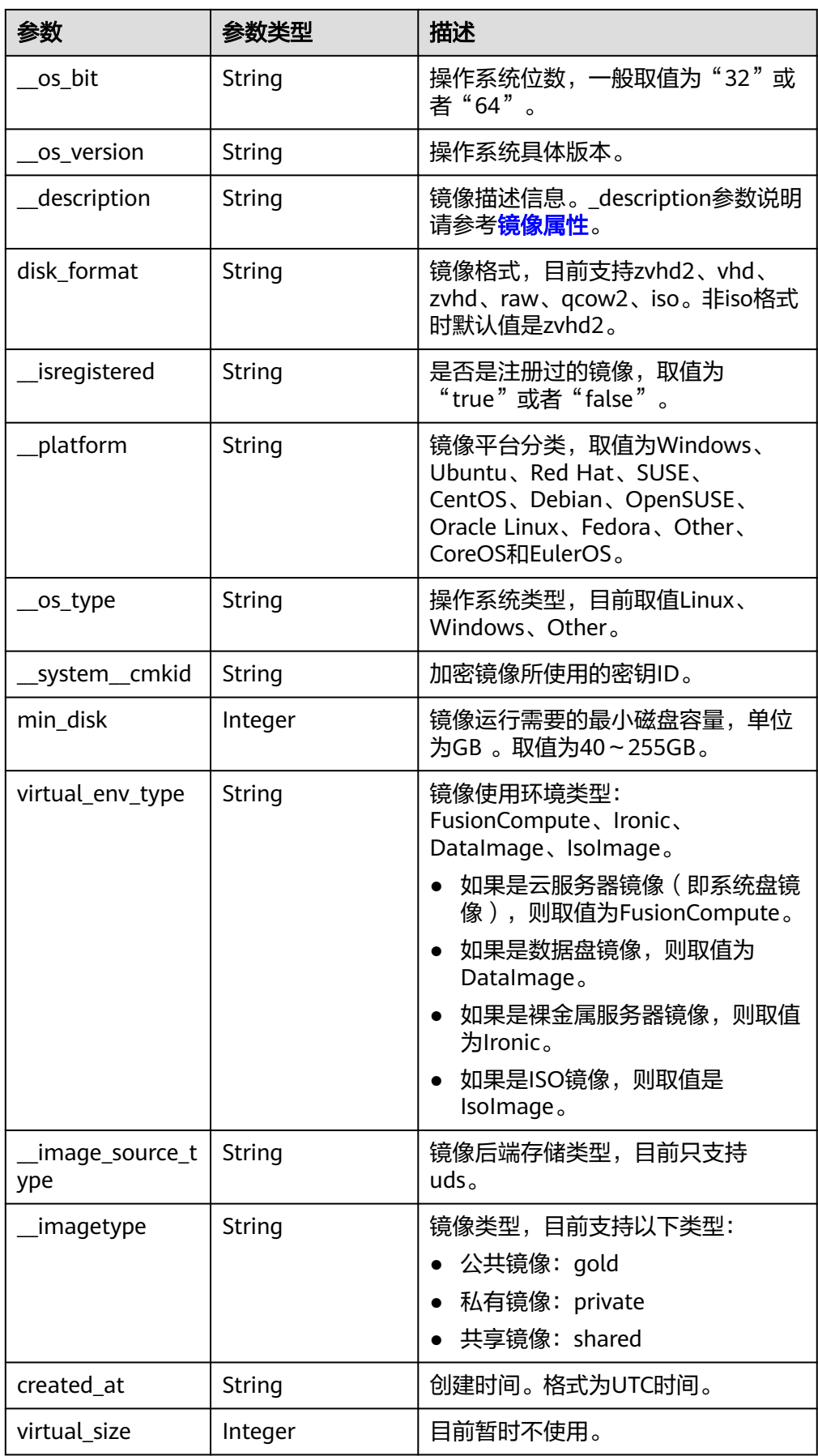

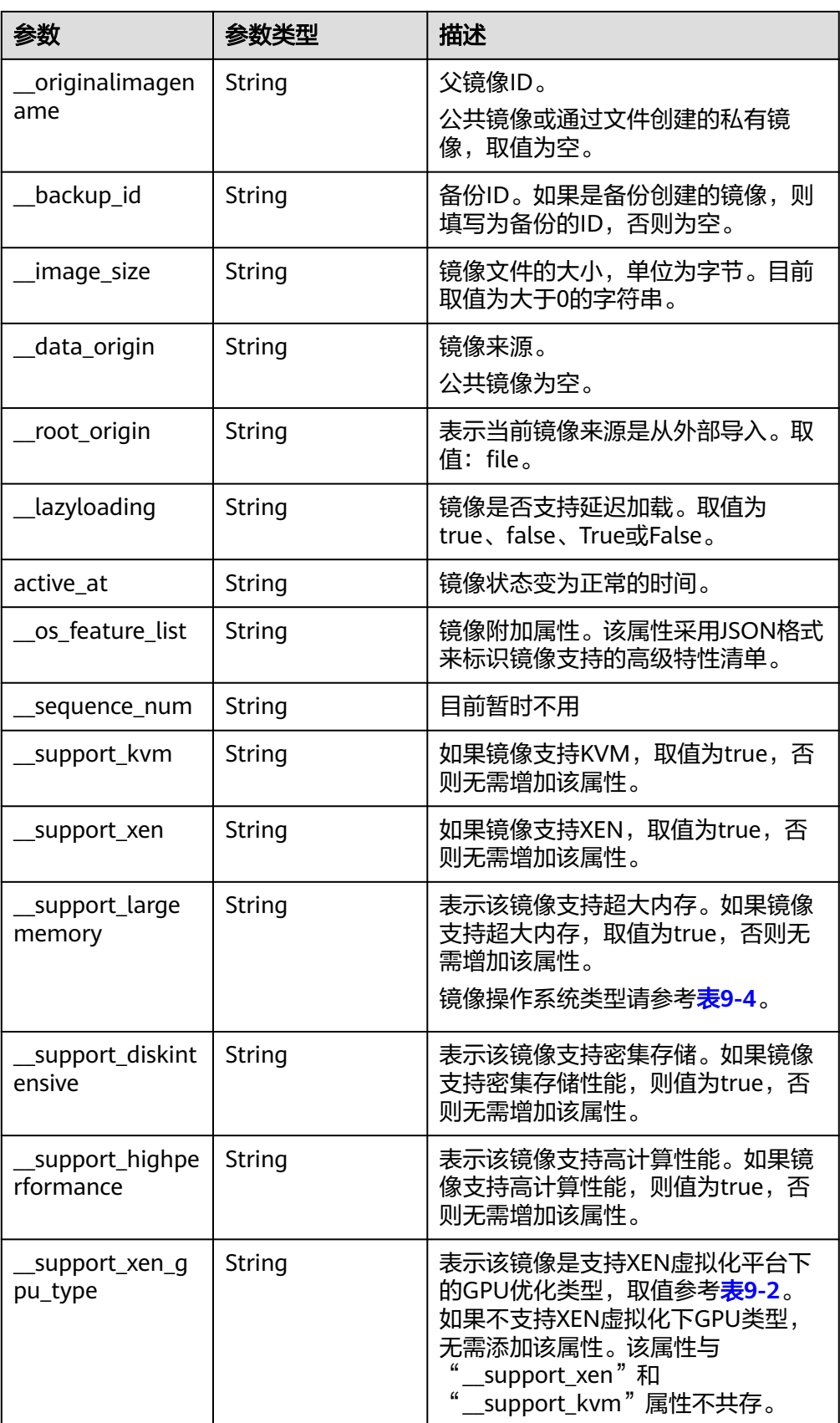

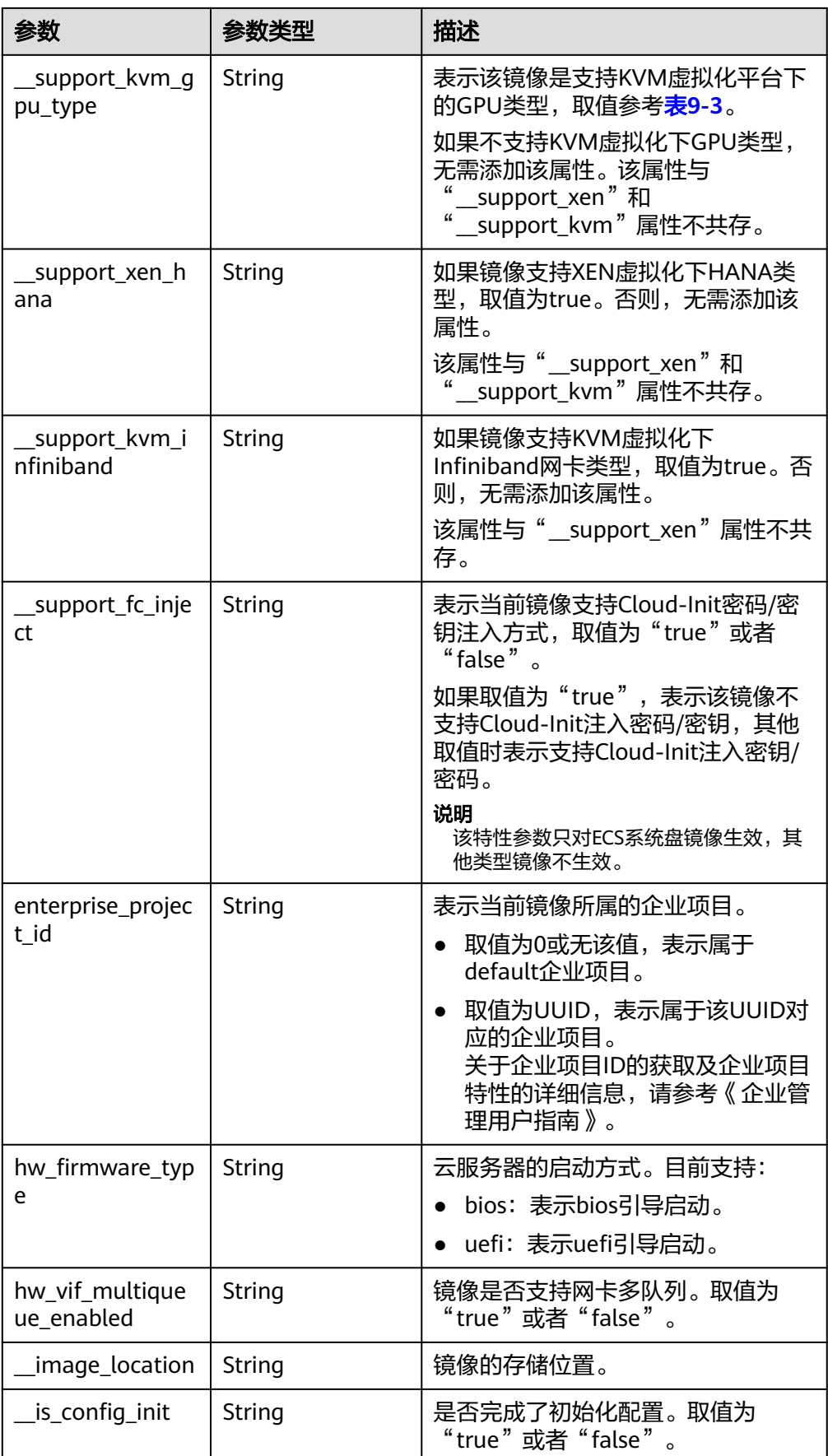

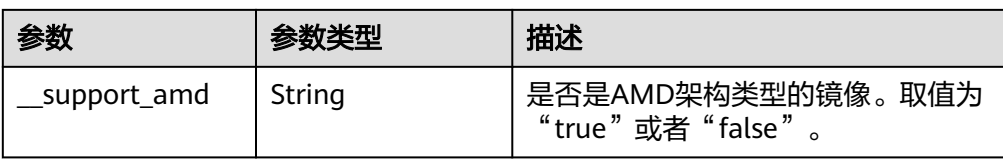

#### ● 响应样例

STATUS CODE 200

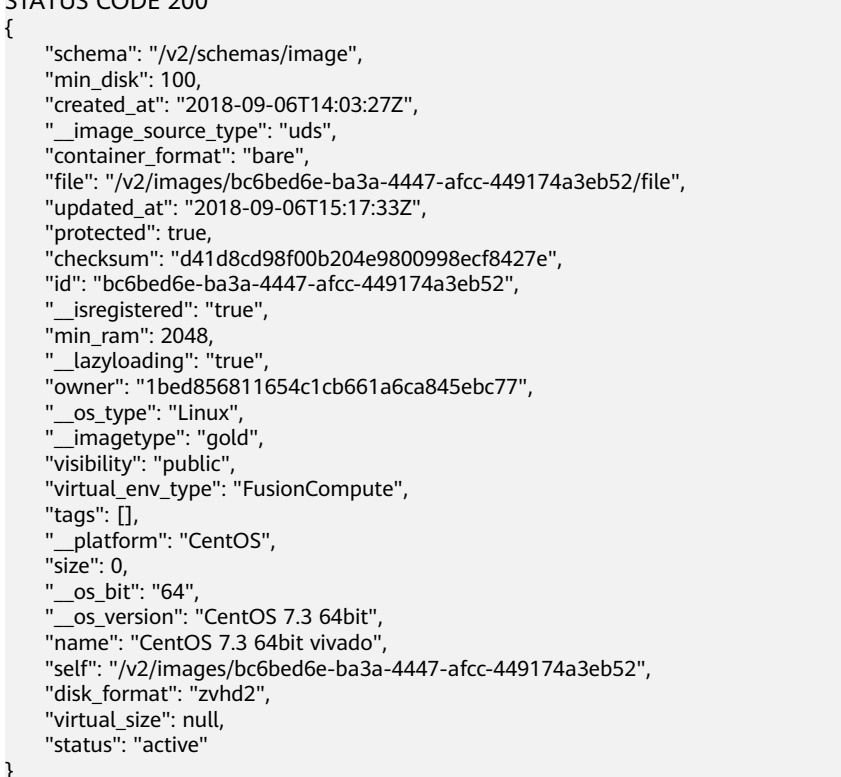

## 返回值

● 正常

}

- 200
- 异常

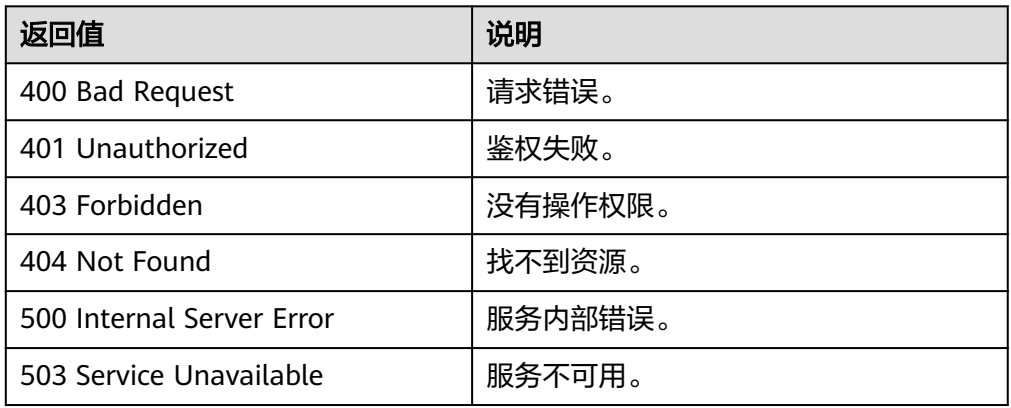

# **6.1.3** 更新镜像信息(**OpenStack** 原生)

#### 功能介绍

修改镜像信息。

#### 约束与限制

更新镜像目前只能更新用户自定义属性,或者镜像的名称和描述信息,其他属性不允 许用户更新。

#### **URI**

PATCH /v2/images/{image\_id}

参数说明请参见表**6-4**。

#### 表 **6-4** 参数说明

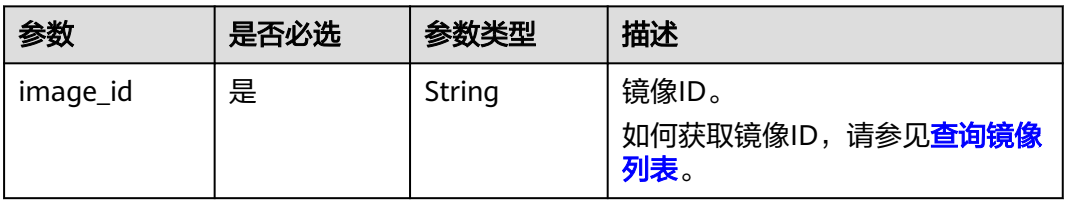

#### 请求消息

● 请求参数

Glance有两种方式的更新操作,通过http header里的Content-Type指定,当前支 持"application/openstack-images-v2.0-json-patch"、"application/ openstack-images-v2.1-json-patch"两种Content-Type。不同的Content-Type区 别只是请求消息体格式不同。

表 **6-5** v2.1 版本请求消息体

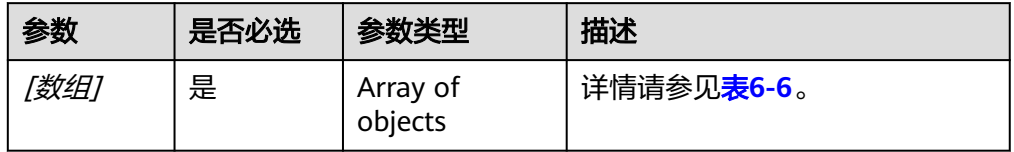

#### 表 6-6 [数组]字段说明

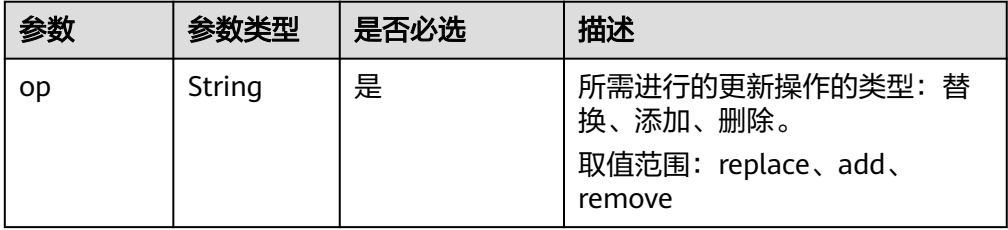

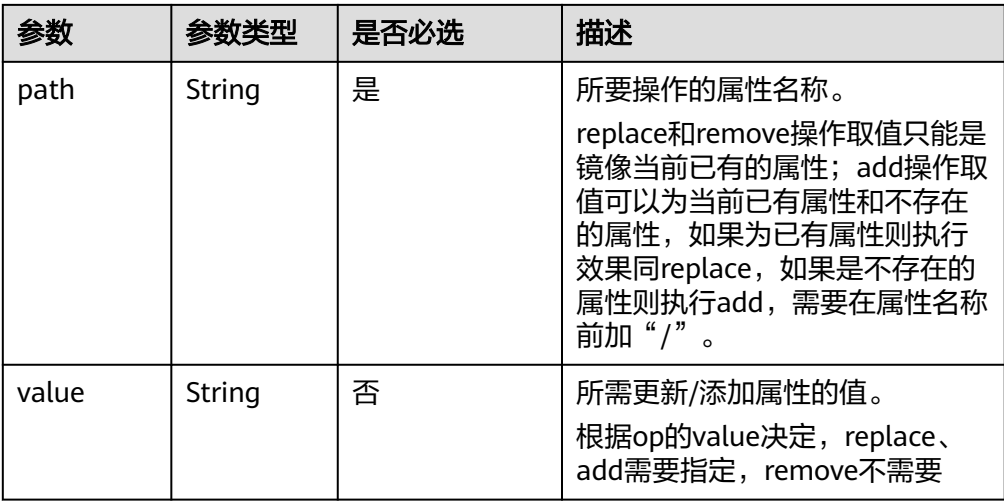

#### 表 **6-7** v2.0 版本请求消息体

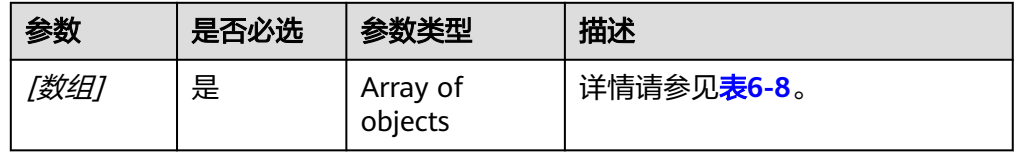

#### 表 **6-8** [数组]字段说明

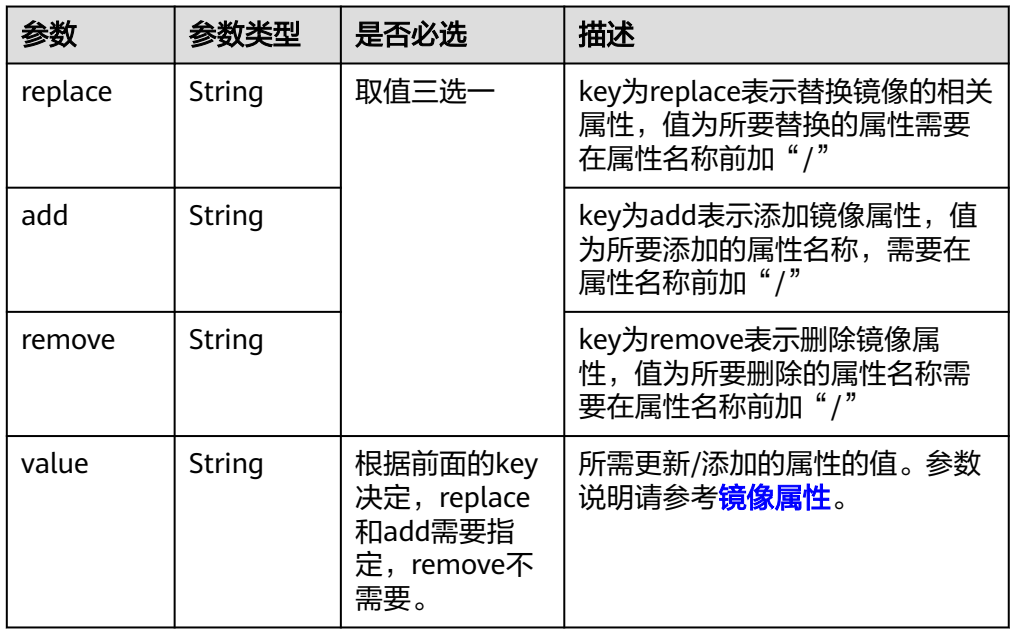

## 请求示例

● 通过V2.1版本更新镜像名称为ims\_test01。 PATCH https://{Endpoint}/v2/images/33ad552d-1149-471c-8190-ff6776174a00 "Content-Type:application/openstack-images-v2.1-json-patch" [

```
 {
      "op": "replace",
      "path": "/name",
      "value": "test01"
        }
    ]
● 通过V2.0版本更新镜像名称为ims_test01。
    PATCH https://{Endpoint}/v2/images/33ad552d-1149-471c-8190-ff6776174a00
    "Content-Type:application/openstack-images-v2.0-json-patch"
    \overline{\mathfrak{l}} {
      "replace": "/name",
      "value": "test01" 
        }
    ]
```
#### 响应消息

● 响应参数

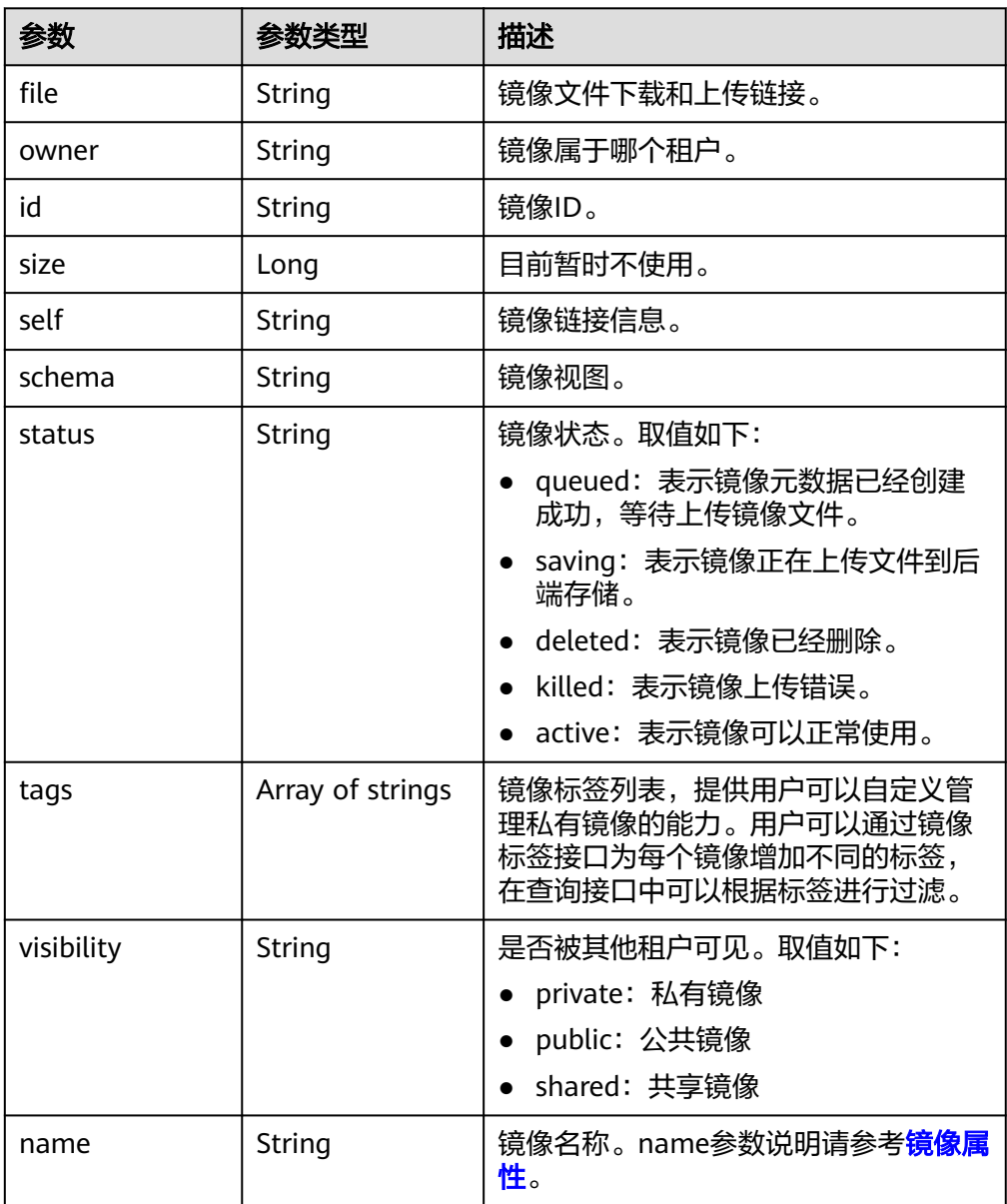

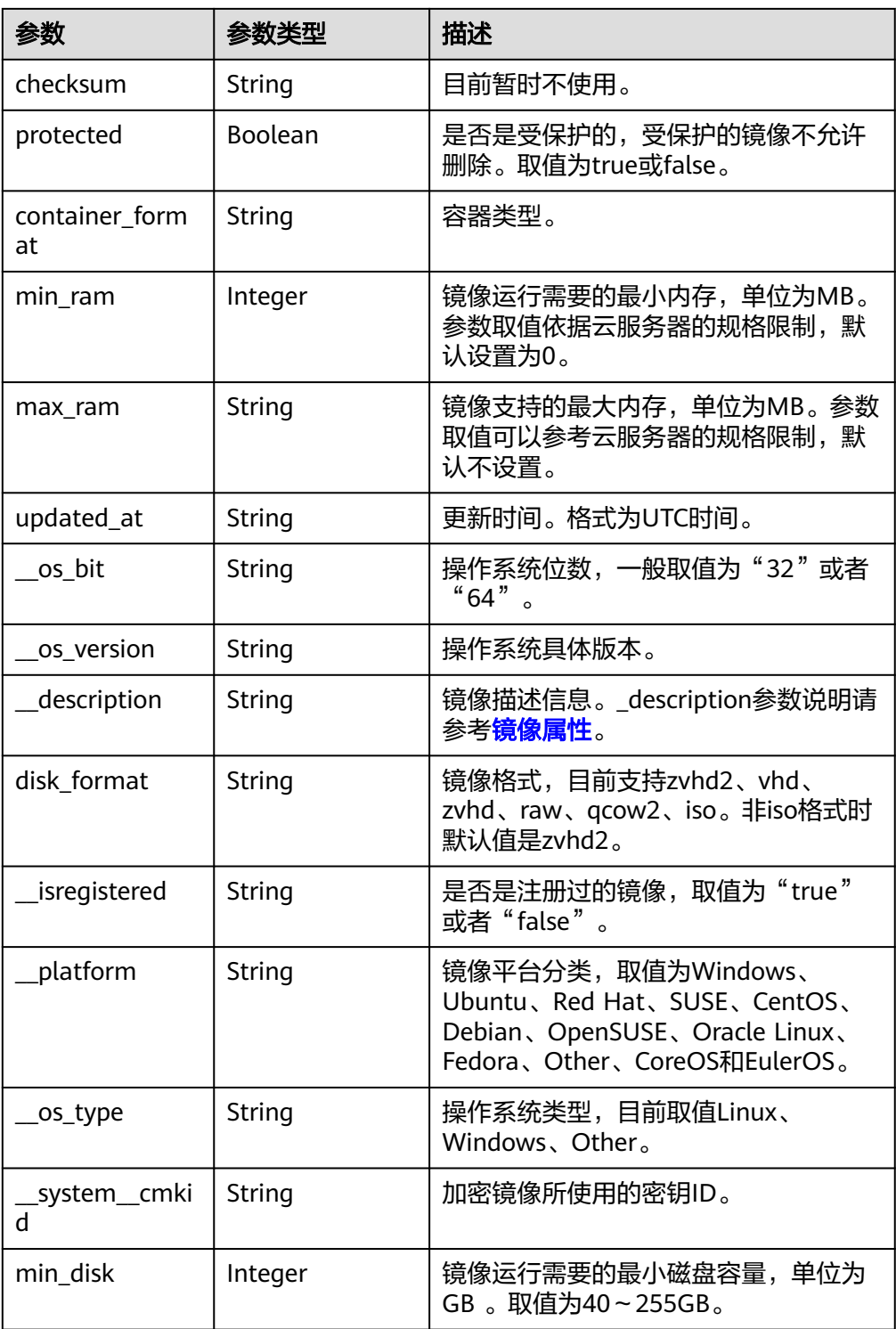

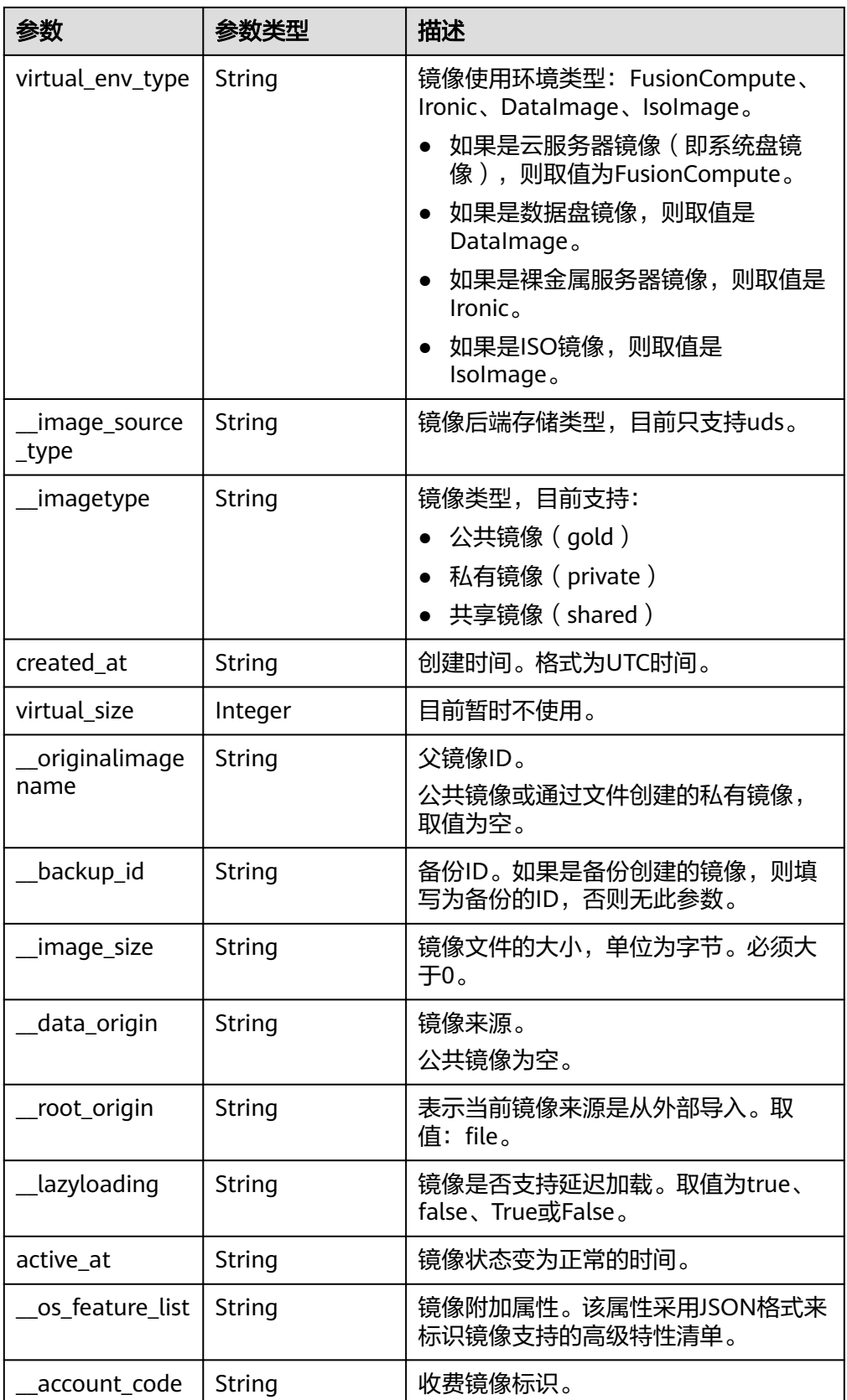

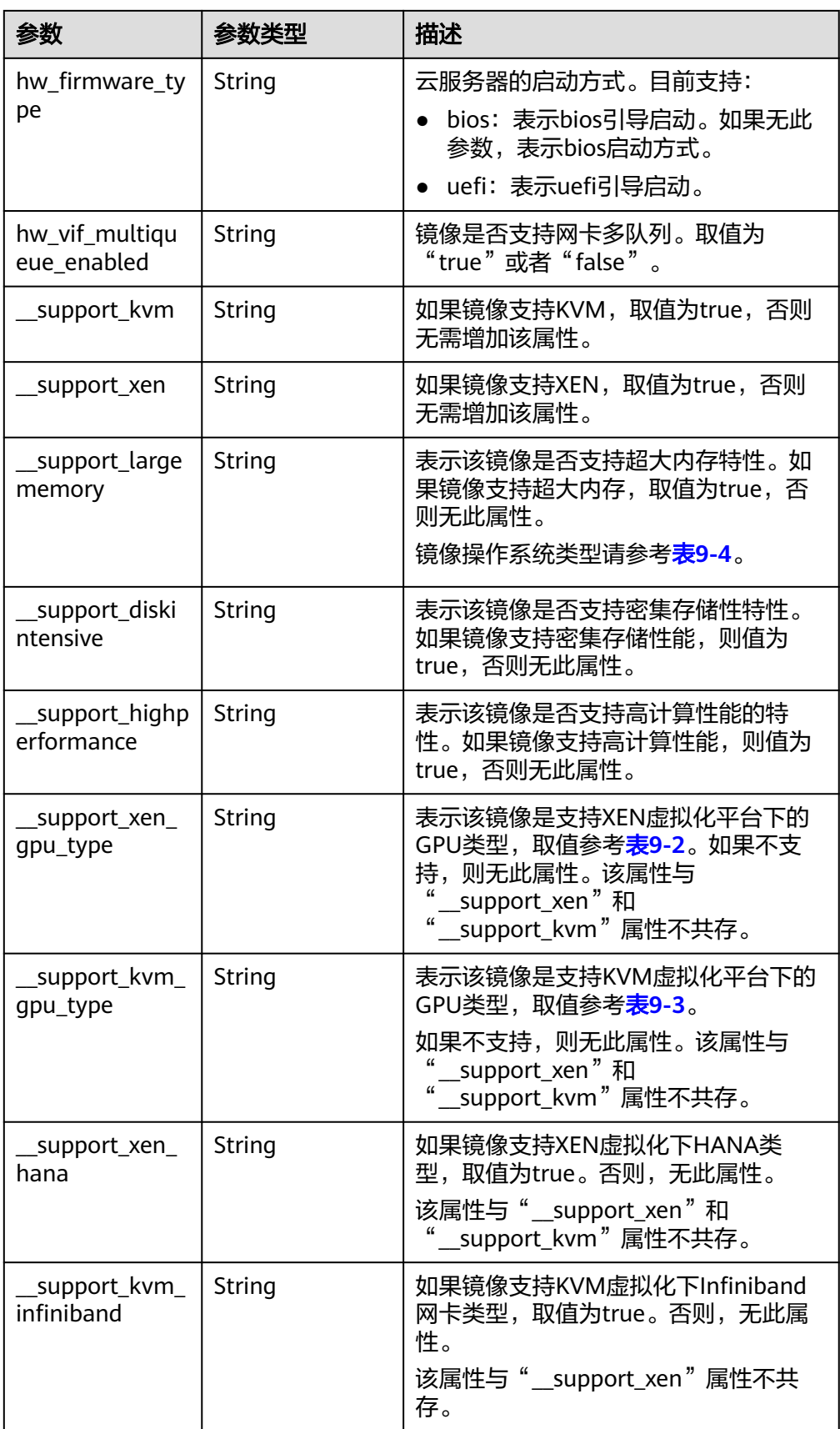

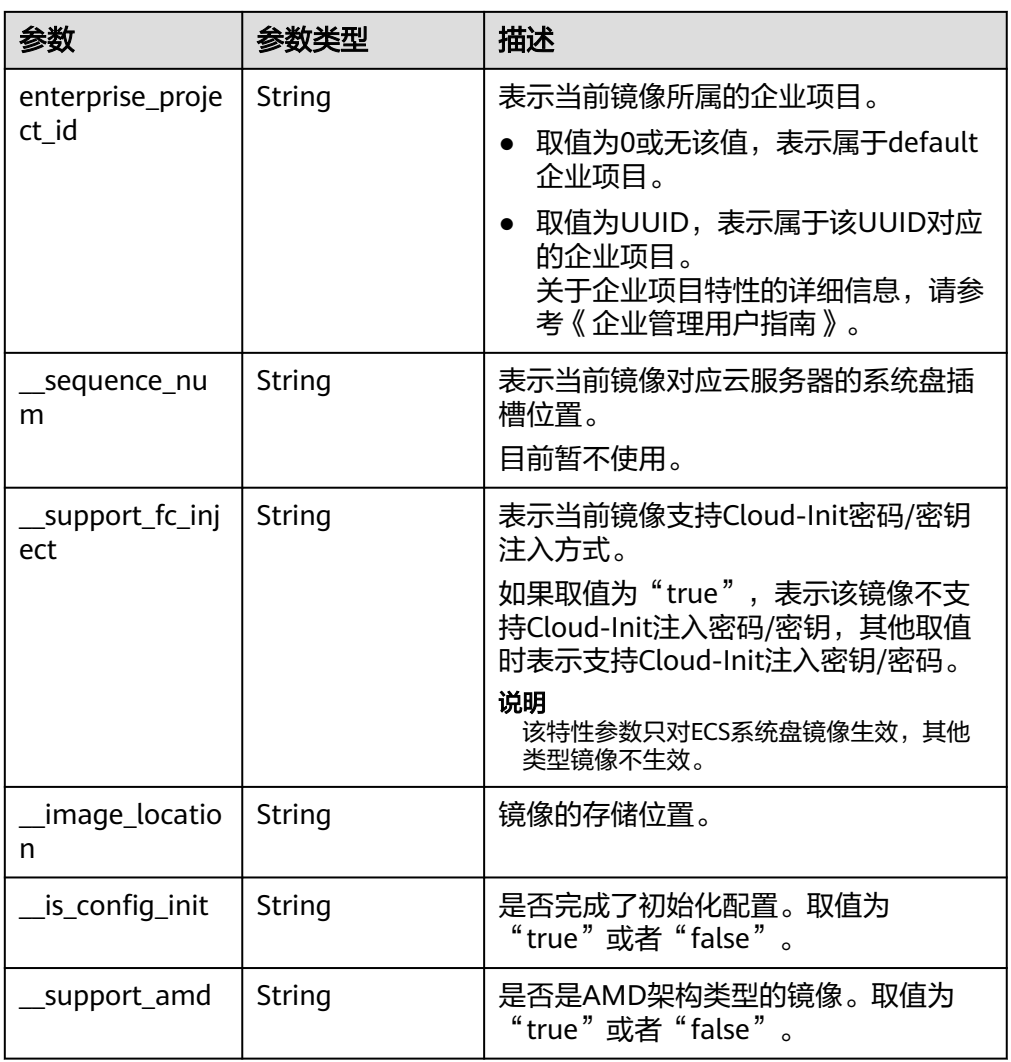

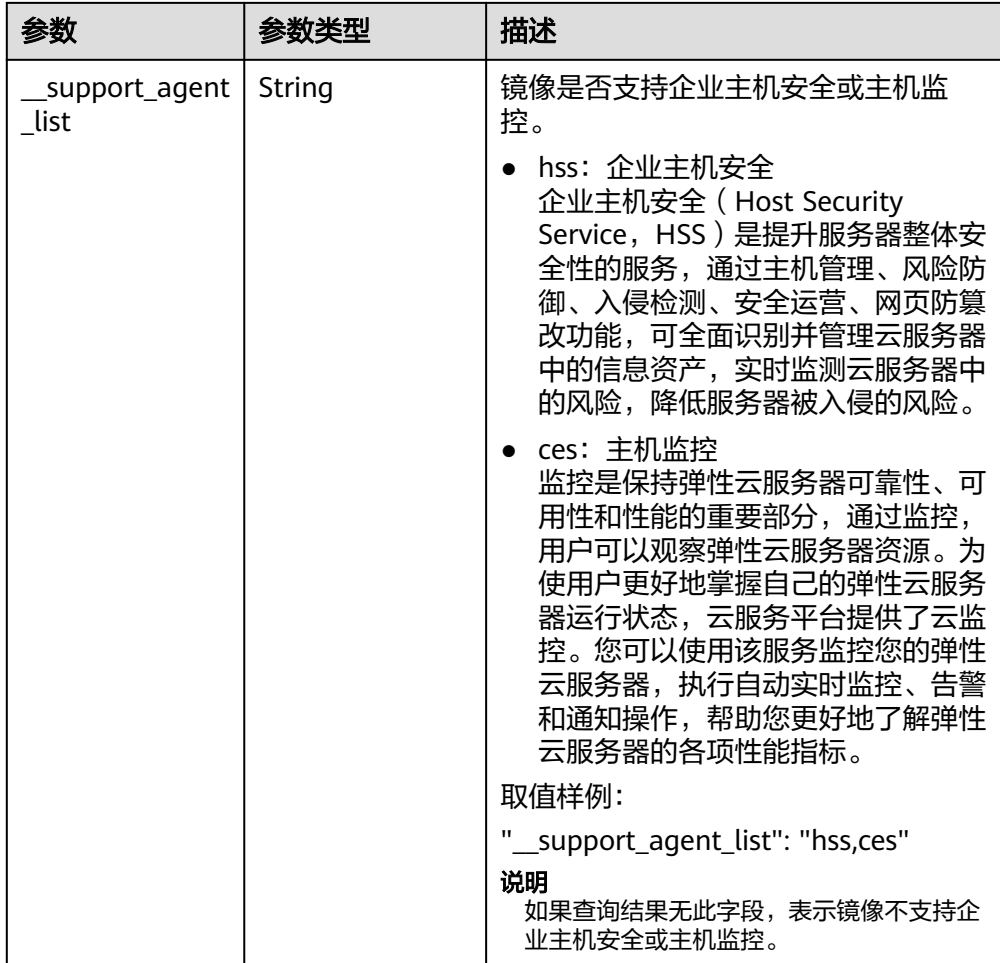

#### 响应样例

```
STATUS CODE 200
{ 
   "file": "/v2/images/33ad552d-1149-471c-8190-ff6776174a00/file", 
   "owner": "0b1e494e2660441a957313163095fe5c", 
   "id": "33ad552d-1149-471c-8190-ff6776174a00", 
 "size": 2, 
 "self": "/v2/images/33ad552d-1149-471c-8190-ff6776174a00", 
 "schema": "/v2/schemas/image", 
 "status": "active", 
 "tags": [], 
 "visibility": "private", 
 "name": "ims_test", 
 "checksum": "99914b932bd37a50b983c5e7c90ae93b", 
 "protected": false, 
   "container_format": "bare", 
   "min_ram": 0, 
   "updated_at": "2015-12-08T02:30:49Z", 
 "__os_bit": "64", 
 "__os_version": "Ubuntu 14.04 server 64bit", 
 "__description": "ims test", 
 "disk_format": "vhd", 
 "__isregistered": "true", 
 "__platform": "Ubuntu", 
 "__os_type": "Linux", 
  \frac{m}{m}in_disk": 40,
   "virtual_env_type": "FusionCompute", 
   "__image_source_type": "uds", 
   "__imagetype": "private",
```

```
 "created_at": "2015-12-04T09:45:33Z", 
   "virtual_size": 0, 
   "__originalimagename": "33ad552d-1149-471c-8190-ff6776174a00", 
 "__backup_id": "", 
 "__productcode": "", 
   "__image_size": "449261568", 
   "__data_origin": null,
   "hw_firmware_type":"bios"
```
#### 返回值

● 正常

}

200

● 异常

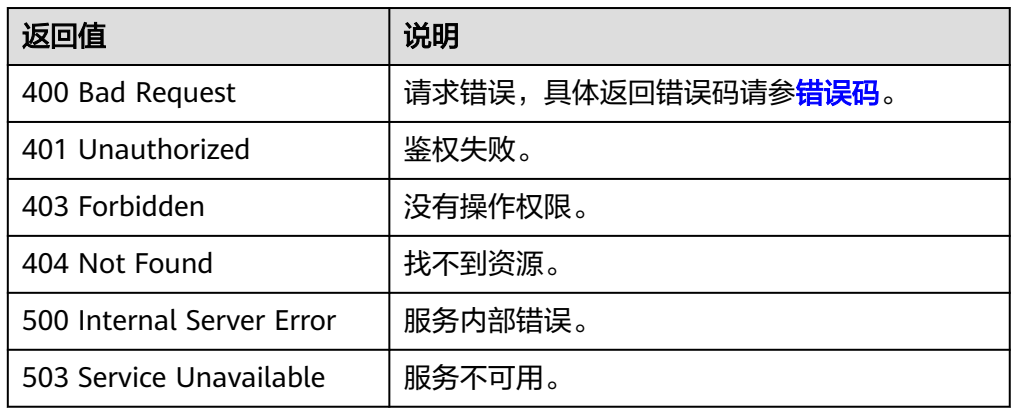

# **6.1.4** 上传镜像(**OpenStack** 原生)

## 功能介绍

该接口用于上传用户本地的镜像文件到云平台。使用该接口上传镜像时,镜像文件大 小需要小于2GB,超过2GB的镜像文件参考[注册镜像进](#page-59-0)行操作。

了解更多关于使用外部文件创建镜像的相关内容,请参见《镜像服务用户指南》中 "通过外部镜像文件创建Windows私有镜像"、"通过外部镜像文件创建Linux私有镜 像"章节。

使用该接口上传镜像的具体步骤如下:

- 1. 准备待上传的镜像,支持的镜像格式:QCOW2、VMDK、VHD、RAW、VHDX、 QED、VDI、QCOW、ZVHD2和ZVHD。
- 2. 使用[创建镜像元数据\(](#page-109-0)**OpenStack**原生)创建镜像元数据。调用成功后,保存该 镜像的ID。
- 3. 使用**2**得到的镜像ID,上传支持格式的镜像文件。

#### **URI**

PUT /v2/images/{image\_id}/file

参数说明请参见表**[6-9](#page-107-0)**。

#### <span id="page-107-0"></span>表 **6-9** 参数说明

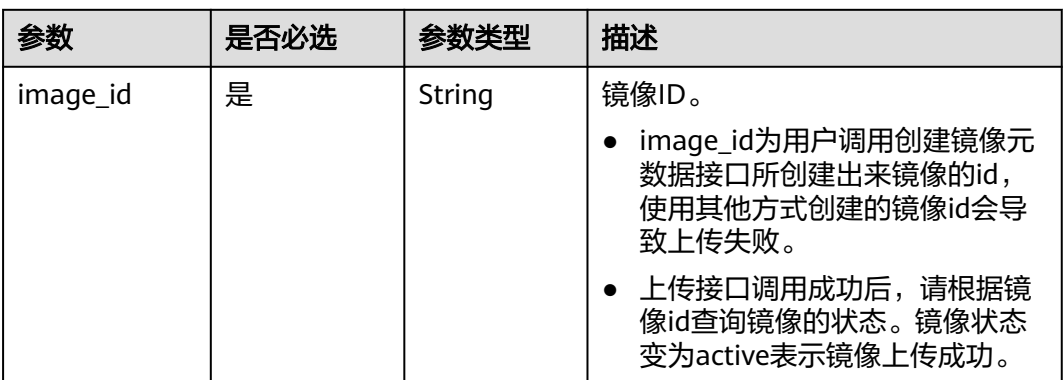

#### 说明

AK/SK签名认证方式仅支持消息体大小在12MB以内,12MB以上的请求请使用Token认证。

#### 请求消息

● 请求参数

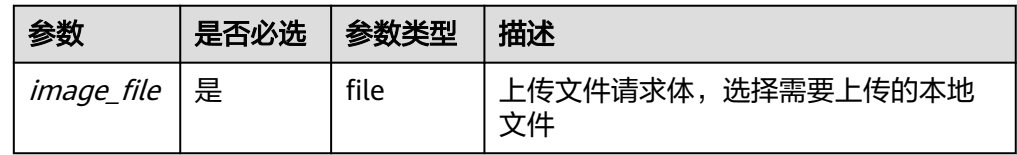

## 请求示例

PUT https://{Endpoint}/v2/images/84ac7f2b-bf19-4efb-86a0-b5be8771b476/file

#### 说明

如果使用curl命令方式调用接口,样例参考如下:

curl -i --insecure 'https://IP/v2/images/84ac7f2b-bf19-4efb-86a0-b5be8771b476/file' -X PUT -H "X-Auth-Token: \$mytoken" -H "Content-Type:application/octet-stream" -T /mnt/userdisk/images/suse.zvhd

## 响应消息

响应参数

无

● 响应样例 HTTP/1.1 204

#### 返回值

- 正常
	- 204
- 异常
<span id="page-108-0"></span>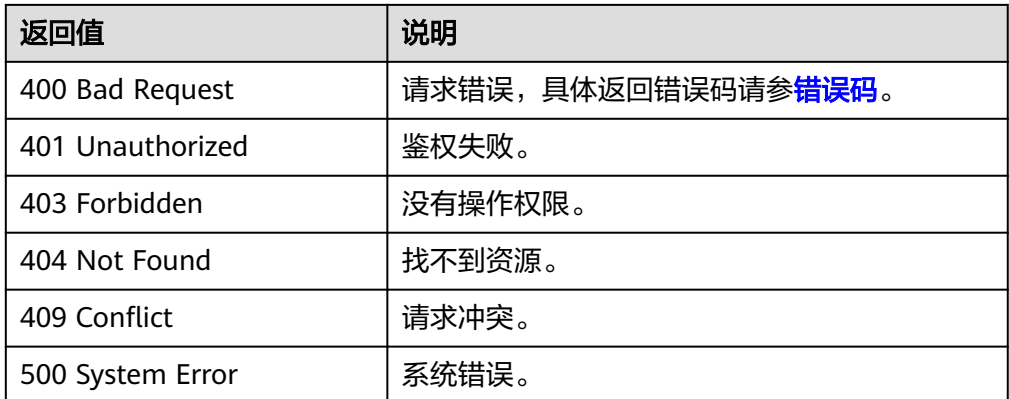

# **6.1.5** 删除镜像(**OpenStack** 原生)

## 功能介绍

该接口主要用于删除镜像,用户可以通过该接口将自己的私有镜像删除。

## **URI**

DELETE /v2/images/{image\_id}

参数说明请参见表**6-10**。

### 表 **6-10** 参数说明

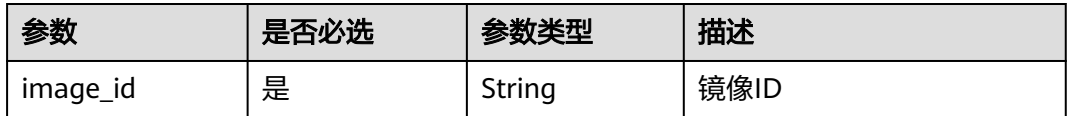

## 请求消息

请求参数

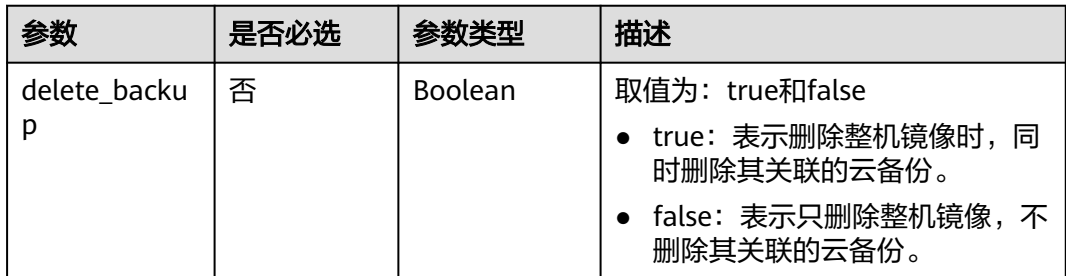

## 请求示例

## 删除镜像。

DELETE https://{Endpoint}/v2/images/4ca46bf1-5c61-48ff-b4f3-0ad4e5e3ba90 {

 "delete\_backup": true }

## 响应消息

- 响应参数
	- 无
- 响应样例 STATUS CODE 204

## 返回值

- 正常
	- 204
- 异常

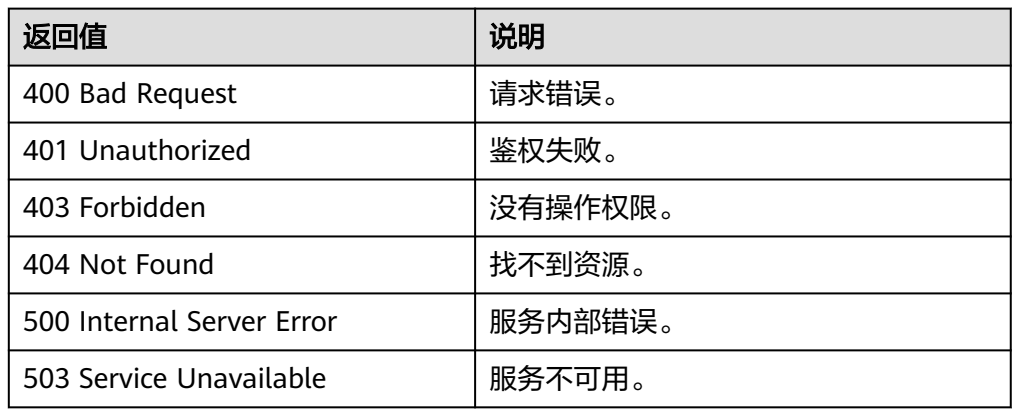

# **6.1.6** 创建镜像元数据(**OpenStack** 原生)

## 功能介绍

创建镜像元数据。

调用创建镜像元数据接口成功后,只是创建了镜像的元数据,镜像对应的实际镜像文 件并不存在。

## **URI**

POST /v2/images

## 请求消息

请求参数

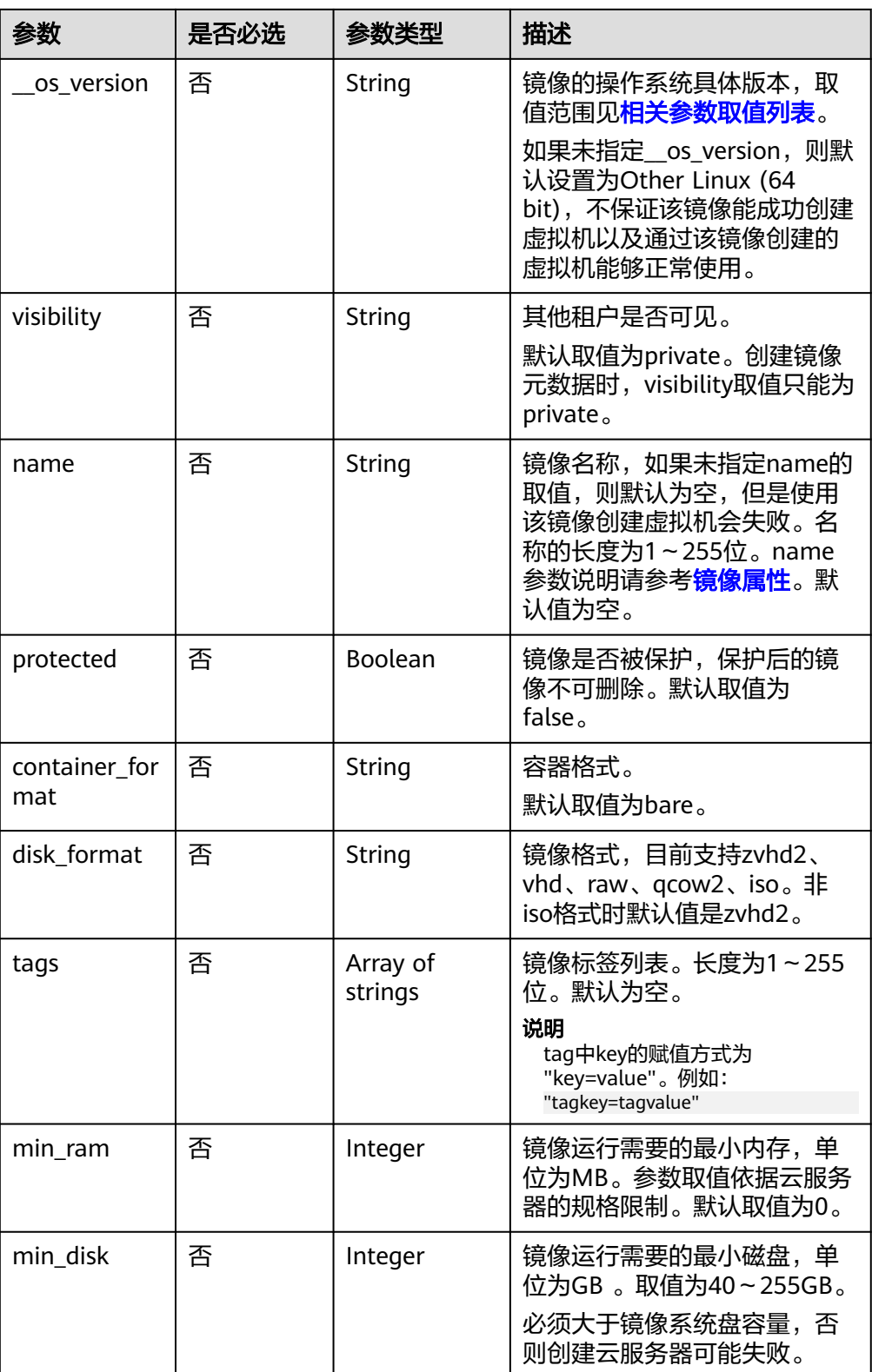

## 请求示例

POST https://{Endpoint}/v2/images {

"\_\_os\_version": "Ubuntu 14.04 server 64bit",

```
 "container_format": "bare",
 "disk_format": "vhd",
 "min_disk": 100,
 "min_ram": 1024,
 "name": "test",
 "tags": [
      "test=testvalue",
      "image=imagevalue"
 ],
 "visibility": "private",
 "protected": false
}
```
## 响应消息

● 响应参数

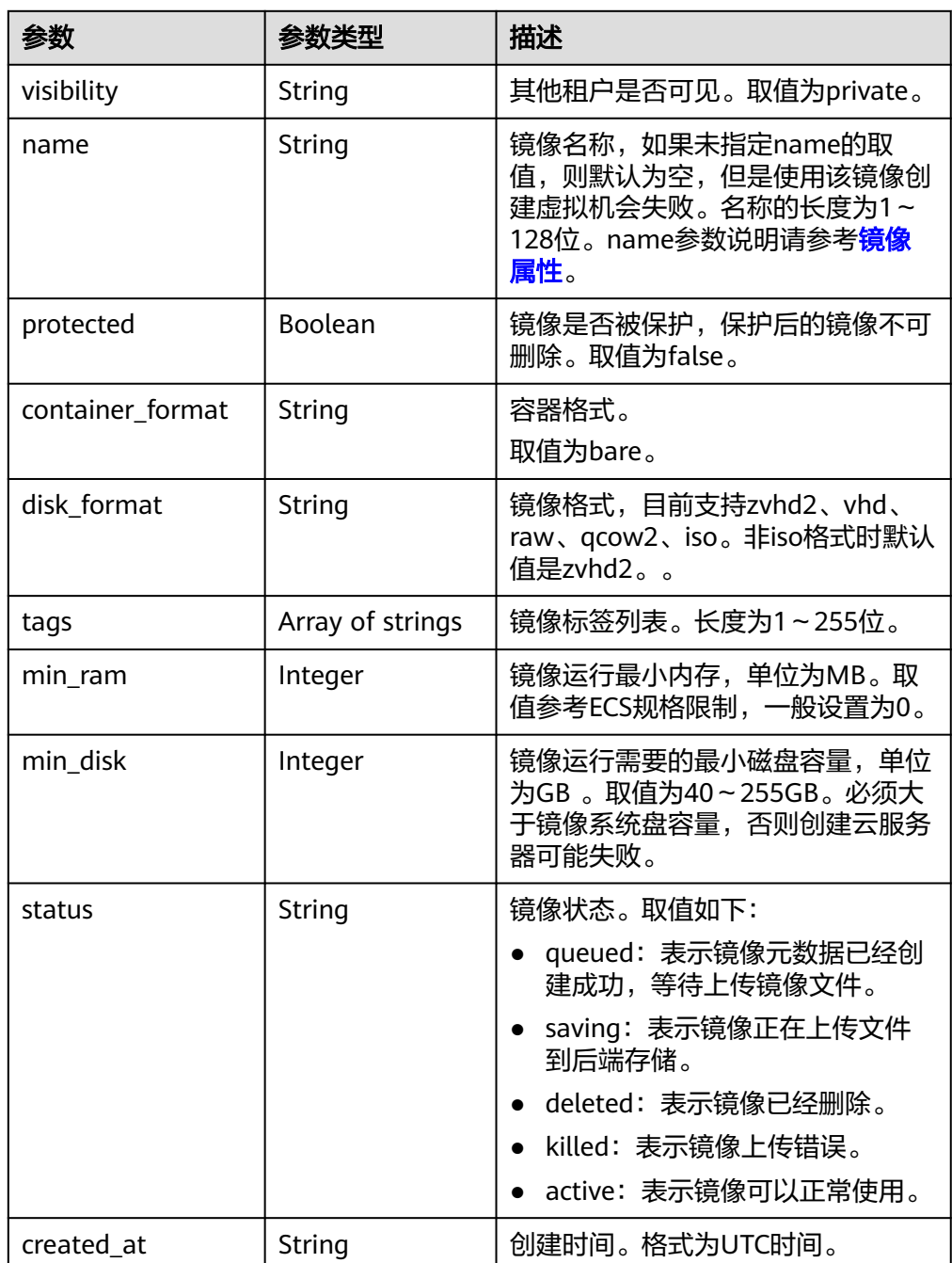

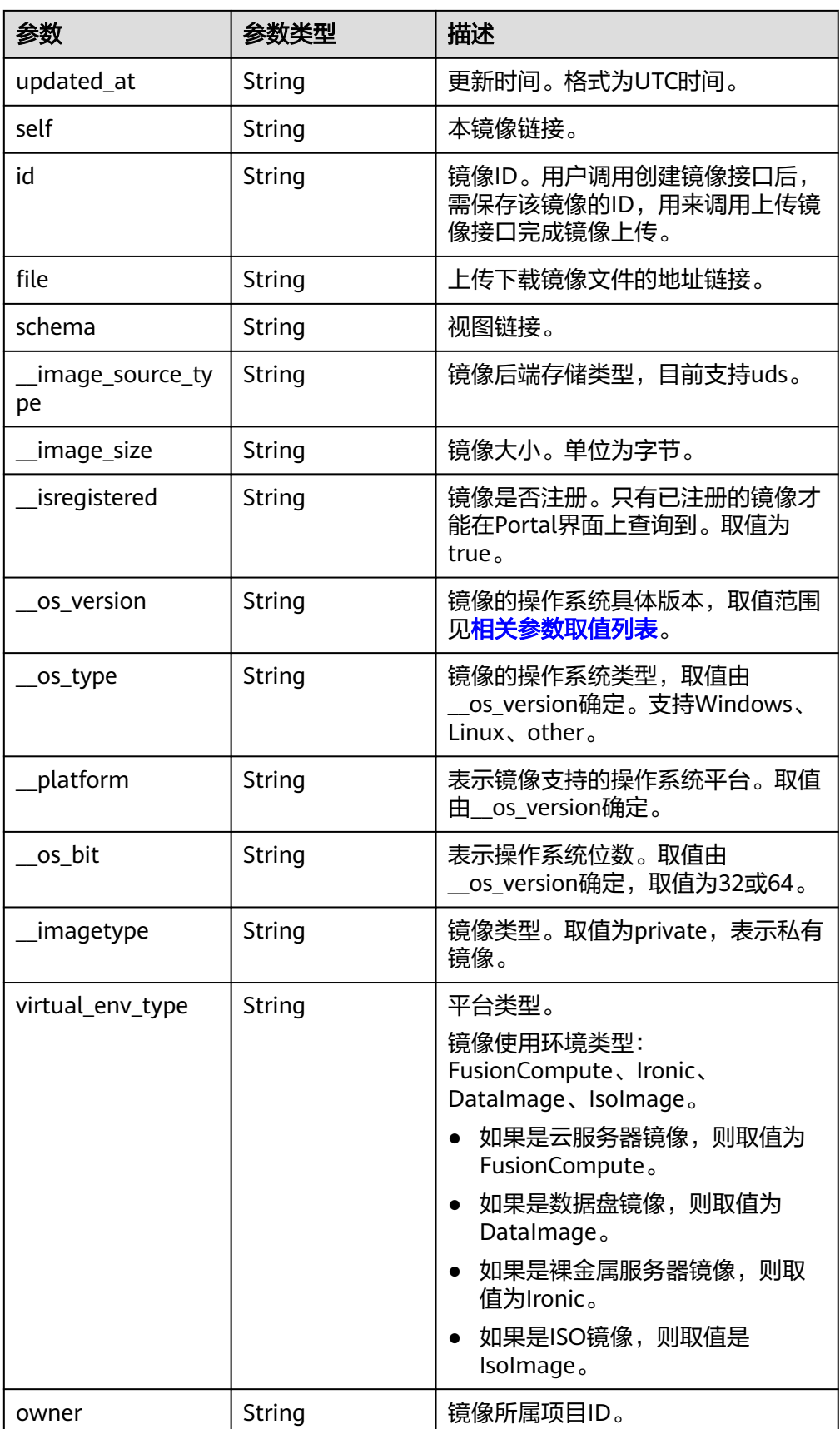

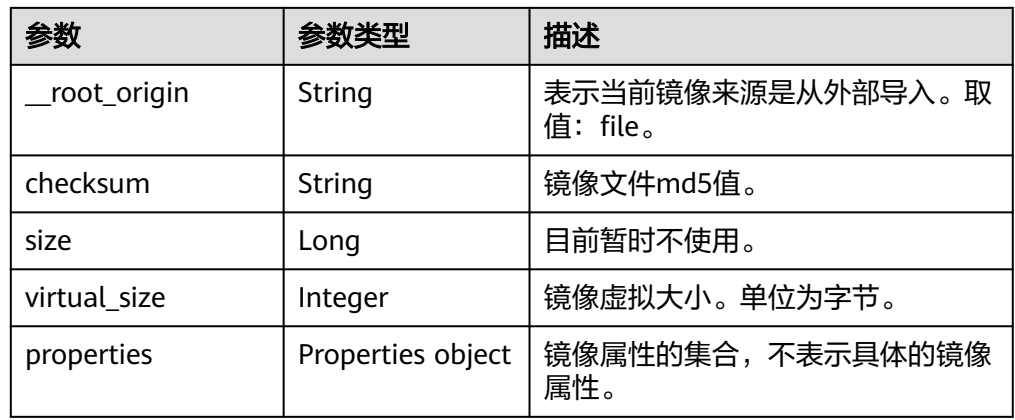

#### 响应样例

STATUS CODE 201 { "schema": "/v2/schemas/image", "min\_disk": 100, "created\_at": "2016-06-02T07:49:48Z", "\_\_image\_source\_type": "uds", "container\_format": "bare", "\_\_image\_size": "0", "file": "/v2/images/4ca46bf1-5c61-48ff-b4f3-0ad4e5e3ba86/file", "updated\_at": "2016-06-02T07:49:49Z", "protected": false, "id": "4ca46bf1-5c61-48ff-b4f3-0ad4e5e3ba86", "\_\_isregistered": "true", "min\_ram": 1024, "owner": "b912fb4a4c464b568ecfca1071b21b10", "\_\_os\_type": "Linux", "\_\_imagetype": "private", "visibility": "private", "virtual\_env\_type": "FusionCompute", "tags": [ "test=testvalue", "image=imagevalue" ], "\_\_platform": "Ubuntu", "\_\_os\_bit": "64", "\_\_os\_version": "Ubuntu 14.04 server 64bit", "name": "test", "self": "/v2/images/4ca46bf1-5c61-48ff-b4f3-0ad4e5e3ba86", "disk\_format": "vhd", "status": "queued" }

## 返回值

- 正常
	- 201
- 异常

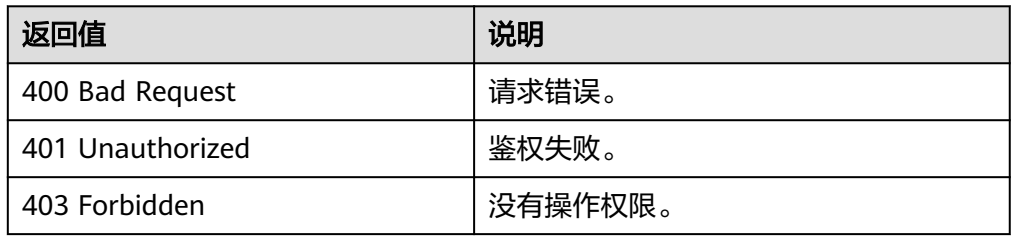

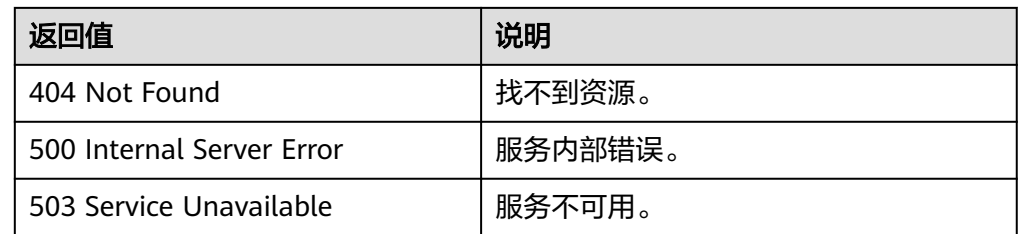

# **6.1.7** 删除镜像(**OpenStack** 原生 **v1.1--**已废弃,不推荐使用)

## 功能介绍

删除镜像,软删除指定ID的镜像,镜像在库中依然保存,只将该镜像的status状态置为 deleted。

当前接口已废弃,推荐使用删除镜像(**[OpenStack](#page-108-0)**原生)。

### **URI**

DELETE /v1.1/images/{image\_id}

参数说明请参见表**6-11**。

### 表 **6-11** 参数说明

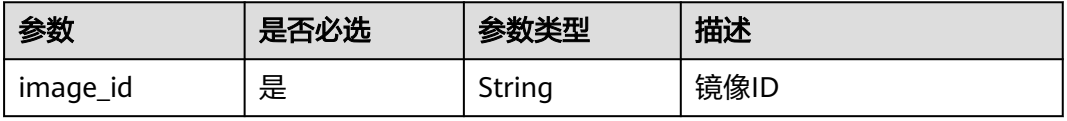

## 请求消息

请求参数

无

## 请求示例

删除镜像。

DELETE https://{Endpoint}/v1.1/images/3c3d1d01-b48a-4639-8a88-08be3b9b5d78

## 响应消息

响应参数

无

● 响应样例 HTTP/1.1 200 OK Content-Type: text/html; charset=UTF-8 Content-Length: 0 X-Openstack-Request-Id: req-75e9edca-7b43-47da-bdc5-d39be469b72f Date: Mon, 23 May 2016 02:43:34 GMT

## 返回值

● 正常

204

● 异常

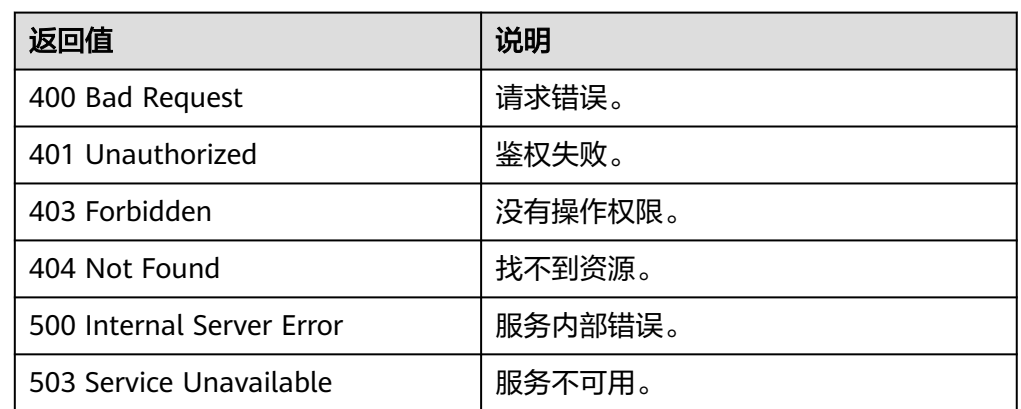

## **6.1.8** 查询镜像元数据(**OpenStack** 原生 **v1--**已废弃,不推荐使 用)

## 功能介绍

查询镜像元数据。

当前接口已废弃,推荐使用[查询镜像详情\(](#page-92-0)**OpenStack**原生)。

## **URI**

HEAD /v1/images/{image\_id}

参数说明请参见表**6-12**。

### 表 **6-12** 参数说明

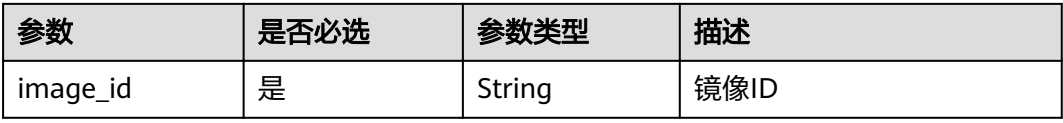

## 请求消息

请求参数

无

## 请求示例

### 查询镜像元数据。

HEAD https://{Endpoint}/v1/images/3c3d1d01-b48a-4639-8a88-08be3b9b5d78

## 响应消息

● 响应参数

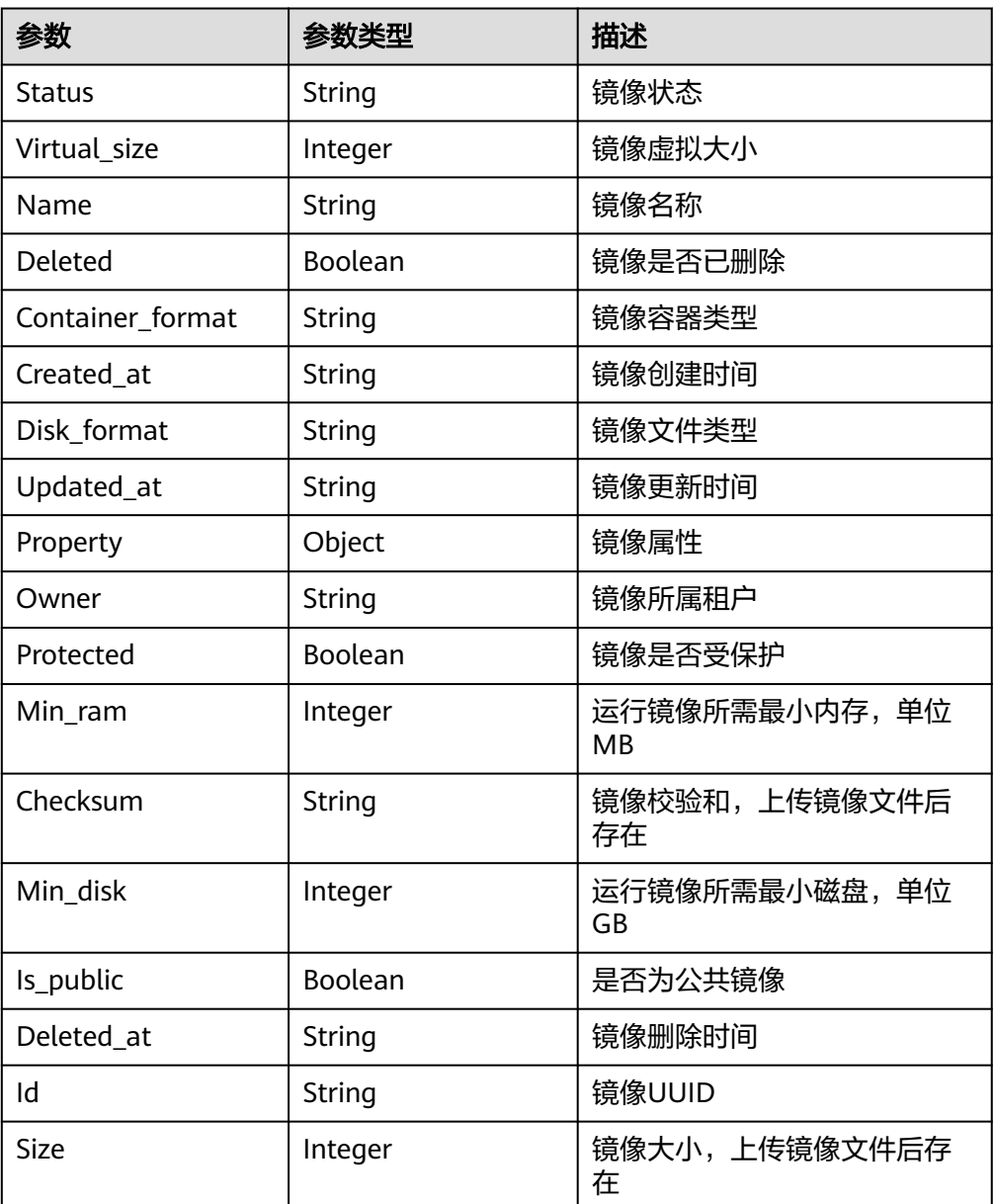

上述响应参数在HTTP响应消息的header中返回。

- 响应样例
	- HTTP/1.1 200 OK Content-Type: text/html; charset=UTF-8 Content-Length: 0 X-Image-Meta-Id: 3c3d1d01-b48a-4639-8a88-08be3b9b5d78 X-Image-Meta-Deleted: False X-Image-Meta-Container\_format: bare X-Image-Meta-Checksum: 64d7c1cd2b6f60c92c14662941cb7913 X-Image-Meta-Protected: False X-Image-Meta-Min\_disk: 0 X-Image-Meta-Created\_at: 2016-05-22T06:04:20.425843 X-Image-Meta-Size: 13167616 X-Image-Meta-Status: active

X-Image-Meta-Is\_public: True X-Image-Meta-Min\_ram: 0 X-Image-Meta-Owner: 23f4cb75768d4febb39542ef6fe169f3 X-Image-Meta-Updated\_at: 2016-05-22T06:04:22.719791 X-Image-Meta-Disk\_format: qcow2 X-Image-Meta-Name: cirros Etag: 64d7c1cd2b6f60c92c14662941cb7913 X-Openstack-Request-Id: req-7123ca83-da23-4f4e-9ed6-accd3707d333 Date: Mon, 23 May 2016 02:29:54 GMT

## 返回值

● 正常

200

● 异常

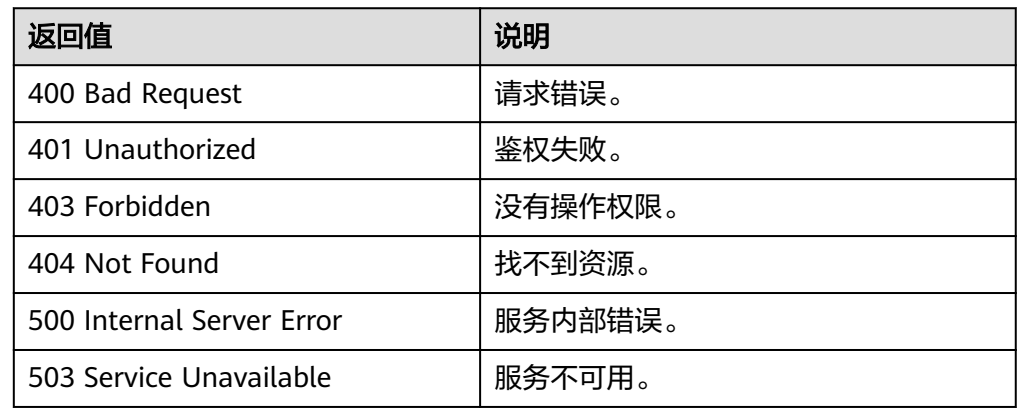

# **6.1.9** 查询镜像详情(**OpenStack** 原生 **v1.1--**已废弃,不推荐使用)

## 功能介绍

查询镜像列表详情。

当前接口已废弃,推荐使用[查询镜像列表\(](#page-81-0)**OpenStack**原生)。

## **URI**

GET /v1.1/images/detail

## 请求消息

### 请求参数

可以把name、container\_format、disk\_format、status、size\_min、size\_max、 changes-since作为uri参数,过滤查询结果。

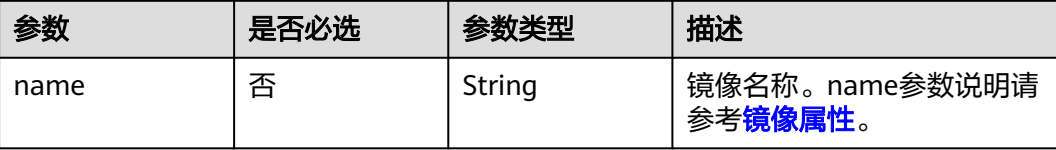

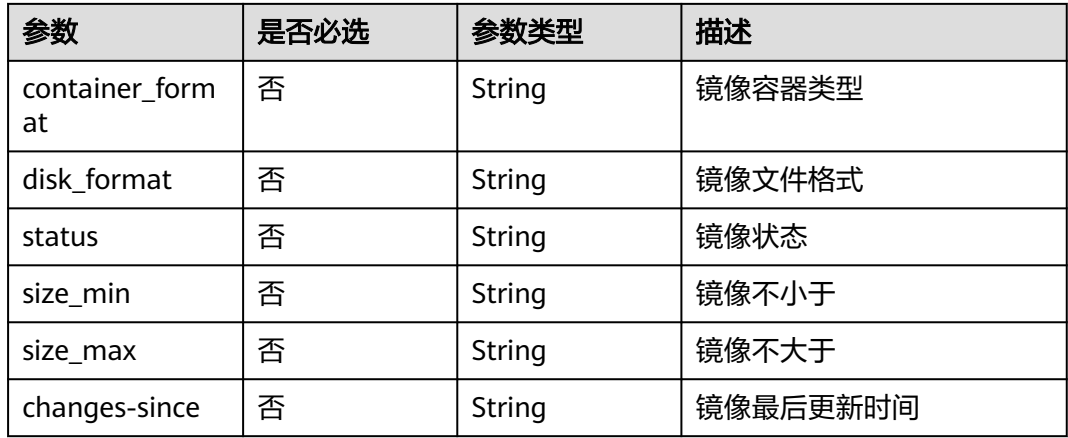

## 请求示例

### 查询镜像详情。

GET https://{Endpoint}/v1.1/images/detail?disk\_format=qcow2

## 响应消息

● 响应参数

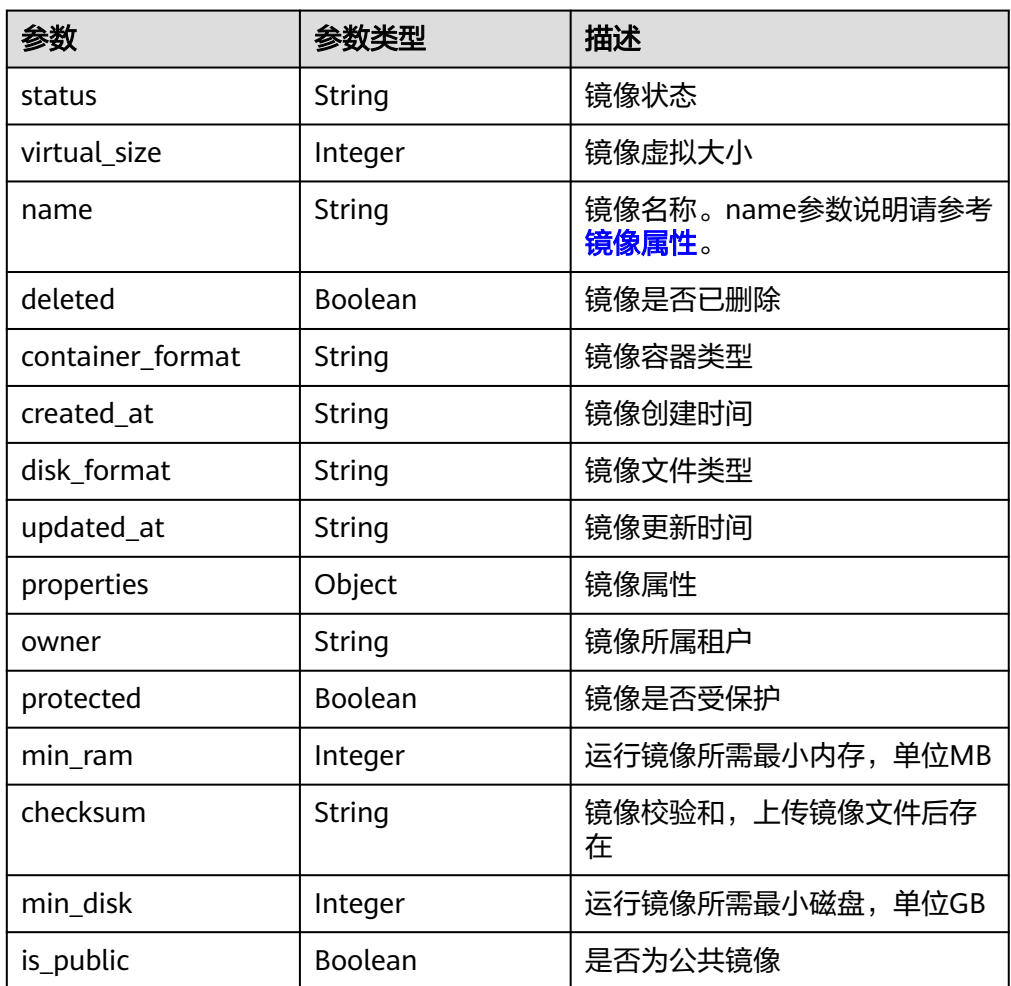

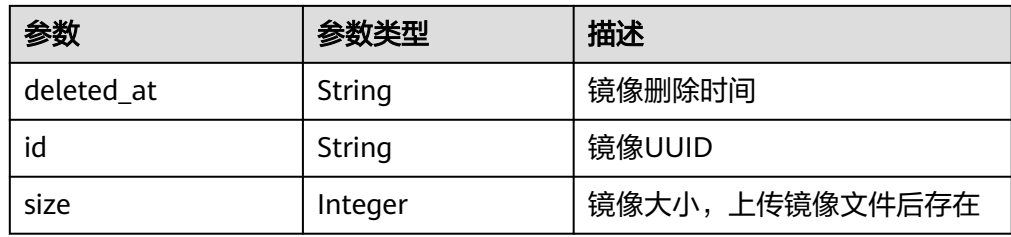

#### ● 响应样例

```
HTTP/1.1 200 OK
Content-Type: application/json; charset=UTF-8
Content-Length: 495
X-Openstack-Request-Id: req-68327dda-8078-41fe-b091-01a09ec073da
Date: Mon, 23 May 2016 02:32:28 GMT
{
   "images": [
     {
        "status": "active",
        "deleted_at": null,
 "name": "cirros",
 "deleted": false,
        "container_format": "bare",
 "created_at": "2016-05-22T06:04:20.425843",
 "disk_format": "qcow2",
 "updated_at": "2016-05-22T06:04:22.719791",
 "min_disk": 0,
 "protected": false,
        "id": "3c3d1d01-b48a-4639-8a88-08be3b9b5d78",
        "min_ram": 0,
        "checksum": "64d7c1cd2b6f60c92c14662941cb7913",
        "owner": "23f4cb75768d4febb39542ef6fe169f3",
        "is_public": true,
        "virtual_size": null,
        "properties": {
        },
         "size": 13167616
     }
   ]
}
```
## 返回值

- 正常
- 200
- 异常

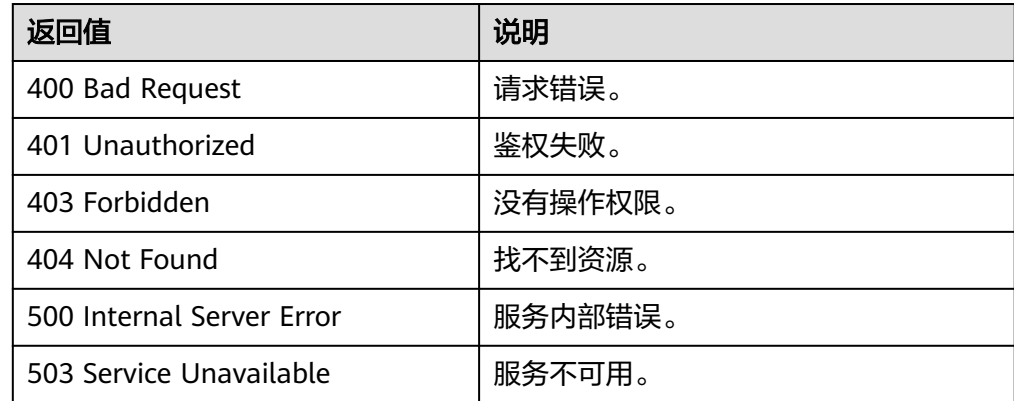

# **6.2** 镜像视图(**OpenStack** 原生)

# **6.2.1** 查询镜像视图(**OpenStack** 原生)

## 功能介绍

该接口主要用于查询镜像视图,通过视图,用户可以了解到镜像包含哪些属性,同时 也可以了解每个属性的数据类型等。

### **URI**

GET /v2/schemas/image

## 请求消息

请求参数

无

### 请求示例

### 查询镜像视图。

GET https://{Endpoint}/v2/schemas/image

## 响应消息

响应参数

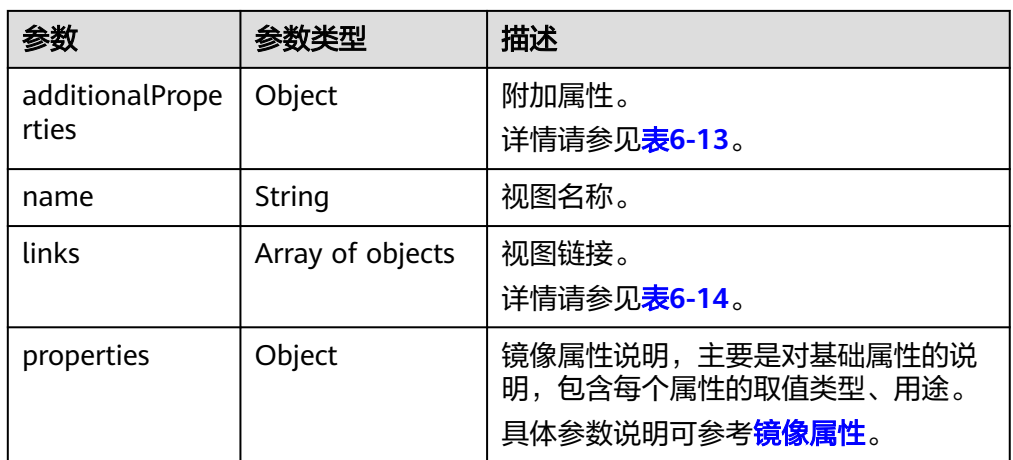

### 表 **6-13** additionalProperties 字段说明

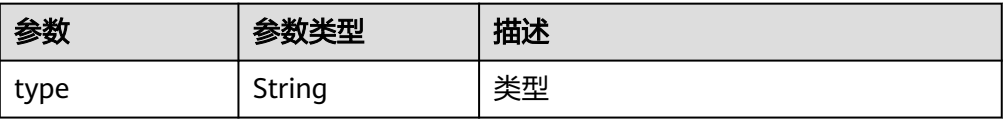

### <span id="page-121-0"></span>表 **6-14** links 字段说明

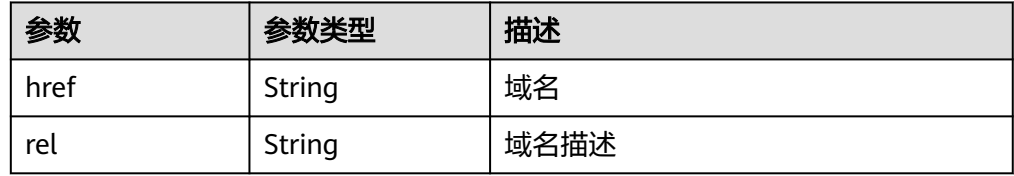

#### ● 响应样例

```
STATUS CODE 200
{
    "additionalProperties": {
      "type": "string"
   },
    "name": "image",
    "links": [
      {
 "href": "{self}",
 "rel": "self"
      },
      {
         "href": "{file}",
         "rel": "enclosure"
      },
      {
 "href": "{schema}",
 "rel": "describedby"
      }
   ],
    "properties": {
      "status": {
         "enum": [
            "queued",
            "saving",
            "active",
            "killed",
            "deleted",
            "pending_delete"
\qquad \qquad \Box "type": "string",
         "description": "Status of the image (READ-ONLY)"
      },
       "tags": {
         "items": {
            "type": "string",
            "maxLength": 255
         },
         "type": "array",
         "description": "List of strings related to the image"
      },
 "kernel_id": {
 "pattern": "^([0-9a-fA-F]){8}-([0-9a-fA-F]){4}-([0-9a-fA-F]){4}-([0-9a-fA-F]){4}-([0-9a-fA-F])
{12}$",
         "type": "string",
         "description": "ID of image stored in Glance that should be used as the kernel when booting 
an AMI-style image.",
 "is_base": false
\qquad \qquad \} "container_format": {
 "enum": [
            "ami",
            "ari",
            "aki",
            "bare",
            "ovf",
            "ova"
         ],
```

```
 "type": "string",
         "description": "Format of the container"
      },
 "min_ram": {
 "type": "integer",
         "description": "Amount of ram (in MB) required to boot image."
      },
      "ramdisk_id": {
         "pattern": "^([0-9a-fA-F]){8}-([0-9a-fA-F]){4}-([0-9a-fA-F]){4}-([0-9a-fA-F]){4}-([0-9a-fA-F])
{12}$",
 "type": "string",
 "description": "ID of image stored in Glance that should be used as the ramdisk when booting 
an AMI-style image.",
         "is_base": false
      },
      "locations": {
         "items": {
            "required": [
              "url",
              "metadata"
           ],
            "type": "object",
            "properties": {
              "url": {
 "type": "string",
 "maxLength": 255
              },
               "metadata": {
                 "type": "object"
\qquad \qquad \} }
         },
         "type": "array",
         "description": "A set of URLs to access the image file kept in external store"
 },
 "visibility": {
 "enum": [
            "public",
            "private"
\qquad \qquad \Box "type": "string",
         "description": "Scope of image accessibility"
      },
      "updated_at": {
 "type": "string",
 "description": "Date and time of the last image modification (READ-ONLY)"
      },
      "owner": {
 "type": "string",
 "description": "Owner of the image",
 "maxLength": 255
\qquad \qquad \} "file": {
         "type": "string",
         "description": "(READ-ONLY)"
 },
 "min_disk": {
         "type": "integer",
         "description": "Amount of disk space (in GB) required to boot image."
      },
 "virtual_size": {
 "type": "integer",
         "description": "Virtual size of image in bytes (READ-ONLY)"
      },
      "id": {
         "pattern": "^([0-9a-fA-F]){8}-([0-9a-fA-F]){4}-([0-9a-fA-F]){4}-([0-9a-fA-F]){4}-([0-9a-fA-F])
{12}$",
         "type": "string",
         "description": "An identifier for the image"
```

```
 },
      "size": {
         "type": "integer",
         "description": "Size of image file in bytes (READ-ONLY)"
      },
      "instance_uuid": {
         "type": "string",
         "description": "ID of instance used to create this image.",
         "is_base": false
      },
      "os_distro": {
         "type": "string",
         "description": "Common name of operating system distribution as specified in http://
docs.openstack.org/trunk/openstack-compute/admin/content/adding-images.html",
         "is_base": false
      },
      "name": {
 "type": "string",
 "description": "Descriptive name for the image",
         "maxLength": 255
      },
      "checksum": {
         "type": "string",
         "description": "md5 hash of image contents. (READ-ONLY)",
         "maxLength": 32
      },
      "created_at": {
         "type": "string",
         "description": "Date and time of image registration (READ-ONLY)"
 },
 "disk_format": {
         "enum": [
            "ami",
            "ari",
            "aki",
            "vhd",
            "vmdk",
            "raw",
            "qcow2",
            "vdi",
            "iso"
         ],
         "type": "string",
         "description": "Format of the disk"
 },
 "os_version": {
         "type": "string",
         "description": "Operating system version as specified by the distributor",
         "is_base": false
      },
       "protected": {
         "type": "boolean",
         "description": "If true, image will not be deletable."
      },
      "architecture": {
 "type": "string",
 "description": "Operating system architecture as specified in http://docs.openstack.org/trunk/
openstack-compute/admin/content/adding-images.html",
         "is_base": false
      },
 "direct_url": {
 "type": "string",
         "description": "URL to access the image file kept in external store (READ-ONLY)"
      },
      "self": {
 "type": "string",
 "description": "(READ-ONLY)"
 },
 "schema": {
```
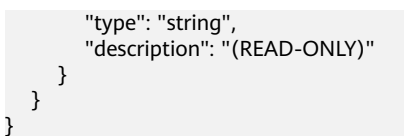

## 返回值

● 正常

```
200
```
● 异常

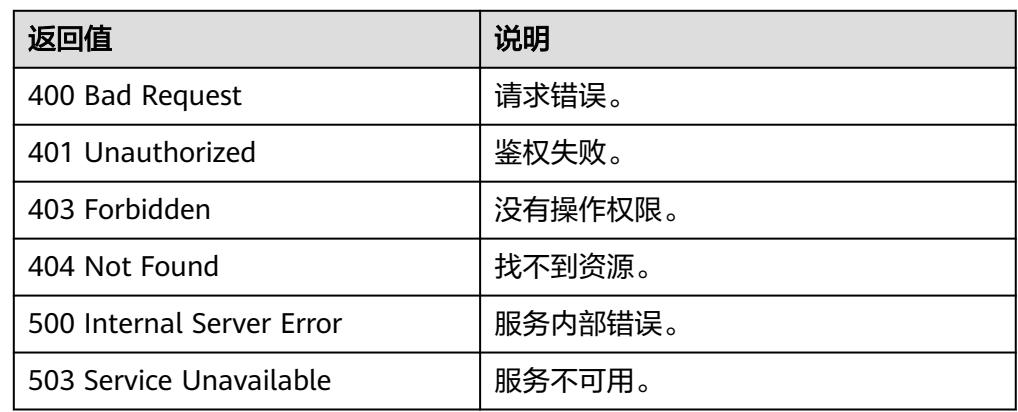

# **6.2.2** 查询镜像列表视图(**OpenStack** 原生)

## 功能介绍

该接口主要用于查询镜像列表视图,通过该接口用户可以了解到镜像列表的详细情况 和数据结构。

## **URI**

GET /v2/schemas/images

## 请求消息

请求参数

### 无

## 请求示例

查询镜像列表视图。

GET https://{Endpoint}/v2/schemas/images

## 响应消息

● 响应参数

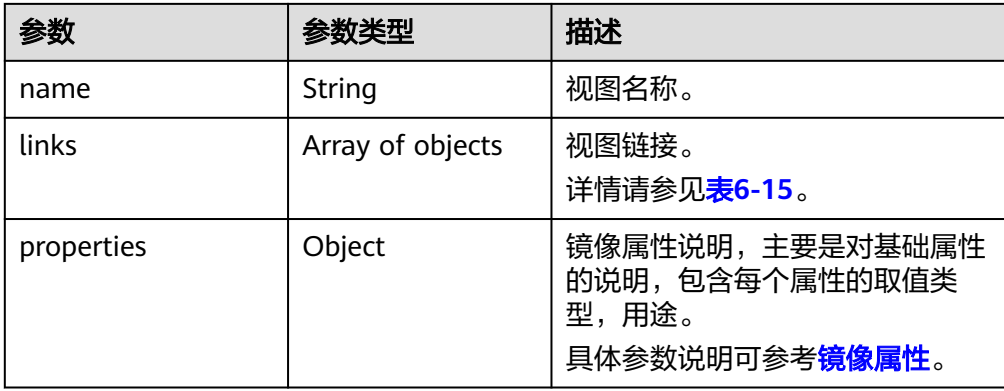

### 表 **6-15** links 字段说明

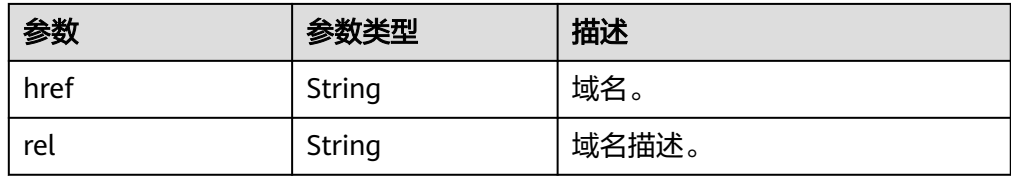

● 响应样例

```
STATUS CODE 200
{
      "name": "images",
      "links": [
           {
 "href": "{first}",
 "rel": "first"
           },
           {
                "href": "{next}",
                "rel": "next"
           },
           {
 "href": "{schema}",
 "rel": "describedby"
          }
     ],
      "properties": {
 "images": {
 "items": {
 "additionalProperties": {
                          "type": "String"
, and the state \} "name": "image",
 "links": [
\left\{ \begin{array}{ccc} 1 & 1 & 1 \\ 1 & 1 & 1 \end{array} \right\} "href": "{self}",
 "rel": "self"
, and the state \}\left\{ \begin{array}{ccc} 0 & 0 & 0 \\ 0 & 0 & 0 \\ 0 & 0 & 0 \\ 0 & 0 & 0 \\ 0 & 0 & 0 \\ 0 & 0 & 0 \\ 0 & 0 & 0 \\ 0 & 0 & 0 \\ 0 & 0 & 0 \\ 0 & 0 & 0 \\ 0 & 0 & 0 \\ 0 & 0 & 0 \\ 0 & 0 & 0 \\ 0 & 0 & 0 & 0 \\ 0 & 0 & 0 & 0 \\ 0 & 0 & 0 & 0 \\ 0 & 0 & 0 & 0 & 0 \\ 0 & 0 & 0 & 0 & 0 \\ 0 & 0 & 0 & 0 & 0 \\ 0 & 0 & 0 & 0 "href": "{file}",
 "rel": "enclosure"
                         },
\left\{ \begin{array}{ccc} 0 & 0 & 0 \\ 0 & 0 & 0 \\ 0 & 0 & 0 \\ 0 & 0 & 0 \\ 0 & 0 & 0 \\ 0 & 0 & 0 \\ 0 & 0 & 0 \\ 0 & 0 & 0 \\ 0 & 0 & 0 \\ 0 & 0 & 0 \\ 0 & 0 & 0 \\ 0 & 0 & 0 \\ 0 & 0 & 0 \\ 0 & 0 & 0 & 0 \\ 0 & 0 & 0 & 0 \\ 0 & 0 & 0 & 0 \\ 0 & 0 & 0 & 0 & 0 \\ 0 & 0 & 0 & 0 & 0 \\ 0 & 0 & 0 & 0 & 0 \\ 0 & 0 & 0 & 0 "href": "{schema}",
 "rel": "describedby"
                          }
                     ],
                      "properties": {
                          "status": {
```

```
 "enum": [
                  "queued",
                  "saving",
                  "active",
                  "killed",
                  "deleted",
                  "pending_delete"
               ],
 "type": "string",
 "description": "Status of the image (READ-ONLY)"
, and the state \} "tags": {
\blacksquare items": {
 "type": "string",
 "maxLength": 255
               },
 "type": "array",
 "description": "List of strings related to the image"
             },
 "kernel_id": {
 "pattern": "^([0-9a-fA-F]){8}-([0-9a-fA-F]){4}-([0-9a-fA-F]){4}-([0-9a-fA-F])
{4}-([0-9a-fA-F]){12}$",
 "type": "string",
               "description": "ID of image stored in Glance that should be used as the kernel when 
booting an AMI-style image.",
               "is_base": false
, and the state \} "container_format": {
               "enum": [
                  "ami",
                  "ari",
                  "aki",
                  "bare",
                  "ovf",
                  "ova"
, and the contract \mathbf{I} "type": "string",
               "description": "Format of the container"
             },
 "min_ram": {
 "type": "integer",
               "description": "Amount of ram (in MB) required to boot image."
             },
             "ramdisk_id": {
               "pattern": "^([0-9a-fA-F]){8}-([0-9a-fA-F]){4}-([0-9a-fA-F]){4}-([0-9a-fA-F])
{4}-([0-9a-fA-F]){12}$",
               "type": "string",
               "description": "ID of image stored in Glance that should be used as the ramdisk when 
booting an AMI-style image.",
               "is_base": false
             },
             "locations": {
               "items": {
                  "required": [
                    "url",
                    "metadata"
\blacksquare "type": "object",
                  "properties": {
                    "url": {
 "type": "string",
 "maxLength": 255
, and the contract of \mathbb{R} , \mathbb{R} "metadata": {
                       "type": "object"
 }
\{\hspace{.8cm},\hspace{.8cm}\}, where \}, and \},
 "type": "array",
```

```
 "description": "A set of URLs to access the image file kept in external store"
              },
               "visibility": {
                 "enum": [
                    "public",
                    "private"
                 ],
                  "type": "string",
                 "description": "Scope of image accessibility"
               },
               "updated_at": {
                 "type": "string",
                 "description": "Date and time of the last image modification (READ-ONLY)"
, and the state \} "owner": {
                 "type": "string",
                 "description": "Owner of the image",
                 "maxLength": 255
, and the state \} "file": {
                  "type": "string",
                 "description": "(READ-ONLY)"
               },
               "min_disk": {
                 "type": "integer",
                 "description": "Amount of disk space (in GB) required to boot image."
, and the state \} "virtual_size": {
                 "type": "integer",
                 "description": "Virtual size of image in bytes (READ-ONLY)"
              },
               "id": {
                 "pattern": "^([0-9a-fA-F]){8}-([0-9a-fA-F]){4}-([0-9a-fA-F]){4}-([0-9a-fA-F])
{4}-([0-9a-fA-F]){12}$",
 "type": "string",
 "description": "An identifier for the image"
              },
               "size": {
                 "type": "integer",
                 "description": "Size of image file in bytes (READ-ONLY)"
               },
               "instance_uuid": {
                 "type": "string",
                 "description": "ID of instance used to create this image.",
                 "is_base": false
               },
               "os_distro": {
                 "type": "string",
                 "description": "Common name of operating system distribution as specified in http://
docs.openstack.org/trunk/openstack-compute/admin/content/adding-images.html",
                  "is_base": false
              },
               "name": {
                 "type": "string",
                 "description": "Descriptive name for the image",
                 "maxLength": 255
              },
               "checksum": {
                  "type": "string",
                  "description": "md5 hash of image contents. (READ-ONLY)",
                 "maxLength": 32
              },
               "created_at": {
                  "type": "string",
                 "description": "Date and time of image registration (READ-ONLY)"
, and the state \} "disk_format": {
 "enum": [
                    "ami",
```

```
 "ari",
                   "aki",
                   "vhd",
                   "vmdk",
                   "raw",
                   "qcow2",
                   "vdi",
                   "iso"
                ],
 "type": "string",
 "description": "Format of the disk"
              },
              "os_version": {
 "type": "string",
 "description": "Operating system version as specified by the distributor",
                "is_base": false
              },
              "protected": {
                "type": "boolean",
                "description": "If true, image will not be deletable."
              },
              "architecture": {
 "type": "string",
 "description": "Operating system architecture as specified in http://docs.openstack.org/
trunk/openstack-compute/admin/content/adding-images.html",
                "is_base": false
, and the state \} "direct_url": {
                "type": "string",
                "description": "URL to access the image file kept in external store (READ-ONLY)"
              },
              "self": {
 "type": "string",
 "description": "(READ-ONLY)"
              },
              "schema": {
                "type": "string",
                "description": "(READ-ONLY)"
\qquad \qquad \} }
        },
         "type": "array"
      },
      "schema": {
        "type": "string"
      },
      "next": {
         "type": "string"
\qquad \qquad \} "first": {
         "type": "string"
      }
   }
}
```
返回值

- 正常
	- 200
- 异常

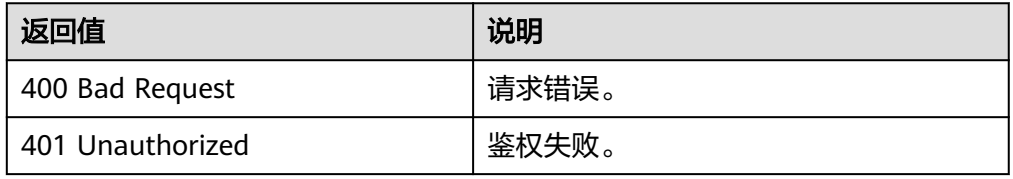

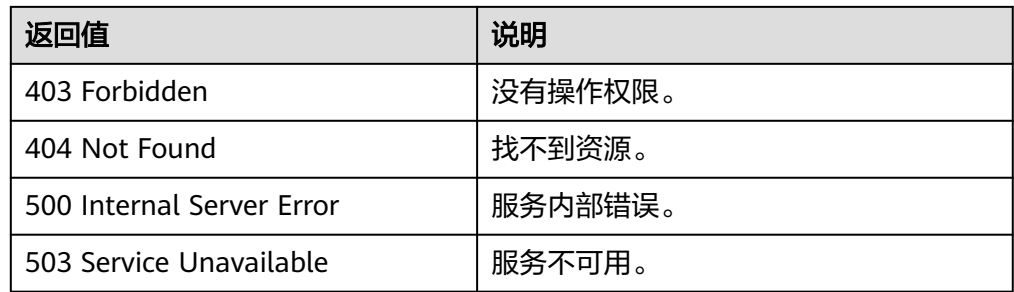

# **6.2.3** 查询镜像成员视图(**OpenStack** 原生)

## 功能介绍

该接口主要用于查询镜像成员视图,通过视图,用户可以了解到镜像成员包含哪些属 性,同时也可以了解每个属性的数据类型。

### **URI**

GET /v2/schemas/member

## 请求消息

请求参数

无

## 请求示例

查询镜像成员视图。

GET https://{Endpoint}/v2/schemas/member

## 响应消息

● 响应参数

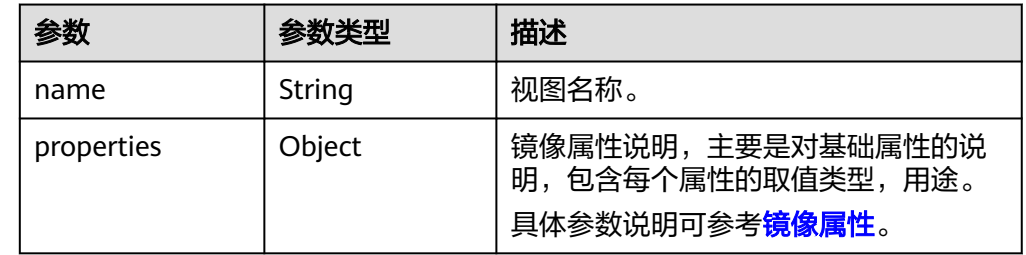

● 响应样例

```
STATUS CODE 200
{
   "name": "member",
   "properties": {
      "status": {
         "enum": [
            "pending",
            "accepted",
            "rejected"
```
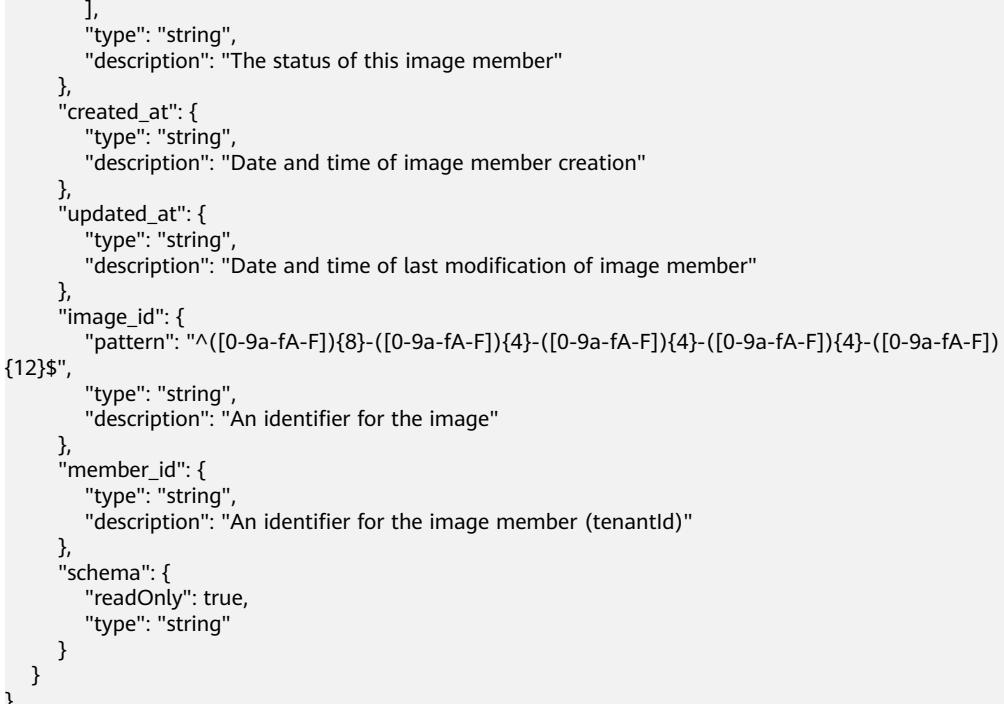

## 返回值

● 正常

}

```
200
```
● 异常

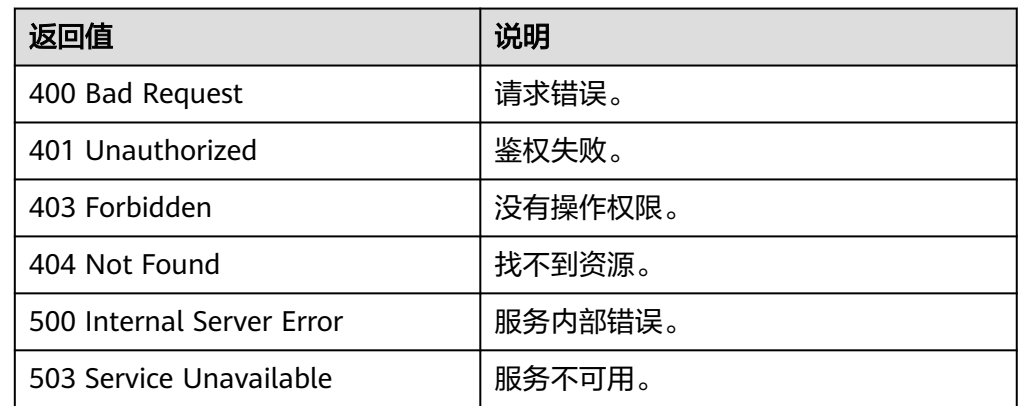

# **6.2.4** 查询镜像成员列表视图(**OpenStack** 原生)

## 功能介绍

该接口主要用于查询镜像成员列表视图,通过视图,用户可以了解到镜像成员包含哪 些属性,同时也可以了解每个属性的数据类型。

## **URI**

GET /v2/schemas/members

## 请求消息

请求参数

无

## 请求示例

查询镜像成员列表视图。

GET https://{Endpoint}/v2/schemas/members

## 响应消息

● 响应参数

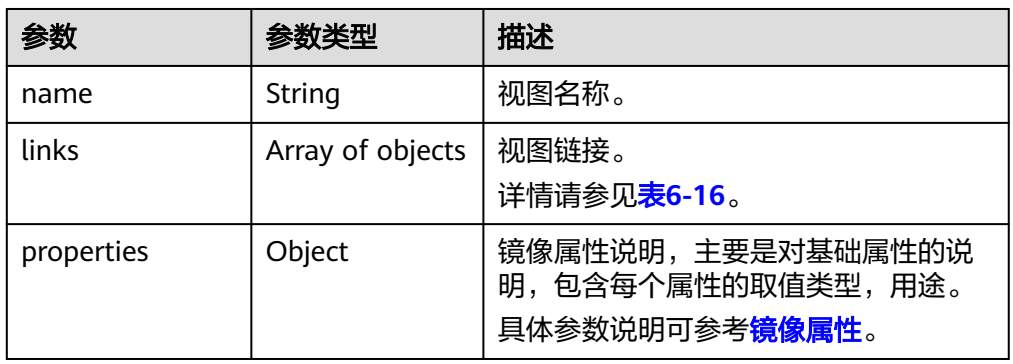

### 表 **6-16** links 字段说明

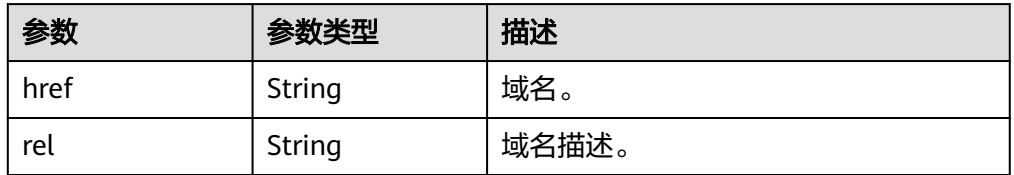

● 响应样例

```
STATUS CODE 200
{
```

```
 "name": "members",
   "links": [
     {
 "href": "{schema}",
 "rel": "describedby"
     }
  ],
   "properties": {
 "members": {
 "items": {
          "name": "member",
          "properties": {
            "status": {
              "enum": [
 "pending",
 "accepted",
                 "rejected"
, and the contract \mathbf{I} "type": "string",
              "description": "The status of this image member"
```
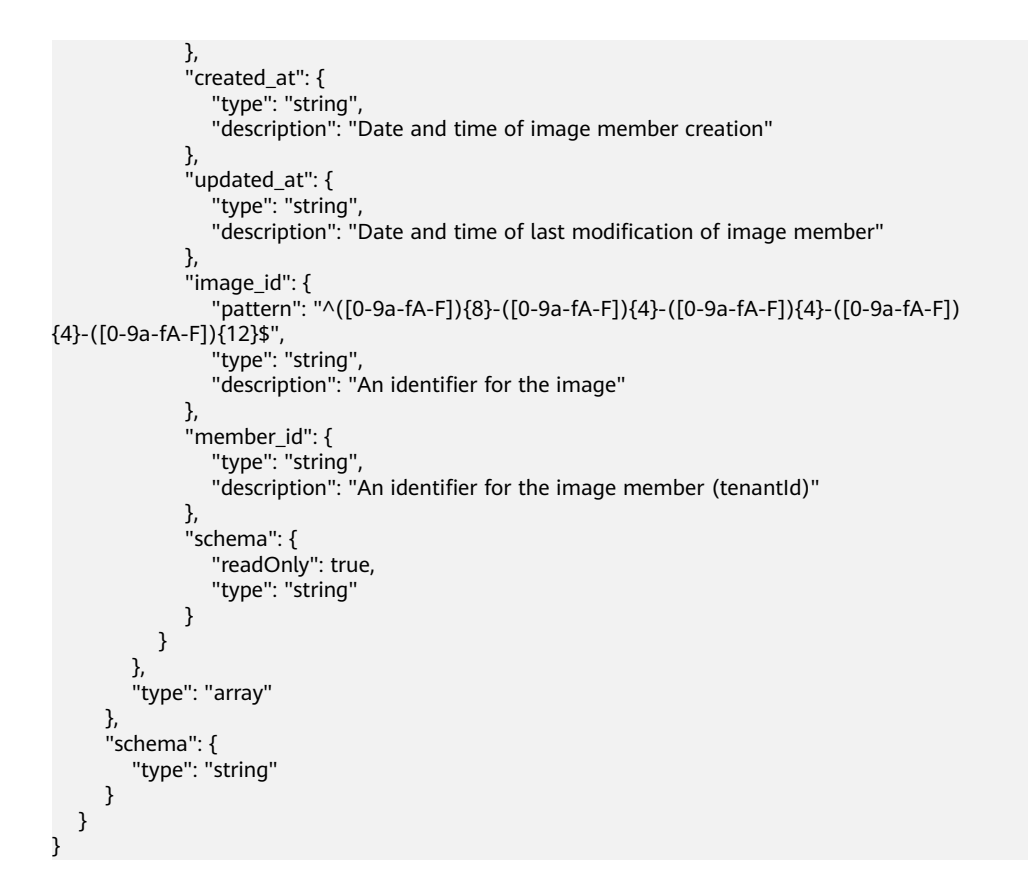

## 返回值

- 正常 200
- 异常

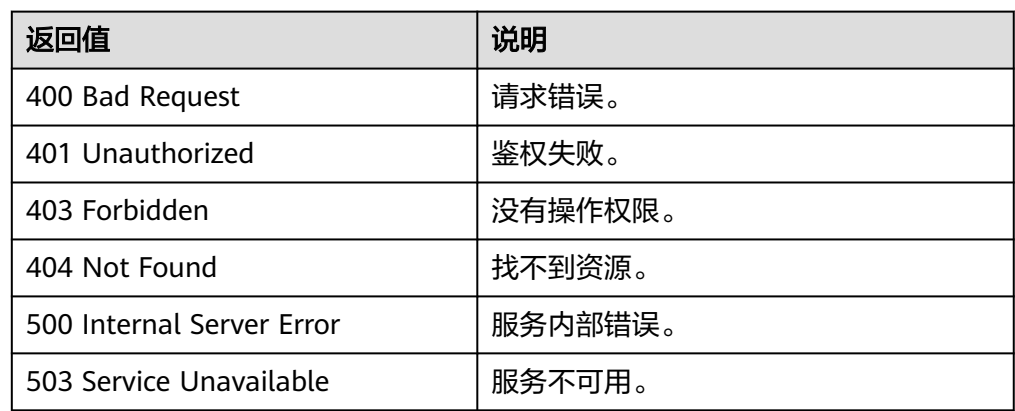

# **6.3** 镜像共享(**OpenStack** 原生)

# **6.3.1** 添加镜像成员(**OpenStack** 原生)

## 功能介绍

用户共享镜像给其他用户时,使用该接口向该镜像成员中添加接受镜像用户的项目 ID。

### **URI**

POST /v2/images/{image\_id}/members

### 请求消息

● 请求参数

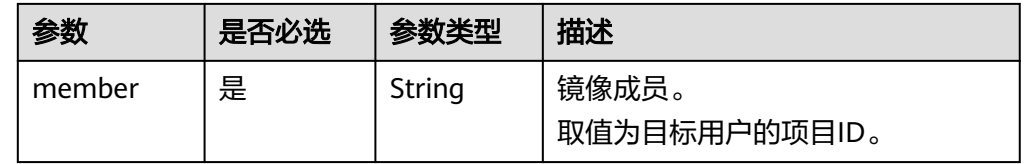

## 请求示例

```
添加镜像成员,其中,镜像成员的项目ID为
"edc89b490d7d4392898e19b2deb34797"。
```
POST https://{Endpoint}/v2/images/d164b5df-1bc3-4c3f-893e-3e471fd16e64/members

"member":"edc89b490d7d4392898e19b2deb34797"

## 响应消息

响应参数

{

}

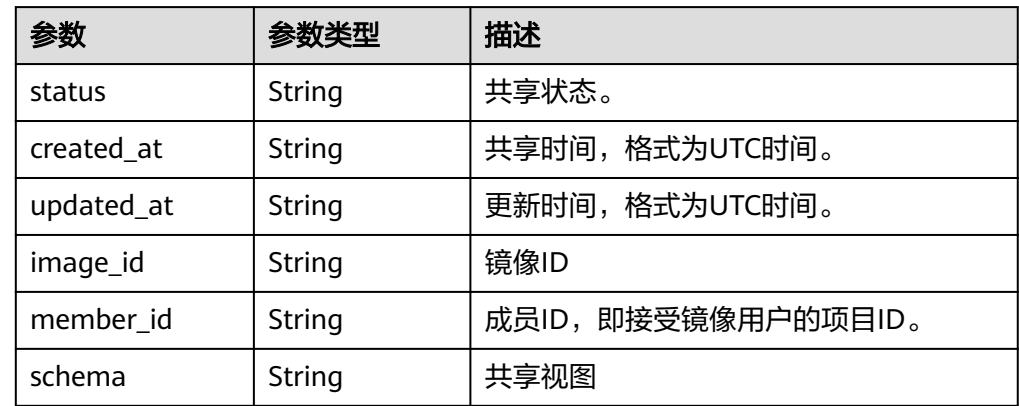

### ● 响应样例

STATUS CODE 200 {

 "status": "pending", "created\_at": "2016-09-01T02:05:14Z", "updated\_at": "2016-09-01T02:05:14Z", "image\_id": "d164b5df-1bc3-4c3f-893e-3e471fd16e64", "member\_id": "edc89b490d7d4392898e19b2deb34797",  "schema": "/v2/schemas/member" }

## 返回值

● 正常

200

● 异常

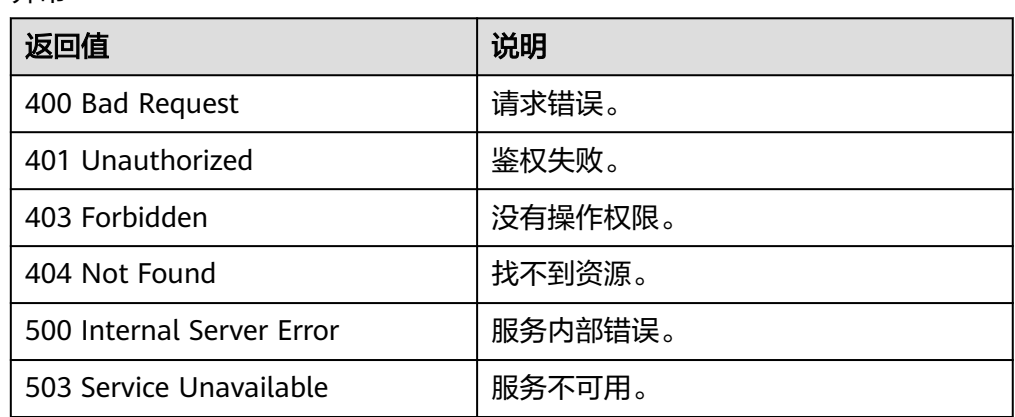

# **6.3.2** 更新镜像成员状态(**OpenStack** 原生)

## 功能介绍

用户接受或者拒绝共享镜像时,使用该接口更新镜像成员的状态。

### **URI**

PUT /v2/images/{image\_id}/members/{member\_id}

参数说明请参见表**6-17**。

### 表 **6-17** 参数说明

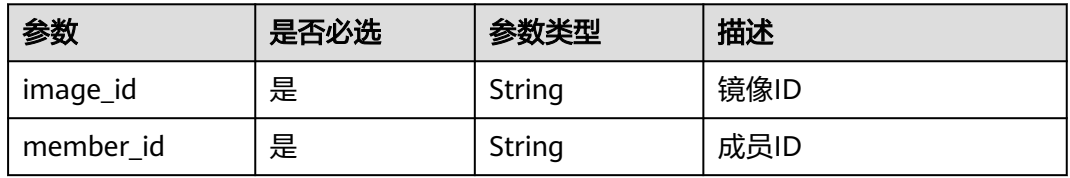

## 请求消息

请求参数

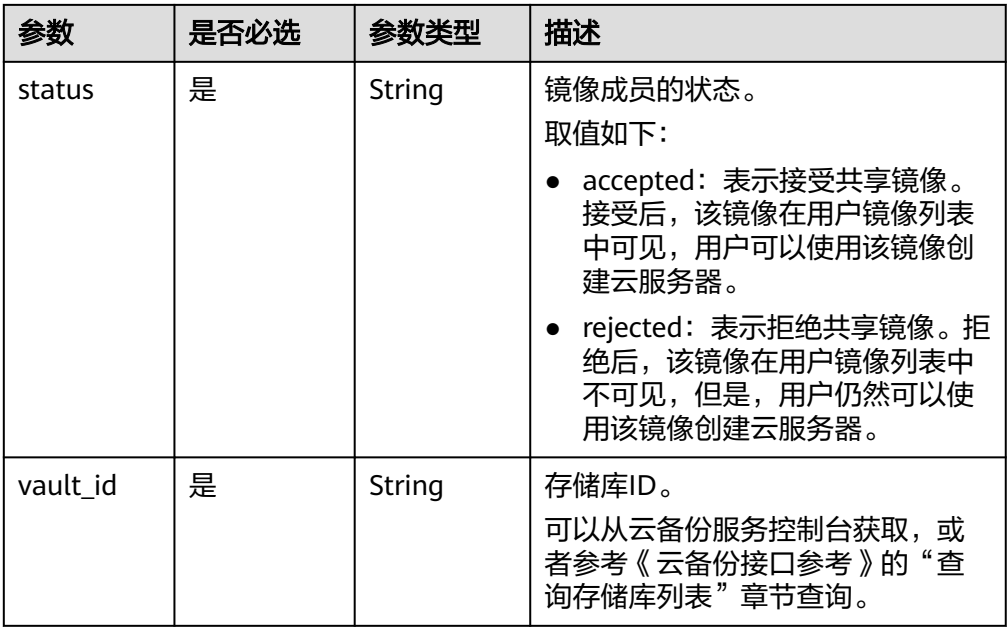

## 请求示例

● 更新镜像成员状态,其中,镜像状态为"接受共享镜像"。 PUT https://{Endpoint}/v2/images/d164b5df-1bc3-4c3f-893e-3e471fd16e64/members/ edc89b490d7d4392898e19b2deb34797

```
 "status": "accepted"
```
更新通过CBR创建的整机镜像成员状态,其中,镜像状态为"接受共享镜像", 存储库ID为"6yhtb5df-1bc3-4c3f-893e-3e4716yhgt61"。 PUT https://{Endpoint}/v2/images/d164b5df-1bc3-4c3f-893e-3e471fd16e64/members/ edc89b490d7d4392898e19b2deb34797

```
{
   "status": "accepted",
   "vault_id": "6yhtb5df-1bc3-4c3f-893e-3e4716yhgt61"
}
```
## 响应消息

响应参数

{

}

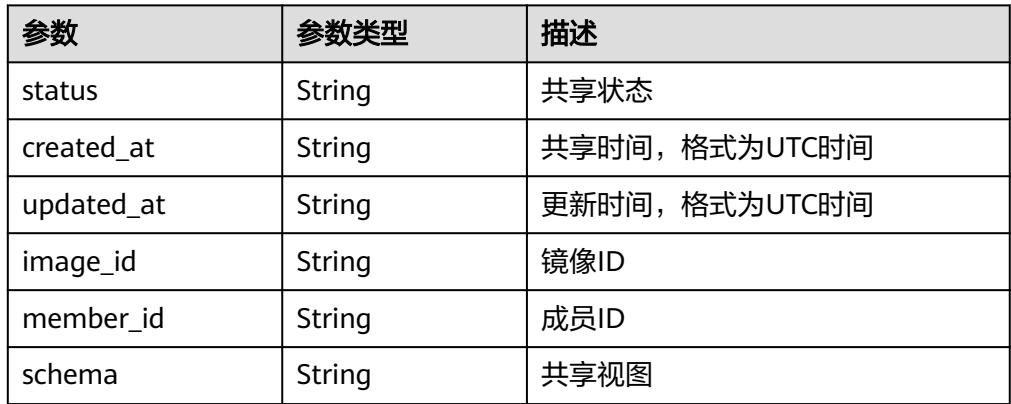

● 响应样例

#### STATUS CODE 200

```
{
   "status": "accepted",
 "created_at": "2016-09-01T02:05:14Z",
 "updated_at": "2016-09-01T02:37:11Z",
   "image_id": "d164b5df-1bc3-4c3f-893e-3e471fd16e64",
   "member_id": "edc89b490d7d4392898e19b2deb34797",
   "schema": "/v2/schemas/member"
```
### 返回值

● 正常

}

200

● 异常

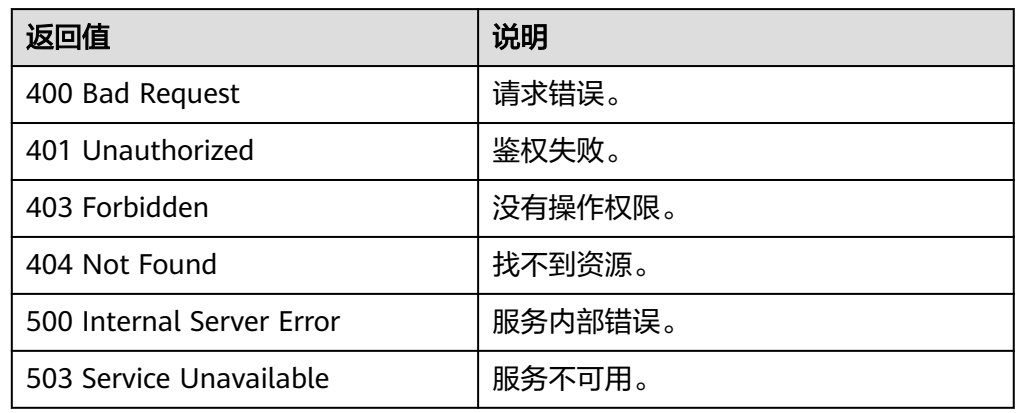

# **6.3.3** 获取镜像成员详情(**OpenStack** 原生)

## 功能介绍

该接口主要用于镜像共享中查询某个镜像成员的详情。

## **URI**

GET /v2/images/{image\_id}/members/{member\_id} 参数说明请参见表**6-18**。

### 表 **6-18** 参数说明

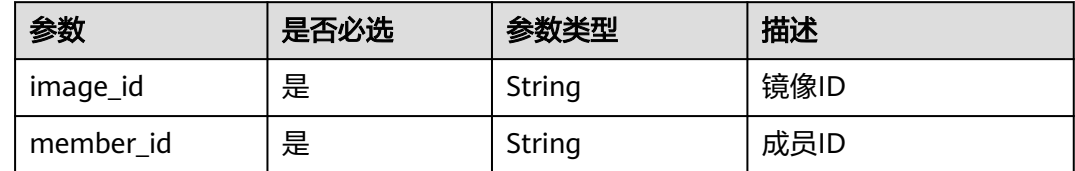

### 请求消息

请求参数

无

## 请求示例

### 获取镜像成员详情。

GET https://{Endpoint}/v2/images/d164b5df-1bc3-4c3f-893e-3e471fd16e64/members/ edc89b490d7d4392898e19b2deb34797

## 响应消息

● 响应参数

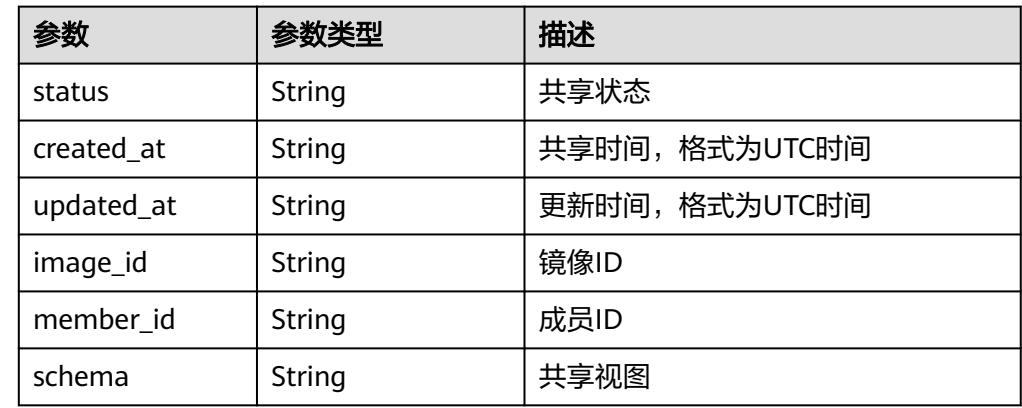

● 响应样例

```
STATUS CODE 200
{
 "status": "accepted",
 "created_at": "2016-09-01T02:05:14Z",
 "updated_at": "2016-09-01T02:37:11Z",
 "image_id": "d164b5df-1bc3-4c3f-893e-3e471fd16e64",
   "member_id": "edc89b490d7d4392898e19b2deb34797",
   "schema": "/v2/schemas/member"
}
```
## 返回值

● 正常

200

● 异常

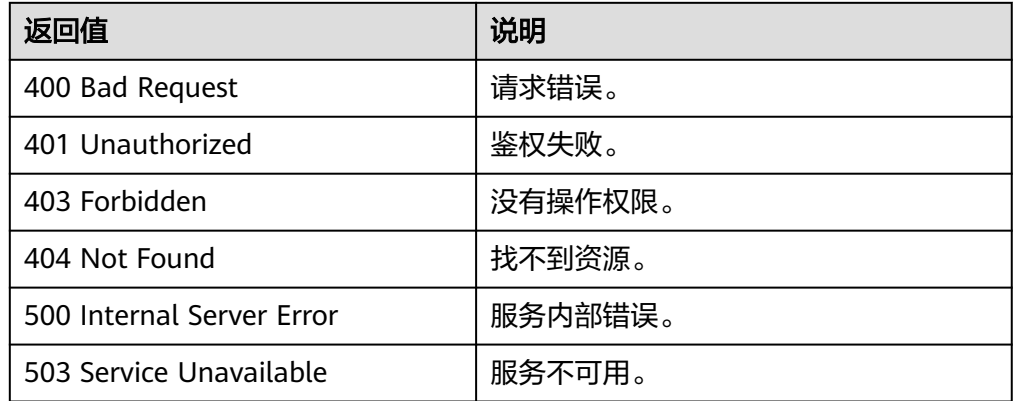

# **6.3.4** 获取镜像成员列表(**OpenStack** 原生)

## 功能介绍

该接口用于共享镜像过程中,获取接受该镜像的成员列表。

### **URI**

GET /v2/images/{image\_id}/members

参数说明请参见表**6-19**。

### 表 **6-19** 参数说明

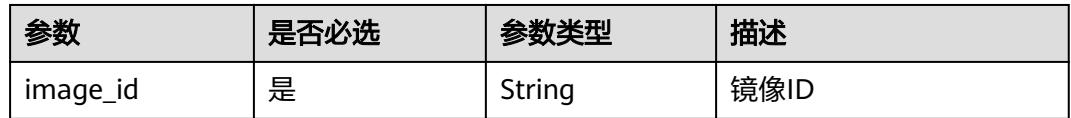

## 请求消息

请求参数

无

### 请求示例

获取镜像成员列表。

GET https://{Endpoint}/v2/images/d164b5df-1bc3-4c3f-893e-3e471fd16e64/members

## 响应消息

### 响应参数

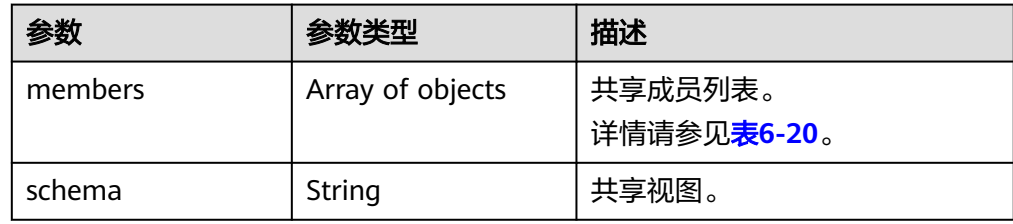

### 表 **6-20** members 字段说明

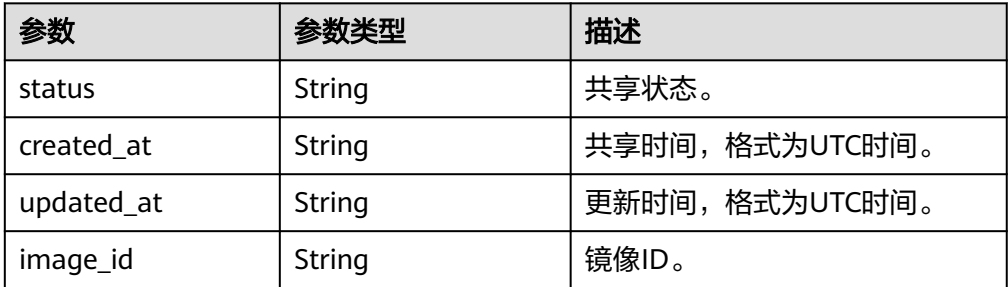

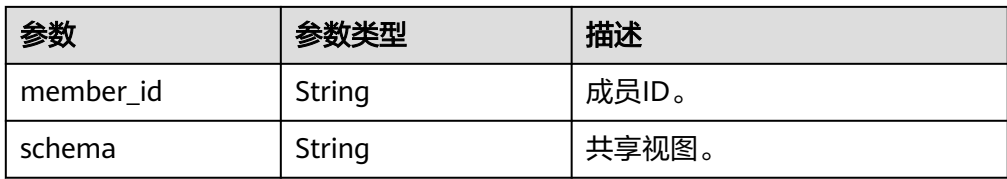

## ● 响应样例

```
STATUS CODE 200
{
   "members": [
      {
        "status": "accepted",
         "created_at": "2016-09-01T02:05:14Z",
         "updated_at": "2016-09-01T02:37:11Z",
         "image_id": "d164b5df-1bc3-4c3f-893e-3e471fd16e64",
         "member_id": "edc89b490d7d4392898e19b2deb34797",
        "schema": "/v2/schemas/member"
     }
   ],
   "schema": "/v2/schemas/members"
}
```
## 返回值

- 正常
	- 200
- 异常

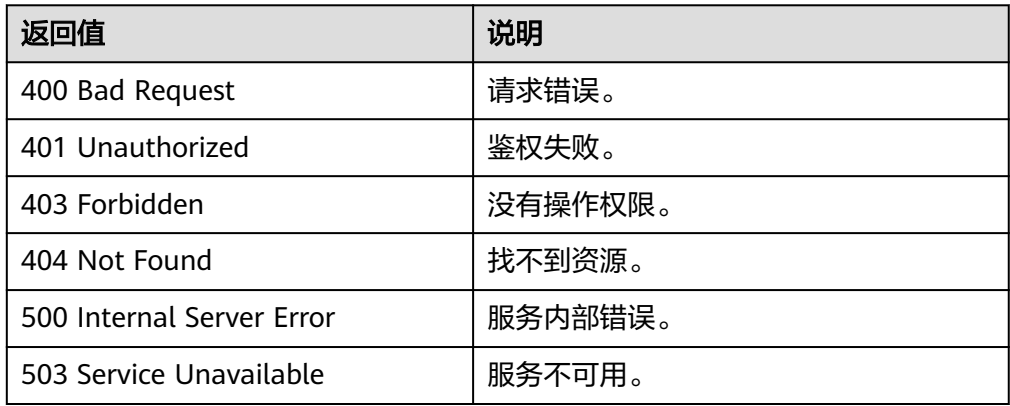

# **6.3.5** 删除指定的镜像成员(**OpenStack** 原生)

## 功能介绍

该接口用于取消对某个用户的镜像共享。

## **URI**

DELETE /v2/images/{image\_id}/members/{member\_id} 参数说明请参见表**[6-21](#page-140-0)**。

### <span id="page-140-0"></span>表 **6-21** 参数说明

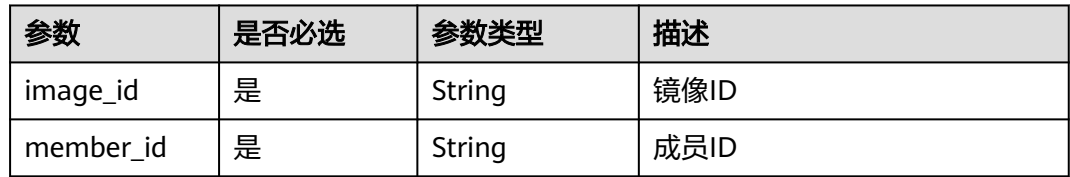

## 请求消息

请求参数

无

## 请求示例

删除指定的镜像成员。

DELETE https://{Endpoint}/v2/images/d164b5df-1bc3-4c3f-893e-3e471fd16e64/members/ edc89b490d7d4392898e19b2deb34797

## 响应消息

● 响应参数

无

● 响应样例 204 No Content

## 返回值

● 正常

204

● 异常

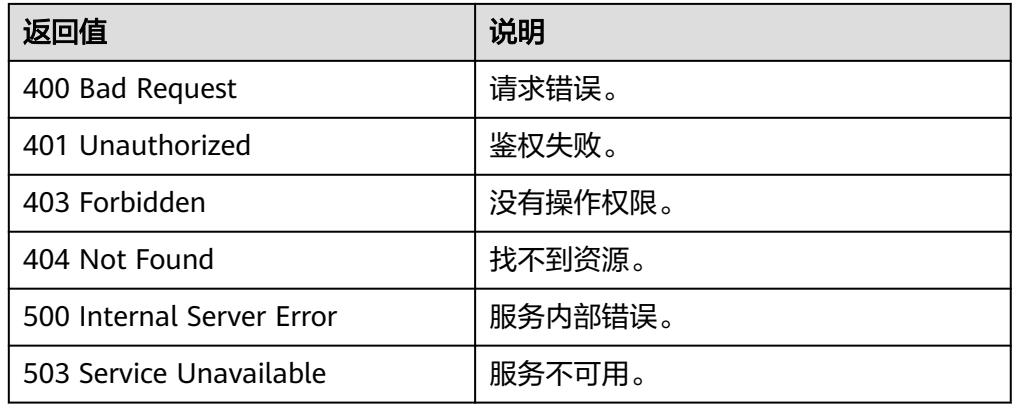

# **6.4** 查询 **API** 版本信息(**OpenStack** 原生)

## **6.4.1** 查询版本列表(**OpenStack** 原生)

## 功能介绍

查询API的版本信息列表,包括API的版本兼容性、域名信息等。

### **URI**

GET /

## 请求消息

● 请求参数 无

## 请求示例

查询API的版本信息列表。

GET https://{Endpoint}/

### 响应消息

● 响应参数

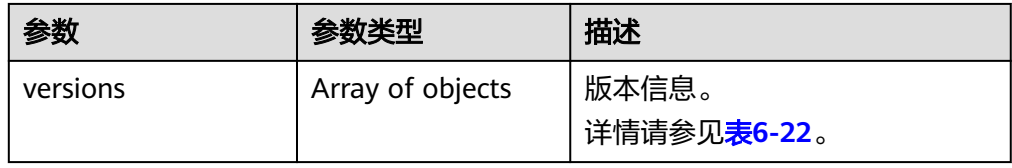

### 表 **6-22** versions 字段说明

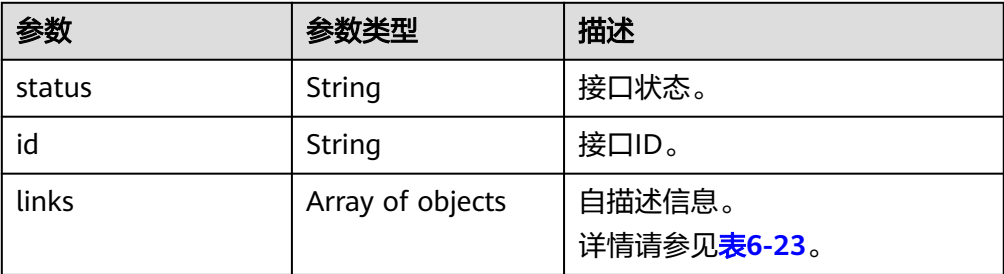

### 表 **6-23** versions.links 字段说明

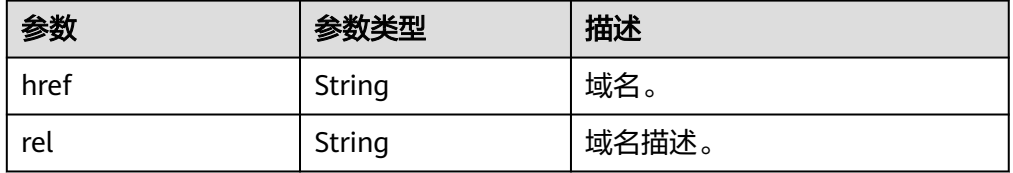

## ● 响应样例

{

```
STATUS CODE 300
    "versions": [
       {
          "status": "CURRENT",
 "id": "v2.2",
 "links": [
             {
                "href": "https://image.az1.dc1.domainname.com/v2/",
                "rel": "self"
            }
         ]
\qquad \qquad \}\overline{\phantom{a}} "status": "SUPPORTED",
          "id": "v2.1",
          "links": [
            {
                "href": "https://image.az1.dc1.domainname.com/v2/",
                "rel": "self"
             }
         ]
      },
       {
          "status": "SUPPORTED",
          "id": "v2.0",
          "links": [
            {
                "href": "https://image.az1.dc1.domainname.com/v2/",
                "rel": "self"
            }
        \, \, \, },
       {
          "status": "DEPRECATED",
          "id": "v1.1",
          "links": [
             {
                "href": "https://image.az1.dc1.domainname.com/v1/",
                "rel": "self"
             }
         ]
       },
       {
          "status": "DEPRECATED",
          "id": "v1.0",
          "links": [
            {
                "href": "https://image.az1.dc1.domainname.com/v1/",
                "rel": "self"
            }
         ]
      }
   ]
```
## 返回值

● 正常

}

- 300
- 异常

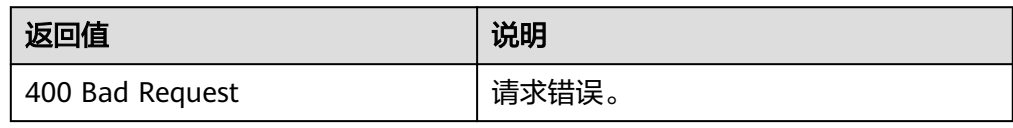

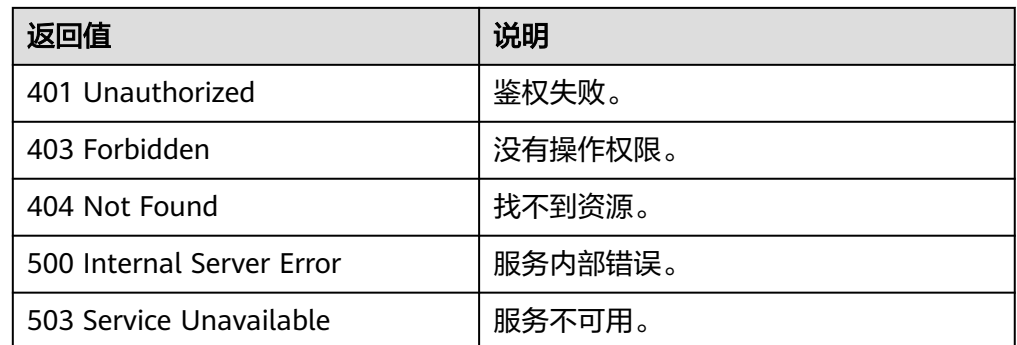

# **6.4.2** 查询指定版本信息(**OpenStack** 原生)

## 功能介绍

查询指定版本API的信息,包括该版本API的兼容性、域名信息等。

### **URI**

GET /{api\_version}

参数说明请参见表**6-24**。

### 表 **6-24** 参数说明

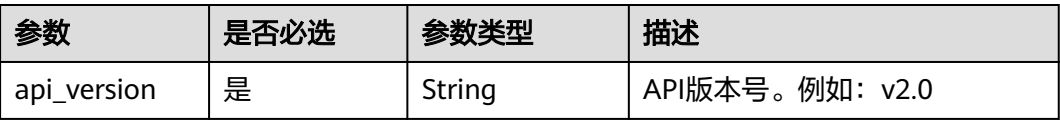

## 请求消息

请求参数

无

## 请求示例

### 查询指定版本API的信息。

GET https://{Endpoint}/v2.0

## 响应消息

### ● 响应参数

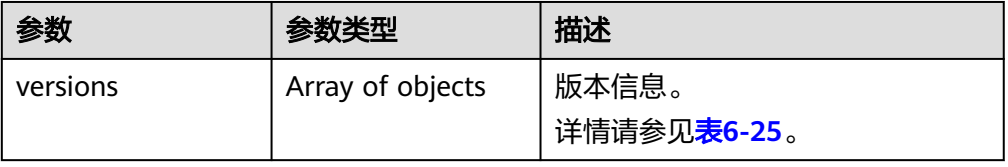
#### 表 **6-25** versions 字段说明

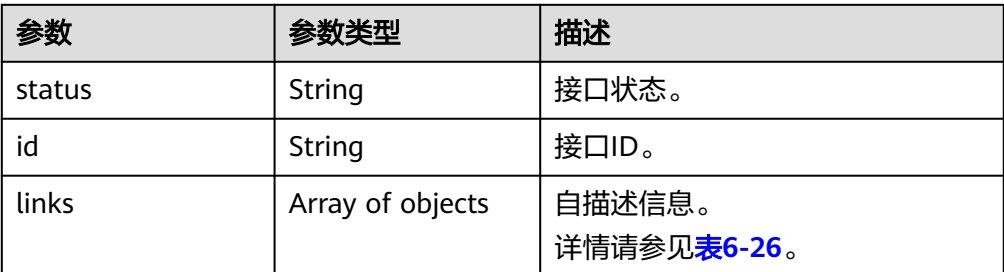

#### 表 **6-26** versions.links 字段说明

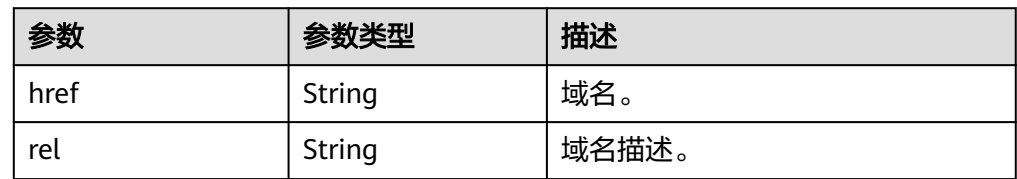

#### ● 响应样例

```
STATUS CODE 300
{
   "versions": [
     {
 "status": "SUPPORTED",
 "id": "v2.0",
       "links": [
         {
 "href": "https://image.az1.dc1.domainname.com/v2/",
 "rel": "self"
         }
      ]
    }
  ]
}
```
## 返回值

● 正常

300

● 异常

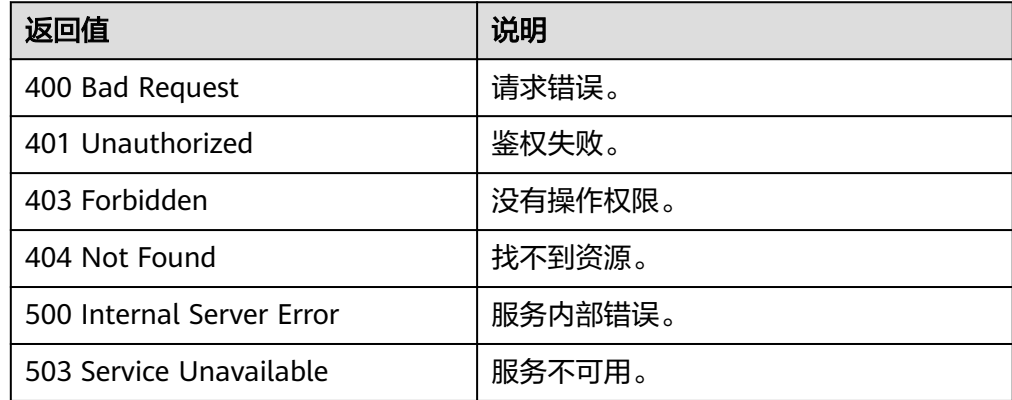

# **7** 应用示例

# **7.1** 使用 **ISO** 文件创建镜像

### 场景描述

ISO是一种光盘映像文件,通过特定的压缩方式,将大量的数据文件统一为一个后缀名 为iso的映像文件。ISO文件可以理解为从光盘中复制出来的数据文件,所以ISO文件无 法直接使用,需要利用一些工具进行解压后才能使用。例如使用虚拟光驱打开,或者 将ISO文件刻录到光盘中后,使用光驱来进行读取。

本章介绍通过ISO文件创建私有镜像的API操作过程。

#### 涉及 **API**

当您使用Token认证方式完成认证鉴权时,需要获取用户Token并在调用接口时增加 "X-Auth-Token"到业务接口请求消息头中。

- IAM获取token的API URI格式: POST https://{IAM的Endpoint}/v3/auth/tokens
- 镜像服务API: 制作镜像 ( 使用上传至OBS桶中的外部镜像文件制作私有镜像 ) URI格式:POST https://{IMS的Endpoint}/v2/cloudimages/action
- 弹性云服务器API: 创建云服务器 URI格式: POST https://{ECS的Endpoint}/v1/{project\_id}/cloudservers
- 镜像服务API: 制作镜像 (使用数据盘制作系统盘镜像) URI格式:POST https://{IMS的Endpoint}/v2/cloudimages/action

## 具体步骤

- 1. Token认证,具体操作请参考<mark>认证鉴权</mark>。
- 2. 使用上传至OBS桶中的ISO镜像文件制作私有镜像。
	- a. 发送"POST https://{IMS的Endpoint}/v2/cloudimages/action"。
	- b. 在Request Header中增加"X-Auth-Token"。
	- c. 在Request Body中传入如下参数:

#### 详细的参数说明请参见"制**作镜像**"。

- "name": "ims\_test\_file", //镜像名称(必填String) "description": "OBS文件制作镜像", //镜像描述(非必填String) "image\_url": "ims-image:centos70.iso", //OBS桶中外部镜像文件地址(必填String) "os\_type": "Linux", //操作系统类型(非必填String) "os\_version": "CentOS 7.0 64bit", //操作系统版本(必填String) "type": "IsoImage", //镜像的类型(必填String) "min\_disk": 40, //最小系统盘大小(必填Integer) "image\_tags": [{"key":"key2","value":"value2"},{"key":"key1","value":"value1"}] //镜像标签列 表(非必填Array of objects)
- d. 请求响应成功后,返回job\_id,根据job\_id查询job详情,可以获取镜像ID。 具体操作请参考**异步任务查询**。
- 3. 根据ISO镜像创建一台临时云服务器。

#### 说明

}

{

- 创建云服务器时,只能选择通用计算型、2 vCPU、内存为4G及以上的KVM类型的规 格。
- 通过ISO镜像创建云服务器必须创建两块盘,一块系统盘一块数据盘,在安装操作系统 时,操作系统默认安装至数据盘中。
- a. 发送"POST https://{ECS的Endpoint}/v1/{project\_id}/cloudservers"。
- b. 在Request Header中增加"X-Auth-Token"。
- c. 在Request Body中传入如下参数:
	- 以下参数均为必填项,详细的参数说明请参见《弹性云服务器API参考》的 创建云服务器"章节。

```
{
   "server": {
      "imageRef": "fac42d61-ea1e-4271-94ba-6543a852d2c6", //上一步获取的镜像ID
      "flavorRef": "rc6.large.2_manage",
      "name": "instance-test",
      "vpcid": "18ec99f0-7159-4d7b-ad27-f32315d5af61",
      "nics": [{
         "subnet_id": "81a4ecb0-0451-4c60-8373-8b923238ec40"
      }],
      "root_volume": {
 "volumetype": "SATA",
 "size": "40"
 },
      "data_volumes": [{
         "volumetype": "SATA",
         "size": "40"
      }],
      "availability_zone": "az-1a",
      "metadata": {
        "virtual env type": "IsoImage"
 },
      "extendparam": {
         "diskPrior": "true"
      }
   }
}
```
- d. 请求响应成功后,返回job\_id,根据job\_id查询job详情,可以获取云服务器 ID。具体操作请参考《弹性云服务器API参考》的"查询任务的执行状态"章 节。
- e. 根据云服务器ID查询云服务器详情,可以获取**[4](#page-147-0)**中需要用到的数据盘ID (volume\_id)。具体操作请参考《弹性云服务器API参考》的"查询云服务 器详情"章节。
- <span id="page-147-0"></span>4. 使用临时云服务器创建标准私有镜像。
	- a. 发送 "POST https://{IMS的Endpoint}/v2/cloudimages/action"。
	- b. 在Request Header中增加"X-Auth-Token"。
	- c. 在Request Body中传入如下参数:

```
详细的参数说明请参见"<mark>制作镜像</mark>"。
```

```
{
   "name": "ims_test", //镜像名称(必填String)
   "description": "数据盘制作系统盘镜像", //镜像描述(非必填String)
 "volume_id": "877a2cda-ba63-4e1e-b95f-e67e48b6129a", //数据盘ID(必填String)
 "type": "ECS", //镜像的类型(必填String)
 "os_version": "CentOS 7.0 64bit", //操作系统版本(必填String)
 "image_tags": [{"key":"key2","value":"value2"},{"key":"key1","value":"value1"}] //镜像标签列
表(非必填Array of objects)
}
```
d. 请求响应成功后,返回job\_id,根据job\_id查询job详情,可以获取镜像ID。 具体操作请参考[异步任务查询。](#page-76-0)

# **8** 权限和授权项

# **8.1** 权限及授权项说明

如果您需要对您所拥有的镜像服务进行精细的权限管理,可以使用统一身份认证服务 (Identity and Access Management,简称IAM)。如果账号已经能满足您的要求, 不需要创建独立的IAM用户,您可以跳过本章节,不影响您使用IMS服务的其他功能。

默认情况下,新建的IAM用户没有任何权限,您需要将其加入用户组,并给用户组授 予策略或角色,才能使用户组中的用户获得相应的权限,这一过程称为授权。授权 后,用户就可以基于已有权限对云服务进行操作。

权限根据授权的精细程度,分为"角色"和"策略":

- 角色以服务为粒度,是IAM最初提供的一种根据用户的工作职能定义权限的粗粒 度授权机制。
- 策略以API接口为粒度进行权限拆分,授权更加精细,可以精确到某个操作、资源 和条件,能够满足企业对权限最小化的安全管控要求。

#### 说明

如果您需要允许或者禁止某个接口的操作权限,请使用策略。

账号具备所有接口的调用权限,如果使用账号下的IAM用户发起API请求时,该IAM用 户必须具备调用该接口所需的权限,否则,API请求将调用失败。每个接口所需要的权 限,与各个接口所对应的授权项相对应,只有发起请求的用户被授予授权项所对应的 策略,该用户才能成功调用该接口。例如,用户要调用接口来查询镜像列表,那么这 个IAM用户被授予的策略中必须包含允许"ims:images:list"的授权项,该接口才能调 用成功。

### 支持的授权项

策略包含系统策略和自定义策略,如果系统策略不满足授权要求,租户管理员可以创 建自定义策略,并通过给用户组授予自定义策略来进行精细的访问控制。策略支持的 操作与API相对应,授权项列表说明如下:

- 权限:允许或拒绝某项操作。
- 对应API接口:自定义策略实际调用的API接口。
- 授权项: 自定义策略中支持的Action, 在自定义策略中的Action中写入授权项, 可以实现授权项对应的权限功能。
- 依赖的授权项:部分Action存在对其他Action的依赖,需要将依赖的Action同时写 入授权项,才能实现对应的权限功能。
- IAM项目(Project)/企业项目(Enterprise Project): 自定义策略的授权范围, 包括IAM项目与企业项目。授权范围如果同时支持IAM项目和企业项目,表示此授 权项对应的自定义策略,可以在IAM和企业管理两个服务中给用户组授权并生 效。如果仅支持IAM项目,不支持企业项目,表示仅能在IAM中给用户组授权并生 效,如果在企业管理中授权,则该自定义策略不生效。

#### 说明

"√" 表示支持, "x" 表示暂不支持。

镜像服务(IMS)支持的自定义策略授权项如下所示:

- 6 <mark>镜像管理</mark>,包含镜像管理接口对应的授权项,如查询镜像列表、更新镜像信息、 制作镜像、注册镜像、导出镜像等接口。
- [镜像视图,](#page-152-0)自个镜像视图管理接口对应的授权项,如查询镜像视图、查询镜像列 表视图、查询镜像成员视图、查询镜像成员列表视图等接口。
- **[镜像共享,](#page-153-0)**包含共享镜像接口对应的授权项,如添加镜像成员、更新镜像成员状 态、获取镜像成员详情、删除指定的镜像成员等接口。
- **镜像复制**,包含复制镜像接口对应的授权项,如Region内复制镜像等接口。
- [镜像配额,](#page-154-0)包含镜像配额接口对应的授权项,如查询镜像配额等接口。

#### 说明

OpenStack原生API接口错误消息返回体为XML格式,暂不支持细粒度策略的标准无权限提示格 式(JSON)。

# **8.2** 镜像管理

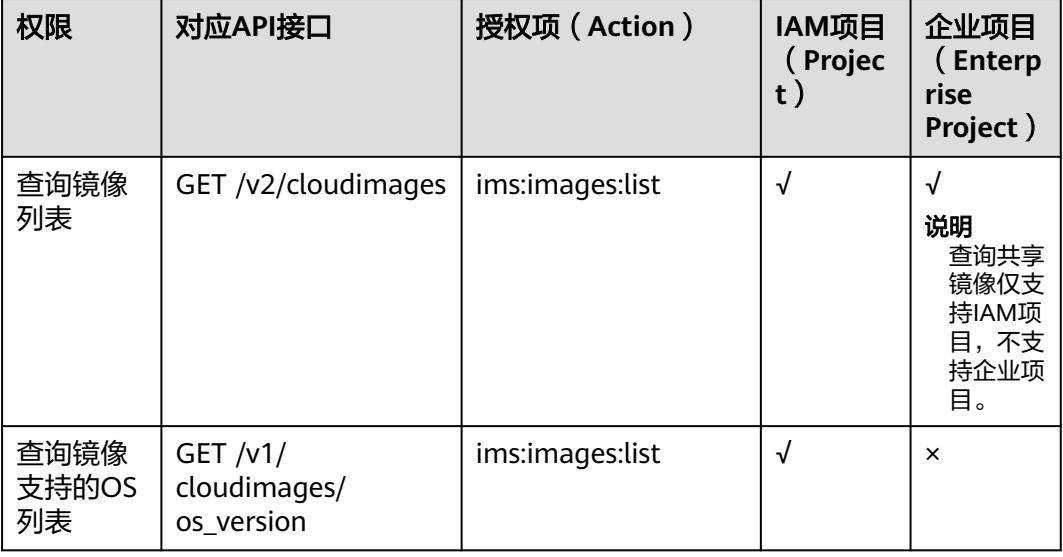

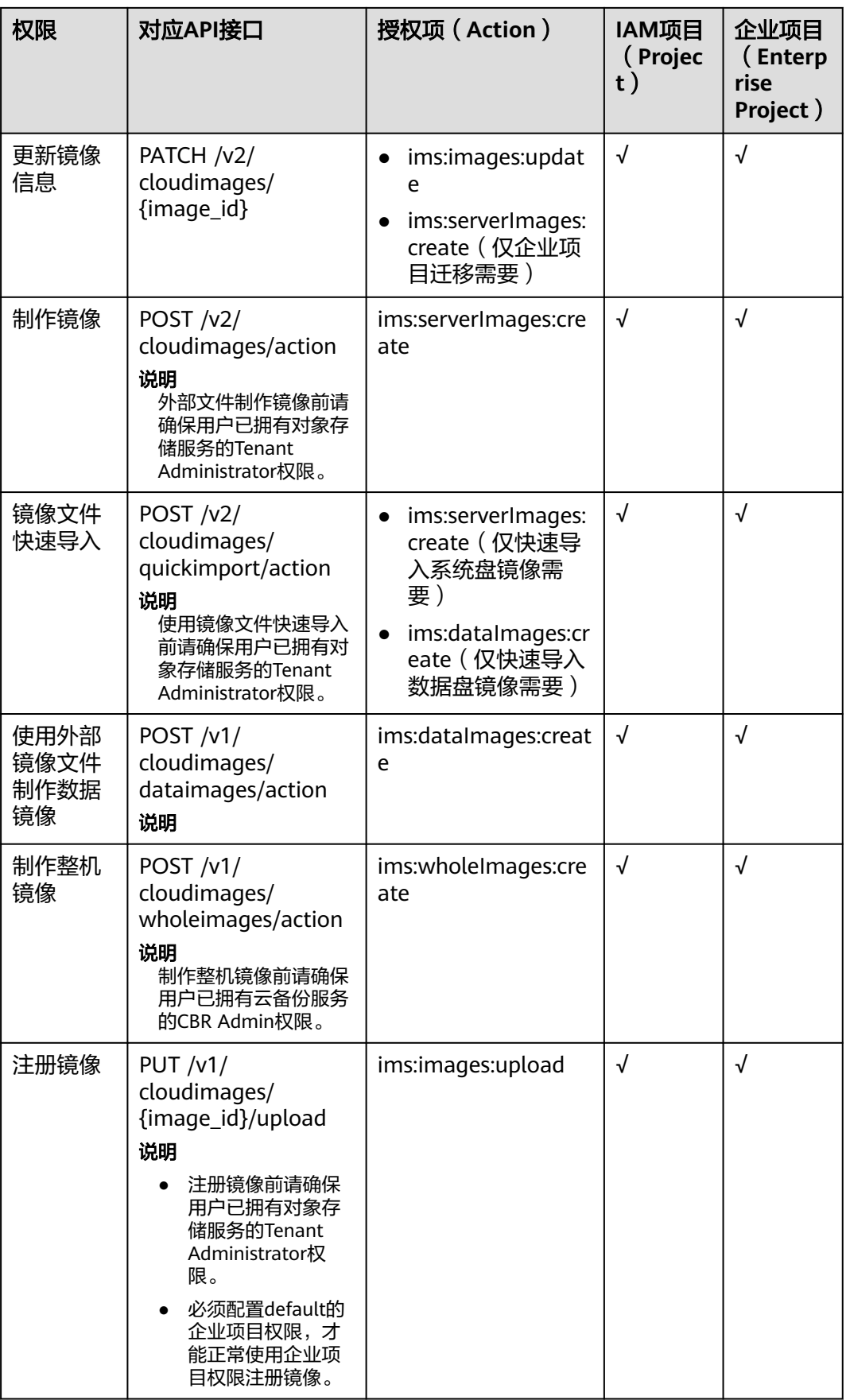

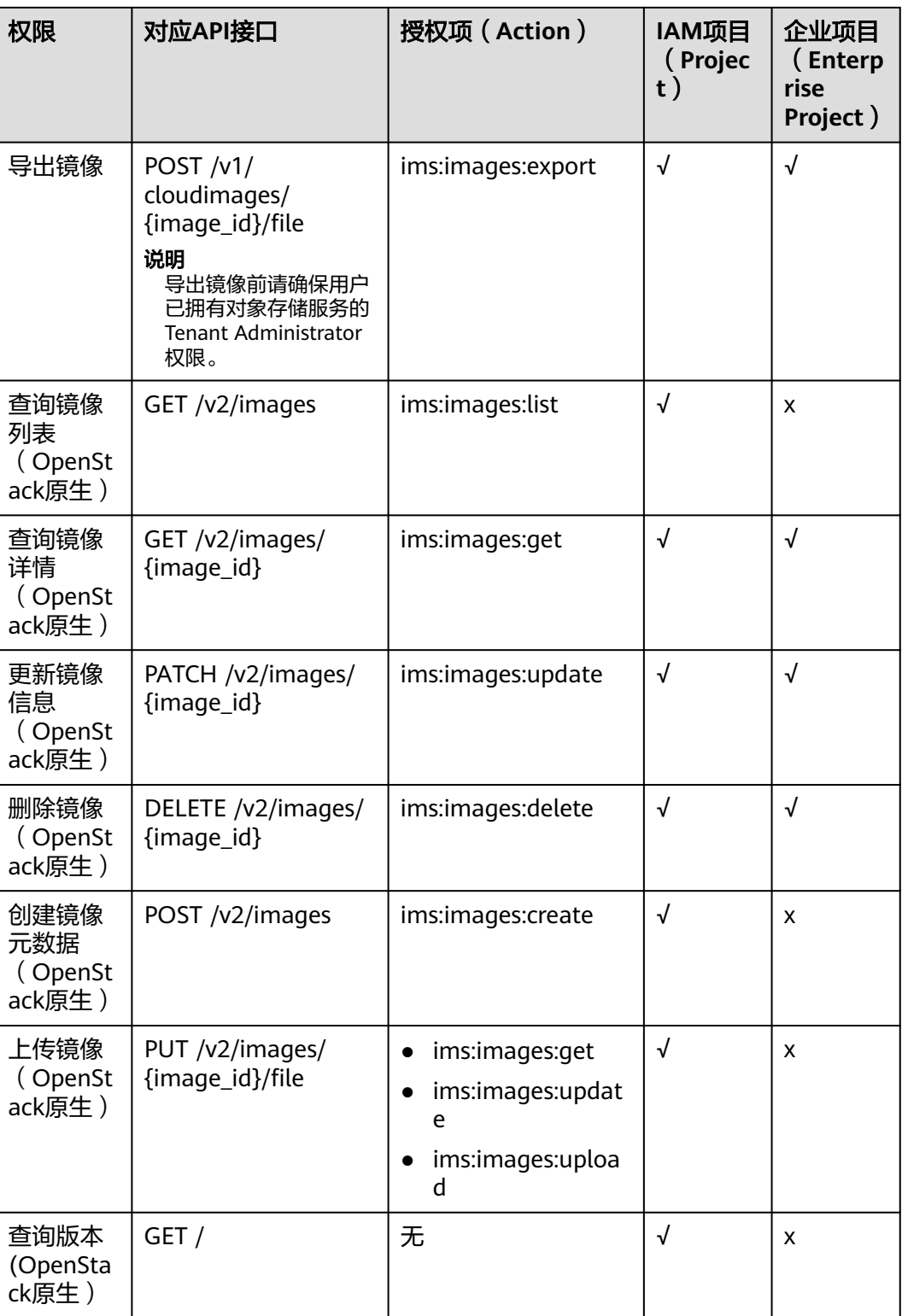

<span id="page-152-0"></span>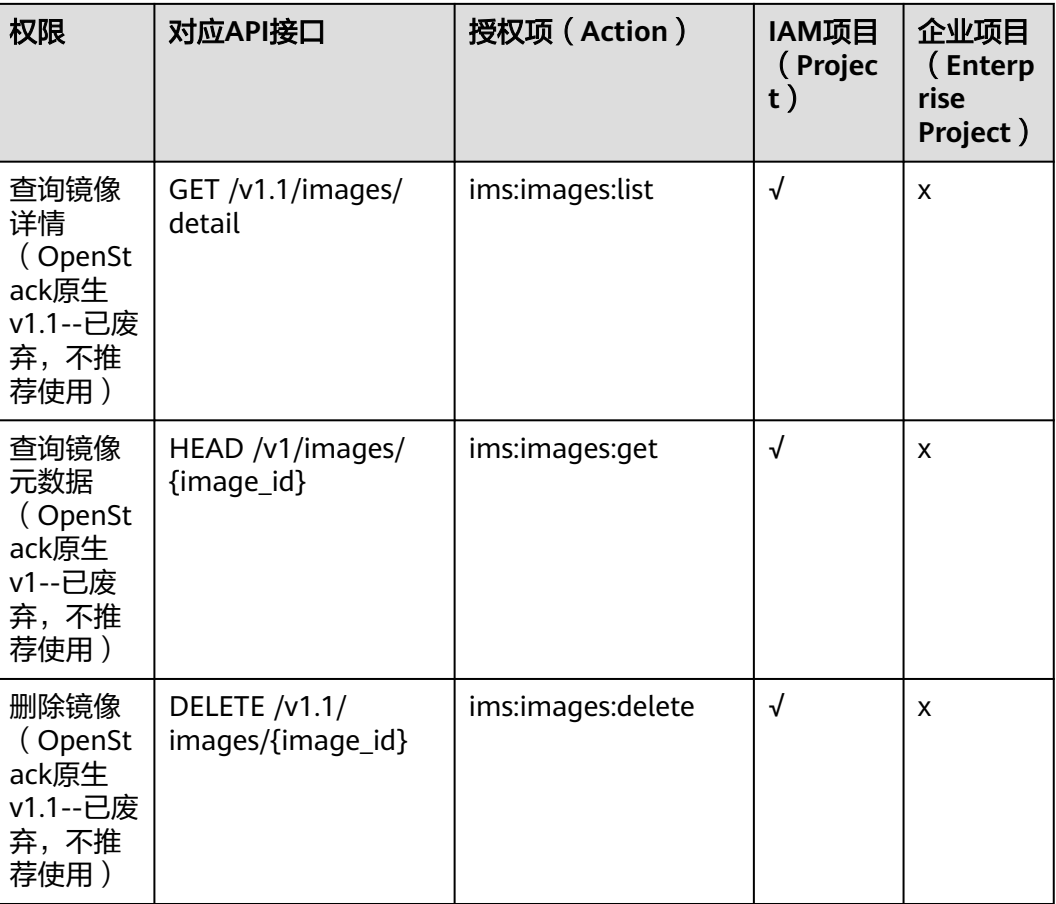

# **8.3** 镜像视图

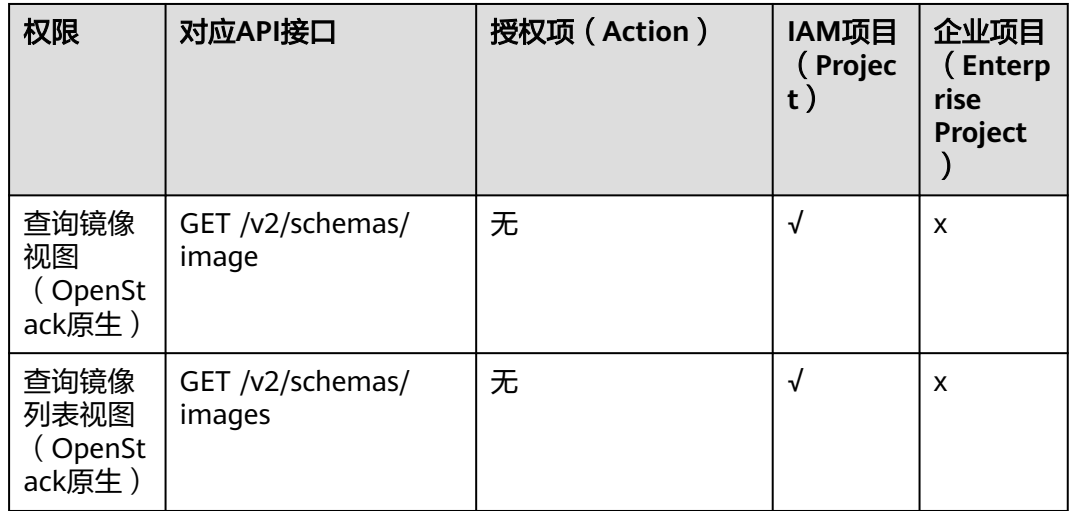

<span id="page-153-0"></span>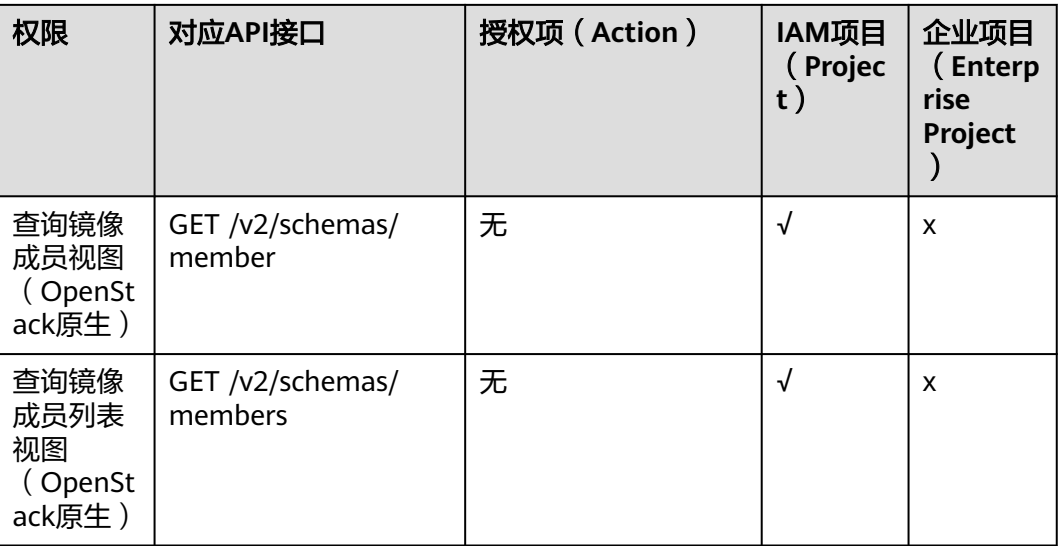

# **8.4** 镜像共享

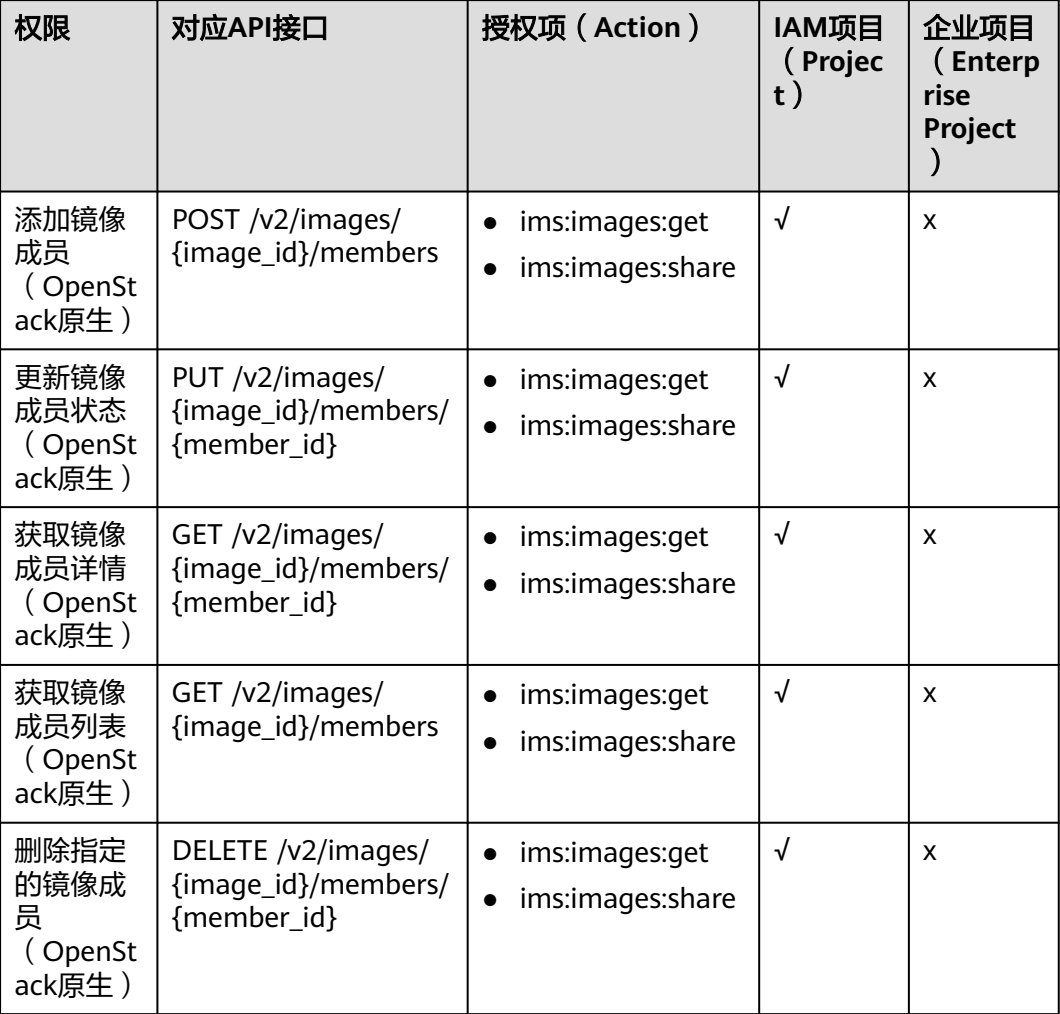

<span id="page-154-0"></span>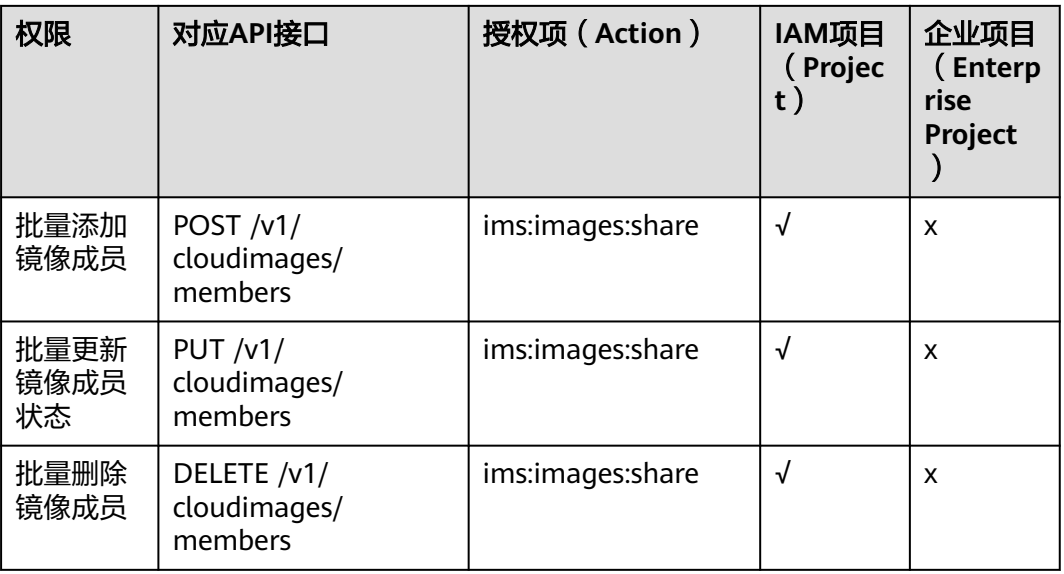

# **8.5** 镜像复制

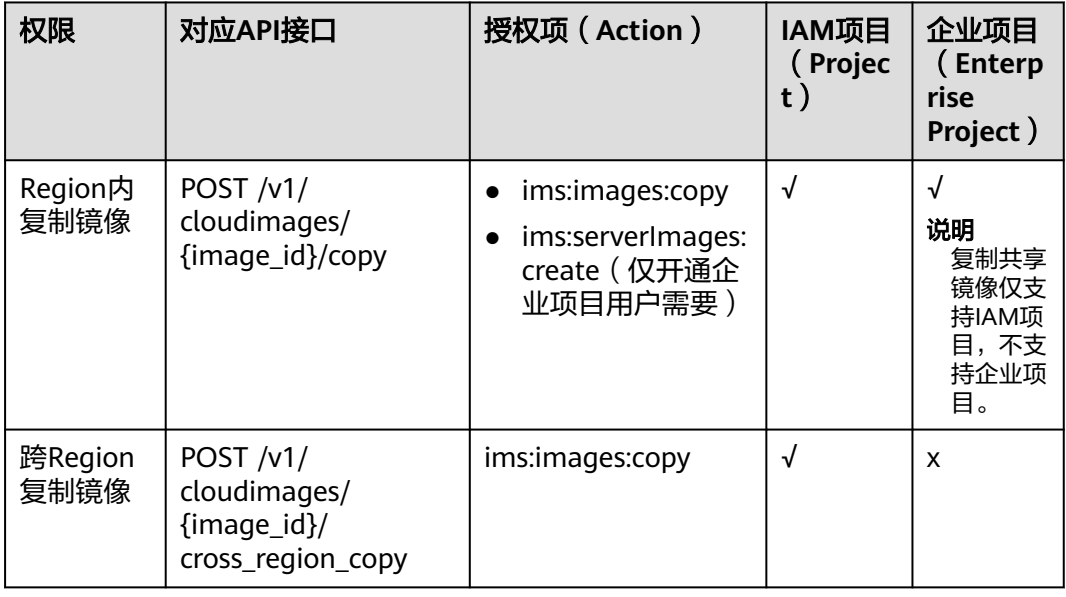

# **8.6** 镜像配额

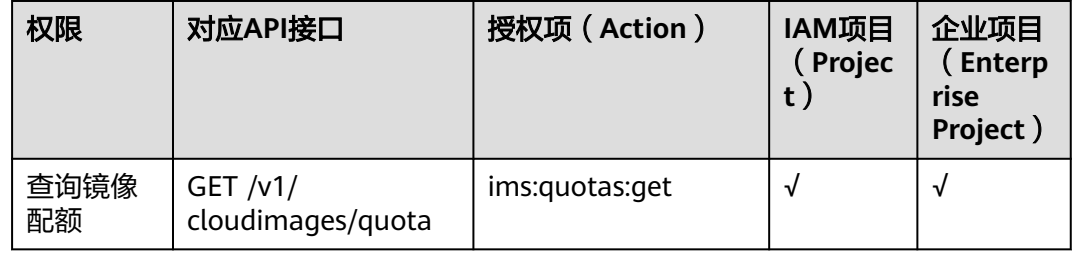

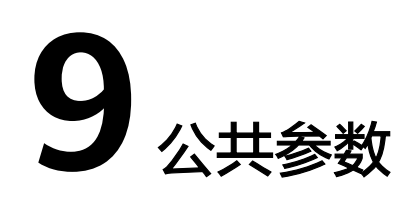

# **9.1** 镜像属性

## 概念

镜像是一个包含了软件及必要配置的模版,至少包含操作系统,还可以包含应用软件 (例如数据库软件)和私有软件。镜像是镜像管理服务(IMS)管理的核心对象。

## 镜像属性

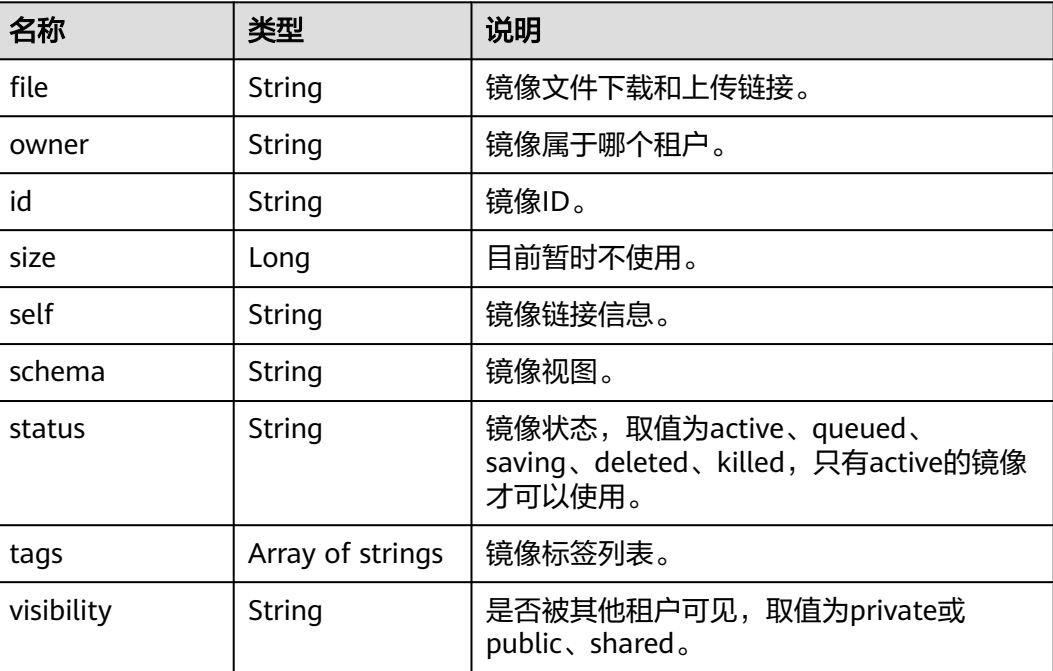

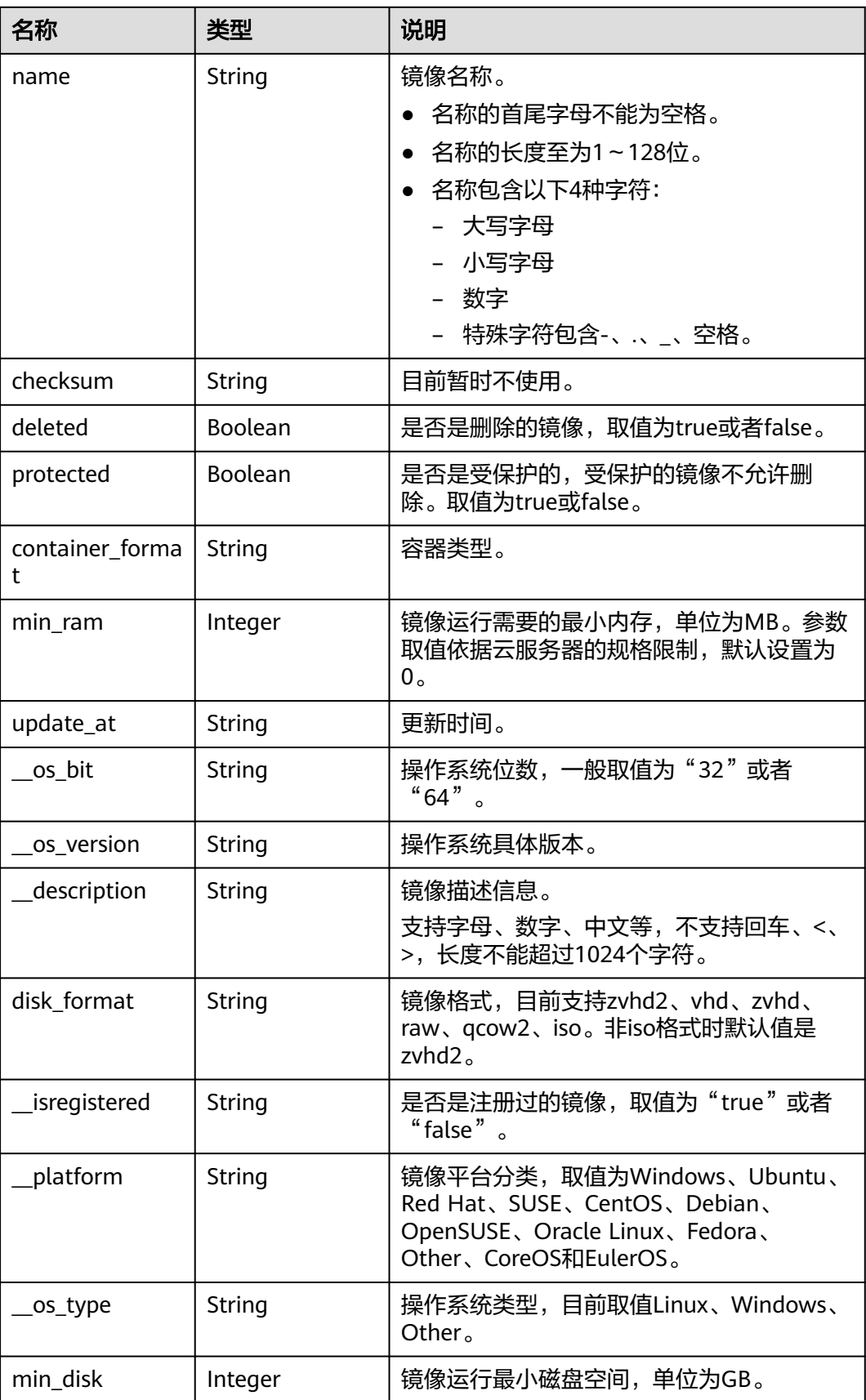

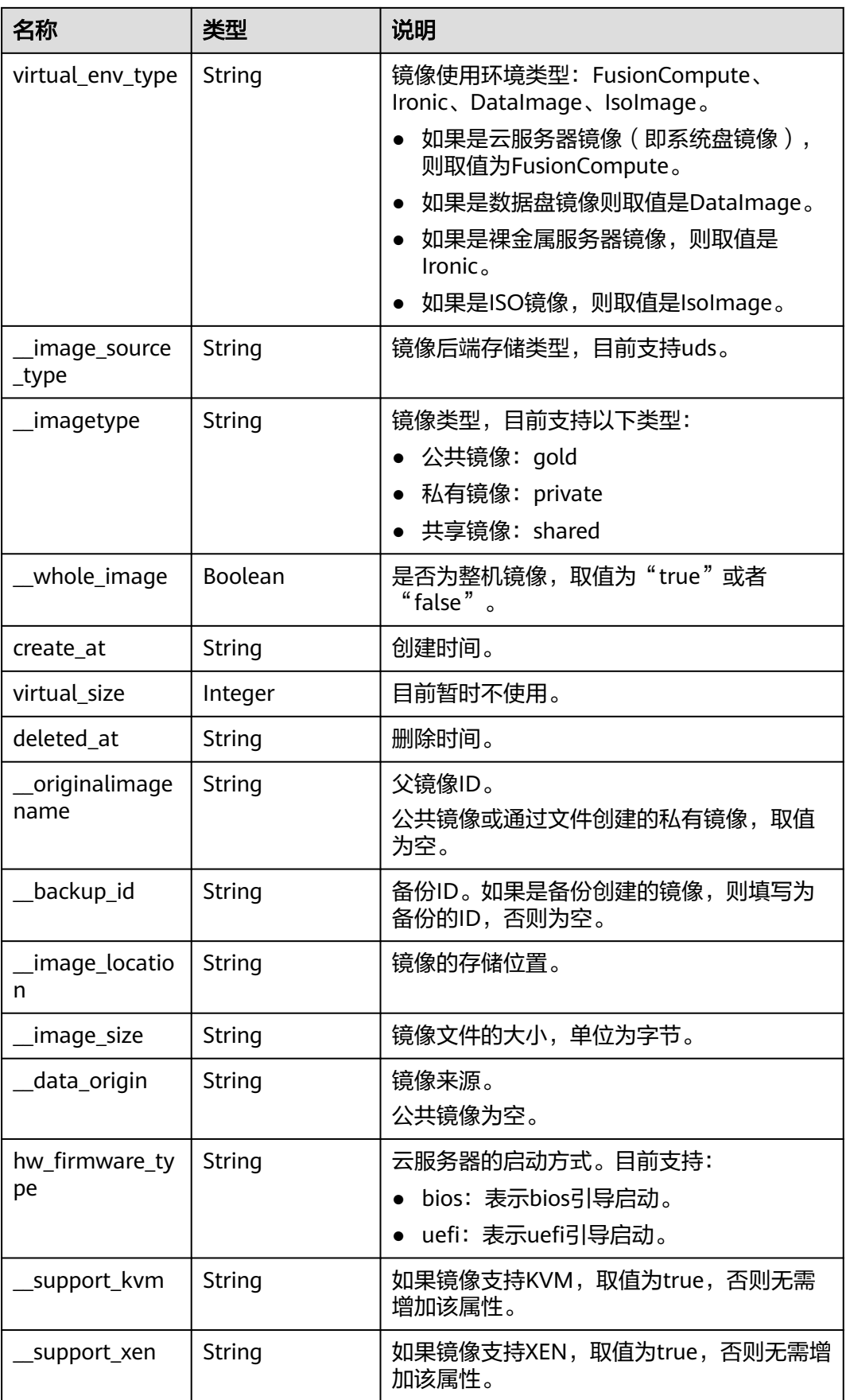

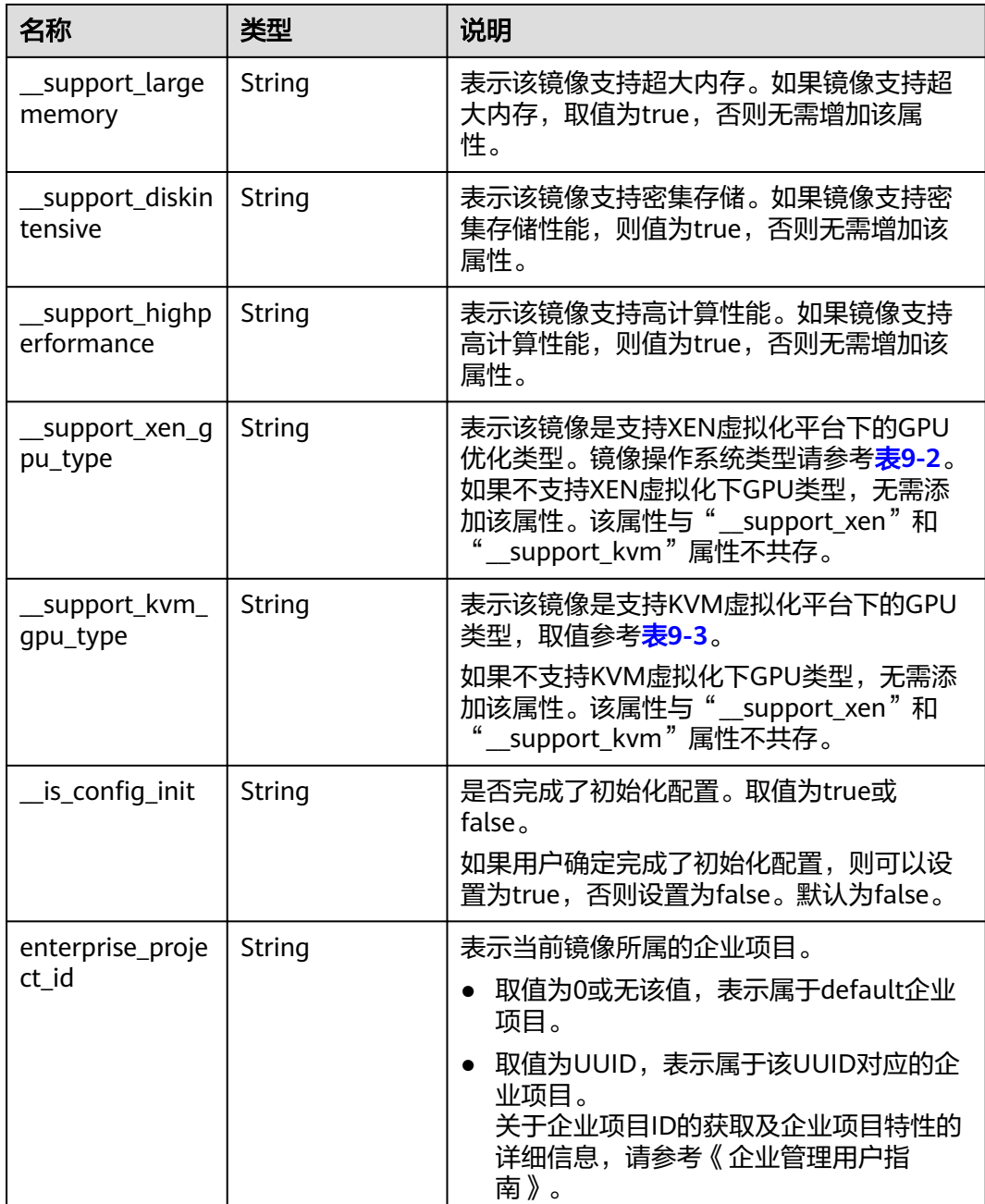

# **9.2** 镜像标签数据格式

## 概念

镜像标签可供给用户对私有镜像进行自定义标记。通过镜像标签,用户可以自由地对 私有镜像分类管理。

## 镜像标签数据格式

tag数据格式:

- 标签数据规范的格式为"key.value", 新增key为增加标签, 否则为修改标签。
- 当标签数据出现多个小数点时,定义第一个小数点之前的为key,之后为value。 如果分割后的value中依然包含小数点,依然视为value的一部分;如果没有小数 点,则value视为空字符串。
- key的长度不超过36个字符,value的长度不超过43个字符,value可以为空白字符 串。
- 标签的键只能包含数字、英文字母、下划线、中划线和中文。
- 标签的键必须唯一且输入不能为空。
- 标签的值只能包含数字、英文字母、下划线、点、中划线和中文。

image\_tags数据格式:

- 新规范标签数据格式为{"key":"keyA","value":"valueA"},如果添加的keyA已存 在,视为更新标签。
- key的长度不超过36个字符, value的长度不超过43个字符, value可以为空白字符 串。
- 标签的键只能包含数字、英文字母、下划线、中划线和中文。
- 标签的键必须唯一且输入不能为空。
- 标签的值只能包含数字、英文字母、下划线、点、中划线和中文。

## 镜像标签数据格式(**OpenStack** 原生)

tag数据格式:

- 标签数据规范的格式为"key", 新增key为增加标签, 否则为修改标签。
- key的长度不超过255个字符。
- 字符串中不能包含"="。

# **9.3** 镜像共享的约束限制

### 概念

用户可以通过镜像共享将自己的私有镜像共享给其他用户使用。

### 约束与限制

- 镜像共享的范围只能在区域内。
- 系统盘镜像和数据盘镜像最多可以共享给128个租户,整机镜像最多可以共享给 10个租户。
- 用户可以随时取消自己共享的镜像,无需通知镜像的接受方。
- 用户可以随时删除自己共享的镜像,无需通知镜像的接受方。
- 加密镜像不能共享。
- 只有通过云备份创建的整机镜像, 才支持共享。通过其他方式创建的整机镜像, 暂不支持共享。

# **9.4** 获取项目 **ID**

#### 操作场景

在调用接口的时候,部分URL中需要填入项目ID,所以需要获取到项目ID。有如下两 种获取方式:

- 调用**API**获取项目**ID**
- 从控制台获取项目**ID**

#### 调用 **API** 获取项目 **ID**

项目ID可以通过调用IAM服务的"查询指定条件下的项目信息"API获取。

获取项目ID的接口为"GET https://{Endpoint}/v3/projects",其中{Endpoint}为IAM 的终端节点,可以从<mark>地区和终端节点</mark>获取。接口的认证鉴权请参见<mark>认证鉴权</mark>。

响应示例如下,其中projects下的"id"即为项目ID。

```
{
   "projects": [
      {
        "domain_id": "65ewtrgaggshhk1223245sghjlse684b",
       "is_domain": false,
        "parent_id": "65ewtrgaggshhk1223245sghjlse684b",
 "name": "project_name",
 "description": "",
 "links": {
 "next": null,
            "previous": null,
           "self": "https://www.example.com/v3/projects/a4adasfjljaaaakla12334jklga9sasfg"
\qquad \qquad \} "id": "a4adasfjljaaaakla12334jklga9sasfg",
        "enabled": true
      }
   ],
    "links": {
      "next": null,
      "previous": null,
      "self": "https://www.example.com/v3/projects"
   }
}
```
### 从控制台获取项目 **ID**

从控制台获取项目ID的步骤如下:

- 1. 登录管理控制台。
- 2. 单击用户名,在下拉列表中单击"我的凭证"。 在"我的凭证"页面的项目列表中查看项目ID。

# **9.5** 相关参数取值列表

# **\_\_os\_version** 取值

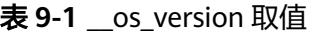

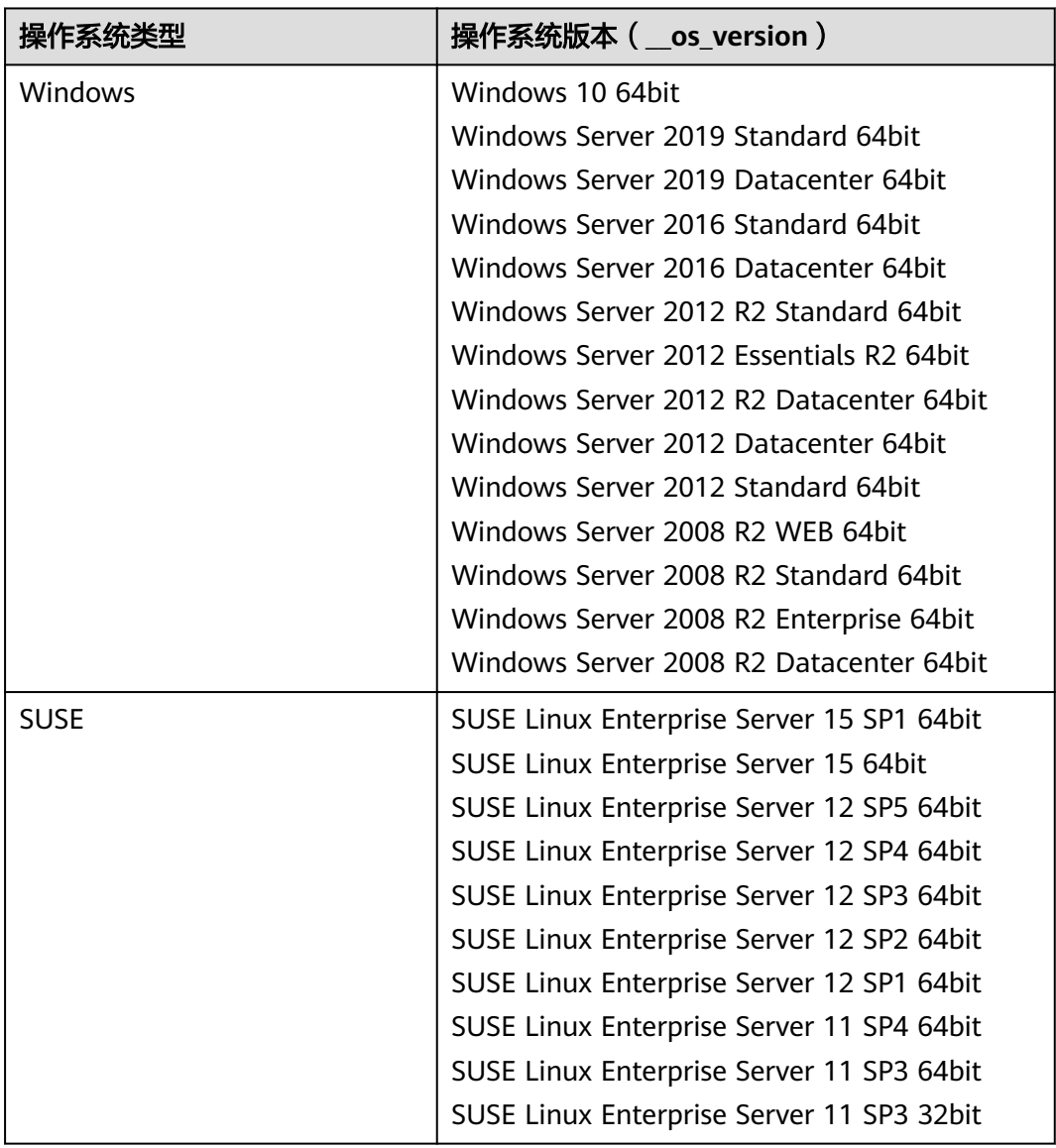

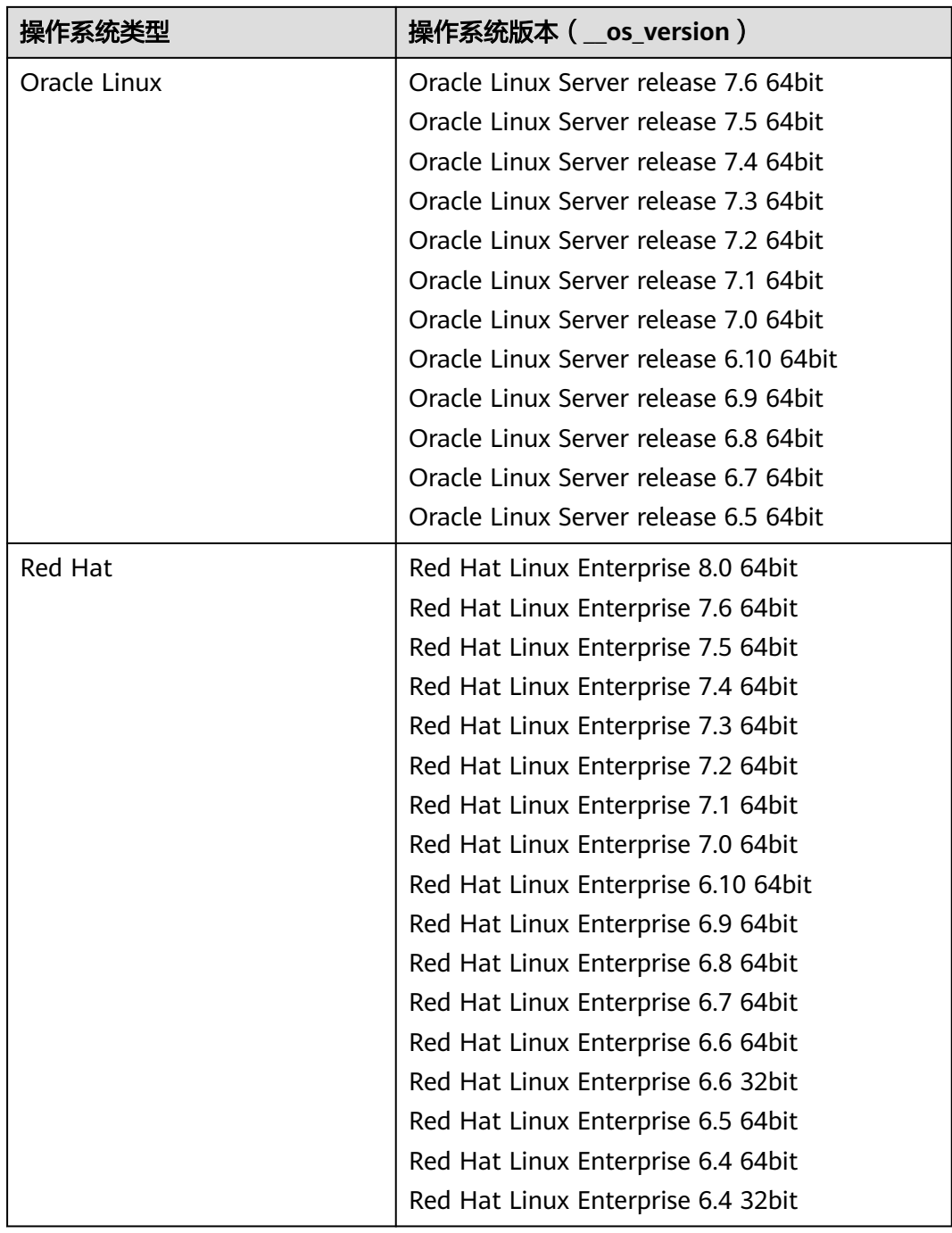

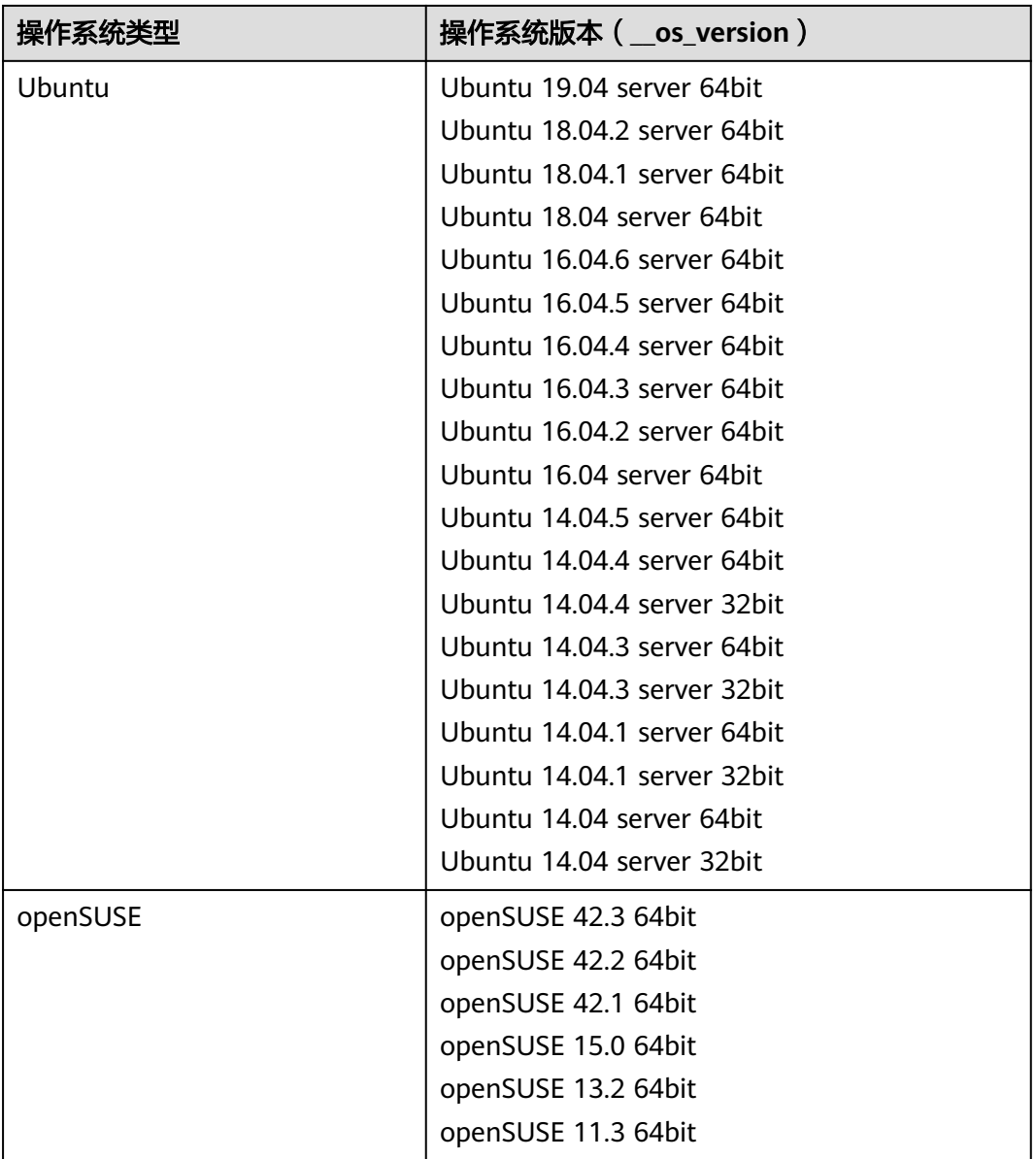

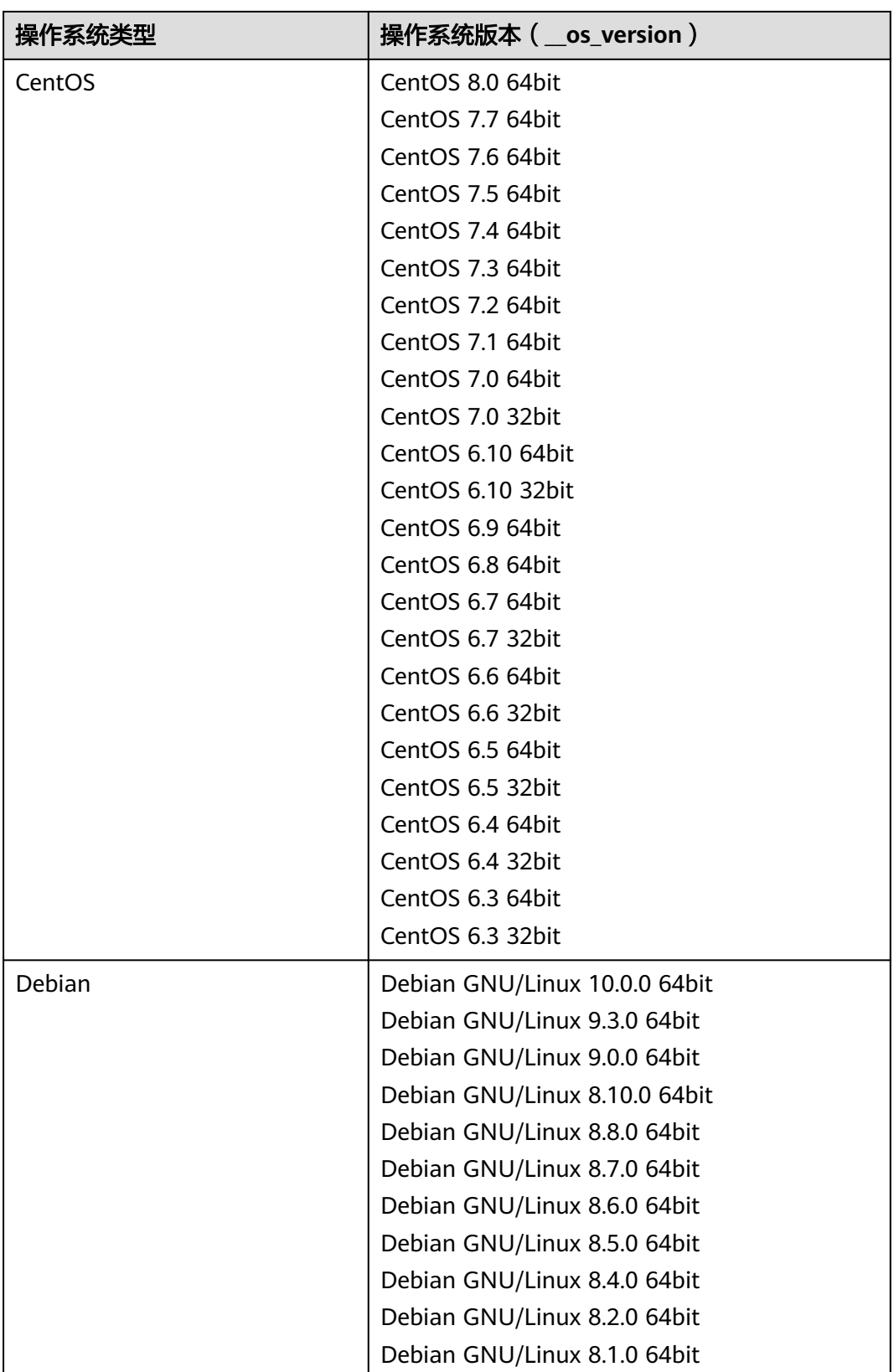

<span id="page-165-0"></span>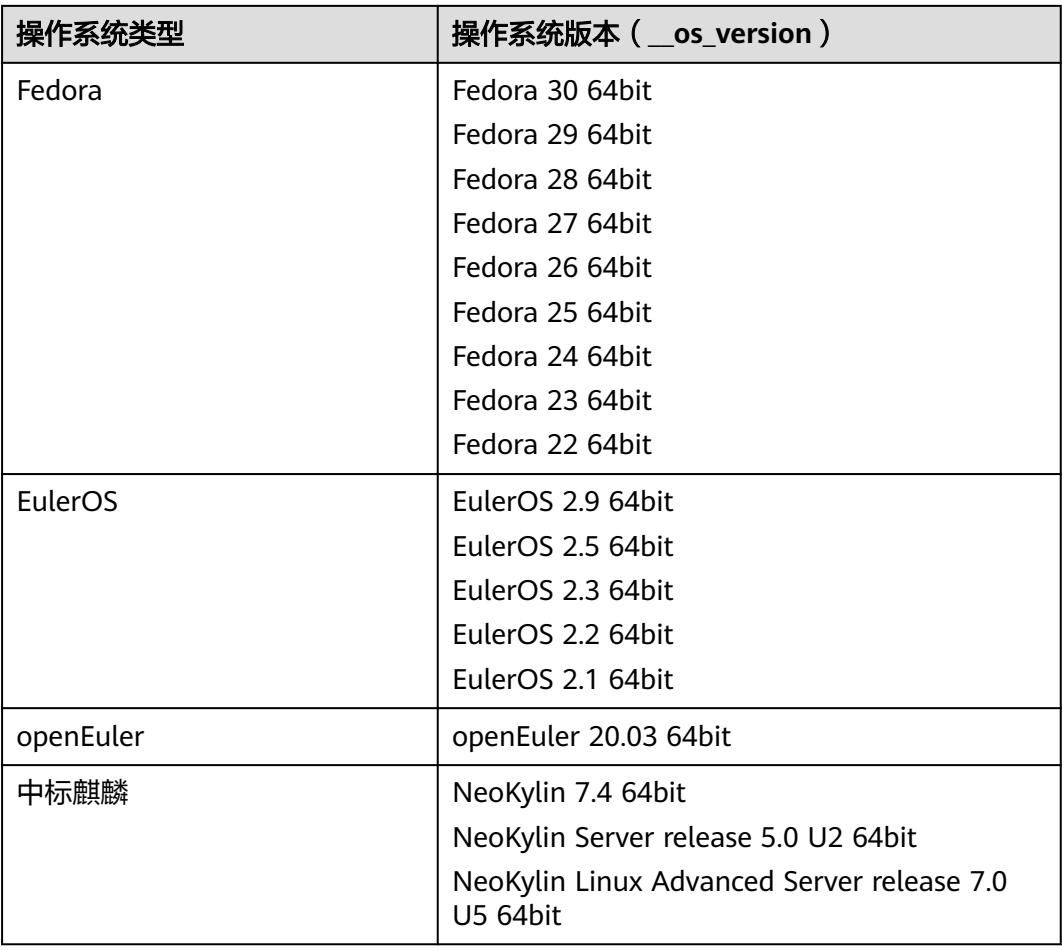

# **\_\_support\_xen\_gpu\_type** 取值

#### 表 **9-2** 镜像支持的 GPU 类型说明

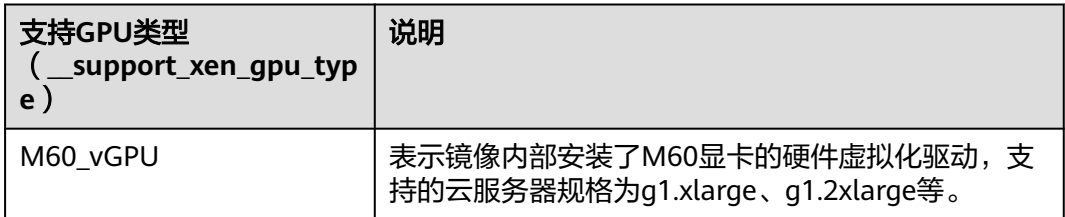

## <span id="page-166-0"></span>**\_\_support\_kvm\_gpu\_type** 取值

#### 表 **9-3** 镜像支持的 GPU 类型说明

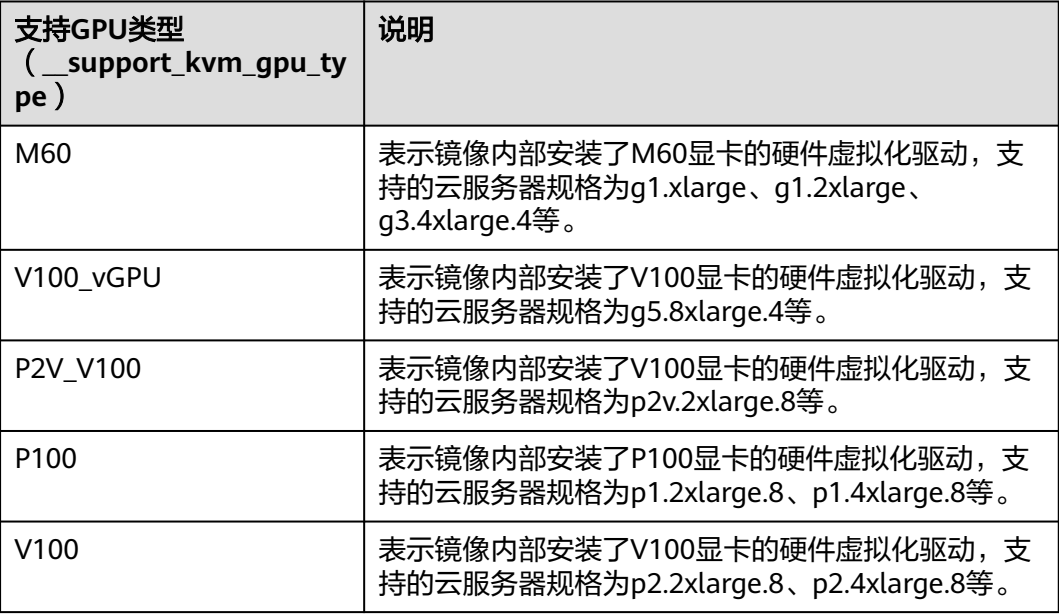

# 特殊镜像类型与支持的操作系统版本

#### 表 **9-4** 镜像类型与支持的操作系统版本

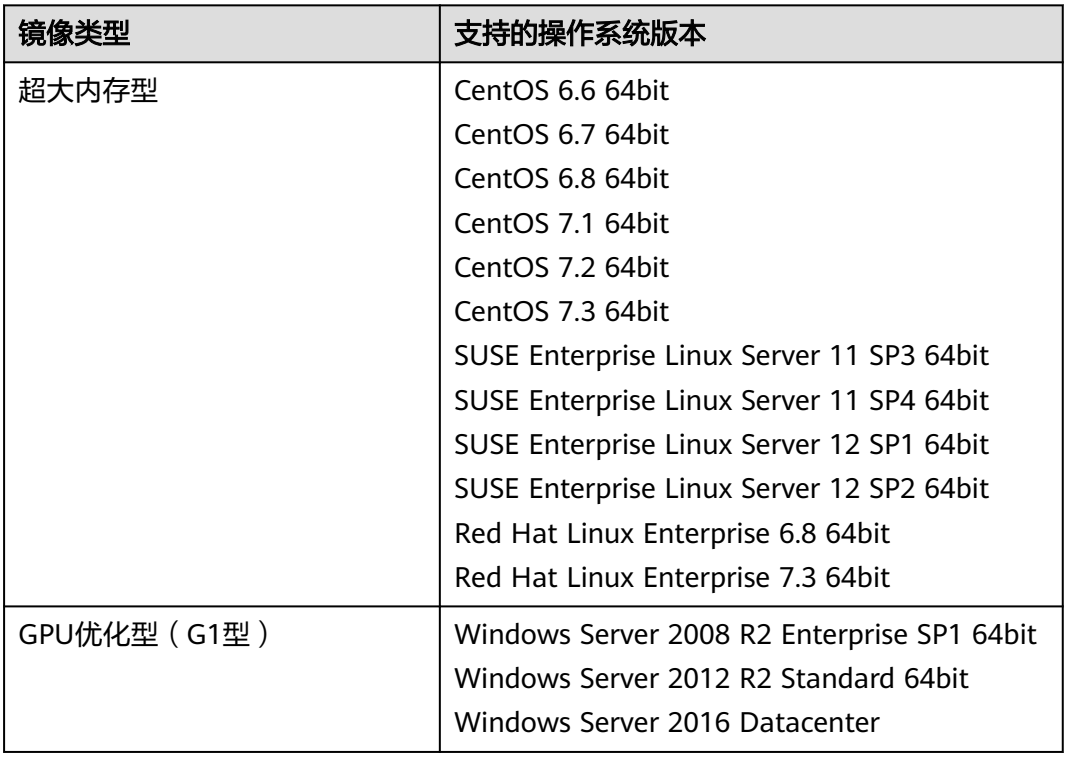

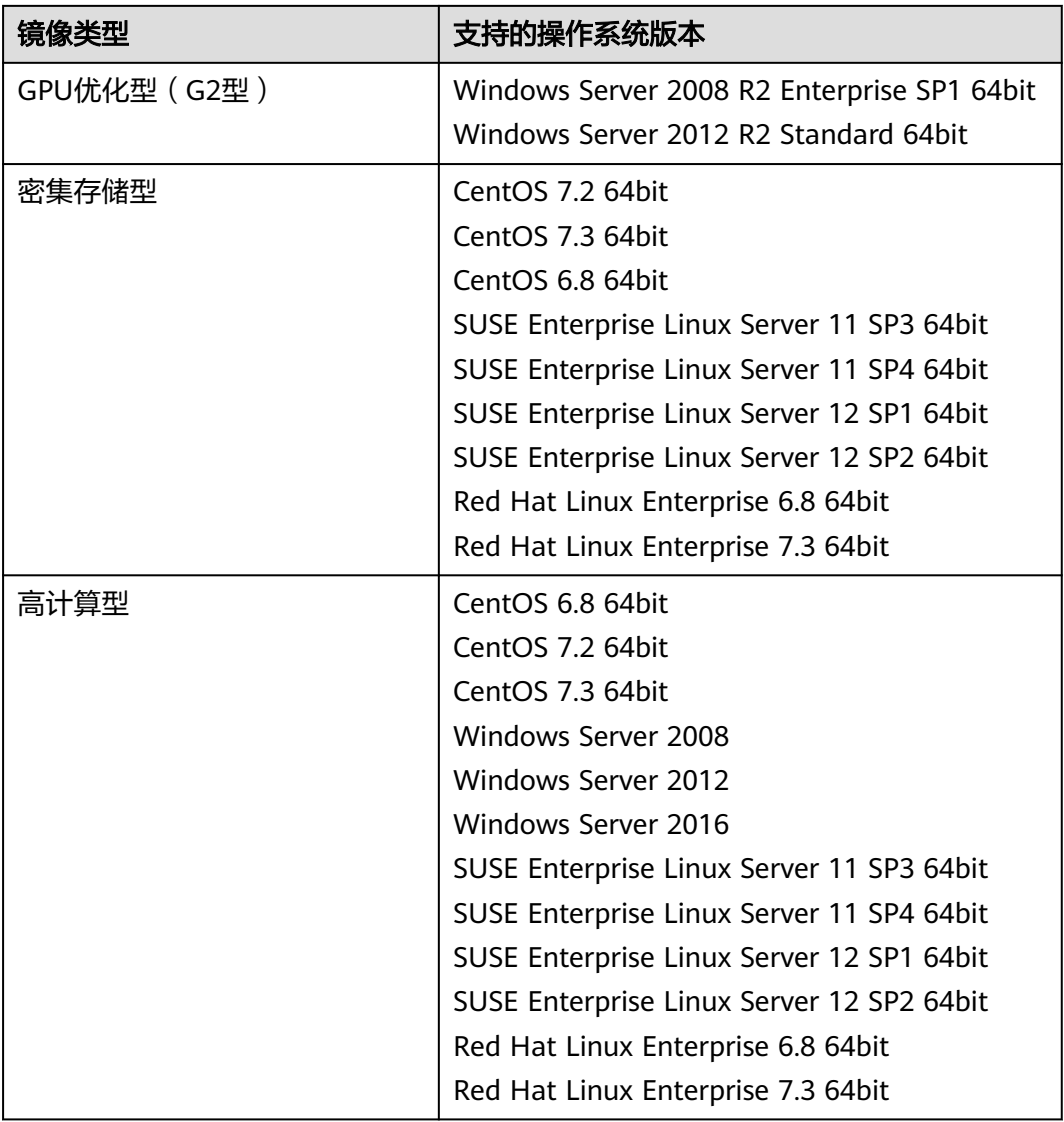

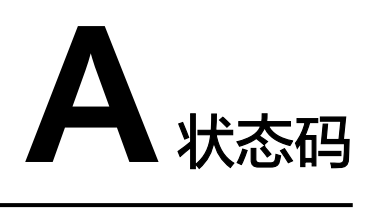

#### ● 正常

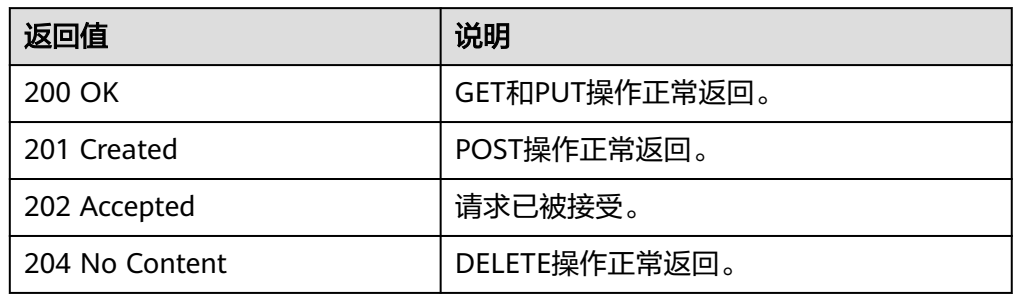

#### ● 异常

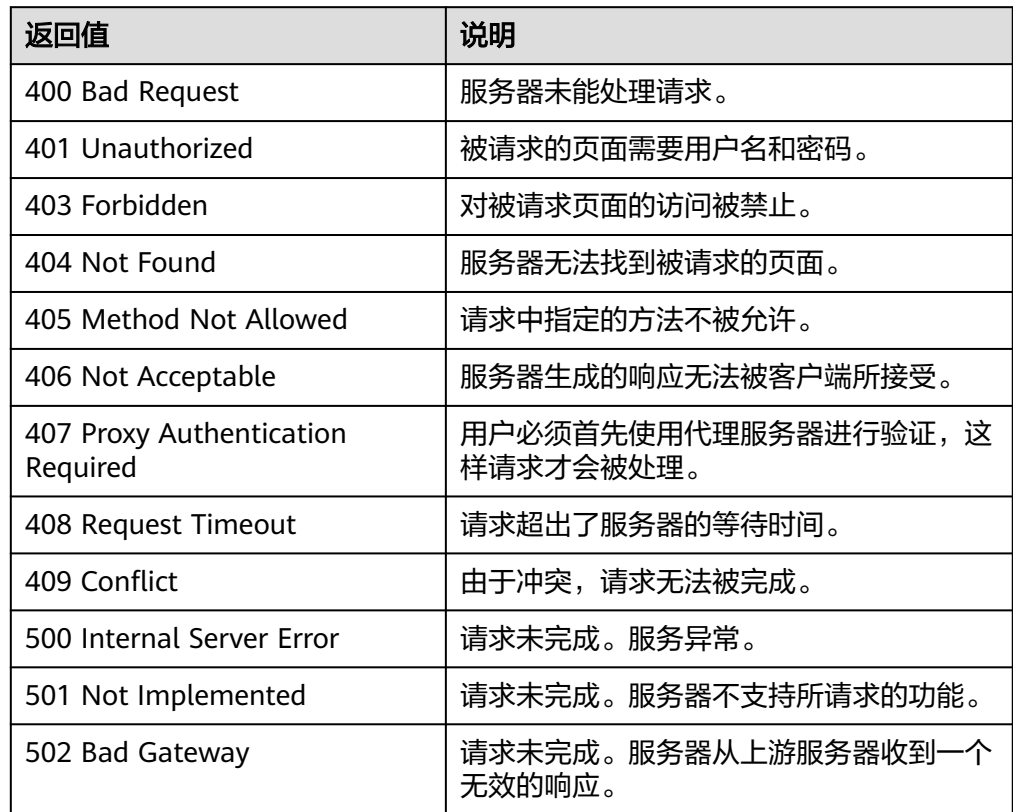

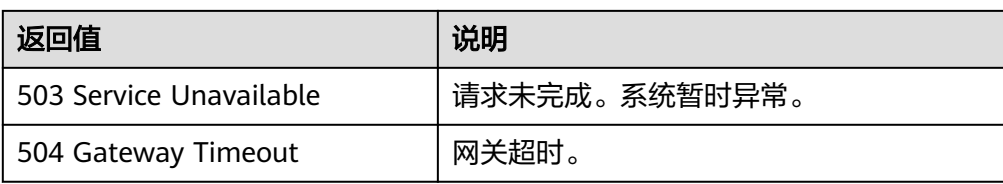

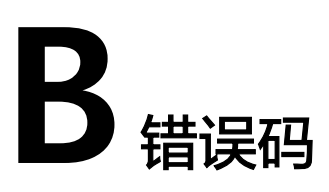

## 功能说明

所有的扩展接口发生400错误时,会有自定义错误信息返回,该节为您介绍每个错误码 的含义。

## 返回体格式

```
STATUS CODE 400
{
   "error": {
      "message": "The imagetype is invalid.",
      "code": "IMG.0024"
   }
}
```
# 错误码说明

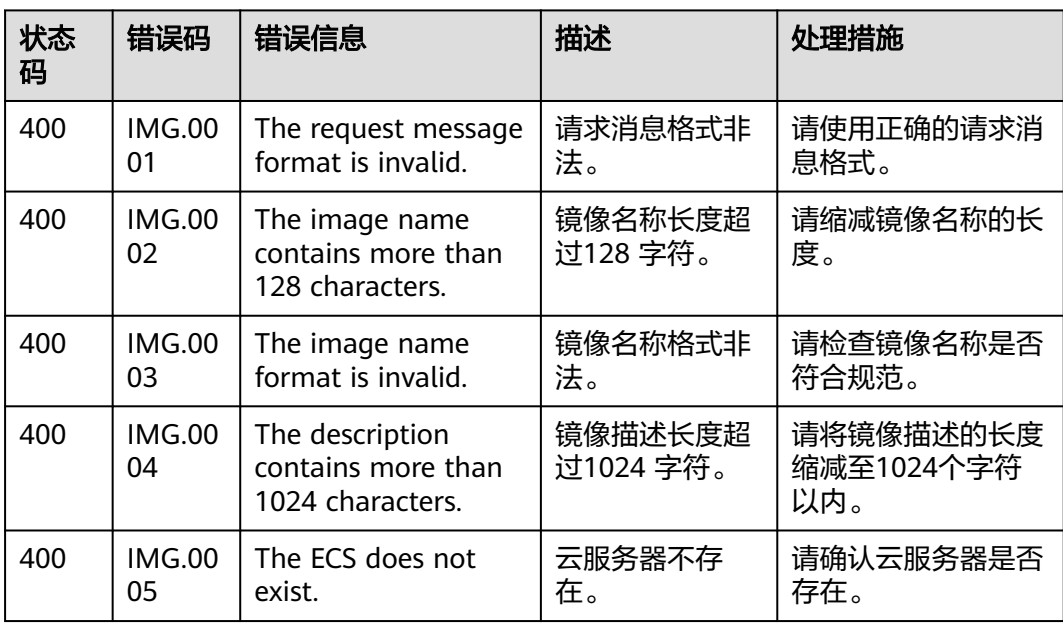

#### 表 **B-1** 错误码

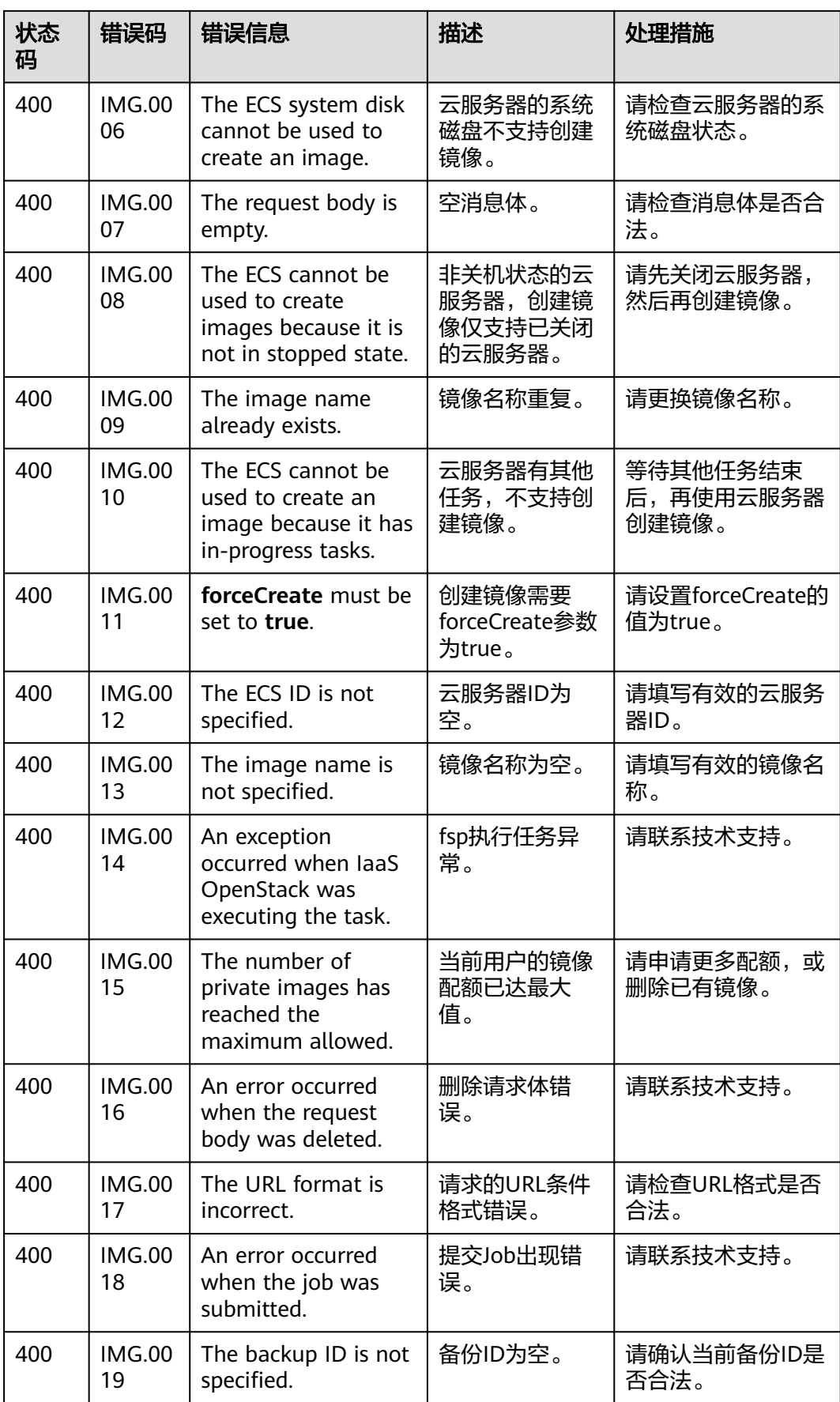

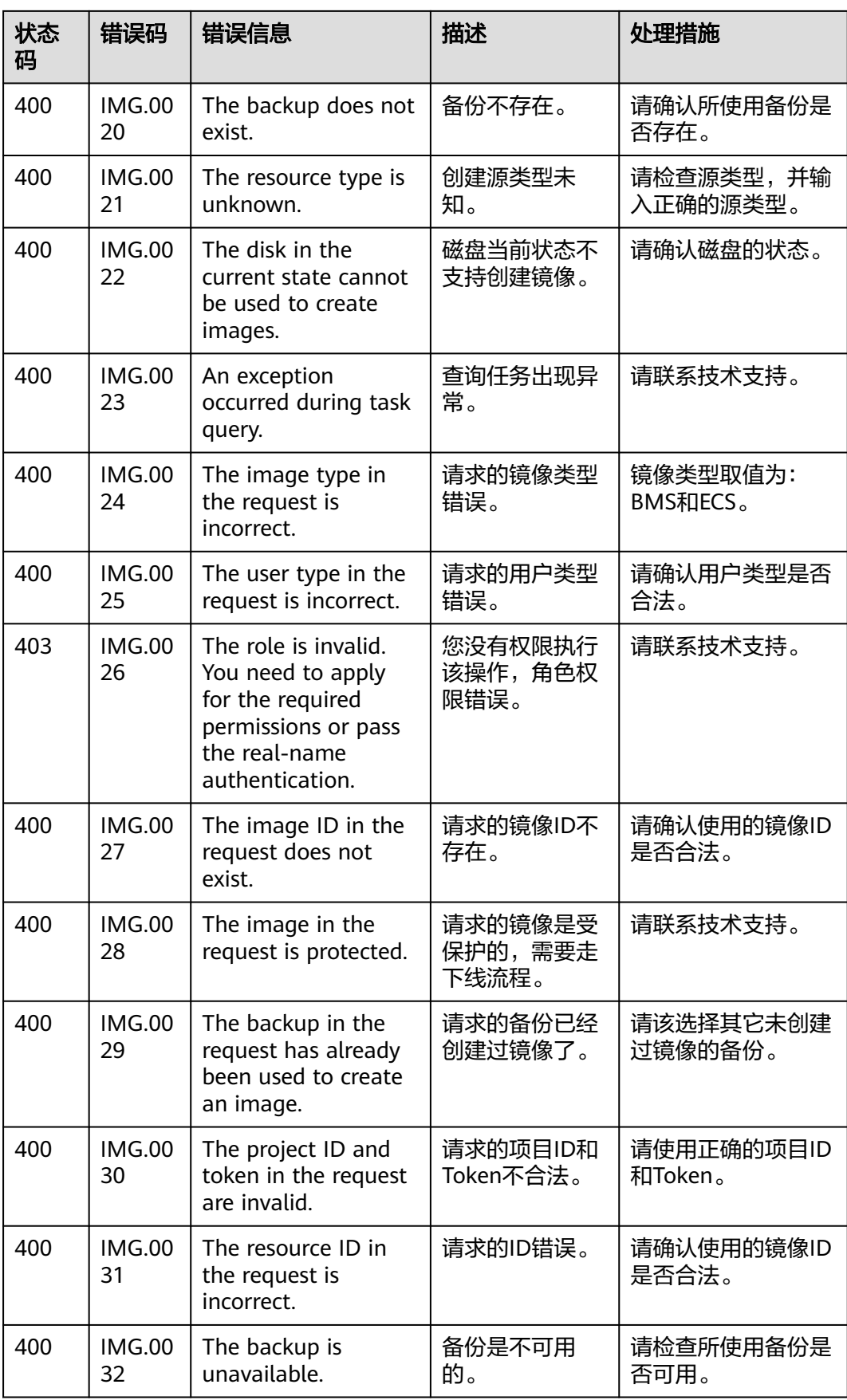

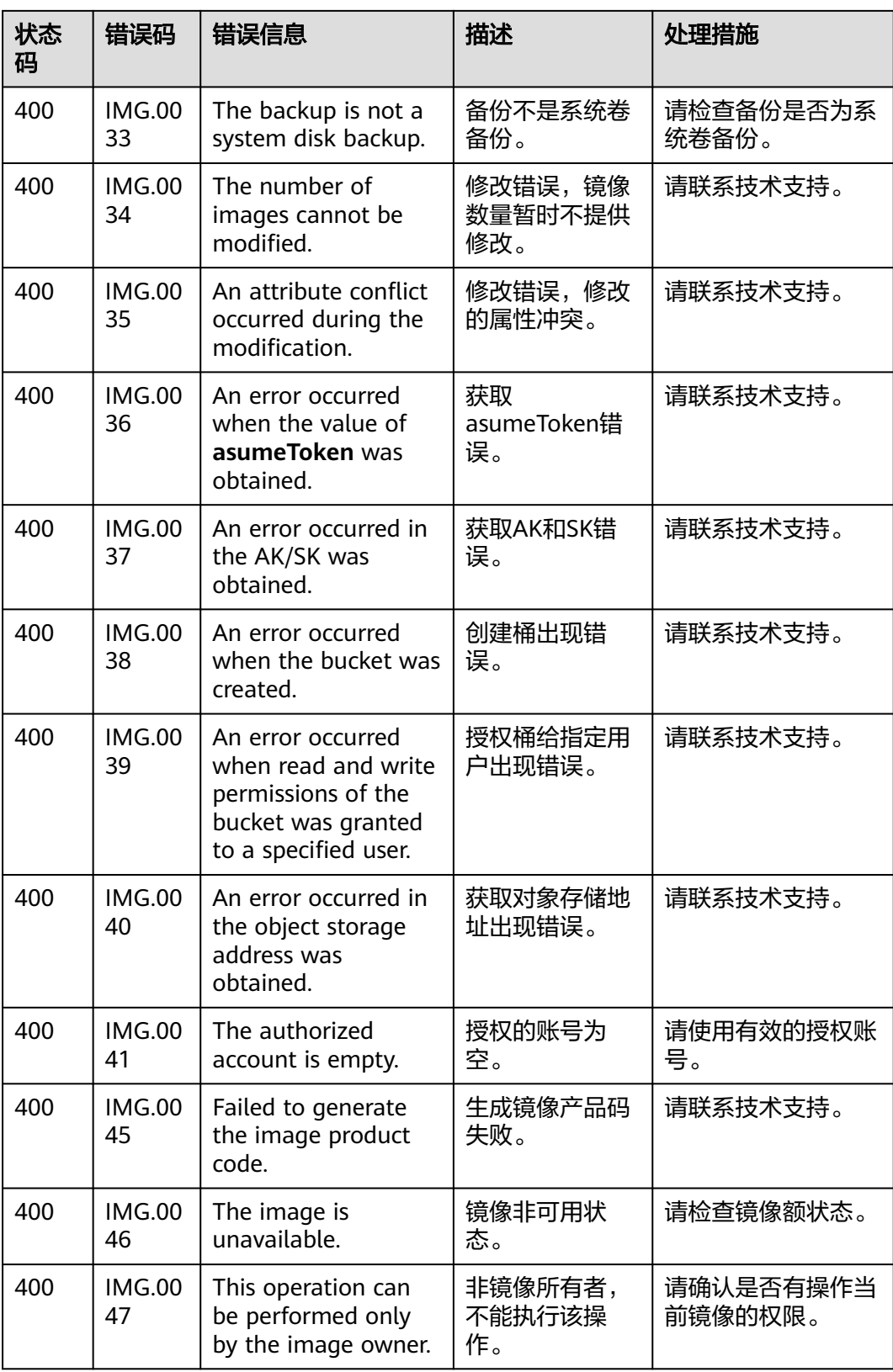

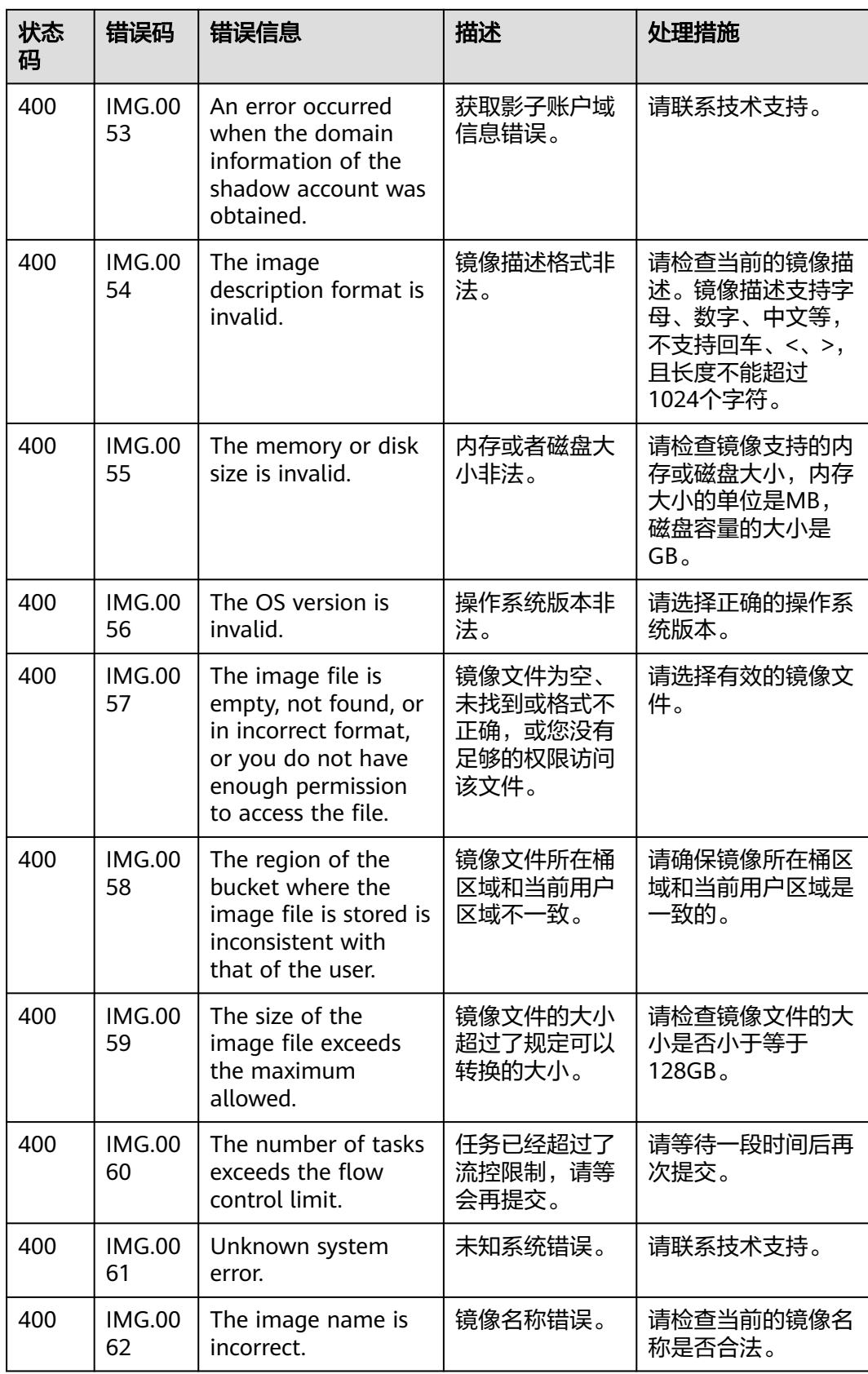

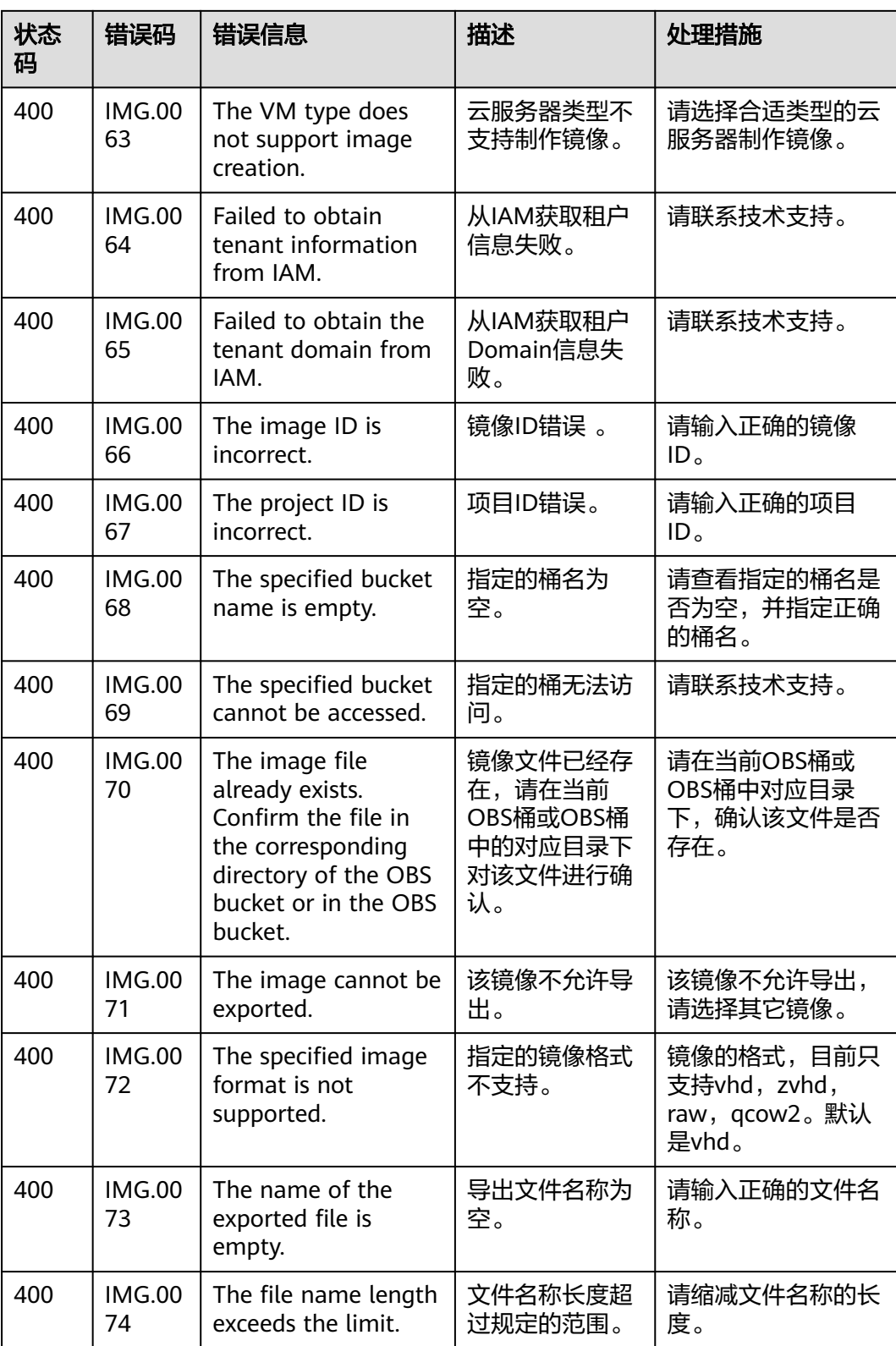

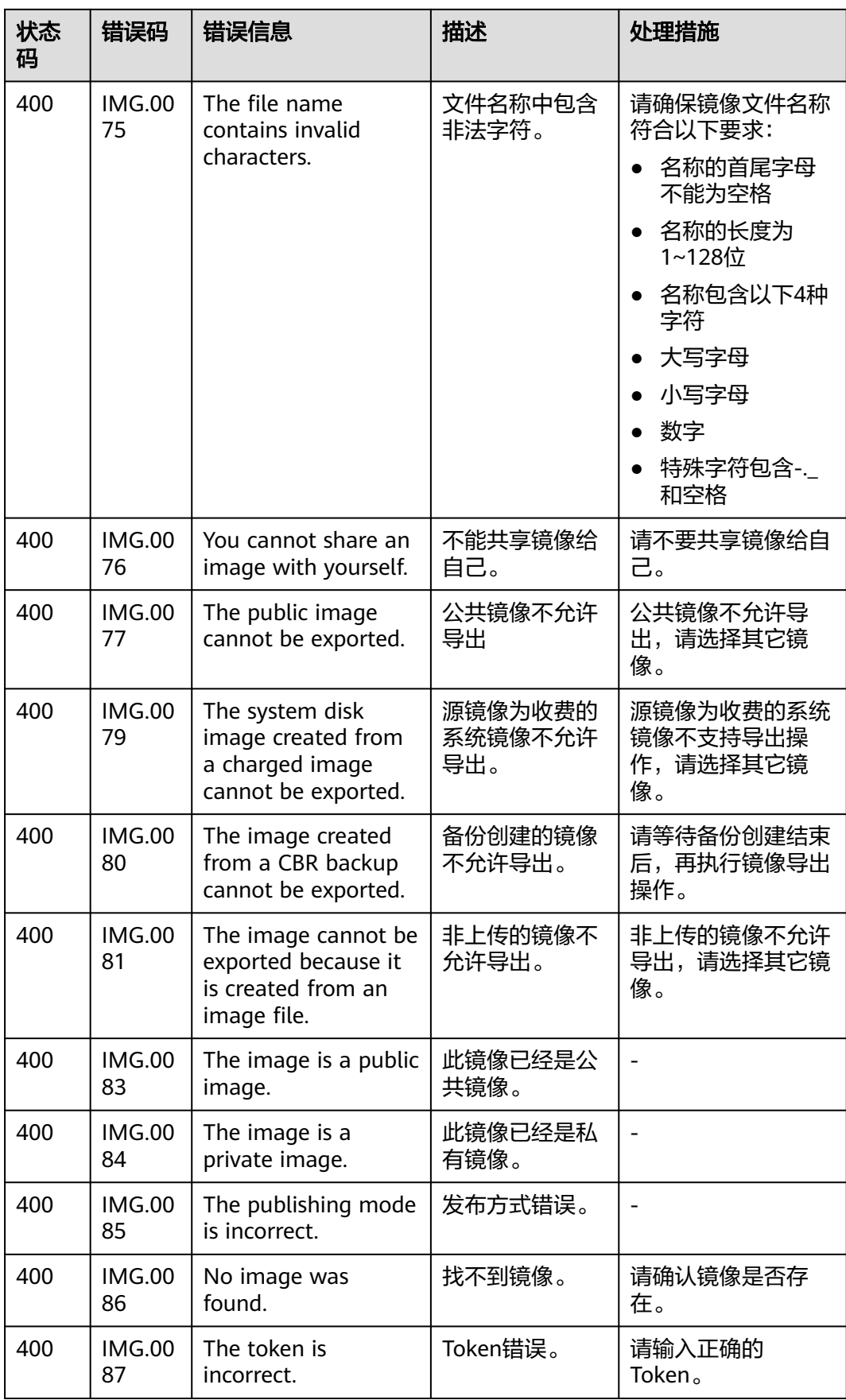

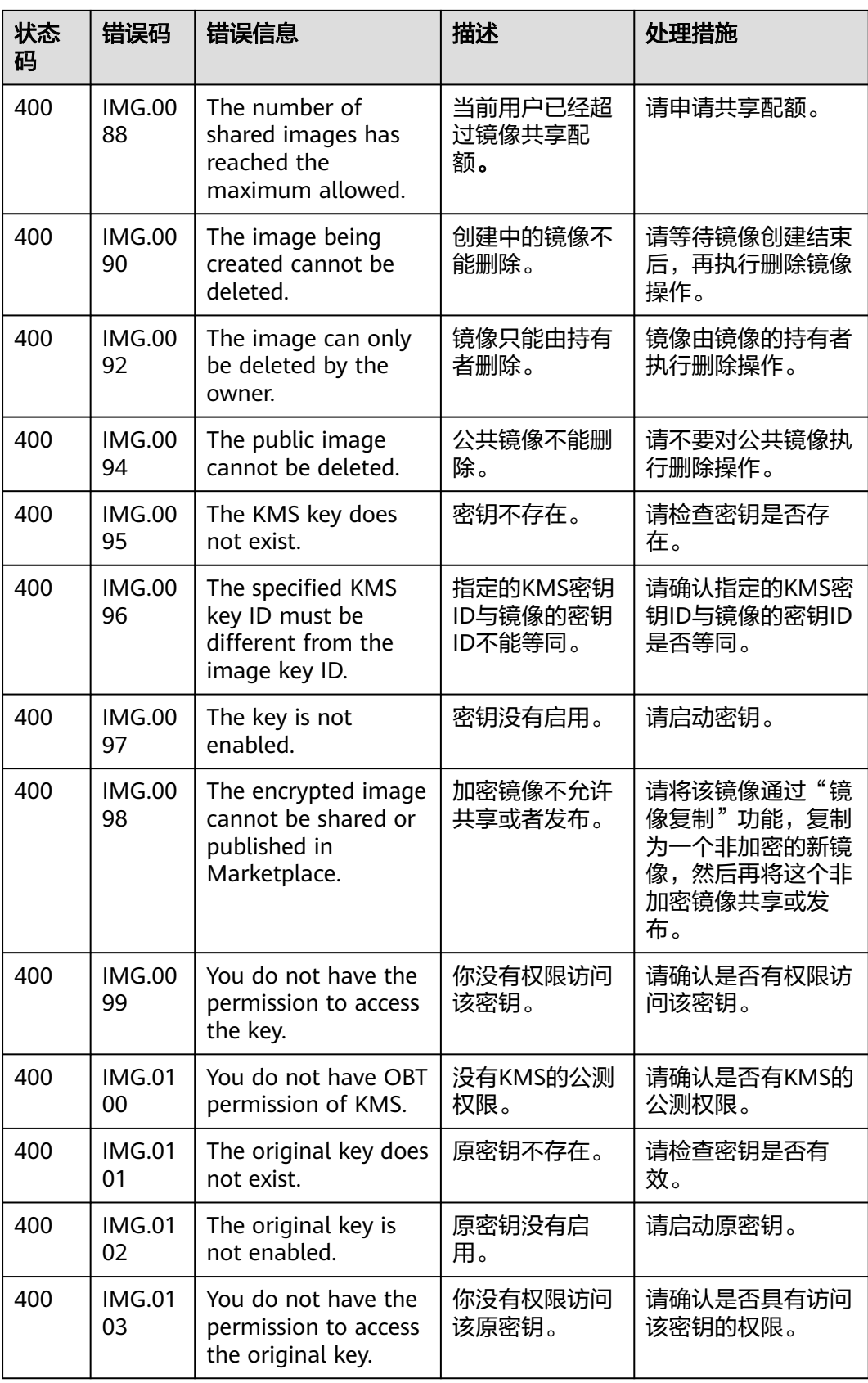

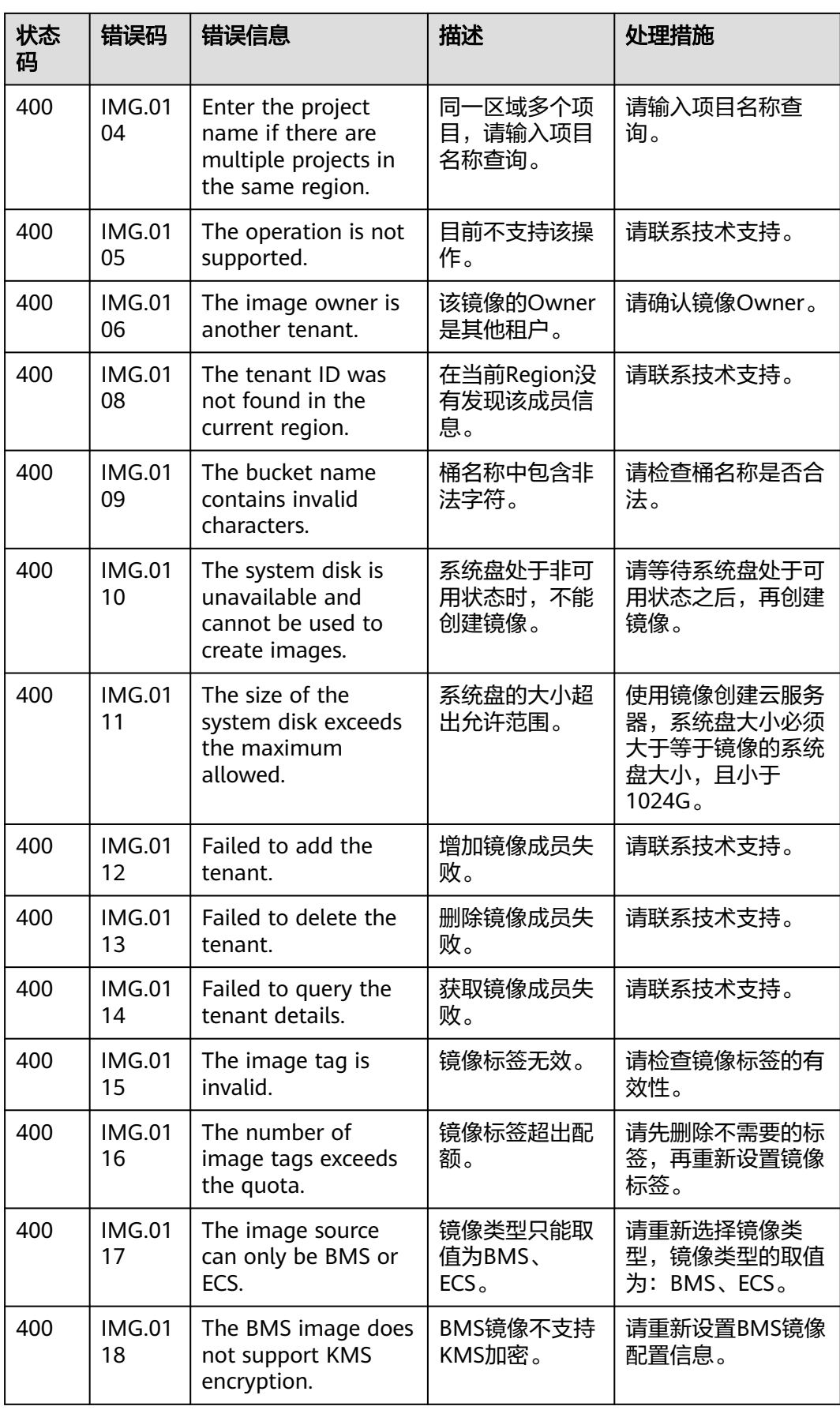

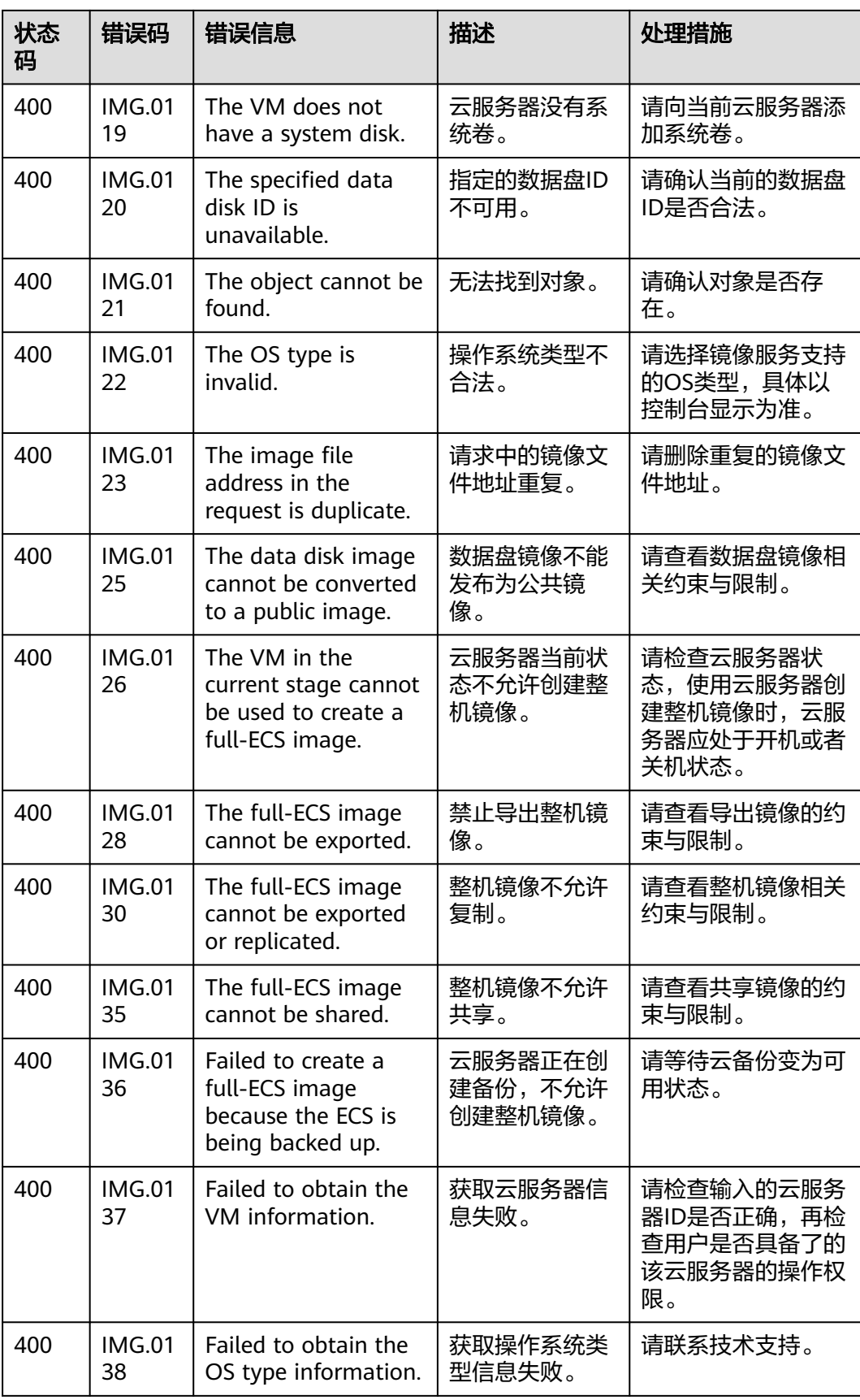
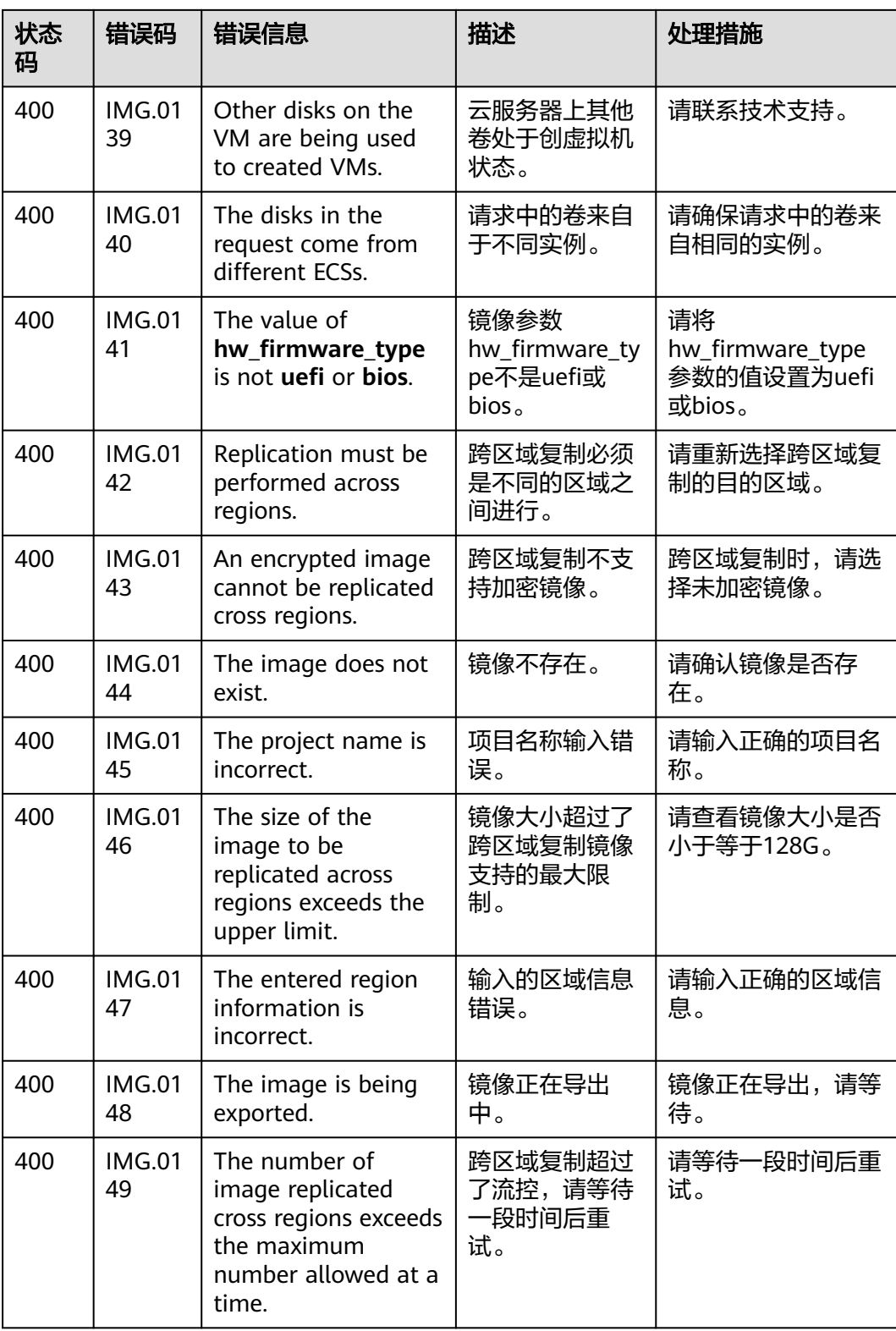

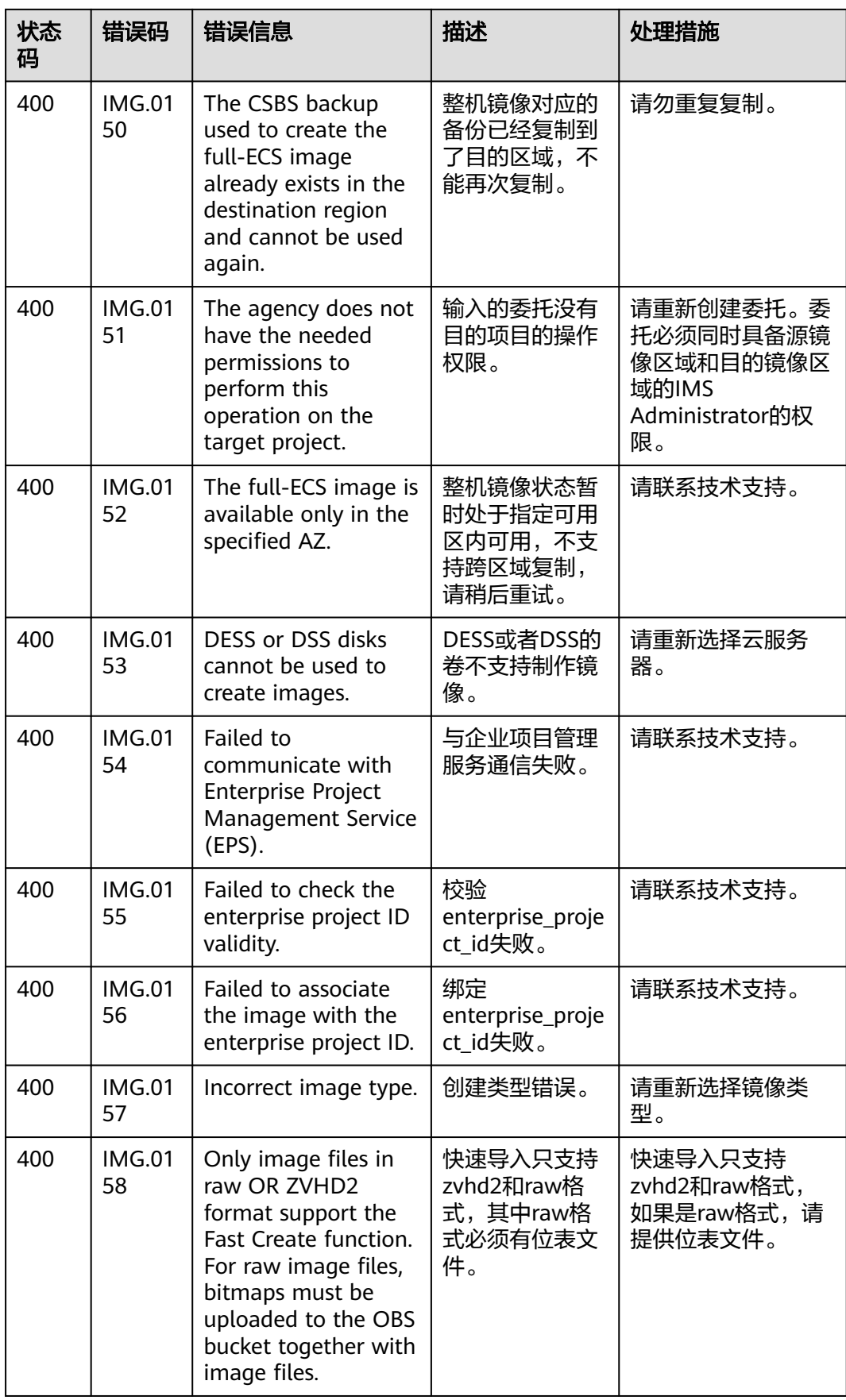

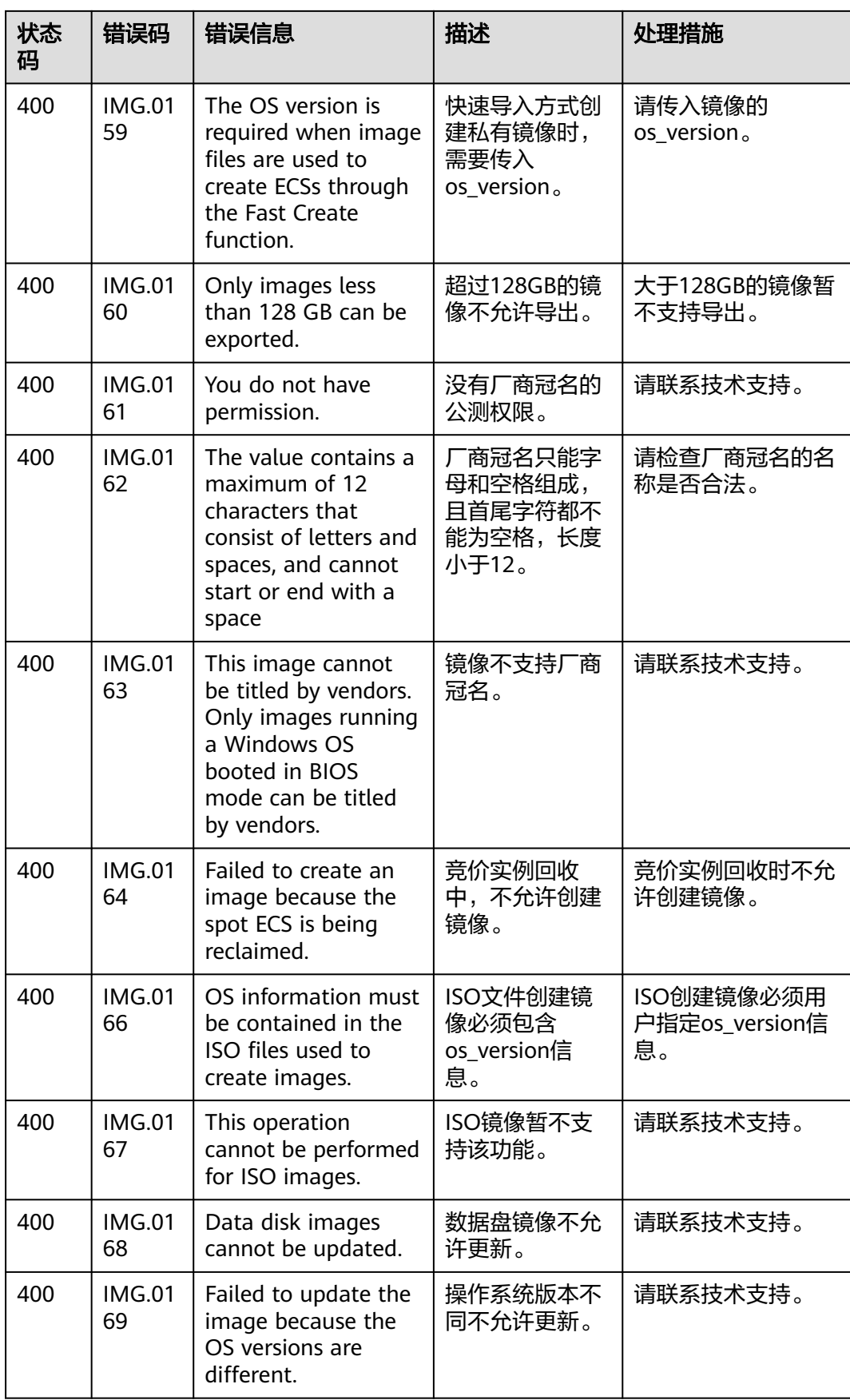

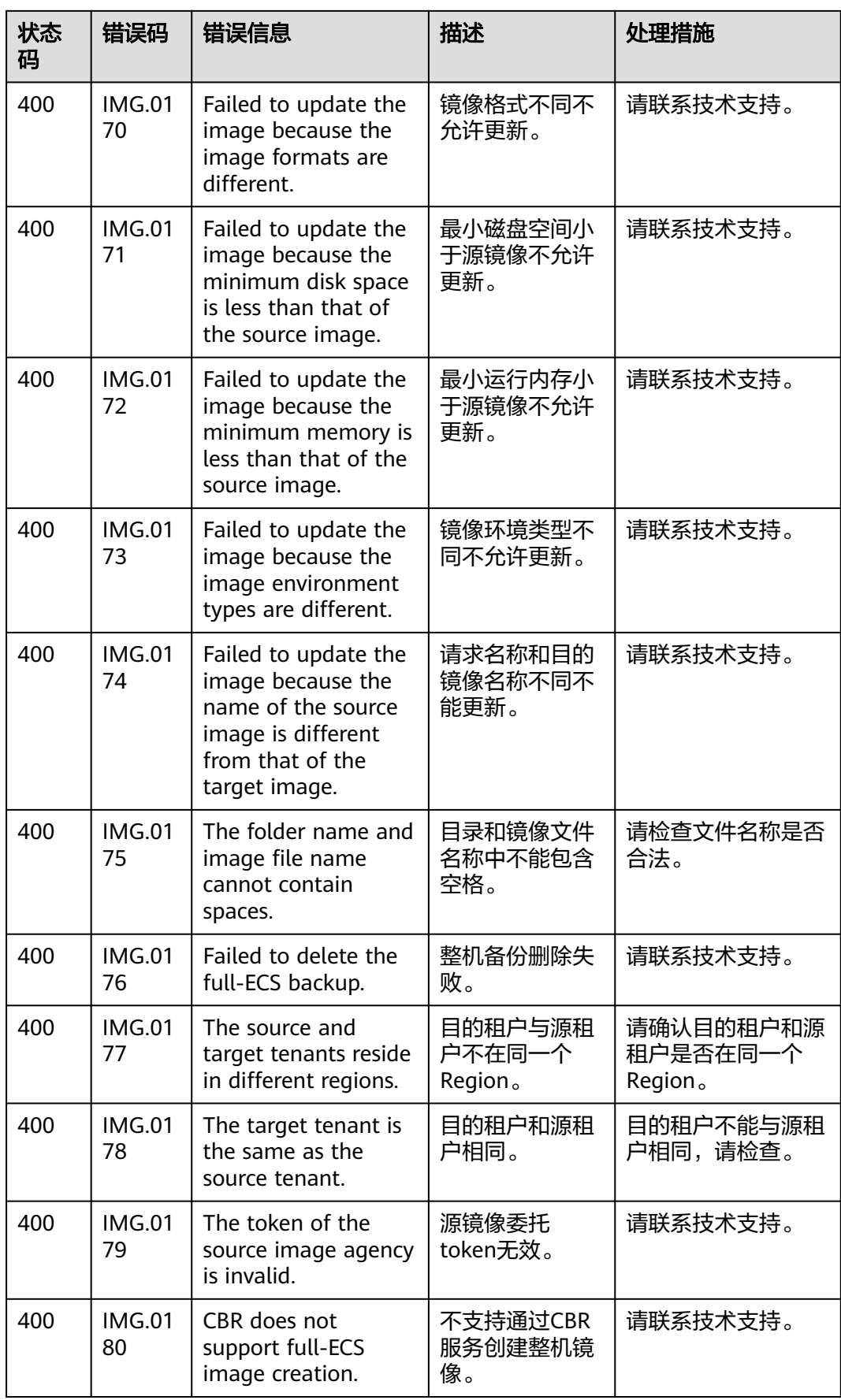

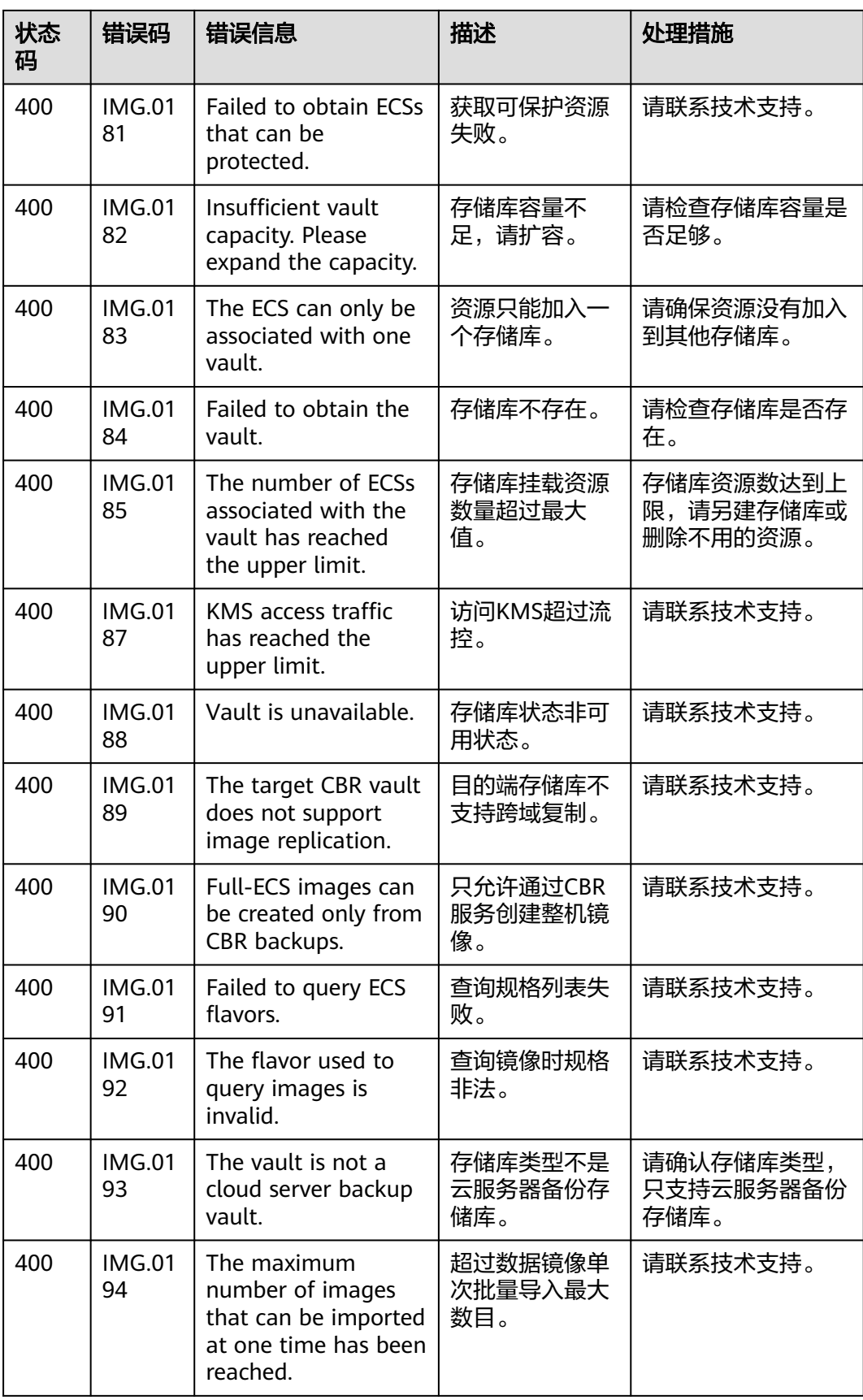

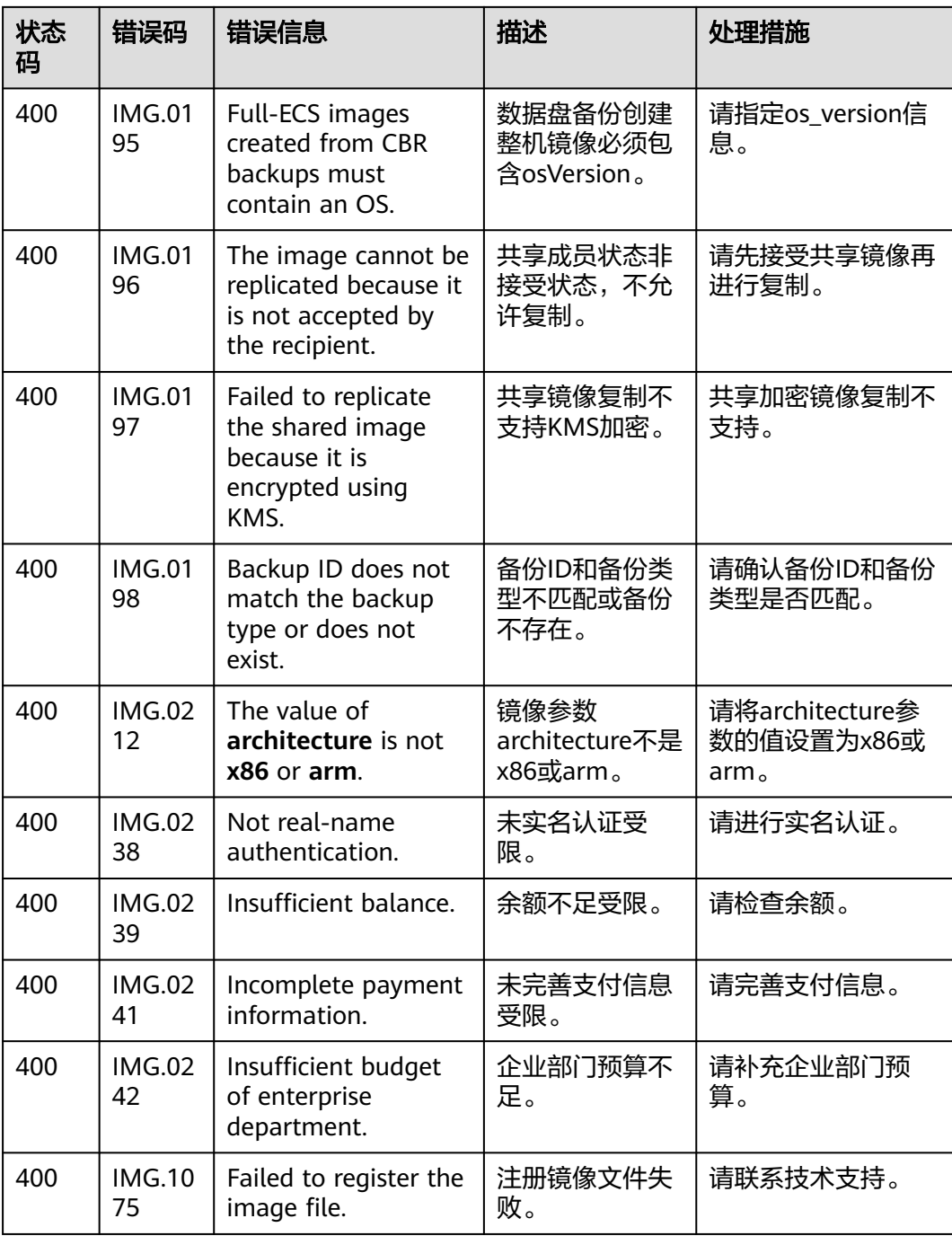

## **C** 修订记录

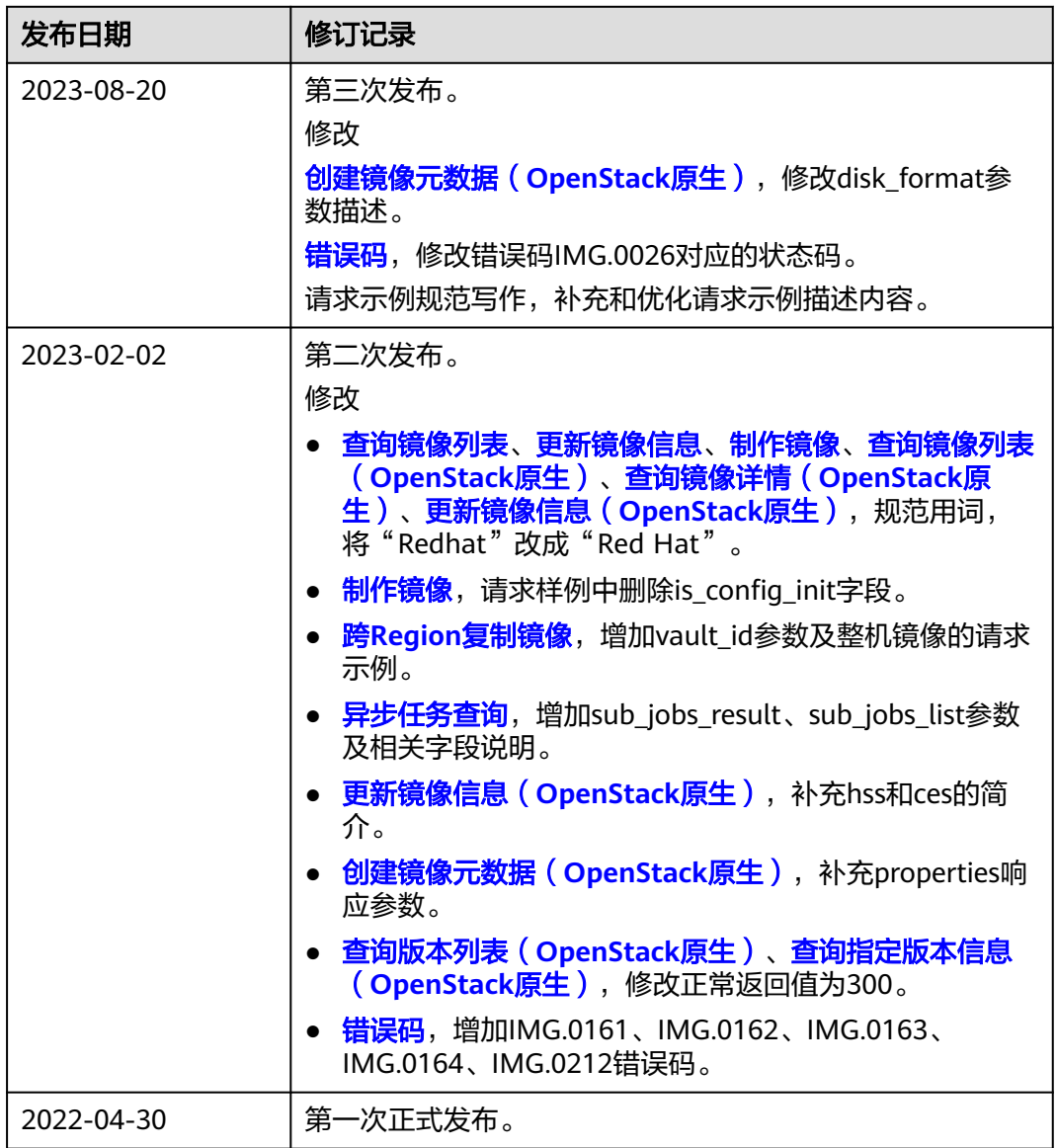